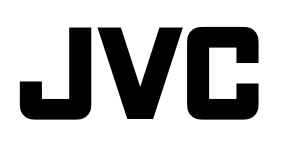

*MANUEL D'INSTRUCTIONS*

# **DR-MX10SEF ENREGISTREUR DVD / DISQUE DUR / MAGNETOSCOPE**

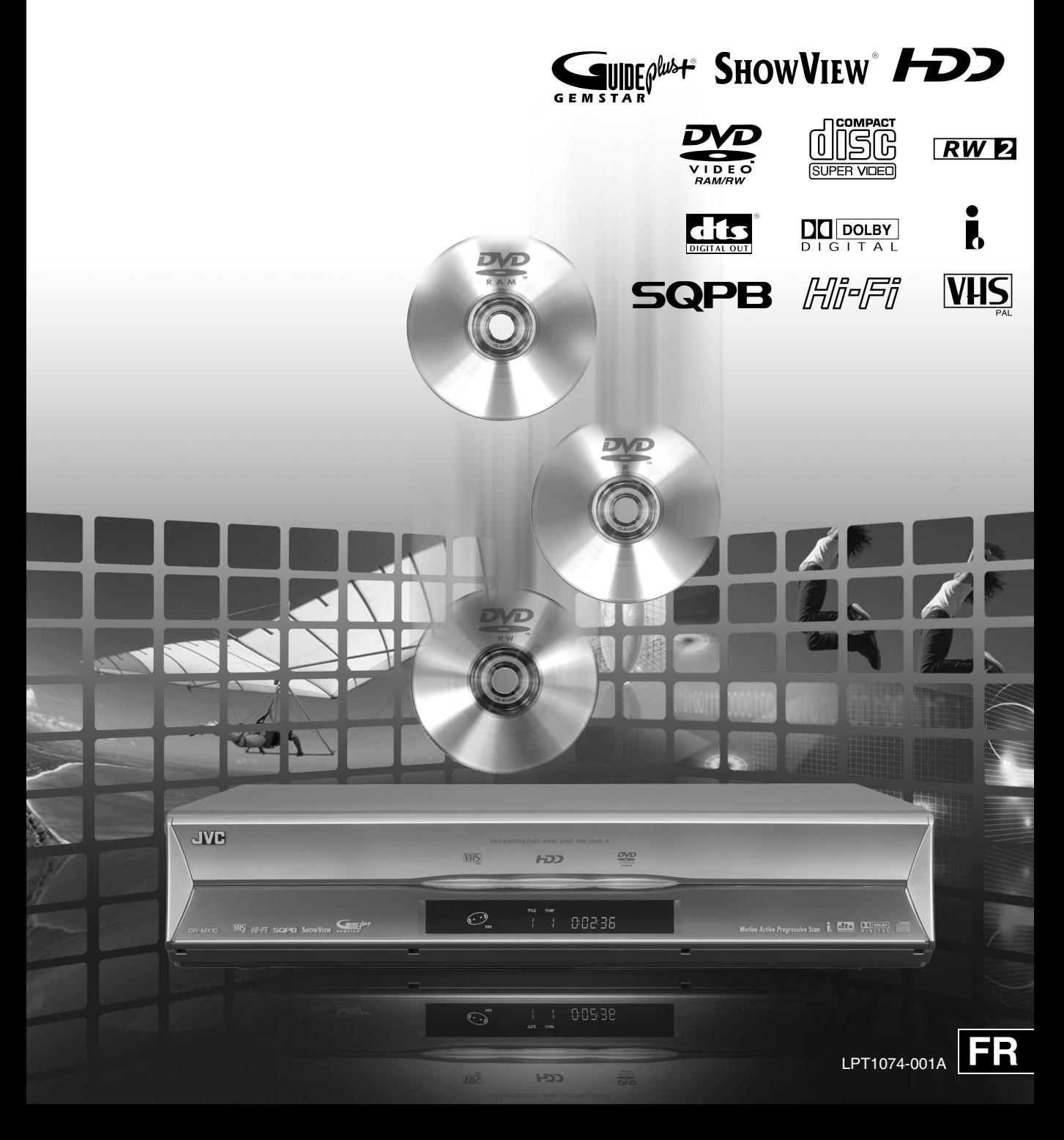

# <span id="page-1-1"></span><span id="page-1-0"></span>**Consignes de sécurité**

La plaque signalétique et l'avertissement de sécurité sont situés sur le côté de l'appareil.

#### **IMPORTANT:**

- Veuillez lire les différentes mises en garde sur ceuxci et les prochaines pages avant d'installer ou de faire fonctionner l'appareil.
- \* Il peut être illégal de réenregistrer des cassettes préenregistrées, des DVD ou d'autres matériels protégés par copyright sans le consentement du détenteur des droits d'auteur du son ou de l'enregistrement vidéo, du programme de diffusion ou programme câblé et de toute œuvre littéraire, dramatique, musicale ou artistique inclus dans le présent document.

#### **AVERTISSEMENT:**

#### **TENSION DANGEREUSE A L'INTERIEUR POUR EVITER TOUT RISQUE D'INCENDIE OU D'ELECTROCUTION, NE PAS EXPOSER CET APPAREIL A LA PLUIE NI A L'HUMIDITE.**

#### **MISE EN GARDE:**

CET APPAREIL EST UN PRODUIT LASER DE CLASSE 1. CEPENDANT, CET APPAREIL UTILISE UN FAISCEAU LASER VISIBLE QUI PEUT ENTRAINER UNE EXPOSITON DANGEREUSE AUX RAYONNEMENTS. S'ASSURER DE FAIRE FONCTIONNER L'APPAREIL CORRECTEMENT, EN RESPECTANT LES INSTRUCTIONS.

LORSQUE CET APPAREIL EST BRANCHE A UNE PRISE MURALE, NE PAS PLACER LES YEUX PRÈS DE L'OUVERTURE DU TIROIR POUR DISQUE OU D'AUTRES OUVERTURES DANS LE BUT D'OBSERVER L'INTERIEUR DE L'APPAREIL.

L'UTILISATION DES COMMANDES, REGLAGES OU PROCEDURES DE PERFORMANCE AUTRE QUE CELLE SPECIFIEE DANS CE DOCUMENT RISQUE D'ENTRAINER UNE EXPOSITION DANGEREUSE AUX RAYONNEMENTS. NE PAS OUVRIR NI REPARER PAR SOI-MÊME.

FAIRE APPEL A UN PERSONNEL QUALIFIE POUR L'ENTRETIEN.

PRODUIT LASER DE CLASSE 1 REPRODUCTION DES ETIQUETTES ETIQUETTE D'AVERTISSEMENT A L'INTERIEUR DE L'APPAREIL

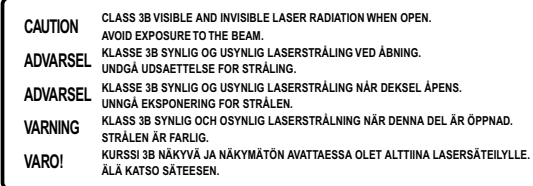

**OU**

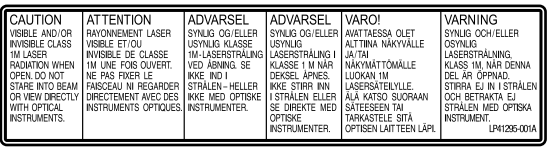

#### **CONSIGNES:**

L'inobservation des précautions suivantes peut endommager l'appareil, la télécommande ou le disque.

- 1. NE PAS placer l'appareil-
	- dans un endroit soumis à des températures extrêmes ou à l'humidité;
	- en plein soleil;
	- dans un endroit poussiéreux;
	- dans un endroit où des champs magnétiques puissants sont générés. En outre, ne pas placer de téléviseur ou d'appareils électroménagers ayant tendance à générer des champs magnétiques puissants sur l'appareil, car cela risque de provoquer des troubles de l'image.
	- sur une surface qui est instable ou soumise à des vibrations;
- 2. NE PAS bloquer les ouvertures ou orifices de ventilation de l'appareil. Si les ouvertures ou orifices de ventilation sont bouchés par un journal, du tissu, etc., la chaleur peut ne pas pouvoir se dissiper. Lorsque l'appareil est installé, s'assurer de laisser un espace de 10 cm au moins des deux côtés, en haut et à l'arrière de l'appareil.
- 3. NE PAS placer d'objets lourds sur l'appareil ou la télécommande.
- 4. NE PAS placer de liquides susceptibles d'être renversés sur l'appareil ou la télécommande. (Un incendie ou une décharge électrique peut se produire si de l'eau ou du liquide pénètre dans cet appareil.)
- 5. NE PAS exposer l'appareil à des gouttes ou à des projections.
- 6. NE PAS utiliser cet appareil dans une salle de bains ni des endroits où il y a de l'eau. ET NE PAS poser un récipient rempli d'eau ou de liquide (comme des produits de beauté ou médicaments, un vase de fleurs, une plante en pot, une tasse, etc.) au-dessus de cet appareil.
- 7. NE PAS poser une source de flamme nue, comme une bougie allumée, sur l'appareil.
- 8. EVITER les chocs violents durant le transport de l'appareil.

#### **MISE EN GARDE:**

- Lorsque l'appareil n'est pas utilisé pendant une longue période, il est recommandé de débrancher le cordon d'alimentation de la prise secteur.
- Tension dangereuse à l'intérieur. Pour les réparations internes, s'adresser à un personnel qualifié. Pour éviter l'électrocution ou les risques d'incendie, débrancher le cordon d'alimentation de la prise secteur avant de raccorder ou de débrancher tout câble de signal ou d'antenne.
- La prise secteur doit être opérationnelle.

## **ATTENTION:**

Cet appareil contient des micro-ordinateurs. Des bruits électroniques externes ou des interférences peuvent causer un mauvais fonctionnement. En pareils cas, éteindre l'appareil puis débrancher le cordon d'alimentation de la prise secteur. Rebrancher ensuite, et rallumer l'appareil. Retirer le disque. Après vérification du disque, utiliser l'appareil comme d'habitude.

#### **Informations relatives à l'élimination des appareils usagés, à l'intention des utilisateurs Attention:**

Ce symbole n'est reconnu que dans

l'Union européenne.

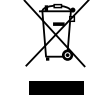

#### **[Union européenne]**

Lorsque ce symbole figure sur un appareil électrique et électronique, cela signifie qu'il ne doit pas être éliminé en tant que déchet ménager à la fin de son cycle de vie. Le produit doit être porté au point de pré-collecte approprié au recyclage des appareils électriques et électroniques pour y subir un traitement, une récupération et un recyclage, conformément à la législation nationale.

En éliminant correctement ce produit, vous contriburez à la conservation des ressources naturelles et à la prévention des éventuels effets négatifs sur l'environnement et la santé humaine, pouvant être dus à la manipulation inappropriée des déchets de ce produit. Pour plus d'informations sur le point de pré-collecte et le recyclage de ce produit, contactez votre mairie, le service d'évacuation des ordures ménagères ou le magasin dans lequel vous avez acheté le produit.

Des amendes peuvent être infligées en cas d'élimination incorrecte de ce produit, conformément à la législation nationale.

#### **(Utilisateurs professionnels)**

Si vous souhaitez éliminer ce produit, visitez notre page www.jvc-europe.com afin d'obtenir des informations sur sa récupération.

#### **[Pays ne faisant pas partie de l'Union européenne]**

Si vous souhaitez éliminer ce produit, faites-le conformément à la législation nationale ou autres règles en vigueur dans votre pays pour le traitement des appareils électriques et électroniques usagés.

#### **ATTENTION:**

- La touche STANDBY/ON ne coupe pas complètement l'alimentation de l'appareil, mais commute le courant de fonctionnement.
- Pour déplacer le produit, appuyer sur STANDBY/ON pour éteindre, et patienter pendant 30 secondes au moins avant de débrancher le cordon d'alimentation. Ensuite, patienter 2 minutes au moins avant de déplacer le produit.
- Pour jeter des piles, il faut prendre en compte les problèmes liés à l'environnement et respecter strictement les réglementations ou lois locales régissant la mise au rebut de ces piles.

#### **CONDENSATION DE L'HUMIDITE**

L'humidité dans l'air peut se condenser sur l'appareil lorsqu'il est déplacé d'un endroit froid vers un endroit chaud, ou dans des conditions d'extrême humidité ^ de la même manière que des gouttelettes d'eau se forment à la surface d'un verre rempli d'un liquide froid. Dans des conditions où la condensation se produit, débrancher le cordon d'alimentation de l'appareil de la prise murale pendant quelques heures pour faire sécher les parties humides, puis rallumer l'appareil.

## **AVIS DE NON RESPONSABILITE**

JVC ne sera tenu responsable d'aucune perte relative à la défaillance de l'appareil à enregistrer, mémoriser ou lire correctement tout contenu (vidéo, audio ou autre), et ce pour quelque raison que ce soit. Toute garantie applicable ne couvrira que le remplacement ou la réparation de l'appareil en question, et ne s'appliquera pas à la récupération ou au remplacement du contenu perdu.

# <span id="page-2-0"></span>**Consignes pendant l'utilisation**

Le HDD tourne à grande vitesse en tout temps lorsque l'appareil est allumée. Prendre note des points particuliers suivants avant l'utilisation.

0 Ne pas soumettre l'appareil à des vibrations ou à un choc.

Un choc excessif peut entraîner non seulement l'altération des données enregistrées, mais également endommager le HDD. Une égratignure ou de la saleté sur la face d'enregistrement d'un disque peut réduire sa capacité de lecture ou d'enregistrement.

0 Ne pas sortir la fiche de la prise d'alimentation lorsque cet appareil est en marche.

Une coupure soudaine de l'alimentation lorsque le HDD est en marche peut entraîner non seulement l'altération des données, mais également endommager le HDD. S'assurer que l'appareil est éteint avant de la débrancher de la prise d'alimentation.

#### Effets des téléphones mobiles

L'emploi d'un téléphone portable à proximité de l'appareil peut provoquer des vibrations de l'image sur l'écran du téléviseur, ou afficher un écran de fond bleu.

#### Ne placer aucun objet générant un champ magnétique sur le dessus de cet appareil

Certains téléviseurs ou appareils électroménagers génèrent des champs magnétiques puissants. Ne pas placer un tel appareil électroménager sur l'appareil, car cela risque de provoquer des troubles de l'image.

# <span id="page-3-0"></span>**Précautions à observer**

**Bien respecter ces consignes de sécurité. Ne pas le faire peut causer des dommages à l'appareil, à la télécommande ou au disque.** 

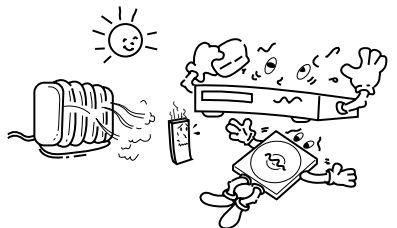

Eviter les endroits très chauds et l'exposition au soleil

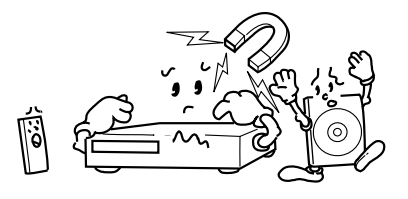

Eviter les champs magnétiques puissants

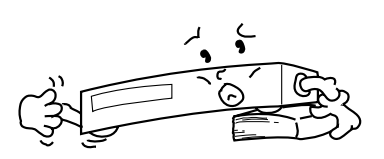

Utiliser l'appareil en position horizontale et stable seulement

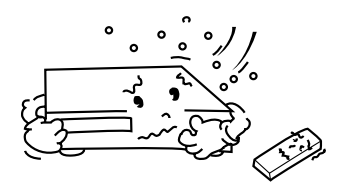

Eviter les endroits très froids Ne pas boucher les grilles

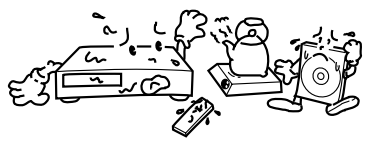

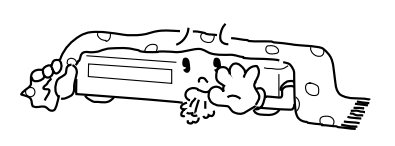

d'aération sur l'appareil

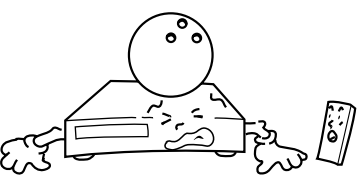

Eviter les endroits très humides Ne pas poser d'objets lourds sur l'appareil ou sur la télécommande

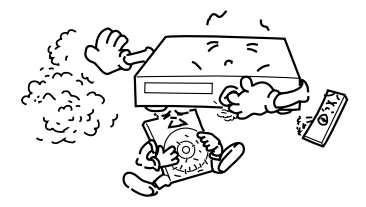

Eviter les endroits très poussiéreux Ne pas poser d'objets

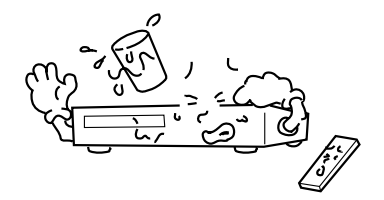

susceptibles de se renverser sur le dessus de l'appareil ou de la télécommande

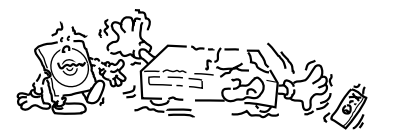

Eviter les endroits soumis à des vibrations

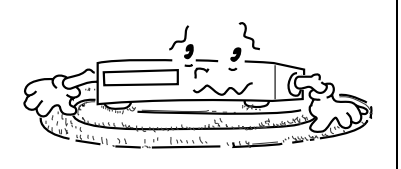

Ne pas placer l'appareil sur des coussins, des oreillers ou sur une carpette épaisse.

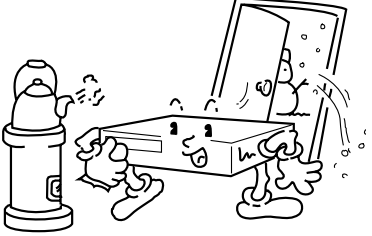

## **Attention à la condensation**

L'humidité dans l'air se condensera sur l'appareil quand vous le transportez d'une pièce froide à une pièce chaude, ou sous des conditions de très forte humidité, comme des gouttelettes d'eau qui se forment à la surface d'un verre rempli avec un liquide froid. La condensation de l'humidité sur le tambour de têtes causera des dommages au disque. Dans les cas où de la condensation se produit, laisser l'alimentation pendant quelques heures pour que l'appareil sèche.

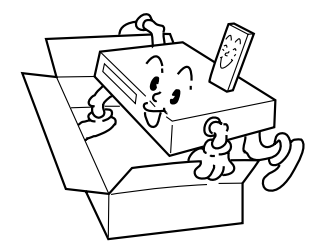

## **En cas de transport**

- Bien retirer le disque de l'appareil avant de l'emballer
- Eviter des chocs violents à l'appareil en cours d'emballage et de transport

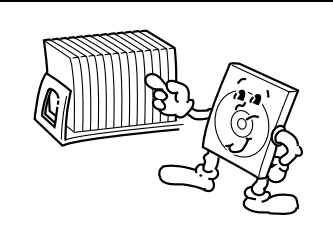

Remettre les disques dans leurs boîtes et les ranger verticalement.

# <span id="page-4-0"></span>**Consignes**

# <span id="page-4-1"></span>**Droits d'auteur**

- 0 Il est interdit d'utiliser les contenus télédiffusés ou pré-enregistrés sans le consentement du détenteur légal des droits d'auteur de tels contenus à des fins autres que le divertissement personnel.
- 0 Les logiciels ou contenus de diffusion contenant des signaux de protection des droits d'auteur ne peuvent pas être enregistrés ni copiés.
- 0 Prendre note que la diffusion commerciale ou publique de contenues enregistrés ou modifiés au moyen de cet appareil et ce, même dans les écrans miniatures, peut violer les droits de détenteurs protégés par la loi sur les droits d'auteur.

## Sauvegarde des contenus enregistrés

- 0 Il est recommandé d'effectuer régulièrement une copie de sauvegarde des disques contenant des enregistrements importants (tous les deux ou trois ans). Même si les signaux numériques ne subissent pas d'altérations, l'impossibilité de procéder à la lecture ou à l'enregistrement des signaux peut résulter de l'usure du disque, dont la vitesse dépend des conditions de rangement.
- 0 Une panne de courant pendant l'utilisation de cet appareil peut provoquer l'altération des données enregistrées. Il est conseillé de copier rapidement les programmes enregistrés sur le HDD sur des DVD pour se prémunir contre une défaillance éventuelle du HDD.
- 0 Les programmes ou données enregistrés sur DVD ou HDD ne peuvent pas être récupérés une fois que le support en question a été endommagé.

## **RENSEIGNEMENTS SUR LA MARQUE DE COMMERCE ET LA LICENCE**

Fabriqué sous licence de Dolby Laboratories. Le terme "Dolby" et le sigle double D sont des marques commerciales de Dolby Laboratories.

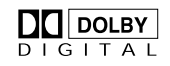

"DTS" et "DTS DIGITAL OUT" sont des marques de commerce de Digital Theater Systems, Inc.

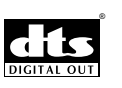

Ce produit intègre une technologie de protection des droits d'auteur qui est protégée par des brevets américains et d'autres droits à la propriété intellectuelle. L'utilisation de cette technologie de protection des droits d'auteur doit être autorisée par Macrovision et est exclusivement destinée à une exploitation à domicile et à d'autres usages limités, sauf autorisation contraire de Macrovision. L'ingénierie inverse et le désassemblage sont interdits.

## GUIDE Plus+, SHOWVIEW,

VIDEO Plus+, G-LINK sont (1) des marques déposées ou des marques de, (2) fabriquées sous licence de et (3) l'objet de divers brevets

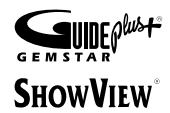

 $\mathbf{r}$ 

internationaux et de dépôts de brevets sous licence ou propriétés de, Gemstar-TV Guide International, Inc. et/ou d'une de ses sociétés affiliées.

. GEMSTAR-TV GUIDE INTERNATIONAL, INC. ET/OU SES FILIALES NE SONT RESPONSABLES EN AUCUNE MANIERE DE L'EXACTITUDE DES INFORMATIONS RELATIVES AUX PROGRAMMES DE TELEVISION FOURNIES DANS LE SYSTEME GUIDE PLUS+. EN AUCUN CAS, GEMSTAR-TV GUIDE INTERNATIONAL, INC. ET/OU SES FILIALES NE PEUVENT ETRE TENUES RESPONSABLES POUR UNE PERTE DE BENEFICES, D'ACTIVITES COMMERCIALES OU D'AUCUNE SORTE DE PREJUDICES OU DE CONSEQUENCES, DIRECTS OU INDIRECTS, EN RELATION AVEC LA FOURNITURE OU L'UTILISATION DE QUELQUE INFORMATION QUE CE SOIT, EQUIPEMENT OU SERVICE DU SYSTEME GUIDE PLUS+.

i-LINK est une marque de commerce de Sony Corp.

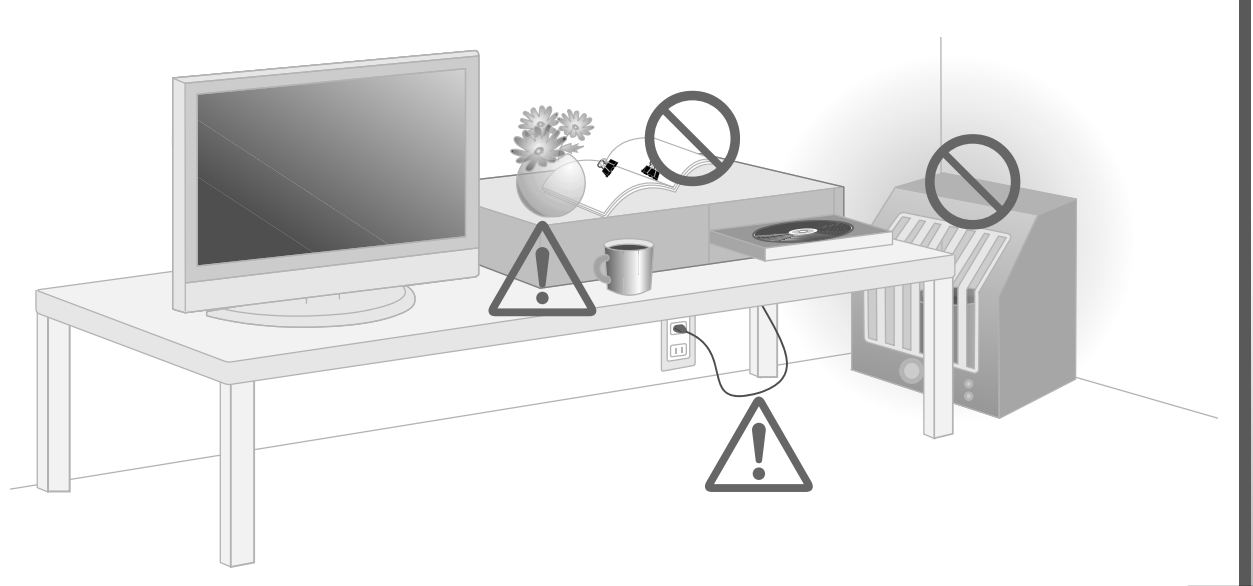

# <span id="page-5-0"></span>**Des avantages multiples**

*Sélectionner un mode d'enregistrement qui répond à vos besoins*

# **6 méthodes de copie**

Cet appareil à lui seul permet les enregistrements HDD  $\rightarrow$  DVD, HDD  $\rightarrow$  VHS, et  $DVD \rightarrow VHS$ . [ $\Box$  p.70, 71]

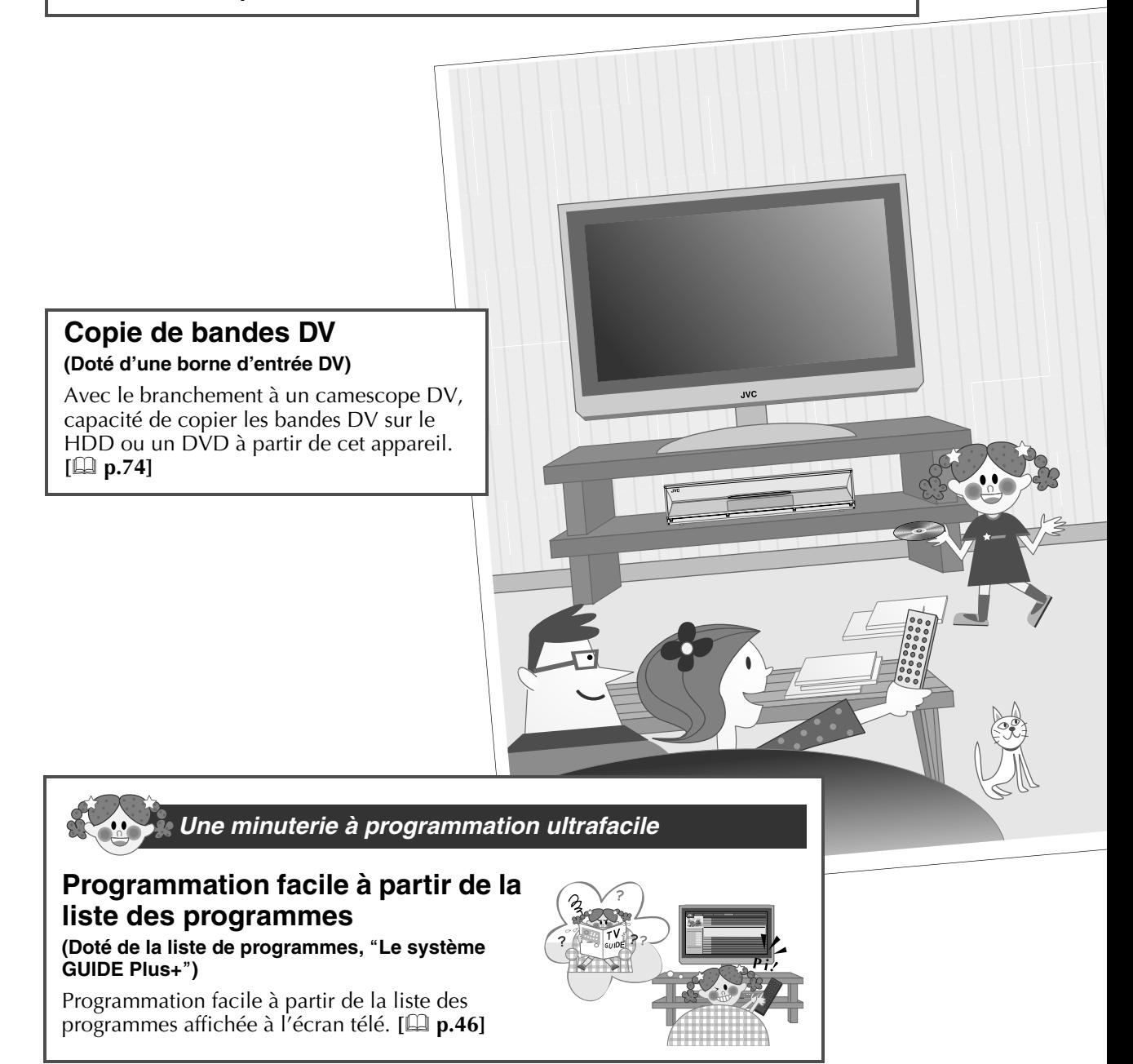

# Pour commence Pour commencer

# *Des opérations toutes plus faciles les unes que les autres!*

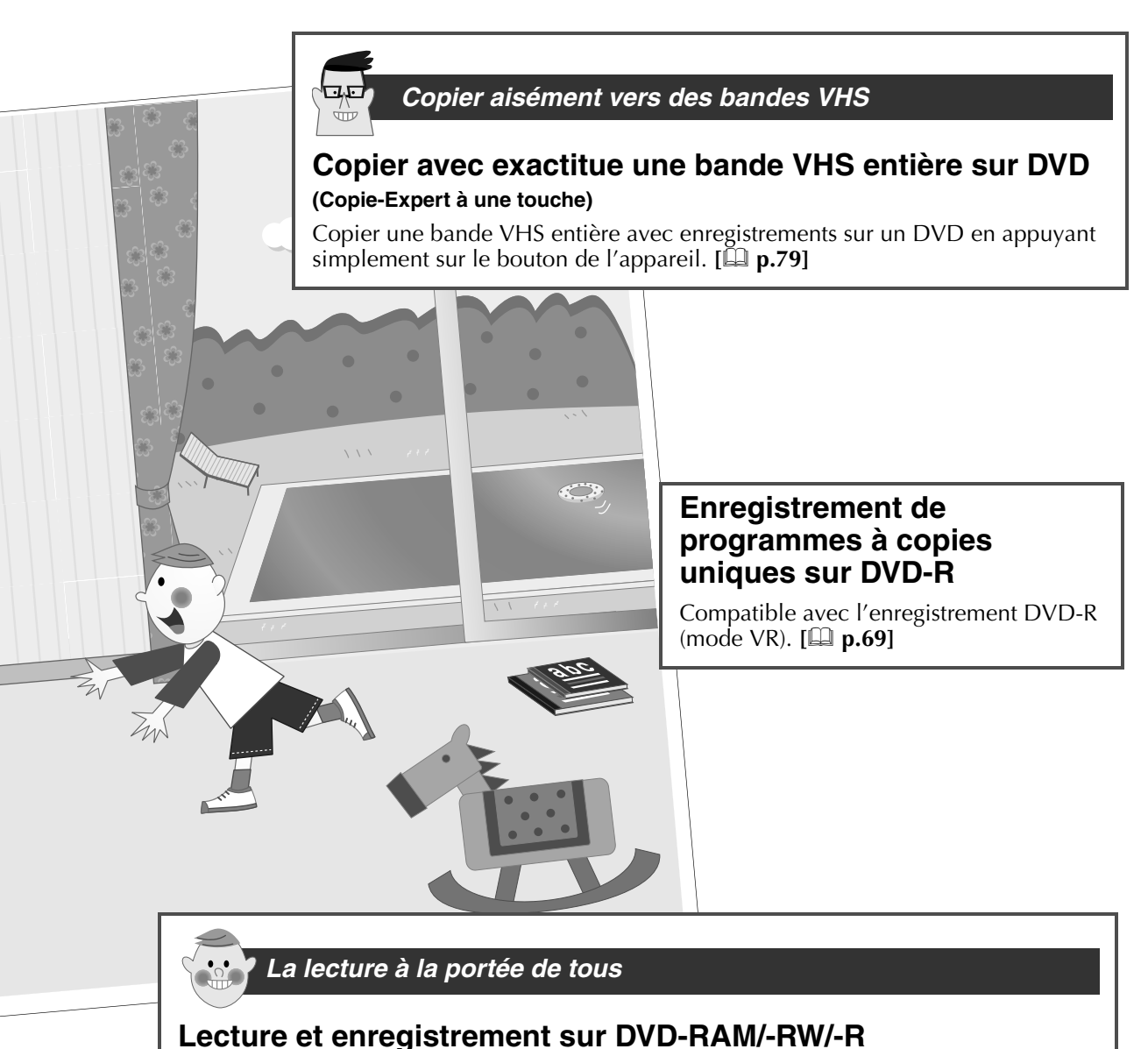

# **(Doté d'un multilecteur DVD)**

Possibilité d'utiliser un DVD-RAM, DVD-RW ou un DVD-R selon les besoins. **[a p.12**]

# **Lecture de plusieurs types de disques (Lecture Super Multi)**

En plus des DVD-RAM, DVD-RW et DVD-R, l'appareil lit aussi les  $+RW$  et  $+R$ .  $[$ **a**  $p.12]$ 

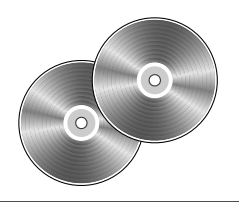

# <span id="page-7-0"></span>**Applications courantes**

## **Les applications recommandées avec cet appareil!**

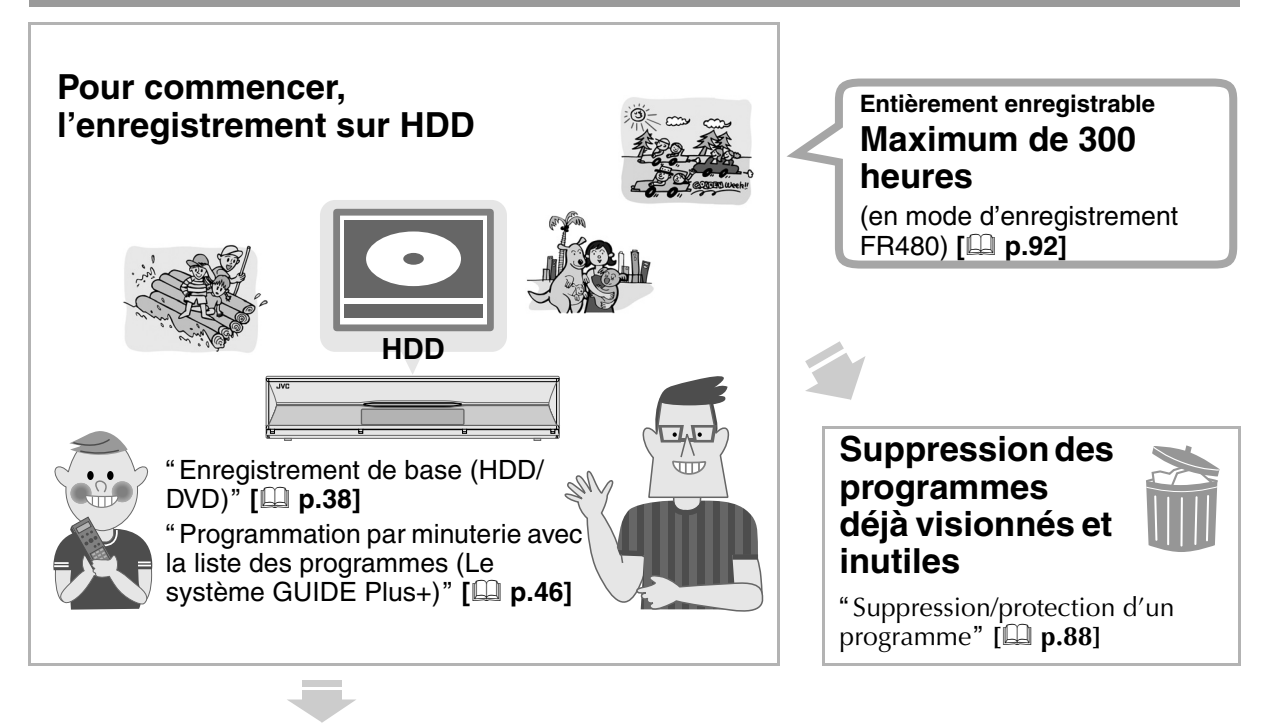

# **Coupure des parties non désirées des programmes et des pauses commerciales**

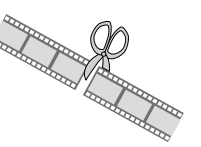

# **Transfert des contenus de bandes VHS sur DVD**

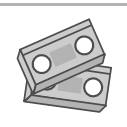

**"Suppression de scènes"** [**Q** p.89]

**[ p.79] Visionnement des scènes favorites seulement**

ARegroupement des scènes favorites (création de la liste de  $lecture'$  [ $\Box$  **p.84**]

"Copie Just du VHS au DVD"<br>[**[[] p.79**]

# **Copie sur DVD pour le rangement à long terme**

<sup>"</sup>Copie" [**Q** p.68] **"**Copie entre supports HDD et DVD" [**Q** p.72]

# **Quels disques peut-on utiliser?**

<sup>"</sup>A propos des disques" [**Q** p.12]

# **Quelle est la capacité d'enregistrement d'un disque donné?**

**"**Mode d'enregistrement" [**Q** p.92]

# **Lecture à partir d'autres lecteurs DVD**

**Wisionnement sur d'autres lecteurs (Finalisation)"** [**Queleon**) **p.67**]

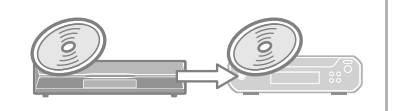

## **Comment choisir vos DVD**

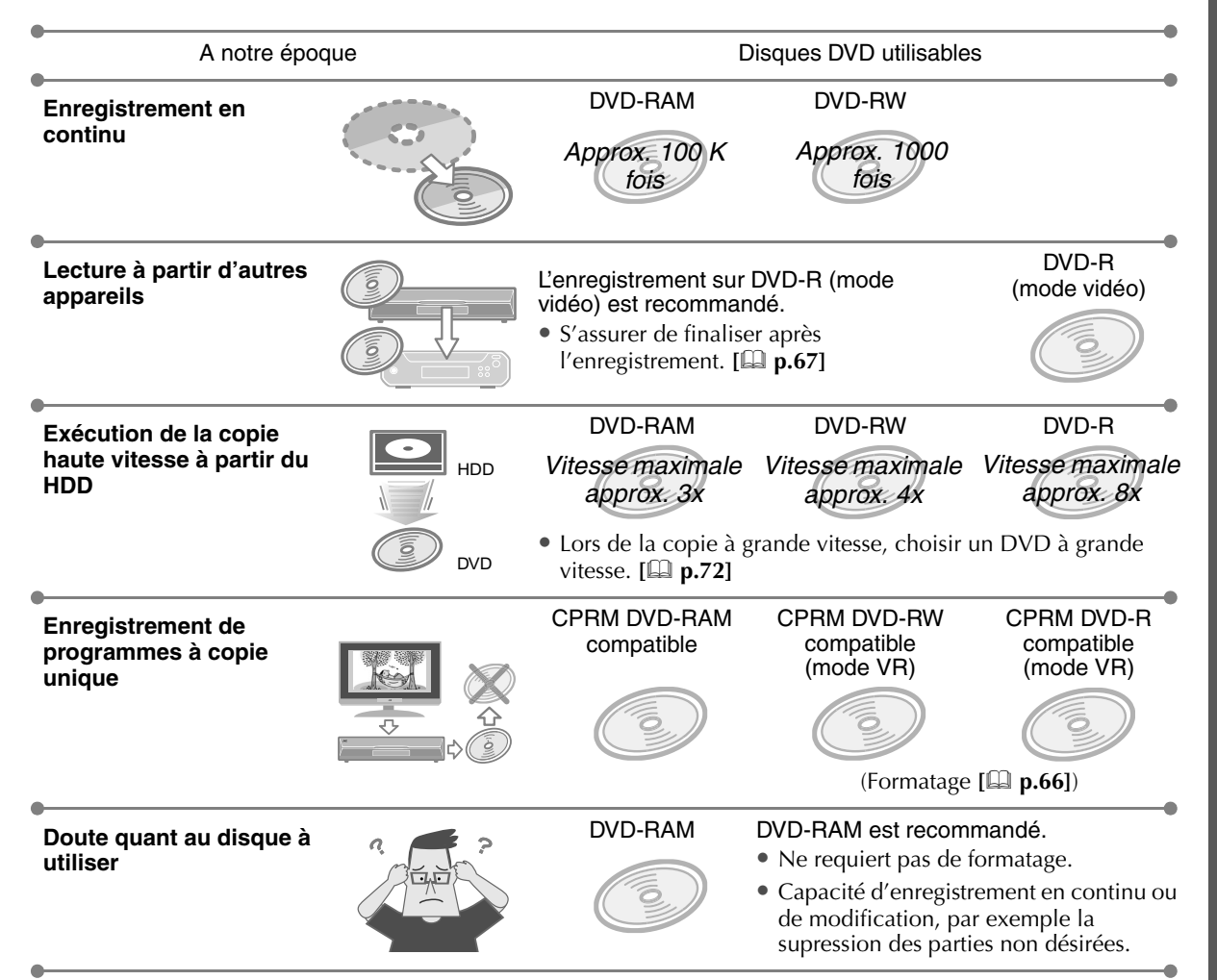

Pour plus de détails sur les types de disques, se reporter à "A propos des disques" [ $\Box$  **p.12**].

# **Lors de l'utilisation de DVD-RW, DVD-R**

#### Le formatage est nécessaire. **[Q** p.66]

#### Avec un DVD-RW

- 0 Formatage en mode VR ou vidéo.
- 0 Autant de formatages que nécessaire.

#### Avec un DVD-R

- 0 Formatage des disques neufs pour le mode VR seulement.
- 0 Le mode vidéo est utilisé avec un disque non formaté.
- 0 Incapacité de reformater.

## Mode VR

- 0 Pour enregistrer en continu ou modifier, par exemple, supprimer les parties non désirées. (Impossibilité d'enregistrer en continu avec un DVD-R.)
- 0 La suppression des programmes non désirés augmente la durée de disque restante. (Aucune augmentation avec un DVD-R.)
- 0 Pour enregistrer des programmes à copie unique. (Utiliser un disque compatible avec CPRM.)

#### Mode vidéo

- 0 Pour effectuer la lecture à partir d'autres lecteurs DVD.
- 0 Incapacité de modifier, par exemple, supprimer les parties non désirées.
- 0 La suppression des programmes enregistrés n'augmente pas la durée de disque restante.

# <span id="page-9-0"></span>**Table des matières**

## DR-MX10SEF

ENREGISTREUR DVD / DISQUE DUR / MAGNETOSCOPE

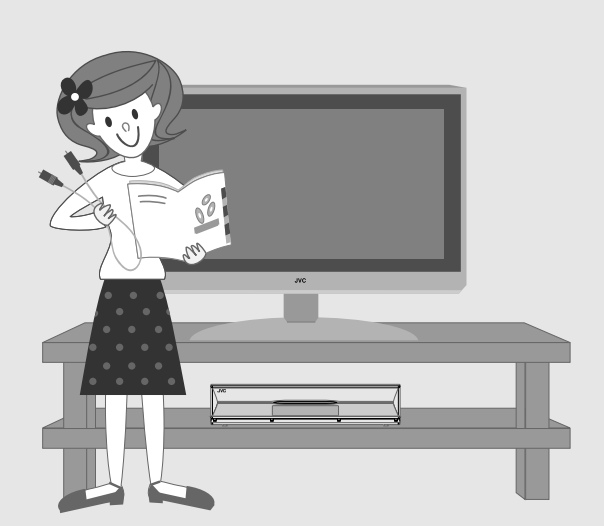

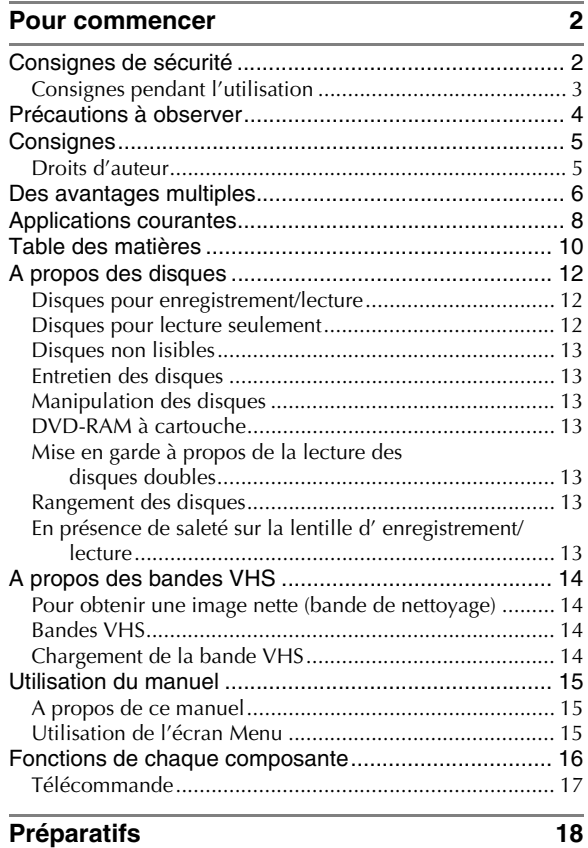

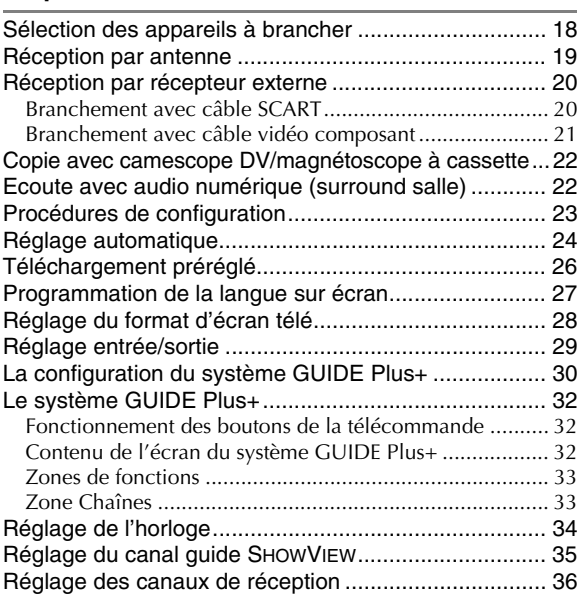

# **[Opérations de base 38](#page-37-0)**

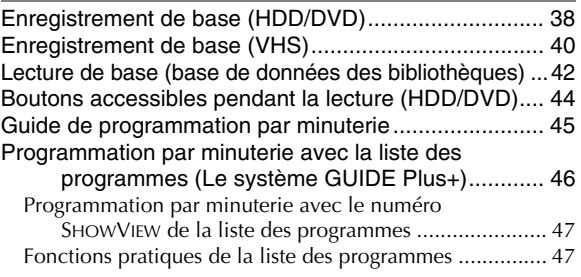

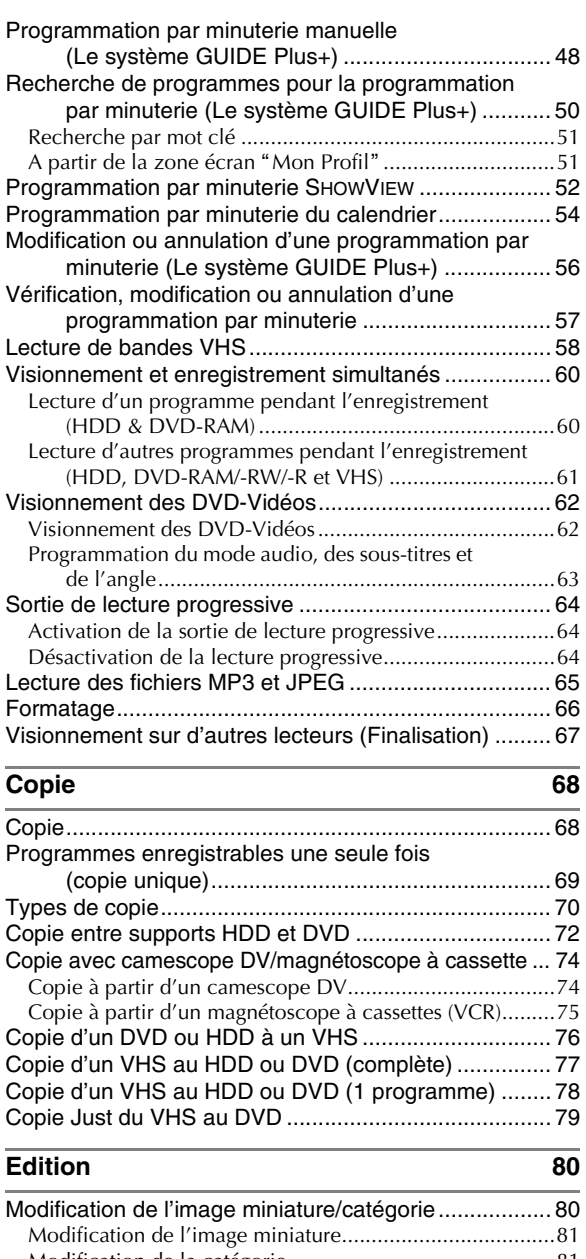

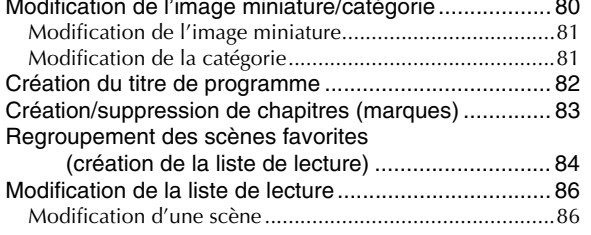

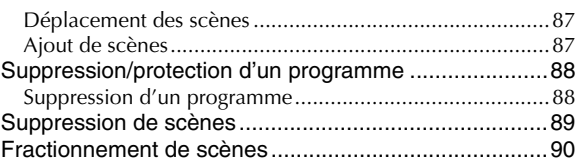

# **Fonctions utiles** 91

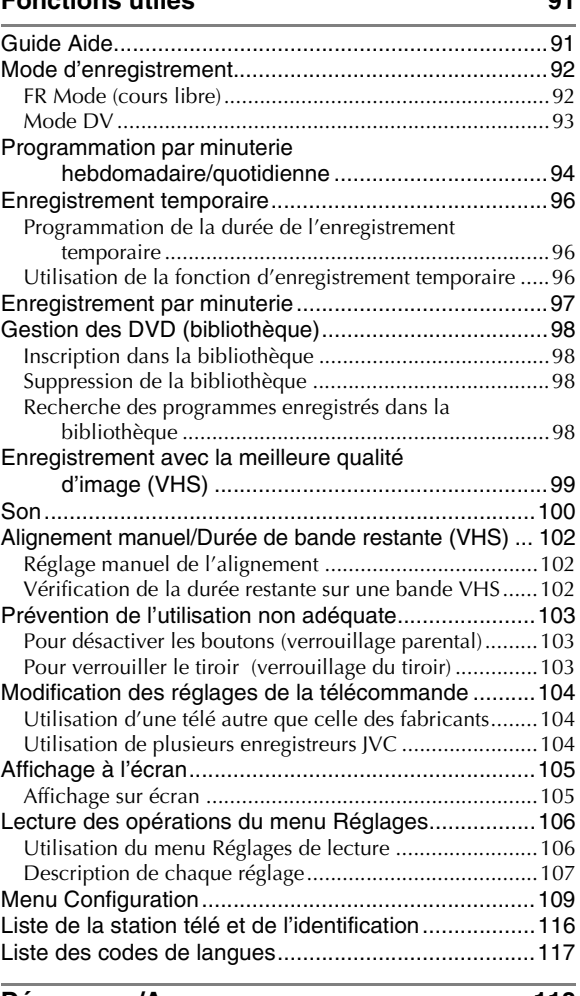

## **[Dépannage/Annexe 118](#page-117-0)**

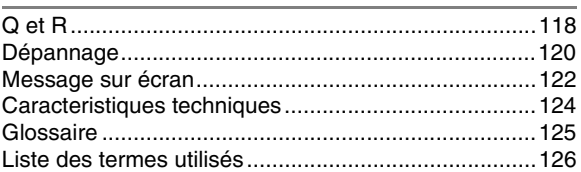

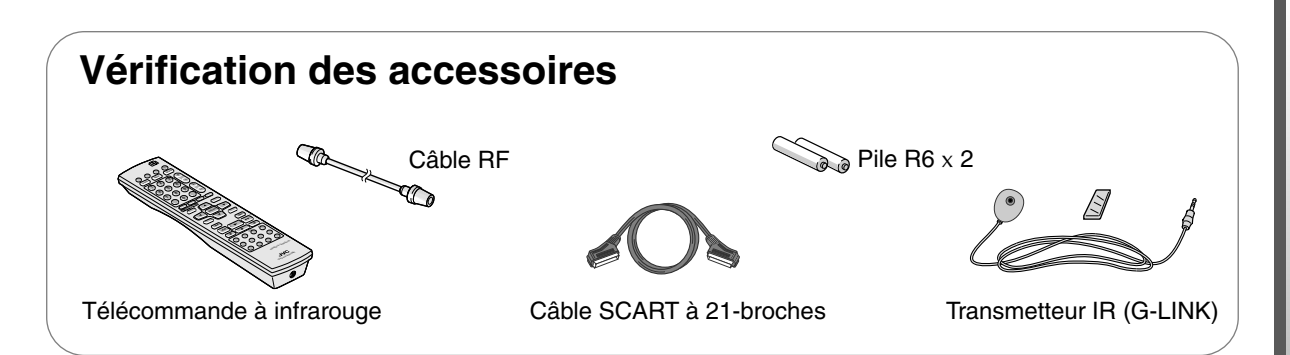

 $(FR \triangleright 11$ 

# <span id="page-11-0"></span>**A propos des disques**

# <span id="page-11-1"></span>**Disques pour enregistrement/lecture**

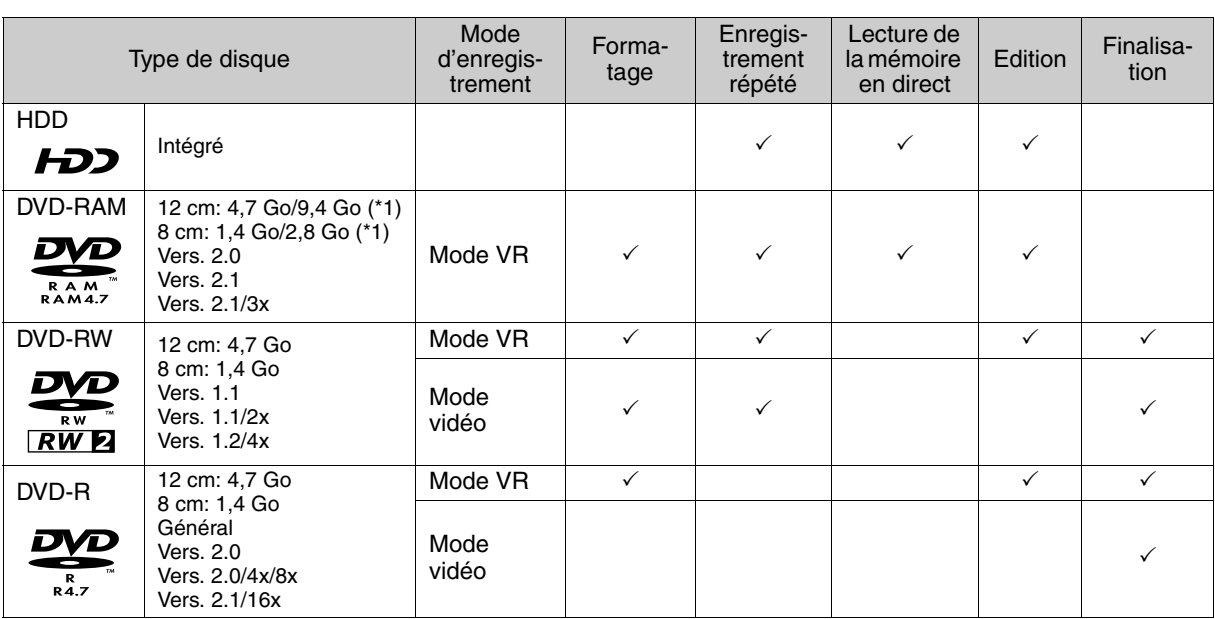

\*1 Les disques DVD-RAM 9,4 Go et 2,8 Go qui figurent dans ce tableau sont des disques à double face et non à double couche.

# <span id="page-11-2"></span>**Disques pour lecture seulement**

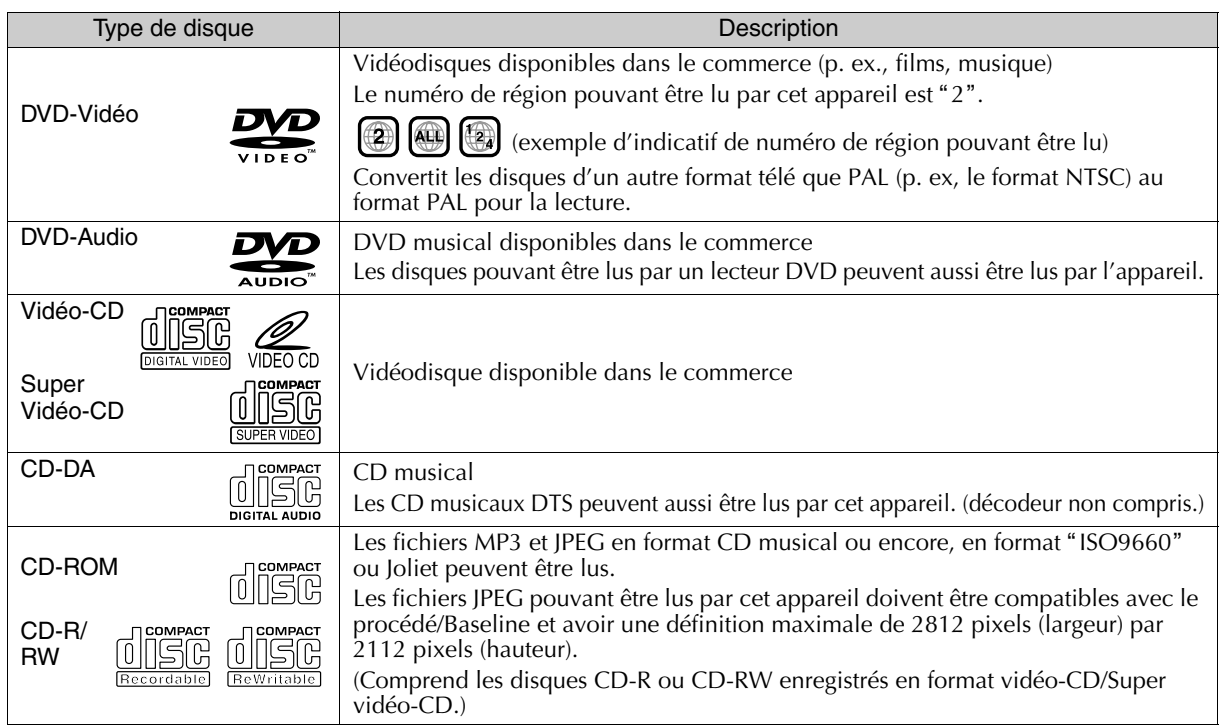

• Les disques +R/+RW enregistrés et finalisés en mode vidéo peuvent être lus par cet appareil. Le message "DVD" s'affichera sur le panneau d'affichage avant.

- Cet appareil ne peut pas lire les CD enregistrés en format Packet Write.
- 0 Aucune garantie n'est offerte relativement à la performance des CD non conformes à la norme CD-DA (p. ex., les CD de contrôle par duplication).

# <span id="page-12-0"></span>**Disques non lisibles**

- $\bullet$  DVD-RAM (2,6 Go/5,2 Go)
- 0 DVD-R DL (une face deux couches)
- $\bullet$  +R DL (une face deux couches)
- 0 DVD-R d'auteur
- 0 CD-ROM/R/RW (y compris les CD-photo et CD-G)
- 0 DDCD (CD double densité 1,3 Go)
- 0 HDCD (CD haute densité)

Ne jamais utiliser de disques dont le sceau ou l'étiquette ont été enlevés, qui ont une forme inhabituelle (autre que ronds) ou encore, qui sont gauchis, fendillés ou endommagés de quelque autre façon que ce soit.

# <span id="page-12-1"></span>**Entretien des disques**

- 0 La présence d'impuretés sur un disque, tel que la saleté laissée par une empreinte de doigt ou de la poussière, peut déformer les images et les sons. Les disques doivent toujours être nettoyés à l'aide d'un chiffon doux.
- 0 Essuyer le disque délicatement avec un chiffon doux en partant du centre.
- 0 Nettoyer les taches rebelles avec un chiffon légèrement humecté d'eau; ensuite, essuyer avec un chiffon sec.
- Ne jamais utiliser de diluant. de benzène, d'alcool de nettoyant pour disque ordinaire ou de antistatique en vaporisateur. Cela peut endommager le disque.

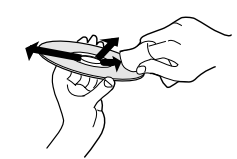

# <span id="page-12-2"></span>**Manipulation des disques**

Retrait du disque Insertion du disque

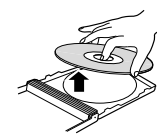

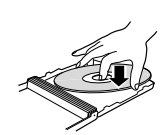

Manipulation adéquate du disque

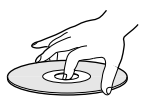

0 Eviter de toucher la surface d'enregistrement/lecture.

# <span id="page-12-3"></span>**DVD-RAM à cartouche**

0 Les DVD-RAM à cartouches ne sont pas lus par cet appareil. Retirer le disque de la cartouche avant l'utilisation. Pour plus de détails sur les disques amovibles (TYPE2, TYPE4), se reporter aux manuels d'accompagnement.

# <span id="page-12-4"></span>**Mise en garde à propos de la lecture des disques doubles**

La face non DVD d'un disque double n'est pas conforme à la norme sur les disques compacts audio numériques. Par conséquent, la lecture de la face non DVD d'un disque double par cet appareil est déconseillée.

# <span id="page-12-5"></span>**Rangement des disques**

- 0 Les disques ne doivent pas être rangés dans les endroits ci-dessous:
	- endroits humides, poussérieux ou sujets au développement de moisissures;
	- endroits exposés aux rayons directs du soleil ou situés à proximité d'un appareil de chauffage;
	- l'intérieur d'un véhicule pendant l'été.
- 0 Les disques doivent être protégés contre les chutes et les chocs.
- 0 Ranger les disques à la verticale, dans leur étui.
- 0 Eviter d'empiler, de superposer et d'échapper les disques non protégés par leur étui; ils pourraient être gauchis ou fendillés.

# <span id="page-12-6"></span>**En présence de saleté sur la lentille d'enregistrement/lecture**

- 0 Avec l'usage, de la poussière ou des impuretés peuvent s'accumuler sur la surface de la lentille d'enregistrement/lecture, ce qui peut diminuer la qualité de l'enregistrement ou de la lecture.
- 0 La lentille doit être nettoyée avec un nettoyant pour lentille de DVD tous les six mois ou à des intervalles plus ou moins rapprochés, selon la fréquence de l'utilisation et les conditions de l'installation.
- 0 Pour plus de détails, se reporter au manuel du nettoyant pour lentille.

# <span id="page-13-0"></span>**A propos des bandes VHS**

# <span id="page-13-1"></span>**Pour obtenir une image nette (bande de nettoyage)**

## Motifs probables de têtes vidéo sales

- 0 Température ou humidité élevées (saison pluvieuse, etc.)
- 

0 Poussières dans l'air

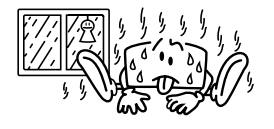

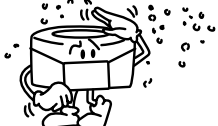

- 0 Bande endommagée ou sale
- 0 Bande portant des moisissures

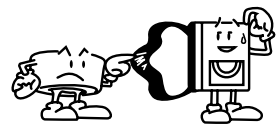

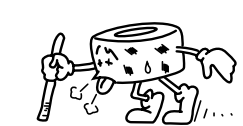

0 Utilisation prolongée, etc.

## Dans ces cas

- 0 Du bruit embrouille l'image lors du visionnement de la bande.
- 0 L'image est floue ou n'apparaît pas.

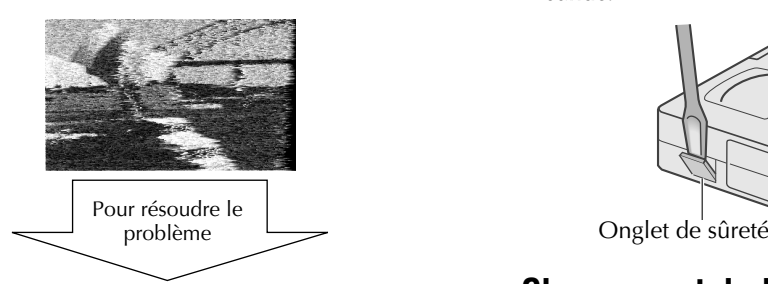

0 Utiliser une bande de nettoyage sèche pour nettoyer les têtes vidéo.

#### Si le problème persiste même après le nettoyage avec la bande de nettoyage

0 Consulter votre distributeur ou un centre de service JVC de votre région.

# <span id="page-13-2"></span>**Bandes VHS**

- Utiliser des bandes **SWES** et WES. Toutefois, les enregistrements S-VHS sont impossibles.
- 0 Lors d'enregistrement sur des bandes préenregistrées, les enregistrements antérieurs seront effacés.
- 0 Il est impossible d'utiliser les bandes VHS à l'envers.
- 0 Ne pas ouvrir ou démonter le boitier de la bande VHS ni toucher l'intérieur de la bande.
- 0 Ne pas éjecter ou charger la bande de façon répétée sans la faire fonctionner. Cela peut endommager la bande.
- 0 Rebobiner entièrement la bande après utilisation.

## Fonction SQPB (S-VHS Quasi Playback)

0 Les bandes enregistrées en format Super-VHS peuvent aussi se lire. Toutefois, la haute qualité d'image du S-VHS d'origine est perdue.

#### Prévention de la suppression accidentelle

0 Pour éviter la suppression accidentelle d'enregistrements importants, briser l'onglet de sûreté de la bande. Pour réutiliser la bande par la suite, recouvrir de deux tours de ruban adhésif le trou de la bande.

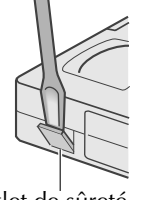

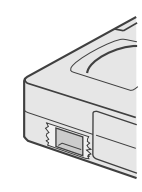

# <span id="page-13-3"></span>**Chargement de la bande VHS**

0 Ne pas insérer la main dans la fente du magnétoscope. Votre main pourrait y rester coincée, ce qui risque d'entraîner des blessures.

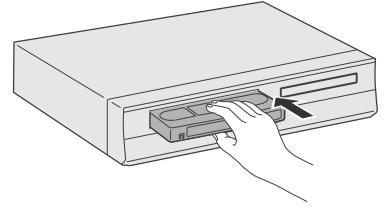

Avec la fenêtre de la bande vers le haut, introduire lentement la bande jusqu'au milieu.

0 Pour enregistrer, charger une bande avec un onglet de sûreté intact.

14 **4 FR** 

# Pour commence Pour commencer

# <span id="page-14-0"></span>**Utilisation du manuel**

ABCDEFGHILM

0 Les médias supportés sont surlignés dans les icônes cidessus.

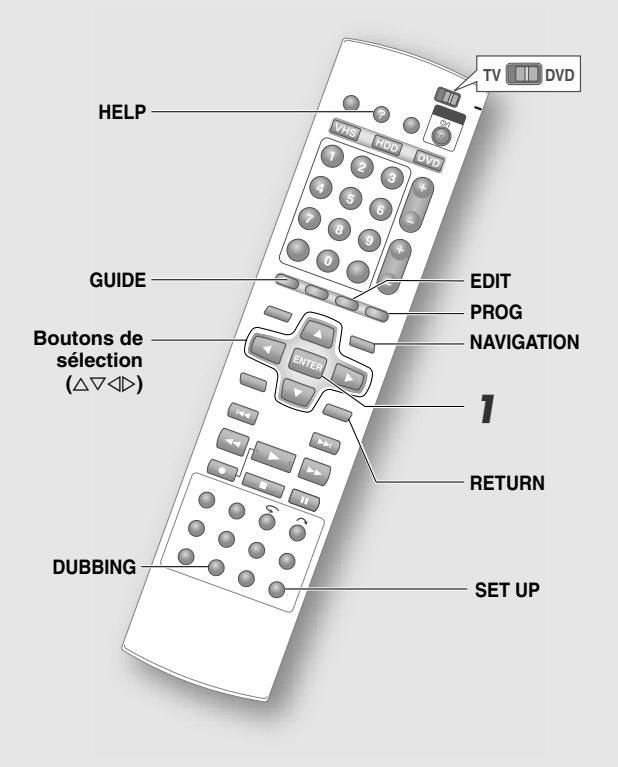

- 0 Les boutons à utiliser à chaque étape sont identifiés par les numéros d'étape.
- 0 Les autres boutons à utiliser sont identifiés par leur nom.

# <span id="page-14-1"></span>**A propos de ce manuel**

Ce manuel décrit essentiellement les opérations pouvant être activées avec la télécommande.

- 0 Les boutons de la télécommande sont identifiés par leur nom.
- 0 Les options qui figurent à l'écran Menu apparissent entre virgules doubles inversées, comme dans " option".

## Autres descriptions contenues dans ce manuel.

- REMARQUE: Renseignements utiles.
- 0 IMPORTANT: Restrictions ou utilisation des fonctions.
- 0 MISE EN GARDE: Cause d'une défaillance ou suppression éventuelle d'un enregistrement.
- **Q**: Page devant être consultée.
- 0 *A o*: Numéros correspondant aux items du menu Configuration.

# <span id="page-14-2"></span>**Utilisation de l'écran Menu**

0 L'écran Menu s'affiche à l'enfoncement de l'une ou l'autre des boutons ci-dessous.

## **SET UP**, **GUIDE**, **NAVIGATION**, **EDIT**, **PROG**, **DUBBING**, **HELP**

0 Pour sélectionner les options, appuyer sur le **Boutons de sélection** (△▽△▷) de la télécommande.

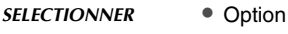

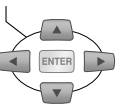

Un item affiché en vert clair et accompagné d'une petite flèche à l'écran Menu. Toutefois, le vert clair n'est pas la couleur utilisée par le système GUIDE Plus+.

0 Confirmer en appuyant sur **ENTER**.

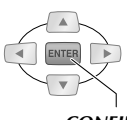

*CONFIRMER*

# **Exemple**

# Sélectionner un *item*.

#### *SELECTIONNER*

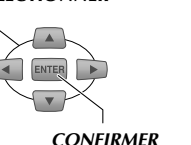

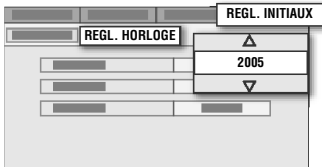

- 0 Les options apparaissent généralement sous la forme d'une boîte éclair dans ce manuel.
- 0 Appuyer sur **RETURN** pour revenir à l'écran Menu précédent ou à l'écran Diffusion.
- 0 Les opérations simples figurent du côté gauche ou dans le bas de la plupart des écrans Menu.

#### (Affichage au bas de l'écran)

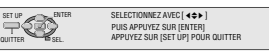

0 Vérifier les réglages; appuyer à nouveau sur le bouton précédent pour quitter l'écran Menu et revenir à l'écran Diffusion.

# <span id="page-15-0"></span>**Fonctions de chaque composante**

# **Vue de face**

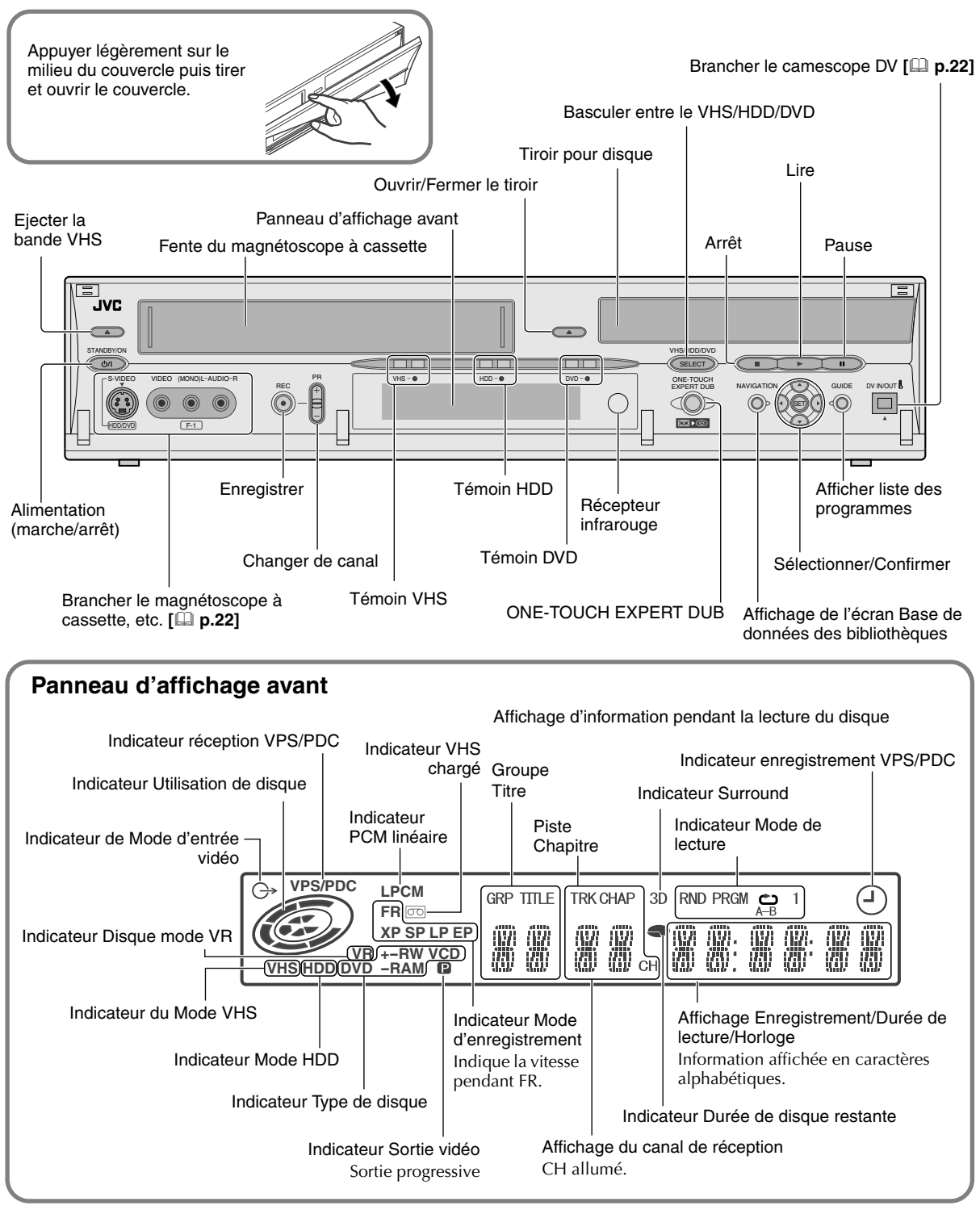

- <sup>•</sup> Il existe deux réglages d'intensité lumineuse pour le panneau d'affichage avant. **Menu Configuration** "VARIATEUR **(PENDANT MARCHE)**" [**Q** p.113] **30**
- 0 Différents messages peuvent s'afficher selon l'utilisation.
	- A l'insertion de la fiche d'alimentation: Affichage de "PLEASE" et "WAIT" en alternance.
	- A l'insertion d'un disque: "READING"

# <span id="page-16-0"></span>**Télécommande**

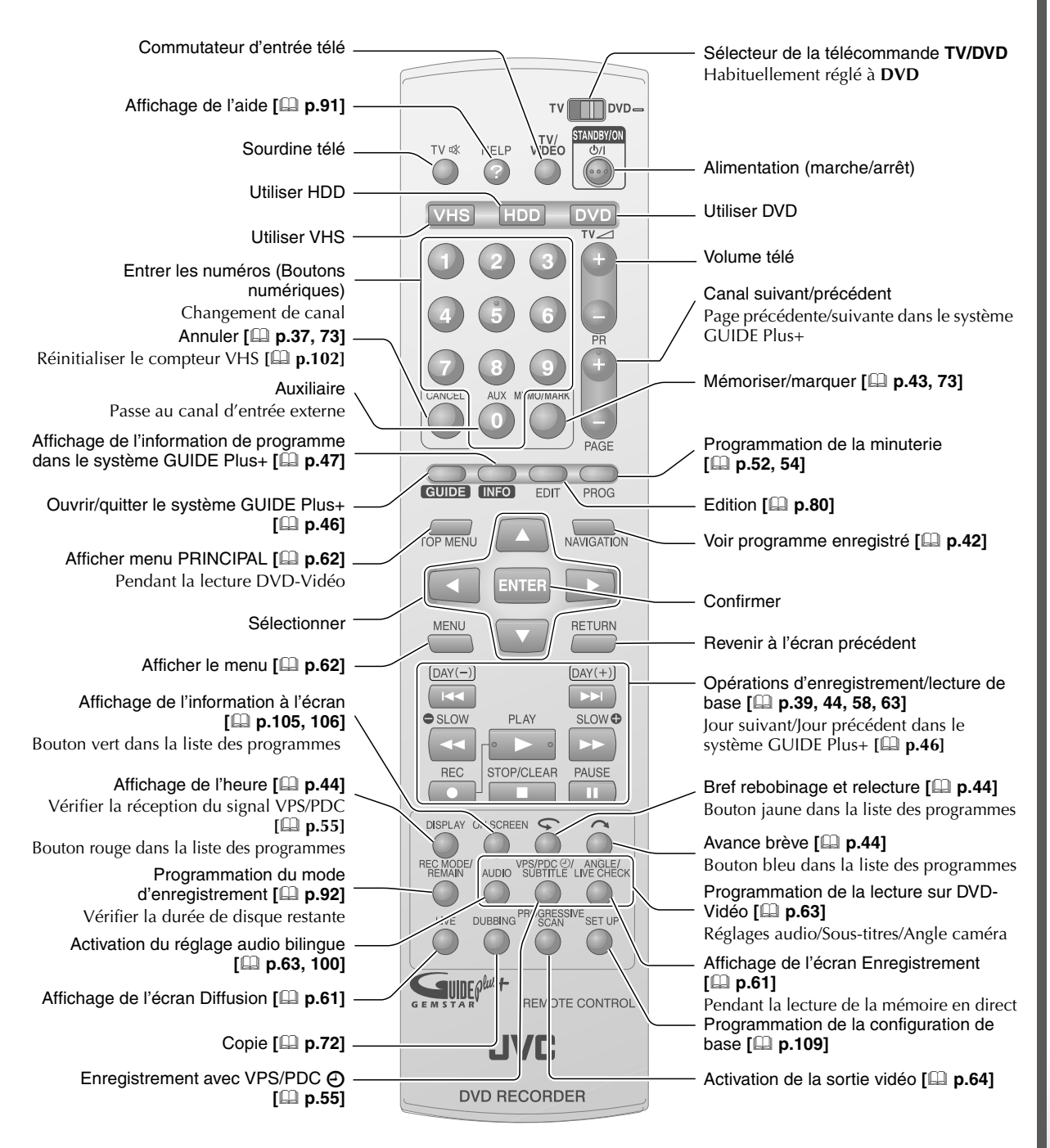

# ....................................................................................................................... **REMARQUES: (A propos des piles)**

- 0 Si la distance d'activation de la télécommande diminue, cela signifie que les piles sont faibles. Le cas échéant, remplacer par des piles neuves. Insérer les piles dans le bon sens, tel qu'indiqué par  $\bigoplus$  et  $\bigoplus$ .
- 0 En cas de problème lors de l'utilisation de la télécommande, retirer les piles et les insérer à nouveau après cinq minutes; vérifier le fonctionnement de la télécommande.

# <span id="page-17-1"></span><span id="page-17-0"></span>**Sélection des appareils à brancher**

- ► Les méthodes de branchement varient d'un appareil à un autre. Toujours se reporter aux manuels accompagnant les appareils à brancher.
- $\blacktriangleright$  Eteindre les appareils avant de les brancher.

Installer pour l'utilisation du système GUIDE Plus+ par le biais du récepteur externe.

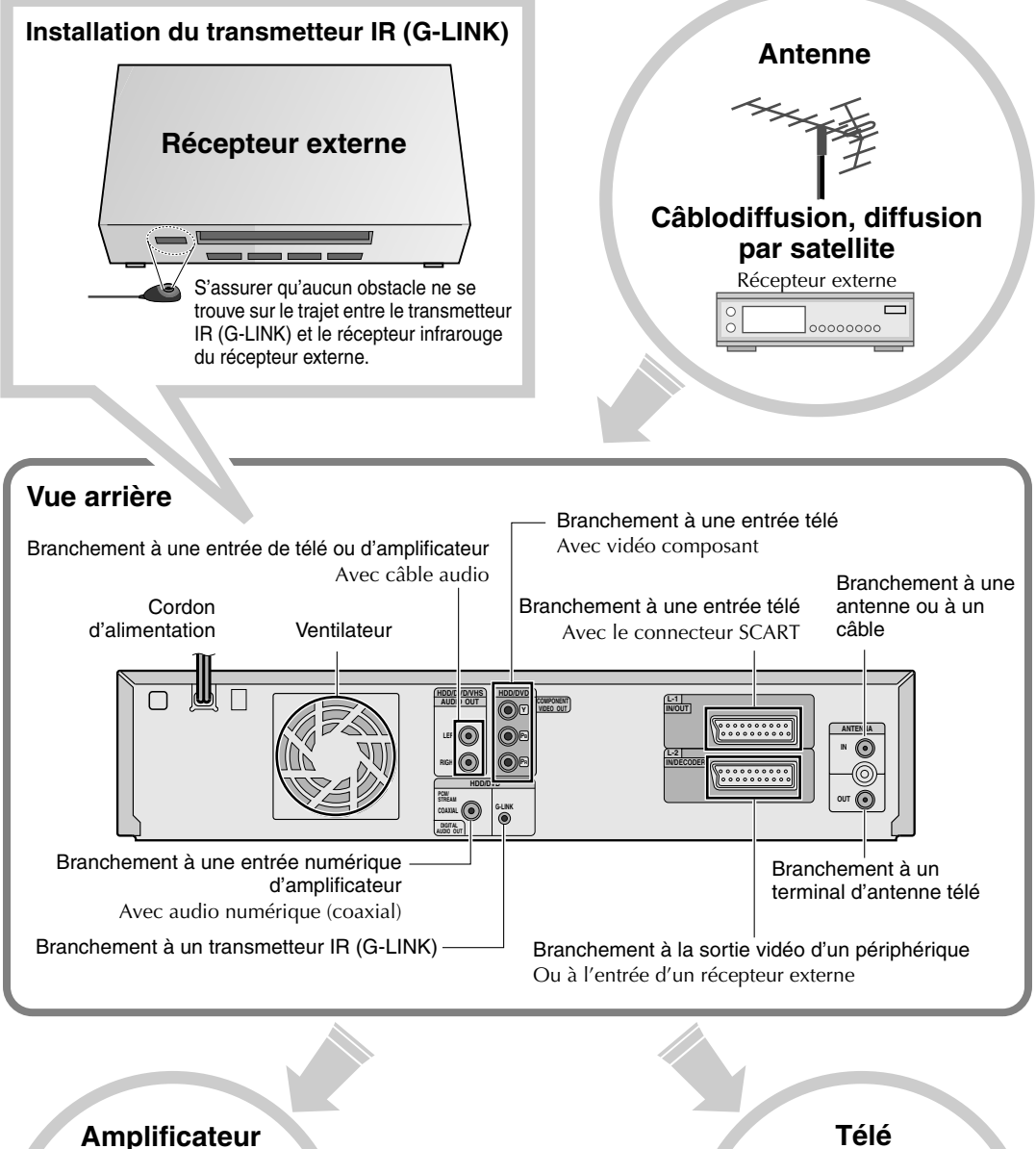

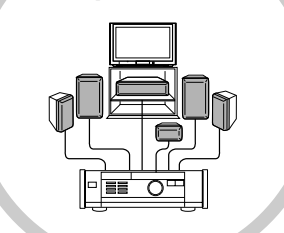

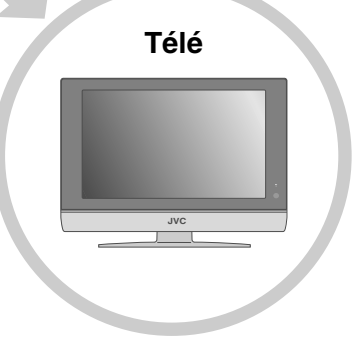

<span id="page-18-0"></span>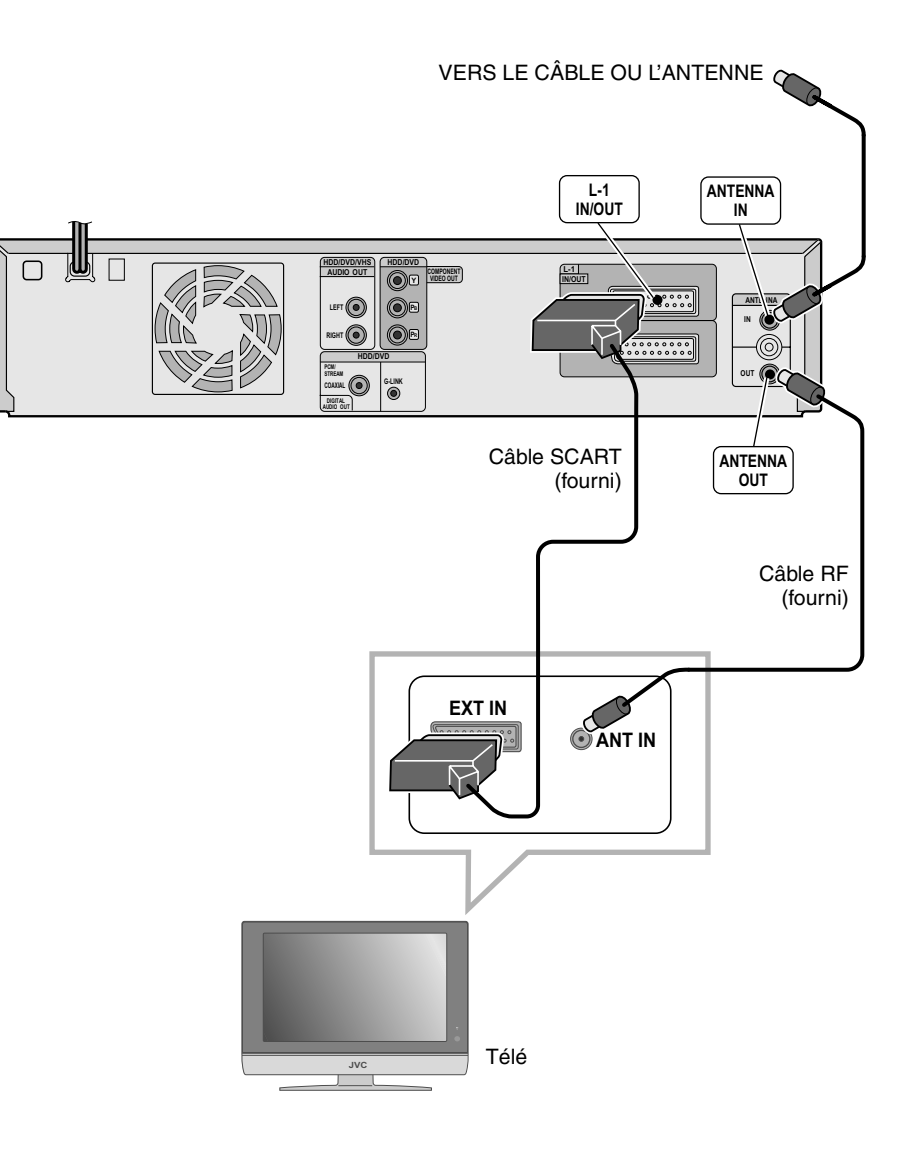

# <span id="page-19-0"></span>**Réception par récepteur externe**

# <span id="page-19-1"></span>**Branchement avec câble SCART**

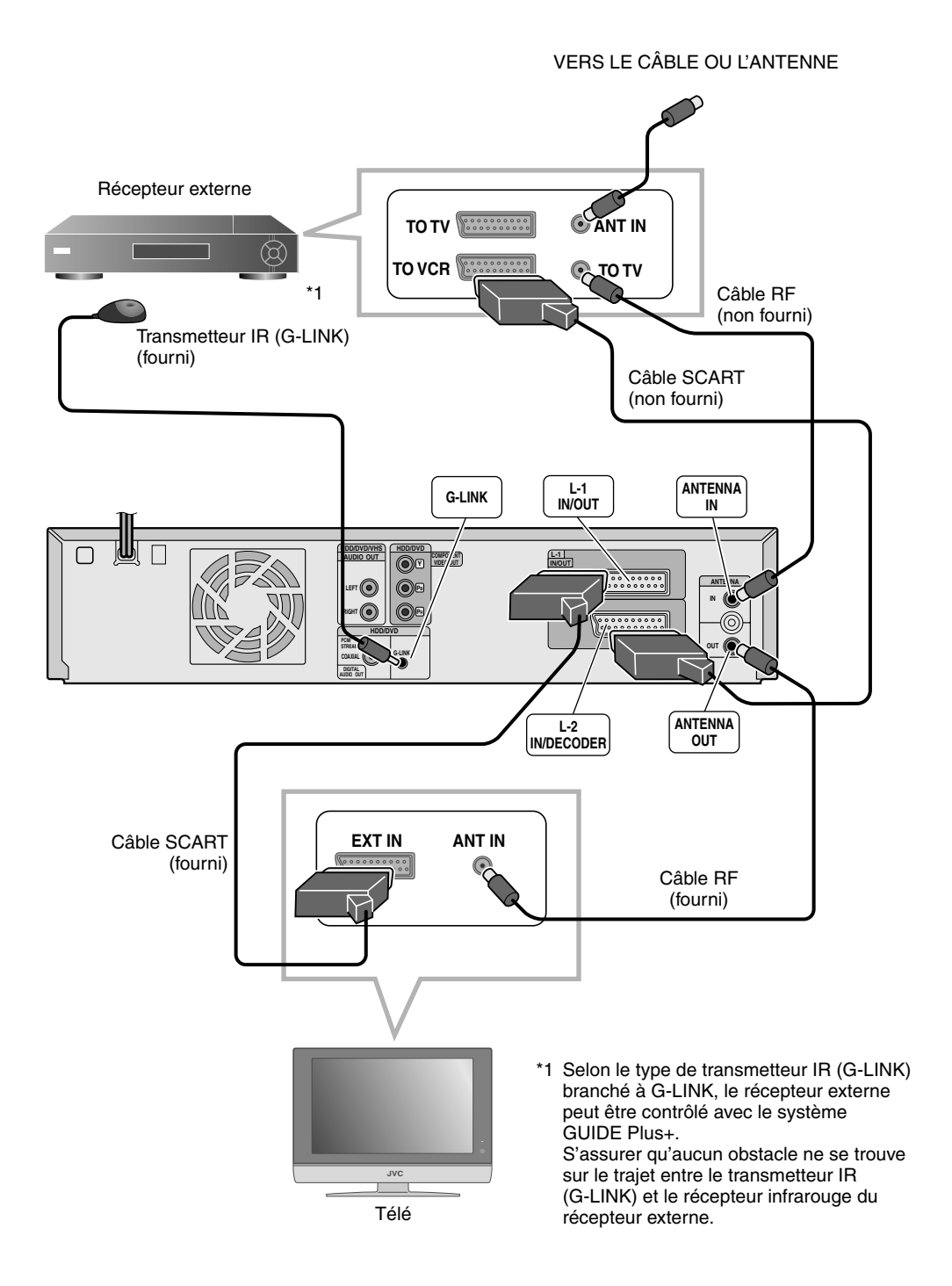

#### ....................................................................................................................... **IMPORTANT:**

- 0 Il peut être impossible d'enregistrer sur bande VHS les signaux envoyés par le récepteur externe.
- 0 Laisser le récepteur externe allumé pendant l'attente de l'enregistrement par minuterie.

 $\overline{\phantom{a}}$ Préparatifs Préparatifs

# <span id="page-20-0"></span>**Branchement avec câble vidéo composant**

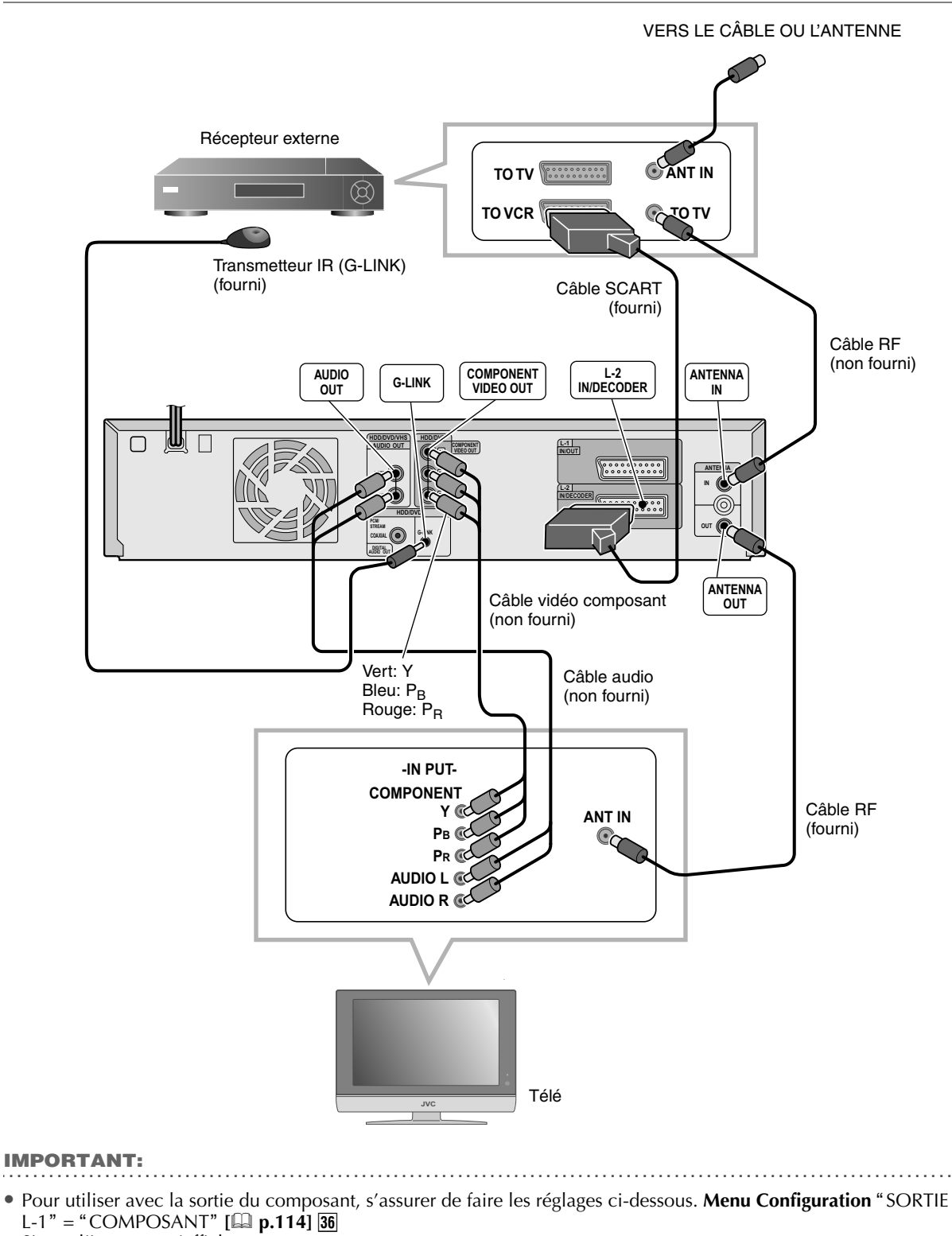

Sinon, l'image ne s'affichera pas correctement.

0 Laisser le récepteur externe allumé pendant l'attente de l'enregistrement par minuterie.

# <span id="page-21-0"></span>**Copie avec camescope DV/magnétoscope à cassette**

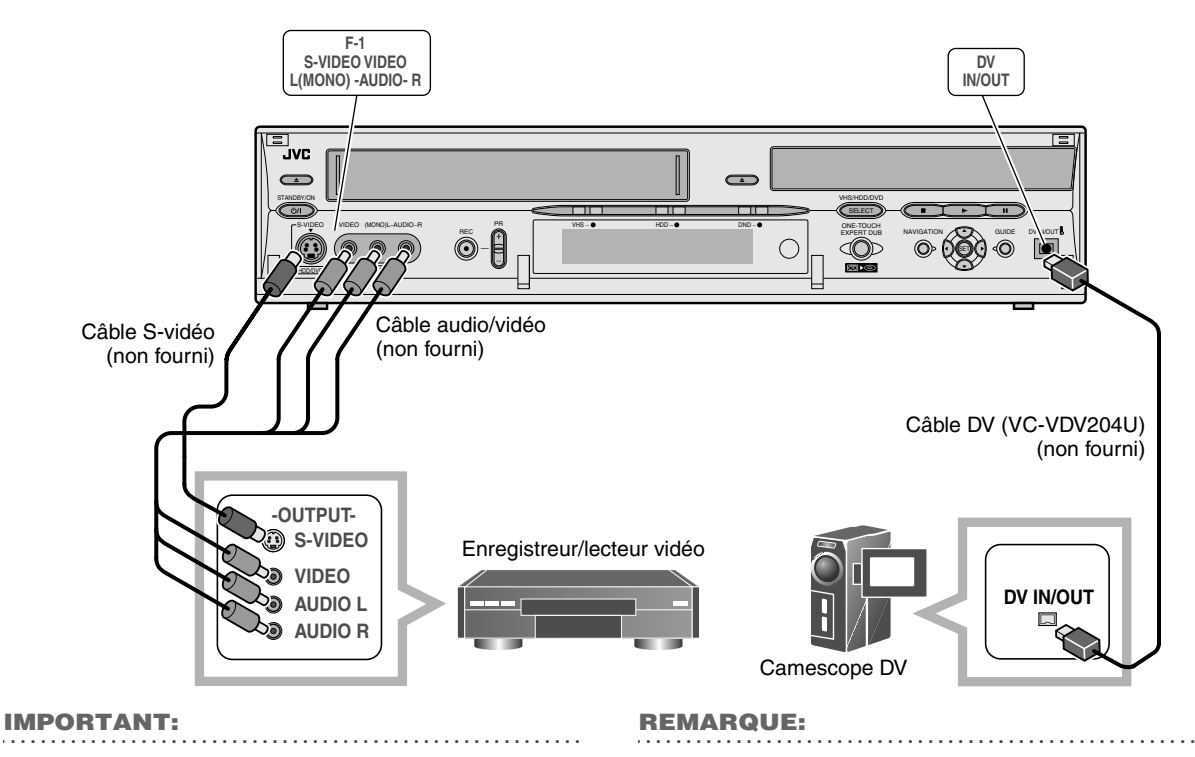

- 0 Lors du branchement de l'appareil avec un appareil doté d'un connecteur d'entrée DV, s'assurer d'utiliser le câble en option (VC-VDV204U).
- 0 La borne [DV IN/OUT] fonctionne de façon bidirectionnelle.

# <span id="page-21-1"></span>**Ecoute avec audio numérique (surround salle)**

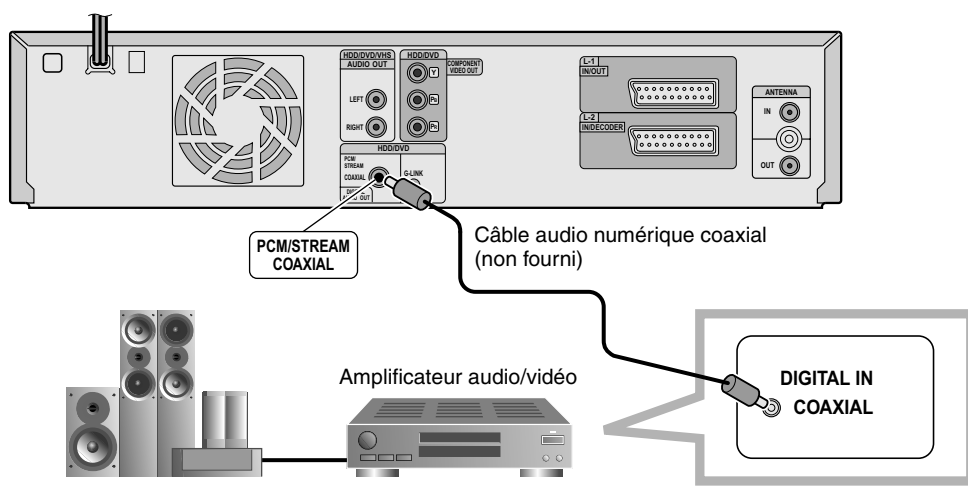

#### ....................................................................................................................... **IMPORTANT:**

- Se reporter à "Son" [**a** p.100].
- 0 Il est impossible de passer à l'audio pour les programmes bilingues enregistrés sur DVD-RAM, DVD-RW (en mode VR) ou DVD-R (en mode VR).

Dans de tels cas, régler les paramètres suivants. Menu Configuration "SORTIE AUDIO NUM." = "PCM SEUL" **[ p.110]** *D*.

# <span id="page-22-0"></span>**Procédures de configuration**

9 Pour que l'appareil fonctionne correctement, configurer chaque item en respectant l'ordre cidessous.

Lors du branchement à une antenne ou à la télé,

# A *Allumer la télé.*

B *Régler la télé à l'entrée (EXT-1, EXT-2, etc.) branchée à cet appareil.*

# C *Insérer la fiche d'alimentation de l'appareil dans la prise.*

 $•$  "PLEASE" et "WAIT" clignotent en alternance sur le panneau d'affichage avant lors de la mise sous tension de l'appareil. (Requiert environ 40 secondes.)

# D *Lorsque "PLEASE" et "WAIT" ne s'affichent plus, éteindre l'appareil.*

0 Le réglage automatique débute automatiquement.

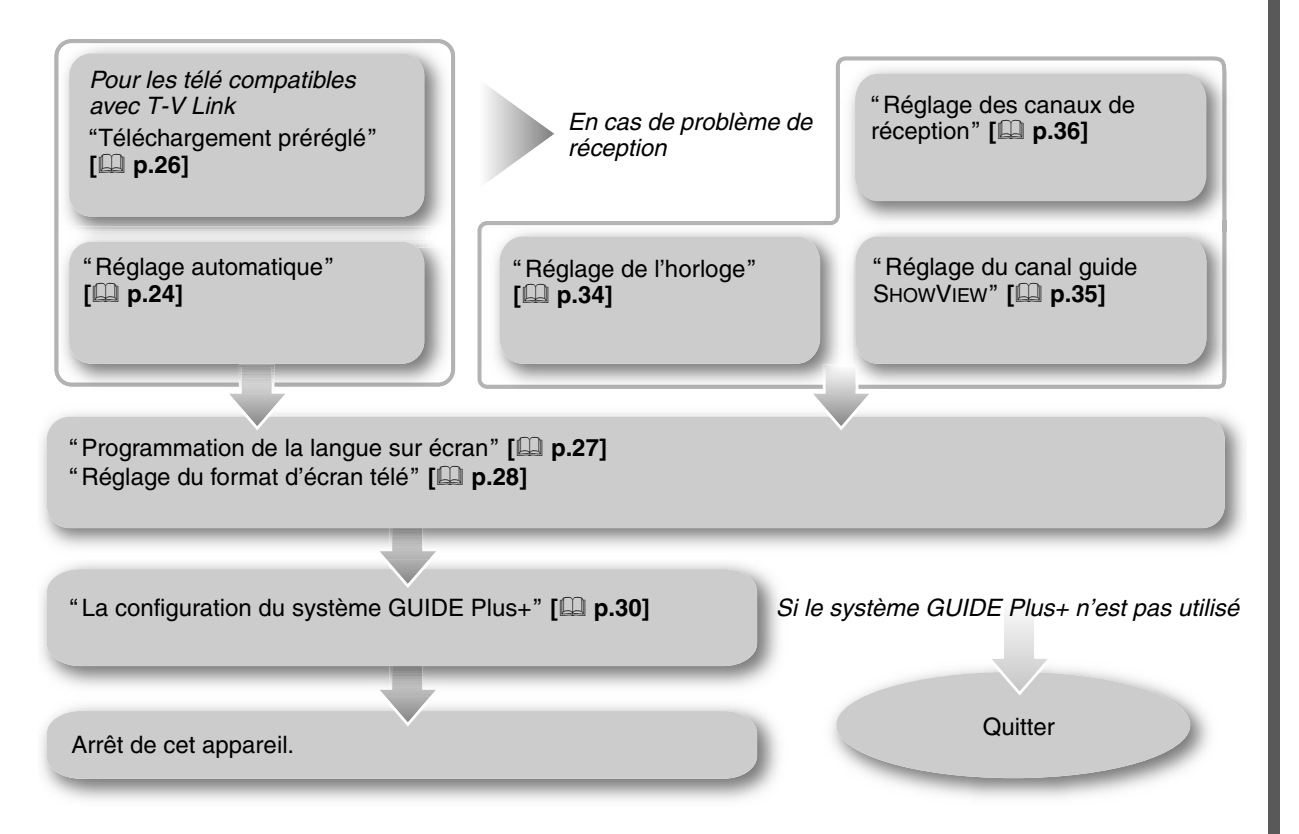

# <span id="page-23-0"></span>**Réglage automatique**

► Le réglage automatique facilite la configuration du canal de réception, de l'horloge et du numéro guide en sélectionnant la région.

#### .......................................................... **PREPARATIFS:**

0 Passer de **TV/DVD** à **DVD** sur la télécommande.

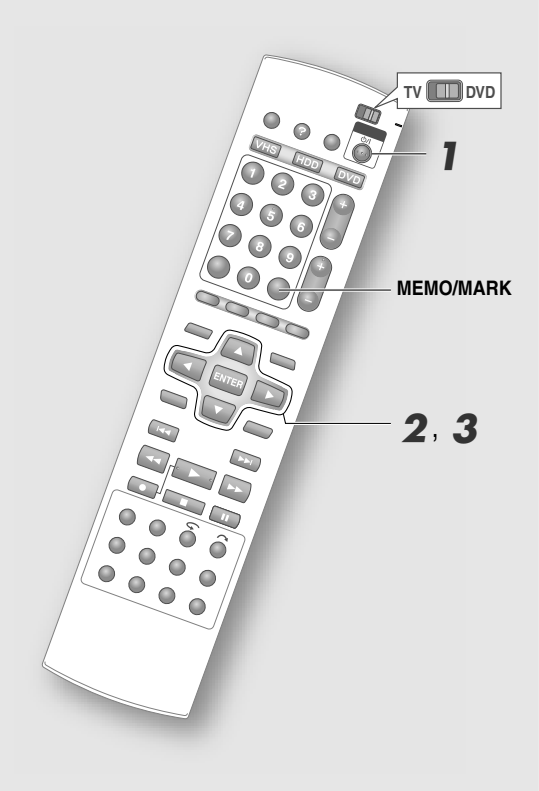

#### .......................................................... **IMPORTANT:**

0 Dans les régions où les signaux PDC (contrôle de diffusion de programme) ne sont pas transmis, il est impossible de régler automatiquement l'horloge et le numéro guide.

A *Allumer l'appareil.*

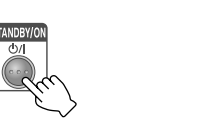

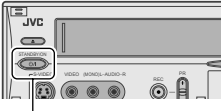

#### **STANDBY/ON**

- 0 Pour allumer l'appareil, appuyer sur **STANDBY/ ON**.
- 0 L'écran réglage automatique s'affiche automatiquement.

# B *Sélectionner "REGLAGE AUTO.".*

## *SELECTIONNER*

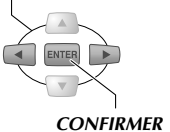

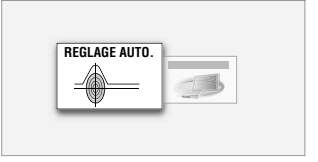

0 L'écran REGLAGE AUTO. apparaît; le réglage automatique est exécuté.

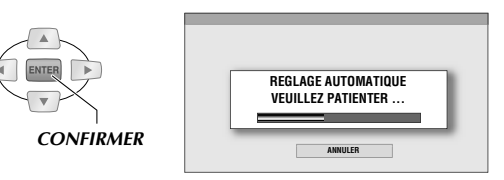

• Pendant le REGLAGE AUTO., "AUTO" s'affiche sur le panneau d'affichage avant. AUCUN bouton de l'appareil et de la télécommande NE DOIT ÊTRE enfoncé pendant le réglage automatique. Pour annuler, appuyer sur **ENTER**.

Le message "RECHERCHE TERMINEE" s'affiche lorsque la programmation de REGLAGE AUTO. est terminée.

# C *Quitter la programmation.*

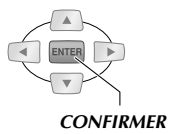

# Préparatifs Préparatifs

# **Si le réglage automatique a réussi**

Le canal et l'heure corrects s'affichent sur le panneau d'affichage avant.

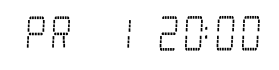

0 Au moment de la programmation par minuterie SHOWVIEW, il est possible de vérifier le numéro guide. Se reporter à "Programmation par minuterie **SHOWVIEW**" [**Q p.52**].

## .......................................................... **IMPORTANT:**

0 Après la configuration automatique, vérifiez les canaux qui ont été réglés. Si la même station de diffusion a été réglée à plusieurs canaux multiples, supprimer ceux dont la réception est faible. Si la même station de diffusion a été réglée à plusieurs canaux multiples, la liste des programmes peut ne pas s'afficher correctement.

# **Si le réglage automatique a échoué**

L'horloge du panneau d'affichage avant indique " - - : - -". Il est également possible que le canal ne soit pas affiché.

- PR and and and an
- 0 Vérifier le branchement du câble d'antenne, mettre l'appareil hors tension et reprendre toutes les étapes du réglage automatique.
- 0 Procéder au réglage manuel des canaux pour les stations de radiodiffusion dont la réception est faible. Se reporter à "Réglage des canaux de réception"  $[$  $\Box$   $\Box$   $p.36$ ].

# **Changer l'ordre des canaux à l'aide de la configuration automatique**

Lorsque le réglage des canaux se fait à l'aide de la configuration automatique, les canaux SECAM (le réglage "BANDE" est soit "CF" ou "CA") sera réglé en premier, suivi par le réglage des canaux PAL ("CH" ou "CC"). Si vous n'aimez pas ce réglage, vous pouvez régler les canaux PAL en premier à l'aide de la méthode suivante.

À l'étape B, au lieu d'appuyer sur **ENTER**, appuyez et tenez enfoncé la touche **MEMO/MARK** pendant plus de 2 secondes.

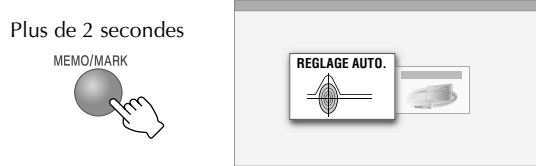

• Le "REGLAGE AUTO." démarre.

## .......................................................... **REMARQUE:**

0 Pour modifier les réglages une fois qu'ils ont été réglés, sélectionnez "REGLAGE AUTO." du Menu **Configuration** à l'écran "REGL. INITIAUX" → "REGL. TUNER"  $\rightarrow$  "REG. AUTO CH". À partir de là, appuyez et tenez enfoncé la touche **MEMO/MARK** pendant plus de 2 secondes.

# <span id="page-25-0"></span>**Téléchargement préréglé**

 $\blacktriangleright$  Si la télé utilisée est équipée de la fonction T-V Link, il est possible de télécharger les réglages de canal à partir du téléviseur en branchant un câble SCART.

#### .......................................................... **PREPARATIFS:**

0 Passer de **TV/DVD** à **DVD** sur la télécommande.

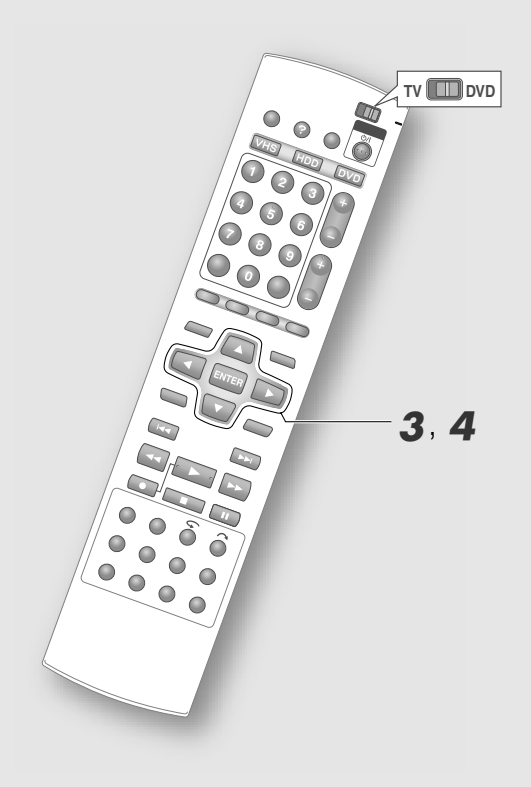

#### .......................................................... **IMPORTANT:**

0 S'assurer que le câble SCART utilisé est bien connecté.

#### .......................................................... **REMARQUE:**

0 Les réglages peuvent aussi être sélectionnés à partir de **Menu Configuration** "REGL. INITIAUX" → "REGL. TUNER"  $\rightarrow$  "REGLAGE AUTO.".

Exécuter les étapes requises pour  $I - 2$  [ $\Box$  p.24] de "Réglage automatique".

**T-V LINK**

# C *Sélectionner "T-V LINK".*

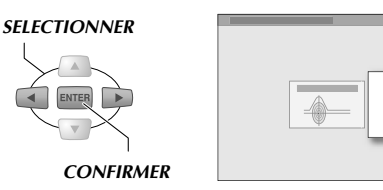

• L'écran "T-V LINK" apparaît; le réglage automatique est exécuté.

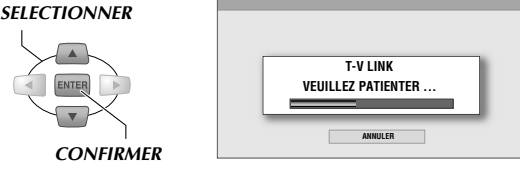

Le message "RECHERCHE TERMINEE" s'affiche lorsque la programmation de T-V LINK est terminée.

# 4 *Quitter la programmation.*

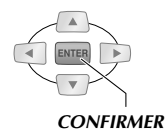

# **T-V Link fonctions**

En plus du téléchargement des réglages, il est possible d'exécuter les fonctions suivantes.

#### Activation de l'allumage automatique de la télé

Si le bouton de lecture de l'appareil est enfoncé, la télé s'allume et passe automatiquement à l'entrée branchée à l'appareil.

#### Arrêt automatique de l'appareil

Il est possible d'utiliser la télécommande de la télé pour éteindre cet appareil.

#### Enr. direct

Le programme regardé à la télé est enregistré surle-champ.

Se reporter à "ENR. DIRECT" [**Quile** p.39].

- 0 Se reporter également au manuel accompagnant la télé pour plus de détails sur T-V Link.
- Certains systèmes, dont EasyLink, Megalogic, SMARTLINK, Q-Link et DATA LOGIC, sont dotés de fonctions similaires. La compatibilité et la disponibilité des fonctions varient d'un système à un autre.

# <span id="page-26-0"></span>**Programmation de la langue sur écran**

Programmer la langue d'affichage des menus affichés à l'écran.

#### .......................................................... **PREPARATIFS:**

0 Passer de **TV/DVD** à **DVD** sur la télécommande.

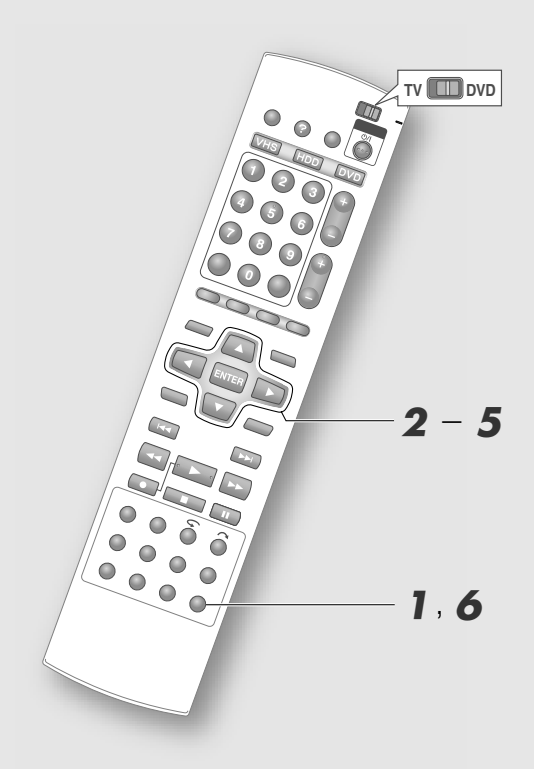

#### .......................................................... **IMPORTANT:**

• Si "DANSK", "SUOMI", "SVENSKA" ou "NORSK" est sélectionné, l'écran du système GUIDE Plus+ sera réglé à "ENGLISH".

**Aller au menu Configuration.** 

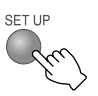

- B *Sélectionner "REGL. FONCTIONS".*
- C *Sélectionner "REGL. D'ECRAN".*

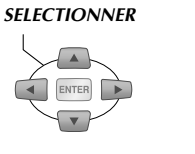

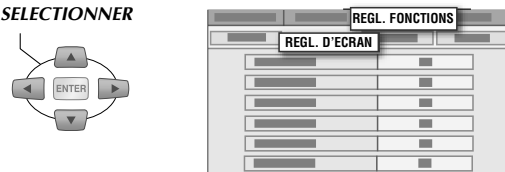

# D *Sélectionner "LANGUE D'ECRAN".*

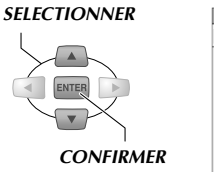

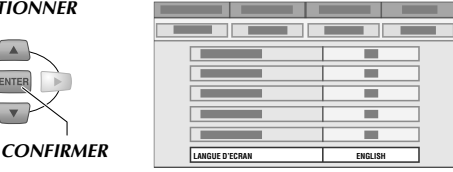

# E *Sélectionner la langue désirée.*

*SELECTIONNER*

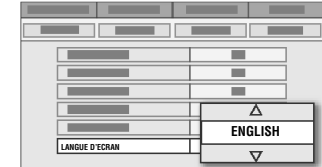

# F *Quitter la programmation.*

 $CONFIRMER$ 

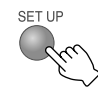

# <span id="page-27-0"></span>**Réglage du format d'écran télé**

 $\blacktriangleright$  Programmer le format en fonction du type de moniteur de la télé branchée à l'appareil et des autres moniteurs.

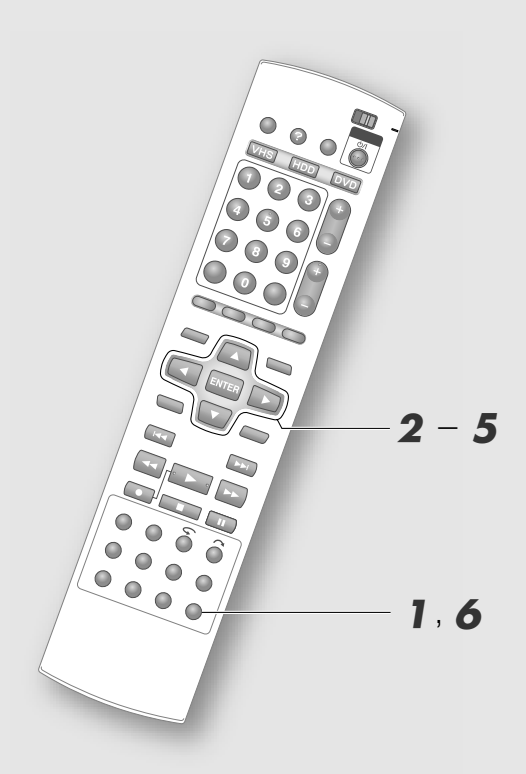

**Aller au menu Configuration.** 

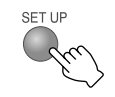

- B *Sélectionner "REGL. FONCTIONS".*
- C *Sélectionner "E/S VIDEO".*

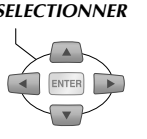

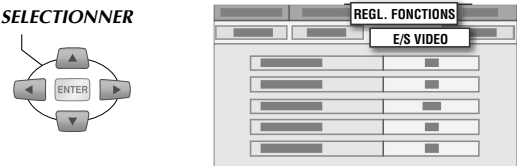

# D *Sélectionner "TYPE D'ECRAN".*

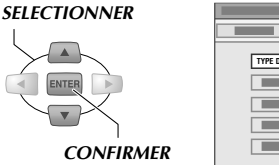

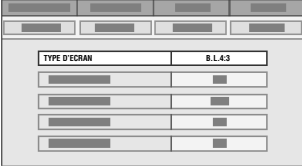

# E *Sélectionner le type de moniteur de la télé.*

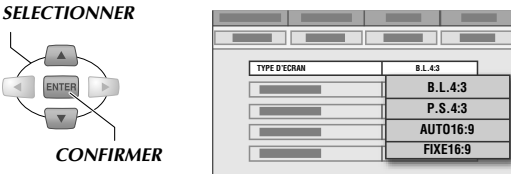

# F *Quitter la programmation.*

# SETTIE

## **TYPE DE MONITEUR**

#### "B.L.4:3" (Conversion au format panoramique)

Sélectionner ce réglage si le facteur de forme de la télé est 4:3 (télé conventionnelle). Les images agrandies 16:9 s'affichent en mode plein écran, avec une bande noire dans le haut et dans le bas de l'écran.

## "P.S.4:3" (Recadrage)

Sélectionner ce réglage si le facteur de forme de la télé est 4:3 (télé conventionnelle). Les bords gauche et droit des images agrandies ne s'affichent pas à l'écran.

## "AUTO16:9" (Conversion à télé grand écran)

Sélectionner ce réglage si le facteur de forme de la télé est 16:9 (télé grand écran). Lors de l'affichage d'images 4:3, la télé ajustera automatiquement les réglages.

## "FIXE16:9" (Conversion à télé grand écran)

Sélectionner ce réglage si le facteur de forme de la télé est 16:9 (télé grand écran). Lors de l'affichage d'images 4:3, l'appareil ajustera automatiquement les réglages.

# Préparatifs Préparatifs

# <span id="page-28-0"></span>**Réglage entrée/sortie Manuel de la Réglage de la proporcié du Manuel de la Réglage du Manuel de la Réglage du**

► Le connecteur SCART permet de recevoir les signaux vidéo composites. Les réglages doivent être faits en fonction du signal vidéo et de l'appareil utilisés.

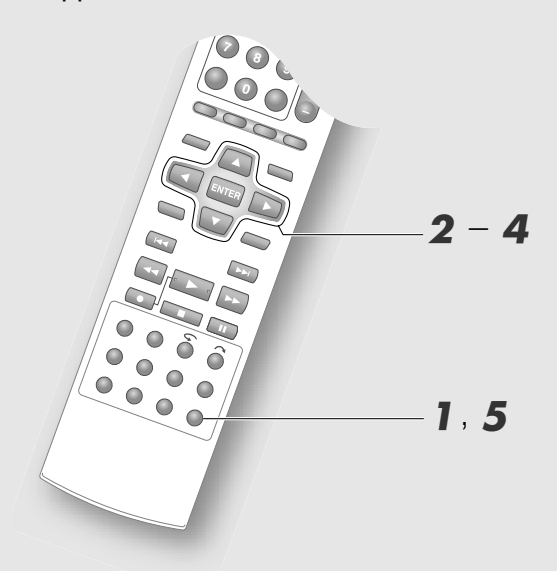

#### ........................................................... **IMPORTANT:**

- 0 Pour une utilisation normale, les réglages par défaut peuvent être laissés tels quels.
- 0 Se reporter à la page suivante pour plus de détails sur chaque réglage. Menu Configuration "ENTREE F-1", "SORTIE L-1", "ENTREE L-1", "SELECTION L-2"  $\boxed{[}$  p.114] $\boxed{35} - 38$
- 0 Lors de la lecture progressive, l'affichage est impossible; les images sont déformées.

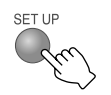

- B *Sélectionner "REGL. FONCTIONS".*
- C *Sélectionner "E/S VIDEO".*

**SELECTIONNER** 

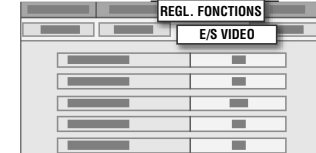

# D *Programmer la borne d'entrée/sortie.*

 $\boxed{1}$  Sélectionner et confirmer avec "ENTREE **F-1B.**

*SELECTIONNER*

*CONFIRMER*

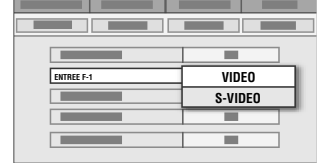

- **12 Sélectionner et confirmer avec "SORTIE" L-1B.**
- **8** Sélectionner et confirmer avec "ENTREE **L-1B.**
- **Example 2 Sélectionner et confirmer avec ASELECTION L-2B.**
	- 0 Se reporter à la description ci-dessous pour connaître les combinaisons de réglages.

# E *Quitter la programmation.*

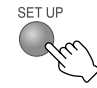

## **Combinaisons possibles**

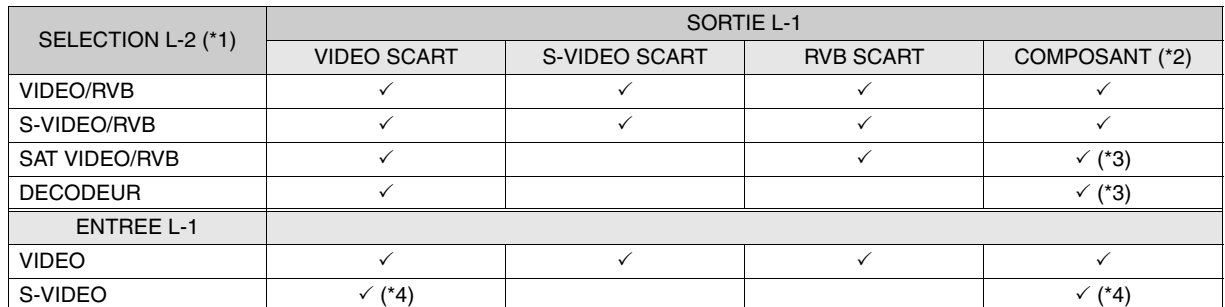

\*1 Transfert automatique vers les signaux RGB.

\*2 Les images vidéo composantes sont transmises à partir de la borne du [COMPONENT]. Le réglage de "COMPOSANT" est requis pour l'affichage des images vidéo composantes.

\*3 Avec ce réglage, les signaux de la borne [L-2 IN/DECODER] seront envoyés à la borne [L-1 IN/OUT] même si cet appareil est éteint, sauf pendant le téléchargement des données EPG.

\*4 Il est impossible d'activer ce réglage si "SELECTION L-2" est réglé à "SAT VIDEO/RVB" ou à "DECODEUR".

# <span id="page-29-0"></span>**La configuration du système GUIDE Plus+**

► Avant d'utiliser le système GUIDE Plus+, vous devez exécuter la configuration initiale afin d'activer la réception du canal hôte qui contient les données de programme. Prenez note du réglage surtout si vous utilisez un récepteur externe. Pour plus de détails sur le réglage du système GUIDE Plus+, veuillez visiter le www.europe.guideplus.com.

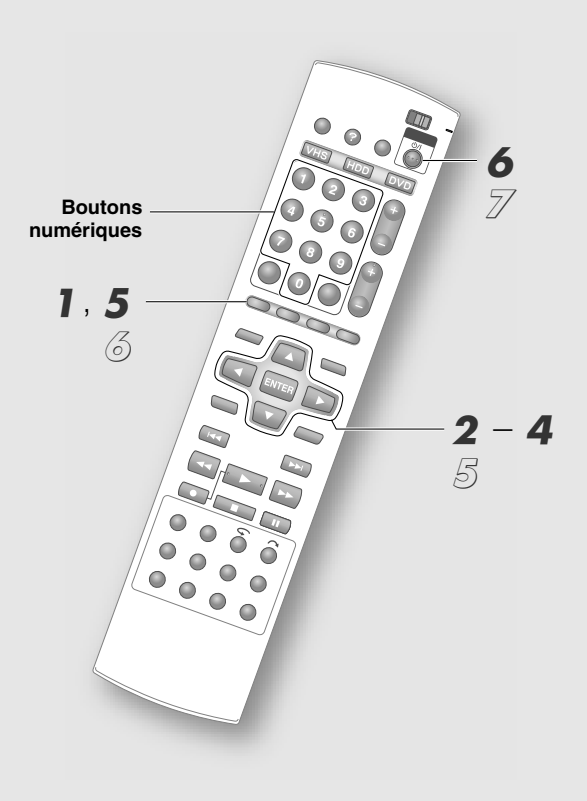

#### .......................................................... **IMPORTANT:**

- 0 Pour plus d'information sur le système GUIDE Plus+, se reporter à la page suivante. "Le système **GUIDE Plus+"** [**a** p.32]
- 0 Si un récepteur externe est utilisé, régler votre canal récepteur externe à un canal hôte approprié. Se reporter à "Liste des canaux hôtes" [**Q** p.33].
- 0 Si vous déménagez dans une région où le système GUIDE Plus+ n'est pas disponible, appuyer sur **ENTER** sans entrer le code postal dans l'écran d'entrée "Code postal" ou programmer "Pays" à "Autres".

# A *Accès au système GUIDE Plus+.*

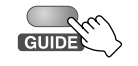

• "Grille" dans Barre de menus est sélectionné.

# B *Sélectionner "Installation".*

 $\bullet$  "Installation" est masqué à la droite de la Barre de menus. Appuyer plusieurs fois sur **Bouton de**  sélection ( $\triangleright$ ) jusqu'à ce qu'il s'affiche.

# C *Sélectionner "Installation".*

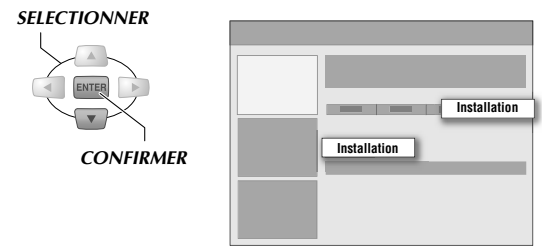

• S'assurer que les options "Langue" et "Pays" ont bien été réglées lors du réglage automatique.

# 4 Entrer le code postal.

 $\boxed{1}$  Sélectionner "Code postal". *SELECTIONNER*

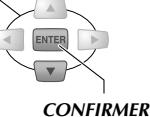

0 L'écran Entrée du code postal s'affiche.

## B **Entrer le numéro.**

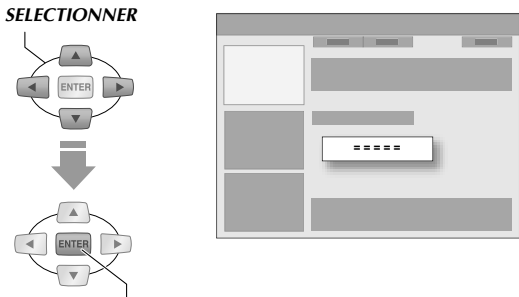

*CONFIRMER*

0 On peut aussi entrer les réglages avec les **Boutons numériques**.

#### C **Confirmer.**

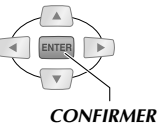

- 0 Appuyer sur **ENTER** lorsque l'écran de confirmation apparaît.
- Revient à l'écran "Installation".

## **Sans récepteur externe**

# E *Quitter la programmation.*

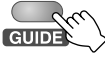

Aller à l'étape 6.

## **Avec récepteur externe**

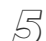

# E *Configurer le récepteur externe.*

 $\Box$  Sélectionner "Décodeur 1".

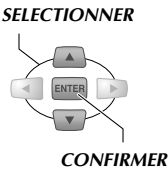

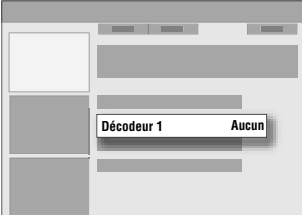

## B **Vérifier l'écran Message.**

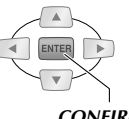

*CONFIRMER*

## **3** Sélectionner et confirmer le type de **réception.**

• Sélectionner "Câble", "Satellite" ou "Terrestre".

#### *SELECTIONNER*

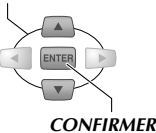

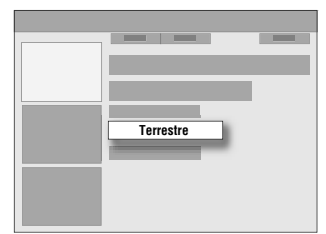

- D **Sélectionner et confirmer l'identité du fournisseur.**
- E **Sélectionner et confirmer la marque.**
- **[6]** Sélectionner et confirmer la prise.
	- 0 Spécifier la borne branchée au récepteur externe.
- G **Une fois que le message est affiché, vérifier son contenu et confirmer le branchement.**
	- 0 Les signaux de contrôle sont transmis au récepteur externe pendant le test.
- **8** Confirmer la fin de la configuration.

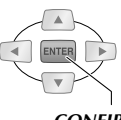

#### *CONFIRMER*

• Revient à l'écran "Installation".

Configurer un deuxième ou un troisième récepteur externe au besoin.

# $\delta$  **Quitter la programmation.**

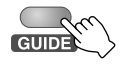

Aller à l'étape  $\mathbb Z$ .

# **Télécharger les données de programme avant d'utiliser le système GUIDE Plus+.**

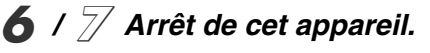

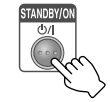

- 0 Il faut compter environ 24 heures pour le téléchargement d'une quantité de données suffisante.
- 0 Si l'appareil est éteint pendant le téléchargement, cette opération est annulée.
- 0 Parce que le téléchargement des données de la liste de programmes est exécuté en priorité de 3 h à 4 h 30 (pendant la nuit), il est possible que l'enregistrement des signaux VPS/PDC ne soit pas convenablement effectué. Programmer "VPS/PDC" à "ARRET" pour un enregistrement par minuterie devant avoir lieu à ce moment.
- Si le panneau d'affichage avant affiche "EPG" pendant le téléchargement.
- 0 Si un récepteur externe est utilisé, celui doit demeurer allumé; le canal hôte doit être sélectionné. "Liste des canaux hôtes" [**Q** p.33]

## **Si votre récepteur externe ne figure pas dans la liste (Autre réglage)**

Commencer à l'étape 5.

- A *Sélectionner et confirmer à AAucunB pour le réglage de marque.*
- B *Quitter la programmation.*

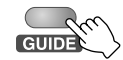

- C *Sélectionner le canal hôte pour le récepteur externe.*
- Se reporter à "Liste des canaux hôtes" [**Queen p.33**].
- D *Laisser le récepteur externe allumé.*
- E *Eteindre cet appareil et attendre une nuit.*

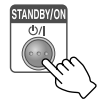

Le système GUIDE Plus+ sera mis à jour automatiquement. Si un nouveau récepteur est ajouté, localiser votre récepteur et exécuter les réglages requis.

Afin d'utiliser la liste des programmes, vous devrez télécharger les données de programme à l'aide des nouveaux réglages. Eteindre cet appareil et attendre une nuit.

# <span id="page-31-0"></span>**Le système GUIDE Plus+**

# <span id="page-31-1"></span>**Fonctionnement des boutons de la télécommande**

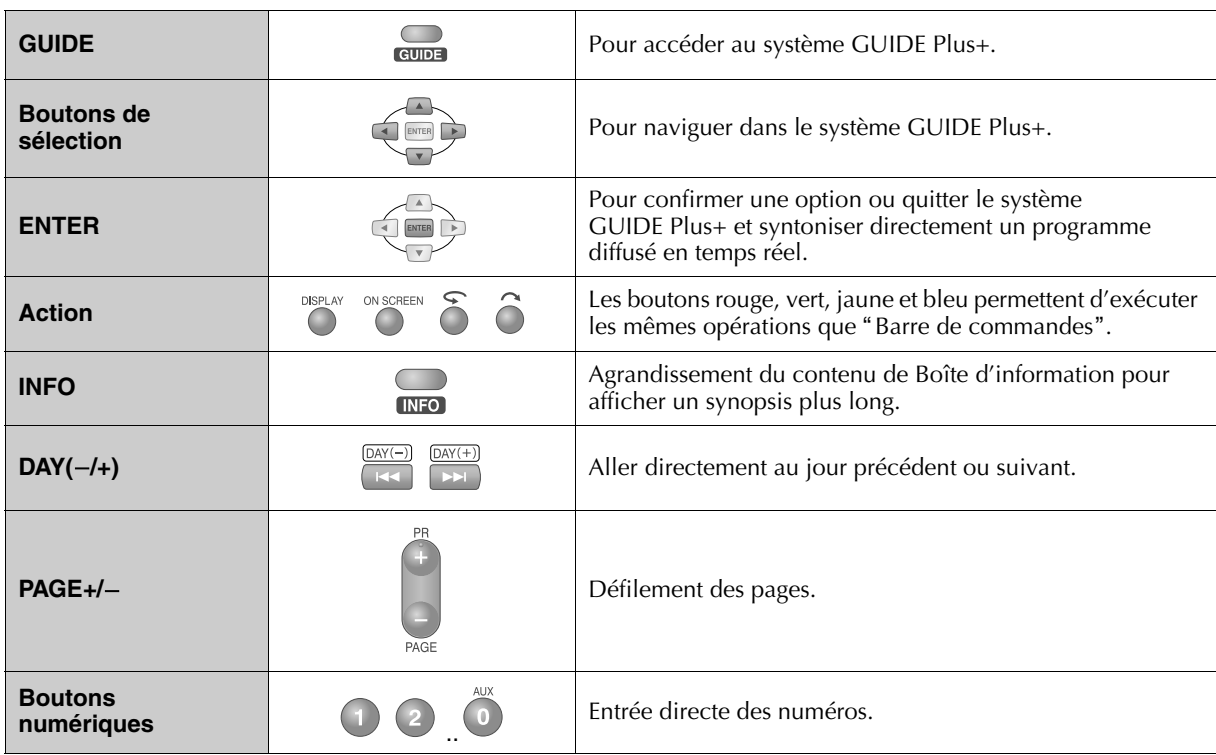

# <span id="page-31-2"></span>**Contenu de l'écran du système GUIDE Plus+**

## Fenêtre Vidéo

Il est possible de visionner le canal actuellement sélectionné tout en accédant au système GUIDE Plus+.

#### Barre de menus

Sélection d'une zone de fonctions.

#### Barre de commandes

Chacun des quatre boutons de couleur de la télécommande permet d'exécuter différentes opérations et fonctions.

## **Surbrillance**

Modifie la couleur pour indiquer l'état sélectionné.

#### Boîte d'information

Affiche des explications simples sur la programmation et des messages d'aide.

#### Panneaux d'information

Affiche des promotions sur les programmes ou des directives d'utilisation.

## Grille

Affiche le programme en fonction de la station et de l'heure. Peut afficher jusqu'à sept jours de programmation.

#### ....................................................................................................................... **REMARQUE:**

0 L'affichage de triangles blancs à l'écran signifie que des items sont masqués. Appuyer sur les **Boutons de sélection**  $(\Delta \nabla \triangleleft)$  correspondant à chaque marque.

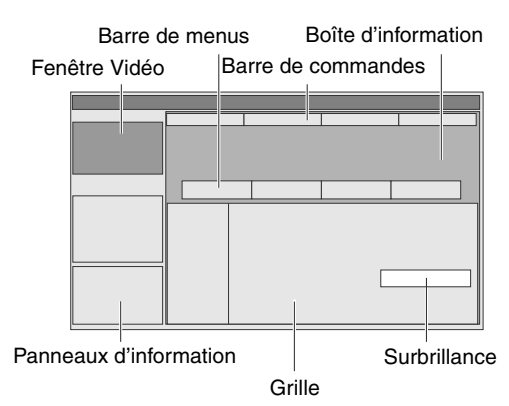

# <span id="page-32-0"></span>**Zones de fonctions**

Sélectionner la zone de fonctions désirée à partir de Barre de menus.

#### **Grille**

- 0 L'écran précédent s'affiche à l'enfoncement de **GUIDE.** (Il s'agit de la zone "Accueil".)
- 0 Fournit des renseignements sur les programmes.
- 0 Il est possible de sélectionner un programme pour l'enregistrement par minuterie et d'activer un message de rappel.

#### Recherche

- <sup>0</sup> Il est possible de lancer une recherche par catégorie ou par mot clé pour localiser des programmes en particulier.
- 0 Il est possible de sélectionner un programme pour l'enregistrement par minuterie et d'activer un message de rappel.

#### Mon Profil

0 Il est possible d'enregistrer un canal préféré ou des catégories de programmes.

#### Agenda Vidéo

- 0 Affiche les programmes dont la programmation par minuterie a été activé.
- 0 Il est possible d'éditer ou d'annuler les réglages de programmation par minuterie.
- 0 Il est possible d'effectuer la programmation par minuterie et la programmation d'un message de rappel avec SHOWVIEW.

#### Info

0 Il est possible de programmer par minuterie des bulletins de nouvelles, des bulletins météo, les cours de la bourse, etc.

#### Chaînes

0 Les réglages d'affichage/masquage de canal, de méthode de réception et de numéro programme pour les réglages de canal au moyen de la programmation automatique peuvent être modifiés.

#### Installation

0 Afin d'effectuer les réglages de base tels la langue, le pays, le code postal et le récepteur externe.

## **Liste des canaux hôtes**

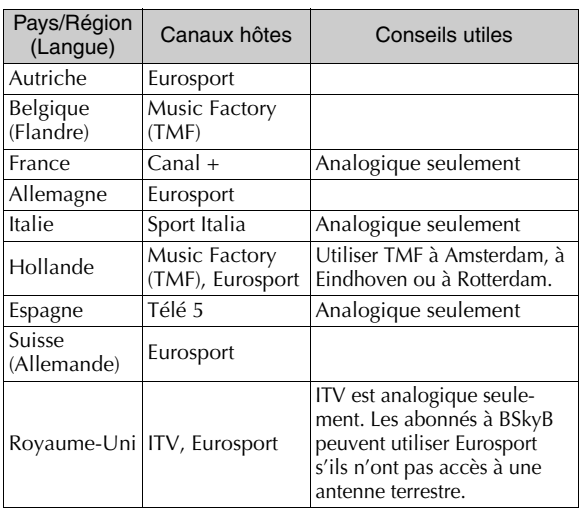

# <span id="page-32-1"></span>**Zone Chaînes**

# A *Accès au système GUIDE Plus+.*

GUIDI

# B *Sélectionner "Chaînes".*

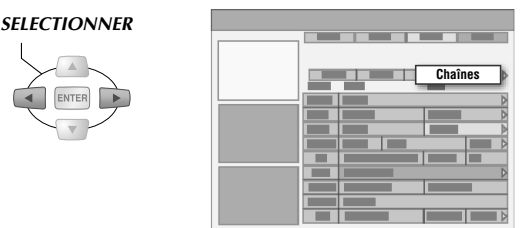

# C *Sélectionner Afficher/Masquer.*

A **Sélectionner le pavé de gauche de la station de diffusion désirée.**

**SELECTIONNER** 

 $\overline{\phantom{a}}$ 

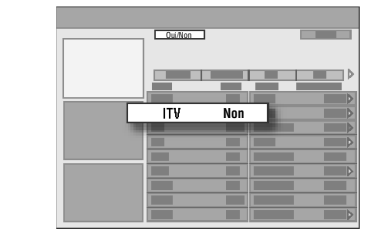

## **2** Appuyer sur le bouton Action (ROUGE).

0 L'écran est affiché et masqué en alternance à chaque enfoncement du bouton.

# **4** Programmer la méthode de réception *et le numéro du programme.*

A **Sélectionner le pavé de droite de la station de diffusion désirée.**

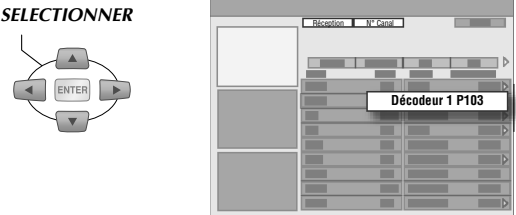

## **2** Appuyer sur le bouton Action (ROUGE).

- Passe de "Tuner" aux récepteurs externes, et vice-versa.
- **[3] Appuyer sur le bouton Action (VERT) pour modifier le numéro de programme.**
	- 0 Entrer le numéro programme pour le canal avec **Boutons numériques**.
	- 0 S'assurer d'entrer le bon numéro.

Quand les réglages sont terminés, confirmer les changements avec "Grille" dans Barre de menus.

# <span id="page-33-0"></span>**Réglage de l'horloge**

 $\blacktriangleright$  Habituellement, cette programmation s'effectue automatiquement au moment du réglage automatique ou du téléchargement préréglé. Toutefois, ce n'est pas le cas dans certaines régions; le cas échéant, effectuer la programmation manuellement.

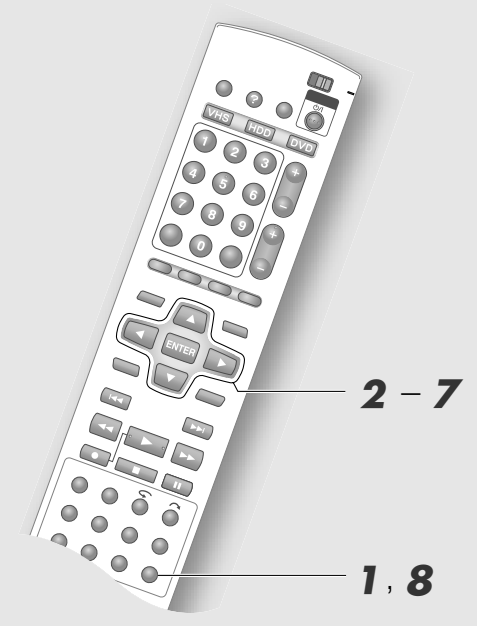

#### .......................................................... **REMARQUES:**

- 0 La fonction de l'horloge Just (lorsque réglé à "MARCHE") permet de régler l'horloge intégrée de l'appareil toutes les 3 heures de 3 h à 21 h. De plus, l'horloge de l'appareil est automatiquement réglée au début et à la fin de la période de l'heure avancée.
- 0 Fonctions de l'horloge Just au moyen du signal PDC.
- 0 La fonction de l'horloge Just n'est pas accessible dans les conditions suivantes.
	- Lorsque l'appareil est allumée.
	- Lorsque l'horloge n'est pas programmée.
	- Pendant l'enregistrement par minuterie, le téléchargement des données EPG ou l'enregistrement automatique de programme par satellite.
	- Lorsque "SELECTION L-2" est programmé à "SAT VIDEO/RVB".
	- Lorsque la réception est mauvaise.

#### .......................................................... **IMPORTANT:**

- Le réglage par défaut de l'horloge Just est "MARCHE".
- Il est recommandé d'utiliser le réglage "MARCHE" dans les régions où le signal PDC est difficile à recevoir. Régler à "ARRET" dans les régions où le signal est instable.

**Aller au menu Configuration.** 

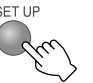

# B *Sélectionner "REGL. INITIAUX".*

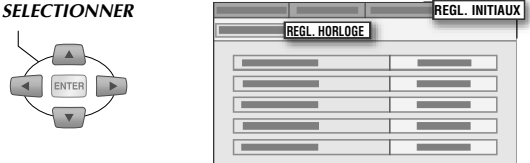

C *Sélectionner "REGL. HORLOGE". SELECTIONNER*

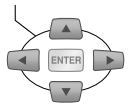

 $\overline{\mathcal{L}}$ C

# D *Sélectionner et confirmer avec "ANNEE".*

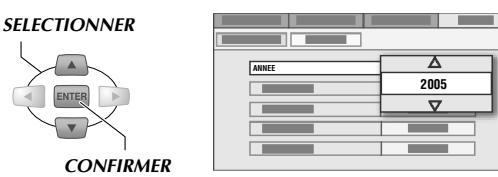

## E *Sélectionner et confirmer avec "DATE". SELECTIONNER*

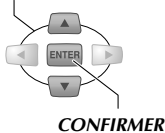

● Tenir le **Boutons de sélection** (△▽) enfoncé pour changer "DATE" à des intervalles de 15 jours.

## F *Sélectionner et confirmer avec "HEURE". SELECTIONNER*

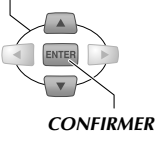

■ Tenir le **Boutons de sélection** (△▽) enfoncé pour programmer "HEURE" à des intervalles de 30 minutes.

# G *Programmer "HORLOGE JUSTE".*

- [1] Sélectionner et confirmer avec **AHORLOGE JUSTEB.**
- **B**  $\boxed{2}$  Sélectionner "PROGRAMMATION TV" **pour programmer le canal.**
- **8** Quitter la programmation.

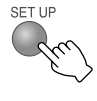

# <span id="page-34-0"></span>**Réglage du canal guide SHOWVIEW**

► Habituellement, ce réglage s'effectue automatiquement au moment de la configuration automatique. Cette opération est nécessaire si le réglages de canal sont faits manuellement ou si le canal de réception n'est pas le même que le canal programmé par minuterie SHOWVIEW.

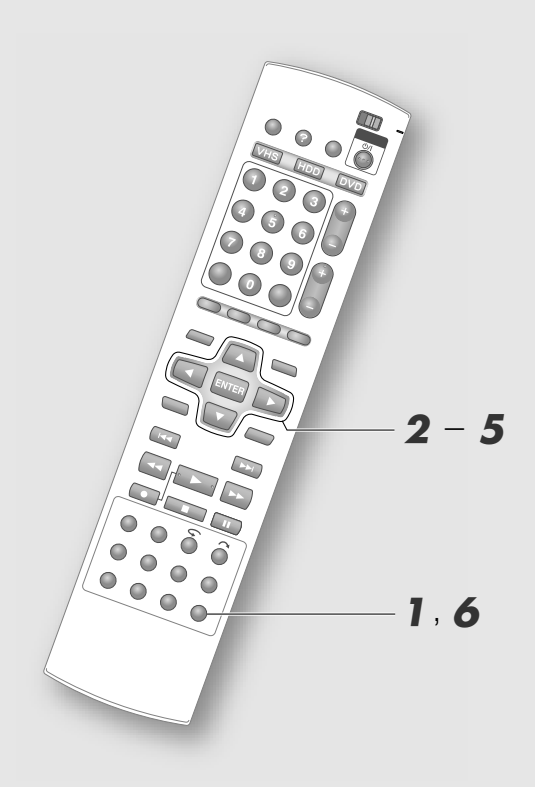

## .......................................................... **REMARQUES:**

- 0 Les numéros guides sont attribués aux stations télé dans leurs zones de télédiffusion respectives aux fins d'enregistrement par minuterie SHOWVIEW. On peut retrouver ces numéros dans la plupart des guides de programmation télé.
- 0 Le réglage du canal guide ne s'effectuera pas automatiquement lorsque les réglages de canal ont été faits au moment du téléchargement préréglé.

**Aller au menu Configuration.** 

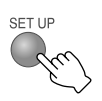

- B *Sélectionner "REGL. INITIAUX".*
- C *Sélectionner "REGL. TUNER".*
- D *Sélectionner "REG. GUIDE PROG".*

#### *SELECTIONNER*

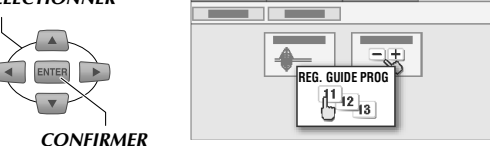

 $\bullet$  L'écran "REG. GUIDE PROG" s'affiche.

# E *Programmer le canal guide.*

**1** Sélectionner et confirmer avec "GUIDE **PROG.B.**

#### *SELECTIONNER*

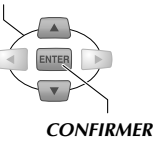

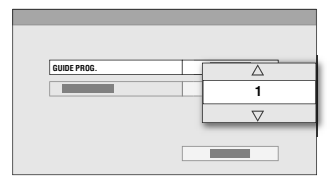

0 Sélectionner le numéro guide de la station télé dans la liste des programmes.

#### **2** Sélectionner et confirmer avec **APROGRAMMATION TVB.**

0 Sélectionner le numéro de canal de la station télé réglée sur cet appareil.

# **6** Quitter la programmation.

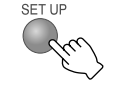

# <span id="page-35-0"></span>**Réglage des canaux de réception**

 $\blacktriangleright$  Habituellement, cette programmation s'effectue automatiquement au moment du réglage automatique ou du téléchargement préréglé. Toutefois, ce n'est pas le cas dans certaines régions; le cas échéant, effectuer la programmation manuellement.

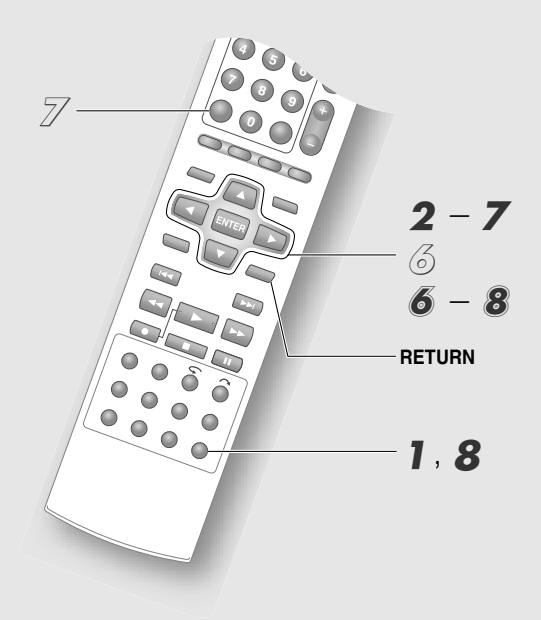

#### ........................................................... **IMPORTANT:**

0 Si les réglages de canaux sont faits manuellement le canal guide SHOWVIEW n'est pas programmé. Se reporter à "Réglage du canal guide SHOWVIEW" **[ p.35]**.

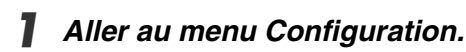

# SETTIP

- B *Sélectionner "REGL. INITIAUX".*
- C *Sélectionner "REGL. TUNER".*
- D *Sélectionner "REG. MANUEL CH".*

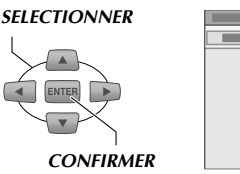

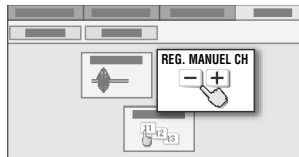

• L'écran "REG. MANUEL CH" s'affiche.

E *Sélectionner "MODIFER".*

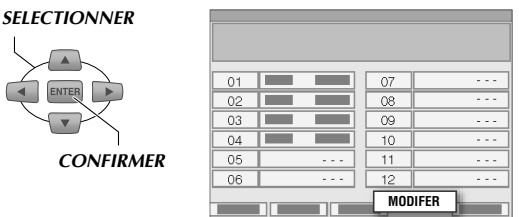

# F *Sélectionner le canal pour lequel les réglages sont requis.*

• Un écran de confirmation s'affiche.

# *A* Programmer le canal.

A **Sélectionner et confirmer avec**   $^{\circ}$ **BANDE**<sup>"</sup>.

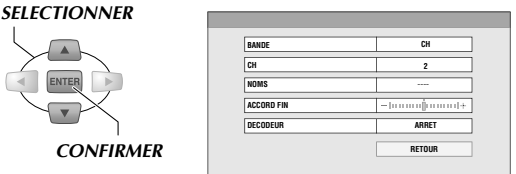

• Se reporter à "Réglage "BANDE"" [**a** p.37].

## **12** Sélectionner et confirmer avec "CH".

0 Sélectionner un canal de réception.

## **B**. Sélectionner et confirmer avec "NOMS".

- Sélectionner dans "Liste de la station télé et de l'identificationB **[ p.116]**.
- Se reporter à "Entrée de l'identification de la station" [**Q** p.37].

#### **4** Sélectionner et confirmer avec **AACCORD FINB.**

- Si la réception est mauvaise, appuyer sur **Boutons de sélection**  $(\triangle \nabla)$  pour ajuster le réglage.
- E **Sélectionner et confirmer avec ADECODEURB.**
	- 0 Si un décodeur est branché, sélectionner "MARCHE".
	- 0 Il est impossible de modifier le réglage par une autre méthode que la suivante. **Menu Configuration** "SELECTION L-2" = *f* DECODEUR" [**a** p.114] **38**

# **Herginal** *Quitter la programmation.*

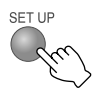

0 Enfoncer **RETURN** pour revenir à l'écran précédent et programmer d'autres canaux.

**36** H **FR**
### **Suppression d'un canal**

Suivre toutes les étapes jusqu'à 5.

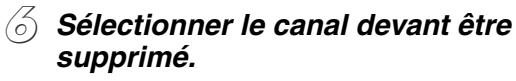

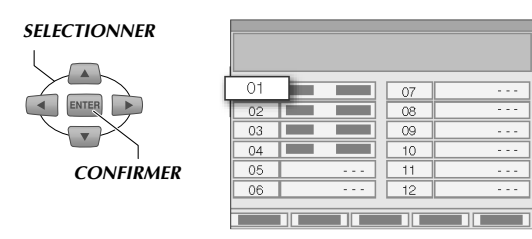

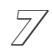

#### G *Suppression.*

0 Lorsqu'un canal est supprimé, les canaux suivants changent de position l'un après l'autre.

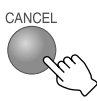

# **Modification de la position d'un canal**

Suivre toutes les étapes jusqu'à 5.

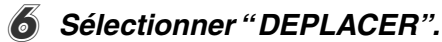

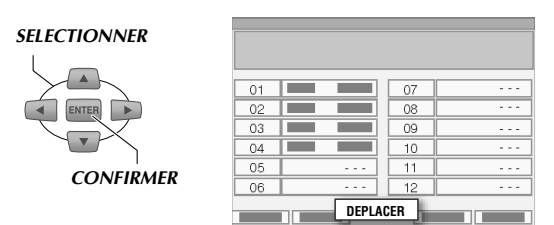

### G *Sélectionner le canal dont la position doit être modifiée.*

*SELECTIONNER*

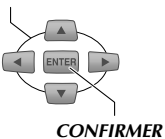

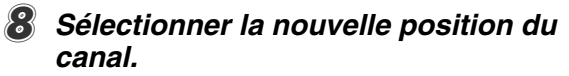

#### *SELECTIONNER*

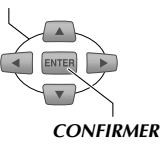

0 Lorsqu'un canal est déplacé, les autres canaux changent de position l'un après l'autre.

# **Réglage "BANDE"**

- "CF": Chaîne SECAM L normale
- "CA": Réseau cable SECAM L
- "CH": Chaîne PAL ou SECAM B/G normale
- "CC": Réseau cable PAL ou SECAM B/G

### **Entrée de l'identification de la station**

- $\widehat{A}$  *Sélectionner et confirmer avec "NOMS" l'écran de confirmation.*
	- 0 L'écran Entrée de l'indicatif de station s'affiche.
- B *Sélectionner l'identification inscrite ou entrer l'identification désirée.*

#### *SELECTIONNER*

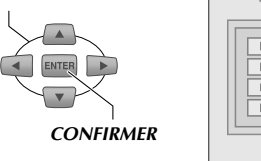

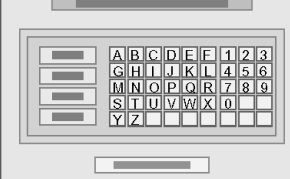

- 0 Un maximum de quatre caractères peuvent être entrés.
- $(3)$  Sélectionner et confirmer avec "OK".

# **Enregistrement de base (HDD/DVD)**

HDD RAM RW-VR RW-VIDEO R-VR R-VIDEO VIDEO V-CD

- ► Les programmes télé peuvent être enregistrés facilement sur disque HDD ou DVD.
- $\blacktriangleright$  Il est possible d'enregistrer jusqu'à 500 programmes sur le HDD et 99 programmes sur un seul DVD. Il est impossible d'enregistrer simultanément sur le HDD/ DVD et le VHS.

#### .......................................................... **PREPARATIFS:**

0 Passer de **TV/DVD** à **DVD** sur la télécommande.

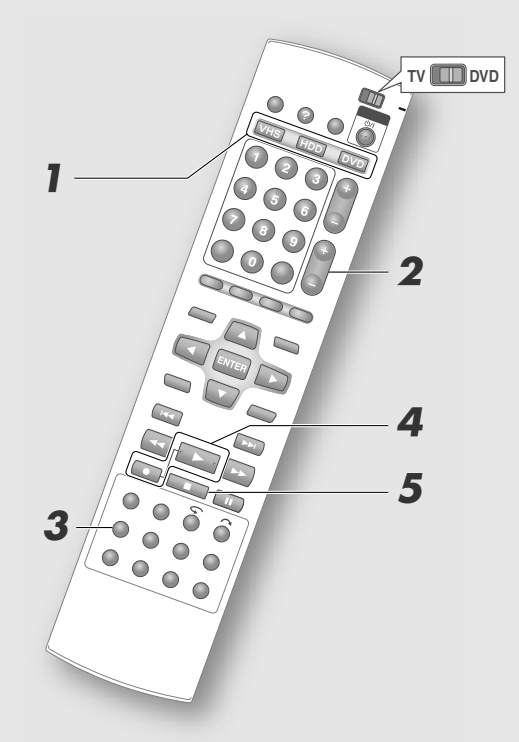

#### .......................................................... **IMPORTANT:**

- 0 Parfois, les disques DVD-RW/-R neufs doivent être formatés. **[** $\Box$ **p.66**]
- 0 La durée d'enregistrement maximale en continu est de 48 heures pour un HDD.
- 0 Se reporter à la page suivante pour plus de détails sur l'enregistrement d'un programme bilingue sur **DVD-RW/-R** (mode vidéo). "Son" [**a**  $\mu$  **p.100**]

A *Sélectionner le support d'enregistrement.*

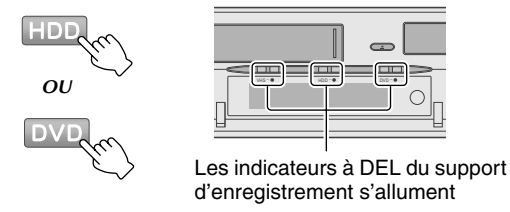

0 Pour un enregistrement sur HDD, aller à l'étape B.

### **Sélection du DVD**

A **Appuyer sur le OPEN/CLOSE de l'appareil.**

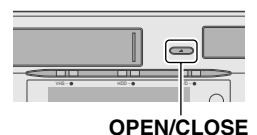

#### **2** Charger un disque enregistrable.

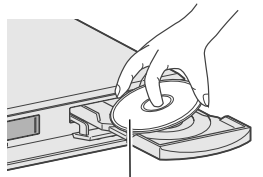

L'étiquette du disque doit être placée vers le haut

#### **a** Appuyer sur OPEN/CLOSE pour fermer **le tiroir.**

0 Il faut un certain temps pour la lecture du disque.

# B *Sélectionner un canal.*

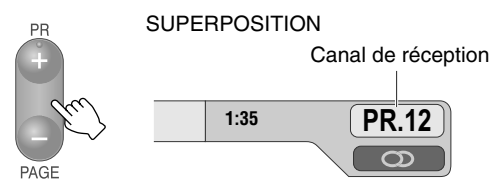

0 Appuyer sur **ON SCREEN** si l'écran n'affiche aucun renseignement.

### C *Sélectionner le mode d'enregistrement.*

A **Afficher le mode d'enregistrement.**

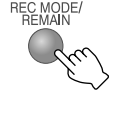

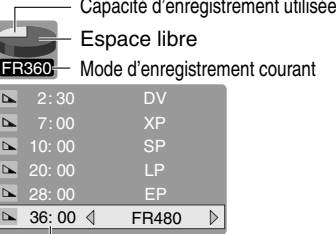

Durée de disque restante et mode d'enregistrement

# Opérations de base Opérations de base

#### B **Sélectionner le mode d'enregistrement.**

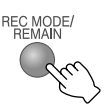

- 0 Le mode d'enregistrement sélectionné est habituellement SP (standard).
- 0 Le mode d'enregistrement change chaque fois que **REC MODE/REMAIN** est enfoncé.
- $\bullet$  L'enfoncement de **Boutons de sélection** ( $\Delta \nabla$ ) le change aussi.
- Se reporter à "Mode d'enregistrement" **[ p.92]**.
- 0 Capacité d'enregistrement de chaque mode d'enregistrement.

Plus la capacité d'enregistrement est courte, plus la qualité de l'image augmente.

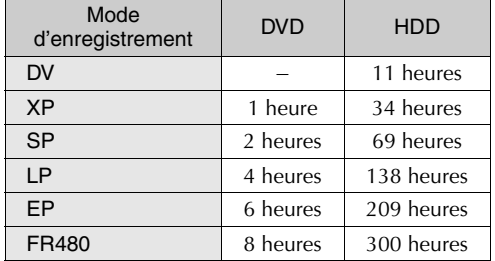

(Les chiffres indiqués ici sont approximatifs.)

#### **3** Confirmer.

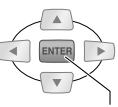

*CONFIRMER*

# 4 Lancer l'enregistrement.

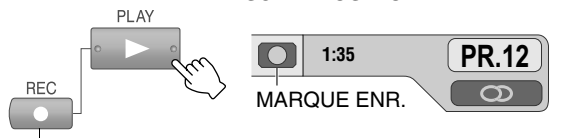

SUPERPOSITION

#### *LORSQUE TENU ENFONCE*

0 A partir de l'appareil, appuyer sur **REC**.

E *Mettre fin à l'enregistrement.*

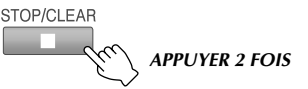

• S'il s'agit d'un DVD, "VEUILLEZ PATIENTER" est affiché à l'écran. Ne pas éteindre l'appareil lorsque ceci est affiché.

### **Opérations disponibles pendant l'enregistrement**

#### **Fonction pause**

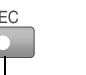

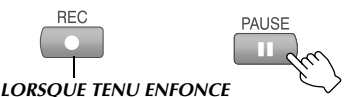

0 Avec un HDD, la fonction pause est accessible uniquement pendant l'enregistrement à partir d'une entrée externe (L-1/L-2/F-1/dv).

#### **Reprise de l'enregistrement**

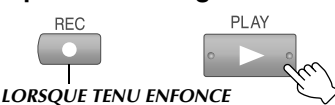

#### **Spécification de l'heure d'arrêt de l'enregistrement (minuterie d'arrêt)**

Bouton d'enregistrement<br>de l'appareil

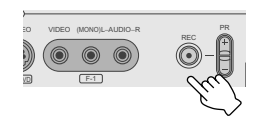

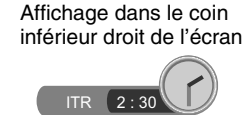

- 0 Il est possible de programmer la durée d'enregistrement en fonction de l'heure courante.
- 0 La marque du disque clignote sur le panneau d'affichage avant.
- 0 L'heure de fin d'enregistrement change chaque fois que le bouton **REC** ( $\bullet$ ) de l'appareil est enfoncé.
	- La durée d'enregistrement est de six heures; elle peut être réglée par intervalle de 30 minutes.
	- Pour annuler, appuyer à quelques reprises sur le bouton jusqu'à ce que l'heure réglée disparaisse de l'écran.

# **ENR. DIRECT**

Si le réglage suivant est activé, l'enregistrement du contenu diffusé par le canal télé courant est immédiatement activé. **Menu Configuration**  $"ENREGISTREMENT DIRECT" = "MARCHE"$  $\boxed{24}$  **p.112** $\boxed{24}$ 

Lorsque la télé est allumée

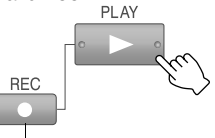

*LORSQUE TENU ENFONCE*

- 0 La fonction est accessible si l'appareil est branché à une télé compatible avec T-V Link ou à un câble SCART.
- $•$  "--" s'affiche sur le panneau d'affichage avant pendant l'enregistrement.

# **Enregistrement de base (VHS)**

DVD- DVD- DVD- DVD- DVD- DVD-<br>RAM RW-VR RW-VIDEO R-VR R-VIDEO VIDEO V-CD CD

- 9 Il est facile d'enregistrer les émissions télé sur une bande VHS.
- $\blacktriangleright$  Il est impossible d'enregistrer simultanément sur le HDD/DVD et le VHS.

#### .......................................................... **REMARQUE:**

0 Passer de **TV/DVD** à **DVD** sur la télécommande.

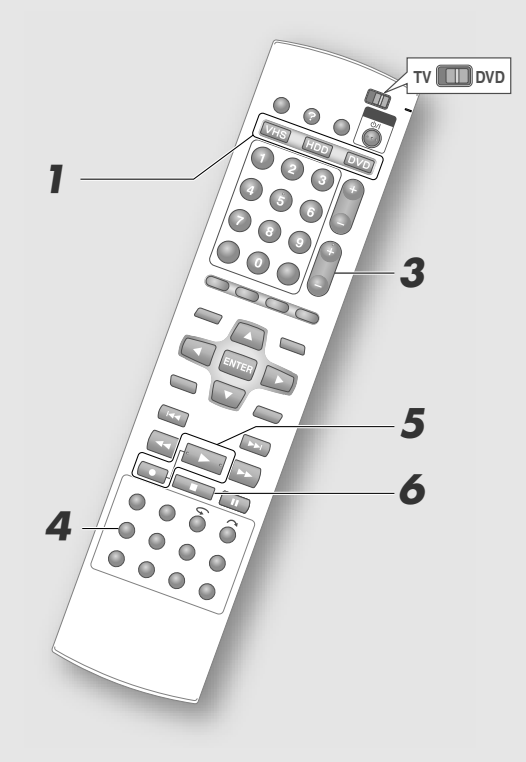

#### .......................................................... **IMPORTANT:**

- 0 Configurer de la façon suivante pour enregistrer sur bandes VHS la porteuse principale et la sous-porteuse de programmes bilingues. **Menu Configuration**  $"ENREGISTREMENT AUDIO" = "NICAM"$ **[ p.112]** *W*
- 0 Il peut être impossible d'enregistrer sur bande VHS les signaux envoyés par le récepteur externe.

### A *Sélectionner le support d'enregistrement.*

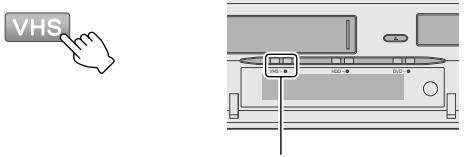

Le témoin VHS s'illumine

# B *Charger une bande enregistrable.*

- 0 Charger une bande avec un onglet de sûreté intact.
- 0 Avec la fenêtre de la bande vers le haut, introduire lentement la bande jusqu'au milieu.

### Sélectionner un canal.

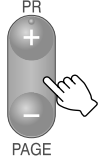

- 0 Le canal choisie est affiché dans le coin supérieur gauche de l'écran.
- 0 Si l'écran Information ne s'affiche pas, appuyer sur **ON SCREEN** pour l'afficher.

# D *Sélectionner le mode d'enregistrement.*

#### A **Afficher le mode d'enregistrement. SUPERPOSITION**

Mode d'enregistrement courant

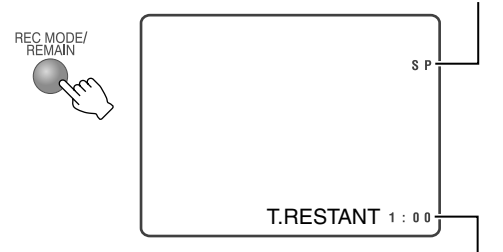

Durée de bande restante

#### B **Sélectionner le mode d'enregistrement.**

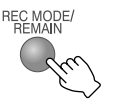

- 0 Le mode d'enregistrement change chaque fois que **REC MODE/REMAIN** est enfoncé.
- Se reporter à "Mode d'enregistrement" **[ p.92]**.
- 0 Capacité d'enregistrement de chaque mode d'enregistrement. Plus la capacité d'enregistrement est courte, plus la qualité de l'image augmente.

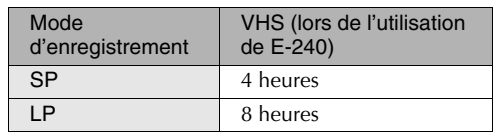

# E *Lancer l'enregistrement.*

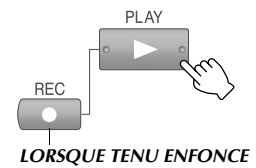

0 A partir de l'appareil, appuyer sur **REC**.

# F *Mettre fin à l'enregistrement.*

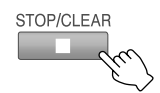

# **Opérations disponibles pendant l'enregistrement**

**Fonction pause**

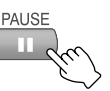

**Reprise de l'enregistrement**

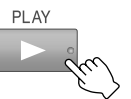

 **Spécification de l'heure d'arrêt de l'enregistrement (minuterie d'arrêt)**

Bouton d'enregistrement de l'appareil

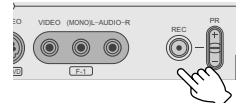

- 0 Il est possible de programmer la durée d'enregistrement en fonction de l'heure courante.
- 0 La marque d'enregistrement clignote sur le panneau d'affichage avant.
- 0 L'heure de fin d'enregistrement change chaque fois que le bouton **REC** ( $\bullet$ ) de l'appareil est enfoncé.
	- La durée d'enregistrement est de six heures; elle peut être réglée par intervalle de 30 minutes.
	- Pour annuler, appuyer à quelques reprises sur le bouton jusqu'à ce que l'heure réglée disparaisse de l'écran.

# **Lecture de base (base de données des bibliothèques)**

HDD NO. OVD. OVD. OVD. OVD. OVD. OVD.<br>
RAM RW-VR RW-VIDEO R-VR R-VIDEO VIDEO V-CD CD

► Lecture des programmes enregistrés au moyen de la base de données des bibliothèques. Il est impossible d'utiliser la base de données des bibliothèques pour les disques DVD-RW/-R finalisés (mode vidéo). Appuyer sur **TOP MENU** ou **MENU** pour lancer la lecture.

#### .......................................................... **PREPARATIFS:**

0 Passer de **TV/DVD** à **DVD** sur la télécommande.

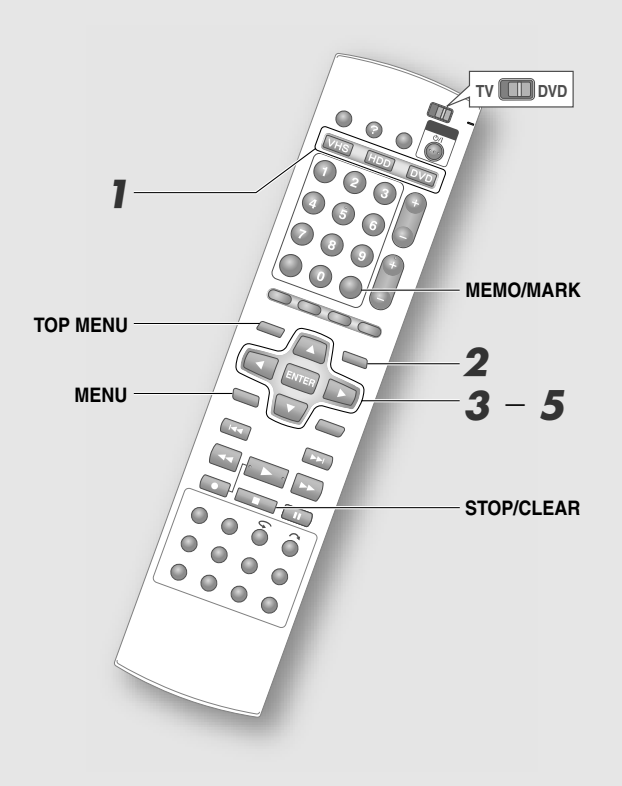

#### .......................................................... **REMARQUE:**

0 Lors d'un enregistrement en mode DV, la lecture sur le HDD ou DVD est impossible.

 $Sélectionner le support de lecture.$ 

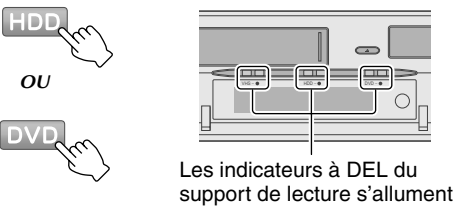

 $\bullet$  Pour un enregistrement sur HDD, aller à l'étape  $\bullet$ .

# **Sélection du DVD**

A **Appuyer sur le OPEN/CLOSE de l'appareil.**

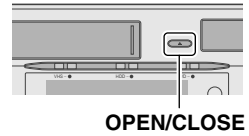

**2** Charger le disque à lire.

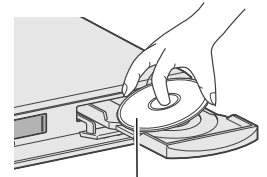

L'étiquette du disque doit être placée vers le haut

**a** Appuyer sur OPEN/CLOSE pour fermer **le tiroir.**

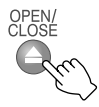

0 Il faut un certain temps pour la lecture du disque.

# B *Affichage de l'écran Base de données des bibliothèques.*

(Affichage sur écran pour DVD)

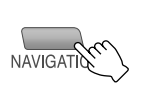

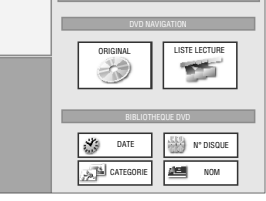

# C *Sélectionner "ORIGINAL".*

*SELECTIONNER CONFIRMER*

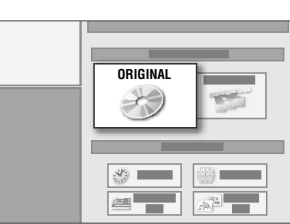

# D *Sélectionner le programme désiré parmi les images miniatures.*

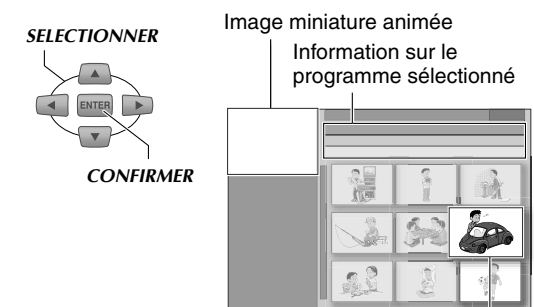

Image miniature

- 0 Les images miniatures sont organisées en fonction de la date et l'heure d'enregistrement.
- Une marque "NEW" apparaît sur les images miniatures des programmes qui n'on pas été visionnés.
- 0 Il est possible de faire défiler les pages avec **TOP MENU** ou **MENU**. Pour revenir à la page du début ou aller à la dernière page, tenir le bouton enfoncé.

# E *Sélectionner "DEBUT".*

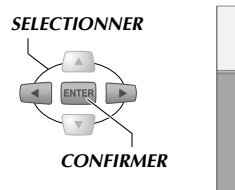

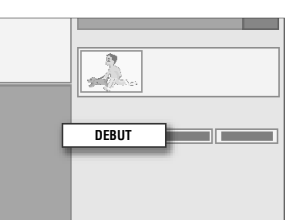

- 0 La lecture débute.
- Sélectionner "REPRISE" pour lancer la lecture à partir du point d'arrêt précédent.
- · Pour répéter la lecture, sélectionner "REPETER".
- 0 Dans le cas d'un DVD, les méthodes de lecture changent en fonction du réglage ci-dessous. **Menu Configuration** "LECTURE CONTINUE" **[ p.111]** *L*
	- "MARCHE": La lecture se poursuit jusqu'au dernier programme enregistré.
	- "ARRET": Seul le programme sélectionné est lu.
- 0 Pour revenir à l'écran Miniatures, appuyer sur **RETURN**.

# **Pour visionner les programmes dans l'ordre désiré (lecture du programme)**

# $\widehat{A}$  *Appuyer sur MEMO/MARK* à l'étape **4**.

- 0 L'ordre de lecture des programmes est indiqué sur les images miniatures.
- 0 Pour annuler la sélection en mémoire, appuyer à nouveau sur **MEMO/MARK**.
- 0 Jusqu'à huit programmes peuvent être sélectionnés.
- 0 Pour annuler la commande, appuyer sur **CANCEL**.
- B *Appuyer sur ENTER pour lancer la lecture.*
	- 0 Pour quitter pendant le réglage, appuyer sur **STOP/CLEAR**. (L'ordre de lecture sera également annulé.)

#### .................................................... **REMARQUE:**

0 Il est impossible de lire le programme en présence d'une combinaison de programmes en mode DV et dans d'autres modes.

# **Boutons accessibles pendant la lecture (HDD/DVD)**

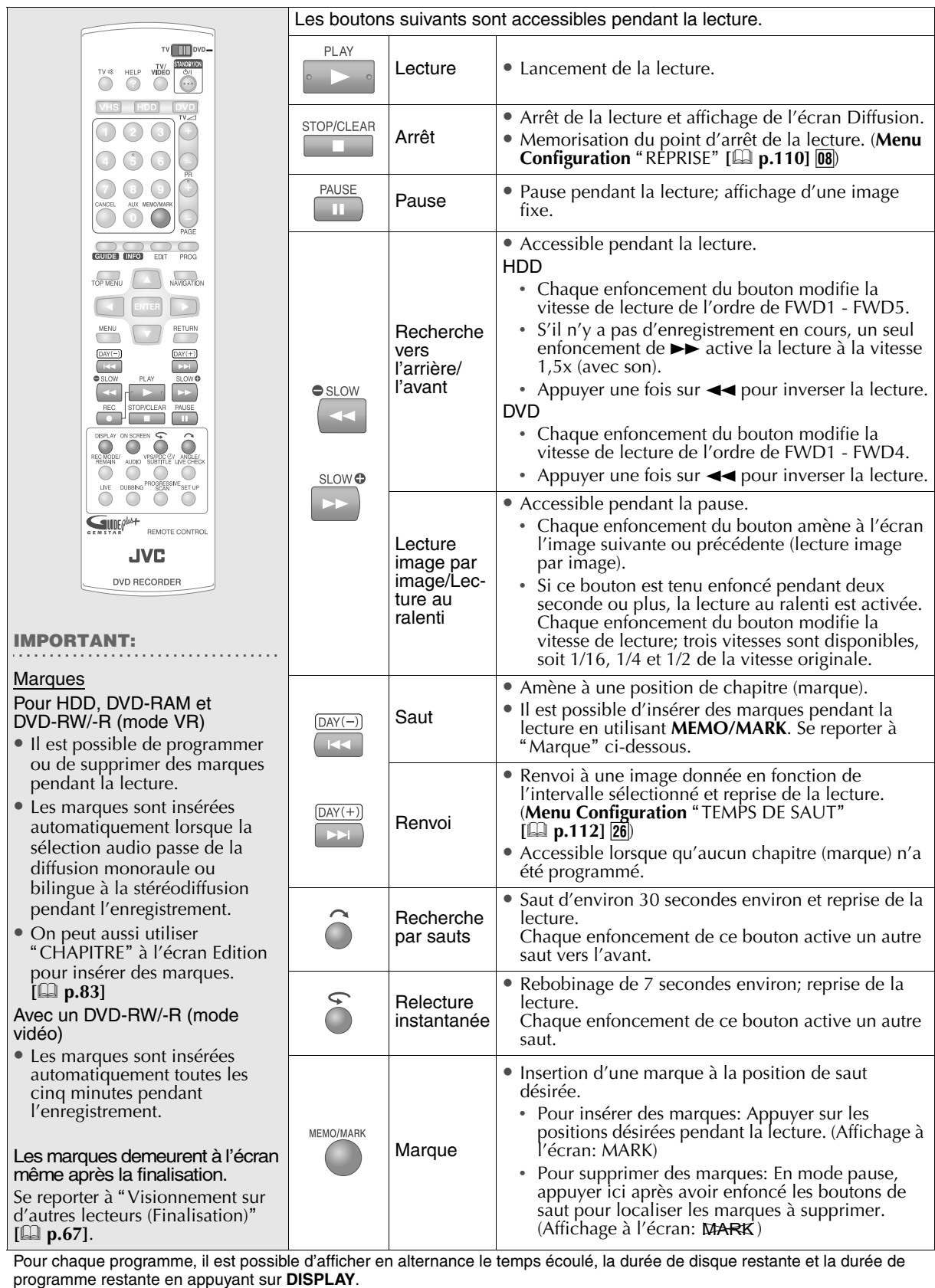

# **Guide de programmation par minuterie**

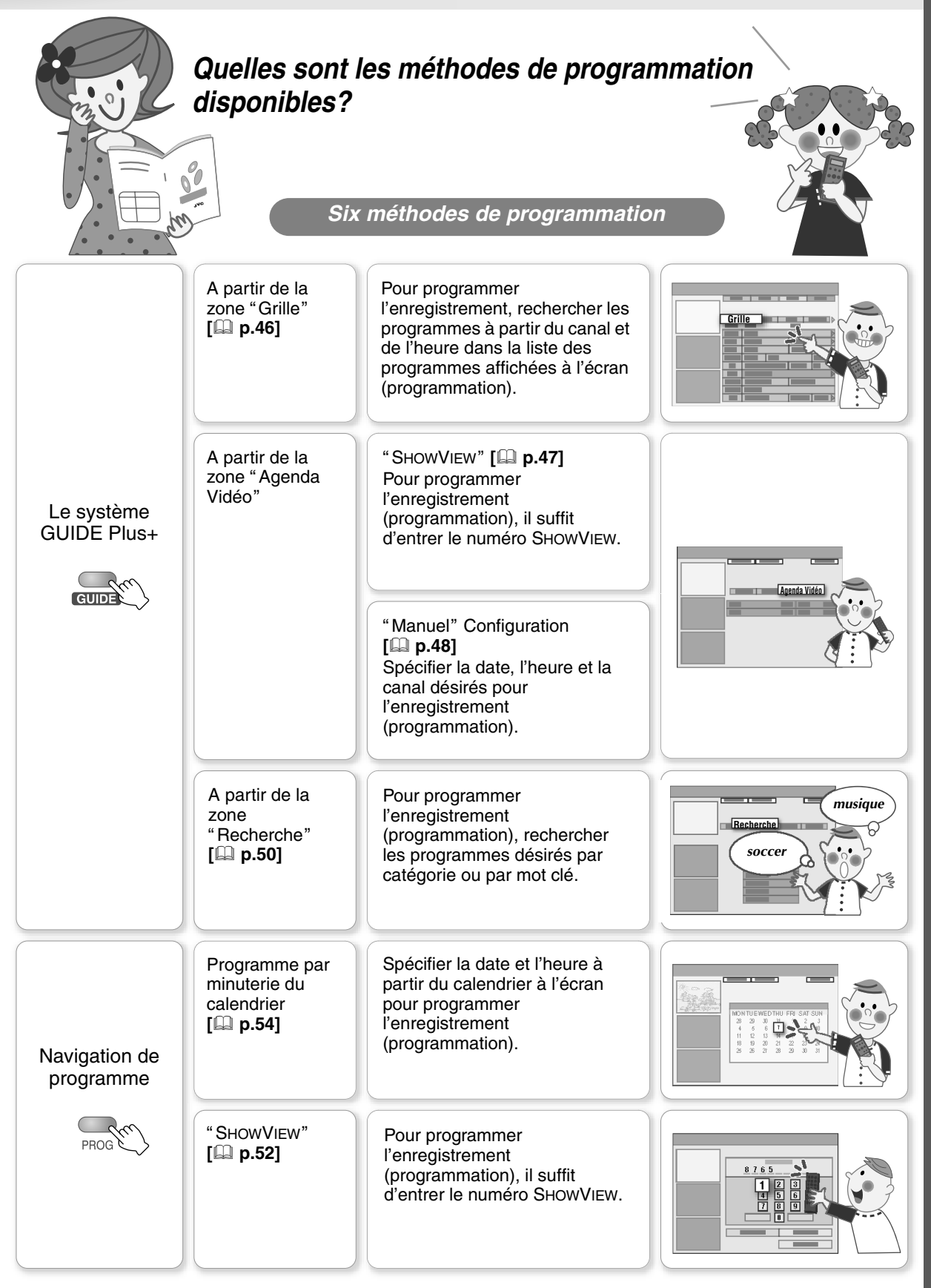

# **Programmation par minuterie avec la liste des programmes (Le système GUIDE Plus+)**

- HDD NVD. NVD. NVD. NVD. NVD.<br>HDD RAM RW-VR RW-VIDEO R-VR R-VIDEO
- 
- Il suffit d'appuyer sur les boutons de la liste des programmes pour activer la programmation par minuterie. (Enregistrement une touche)
- $\blacktriangleright$  Il est possible de programmer un maximum de 16 programmes jusqu'à sept jours d'avance, y compris d'autres programmes, au cours d'un même mois.

#### .......................................................... **PREPARATIFS:**

0 Passer de **TV/DVD** à **DVD** sur la télécommande.

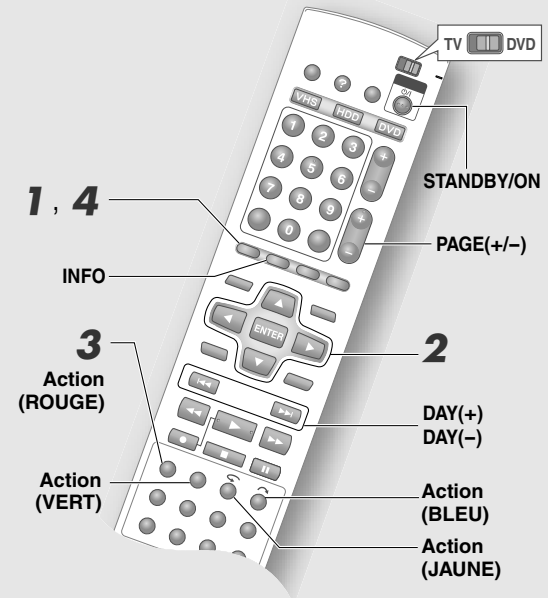

#### .......................................................... **IMPORTANT:**

0 La programmation avec minuterie est impossible avec le VHS.

#### .......................................................... **REMARQUES:**

- 0 Les réglages de l'enregistrement une touche sont les suivants.
	- Mode d'enregistrement: Mode d'enregistrement courant (HDD)
	- Intervalle d'enregistrement: " $1x$ "
	- Support d'enregistrement: Le dernier support d'enregistrement (autre que VHS) ayant été configuré. La date et l'heure d'enregistrement, le nom du
	- programme, etc., sont également enregistrés.
- 0 Pour modifier les réglages d'enregistrement, aller à la zone écran "Agenda Vidéo". Se reporter à "Avec les réglages de support d'enregistrement, de mode d'enregistrement, etc.B **[ p.49]**.
- Revient à la zone écran "Grille" lorsque le bouton **Action (BLEU)** est enfoncé.

# A *Accès au système GUIDE Plus+.*

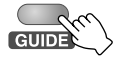

**DISPLAY** 

• La zone écran "Grille" s'affiche.

### B *Sélectionner un programme.*

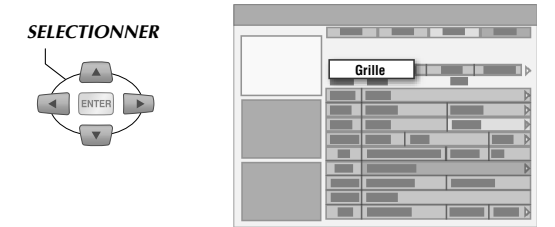

0 Aller aux canaux d'une autre page avec **PAGE+/** et modifier la date avec **DAY(+)** et **DAY(**-**)**.

### C *Programmer l'enregistrement par minuterie.*

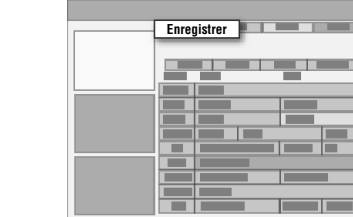

- 0 Le programme sélectionné pour l'enregistrement par minuterie s'affiche en rouge.
- 0 Si un programme en cours de diffusion est sélectionné, l'enregistrement débute environ 5 secondes après la programmation par minuterie.

Pour effectuer une autre programmation par minuterie, répéter les étape  $2-3$ .

### D *Quitter la configuration de la programmation.*

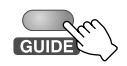

0 Appuyer sur **STANDBY/ON** pour éteindre si aucune autre opération n'est nécessaire.

#### **Sélection des programmes à visionner**

Il est possible de programmer les programmes qu'on ne veut pas manquer. Ces programmes ne seront pas enregistrés.

Il est possible de programmer un maximum de huit programmes sept jours d'avance.

- A *Sélectionner un programme.*
- B *Appuyer sur le bouton Action (VERT).*
	- 0 Le programme ainsi sélectionné est maintenant affiché en orangé.

#### .......................................................... **REMARQUES:**

0 Si cet appareil est éteint, il ne s'allume pas même à l'heure de début du programme à visionner.

0 Si des opérations telles que la lecture ou l'enregistrement sont exécutées à l'heure du début du programme programmé pour le visionnement, cet appareil passe au canal programmé pour le visionnement dès que les opérations sont achevées.

# **Programmation par minuterie avec le numéro SHOWVIEW de la liste des programmes**

La programmation par minuterie peut être réglée en entrant le numéro correspondant à un programme donné.

A *Accès au système GUIDE Plus+.*

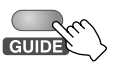

DISPLAY

- $\widehat{B}$  *Sélectionner* "Agenda Vidéo".
- $\widehat{I}$  *Sélectionner* "*ShowView*".

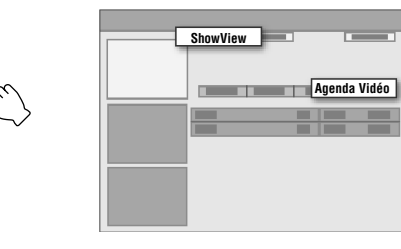

D *Entrer le numéro SHOWVIEW.*

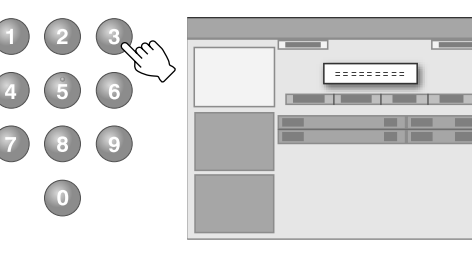

- 0 Pour entrer le numéro à nouveau, appuyer sur le bouton **Action (VERT)**.
- E *Confirmer.*

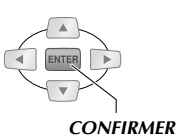

#### .......................................................... **REMARQUE:**

0 Pour modifier les réglages d'enregistrement, aller à la zone écran "Agenda Vidéo". Se reporter à "Avec les réglages de support d'enregistrement, de mode d'enregistrement, etc." [[] p.49].

# **Fonctions pratiques de la liste des programmes**

#### **Déverrouillage de la fenêtre vidéo**

Lors de la recherche de programmes à partir de l'écran Grille, l'écran Fenêtre Vidéo change en fonction du canaux sélectionné.

- A *Aller sur le logo de canaux affiché à l'extrémité gauche de Grille.*
- B *Appuyer sur le bouton Action (ROUGE).*
	- 0 Le petit cadenas fermé affiché dans le coin supérieur droit de Fenêtre Vidéo est remplacé par un petit cadenas ouvert.

#### .......................................................... **REMARQUE:**

0 Pour verrouiller, appuyer à nouveau sur le bouton **Action (ROUGE)**.

#### **Affichage de l'écran des canaux (mosaïque)**

Les logos des canal s'affichent en mosaïque. Lorsque l'information est affichée à l'écran, il est facile de trouver le canaux désiré.

- 0 Les canaux sont accessibles lorsque le bouton Action (JAUNE) à l'écran indique "Chaînes".
- A *Appuyer sur le bouton Action (JAUNE).*

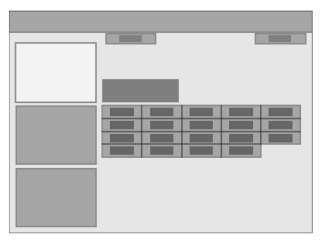

#### **Information supplémentaire sur les programmes**

L'affichage d'une icône **i** dans le coin inférieur droit de la boîte Boîte d'information indique que de l'information supplémentaire est disponible pour ce programme.

A *Appuyer sur INFO.*

# **Programmation par minuterie manuelle (Le système GUIDE Plus+)**

HDD WD. WD. WD. WD. WD. WD. WD. VCD CD JPEG VHS

- $\blacktriangleright$  La programmation par minuterie peut être réglée en spécifiant manuellement la date, l'heure et le canal désirés à partir de l'écran le système GUIDE Plus+.
- $\blacktriangleright$  Il est possible de programmer un maximum de 16 programmes jusqu'à sept jours d'avance, y compris d'autres programmes, au cours d'un même mois.

#### ........................................................... **PREPARATIFS:**

• Charger un disque DVD enregistrable. [[D] p.12]

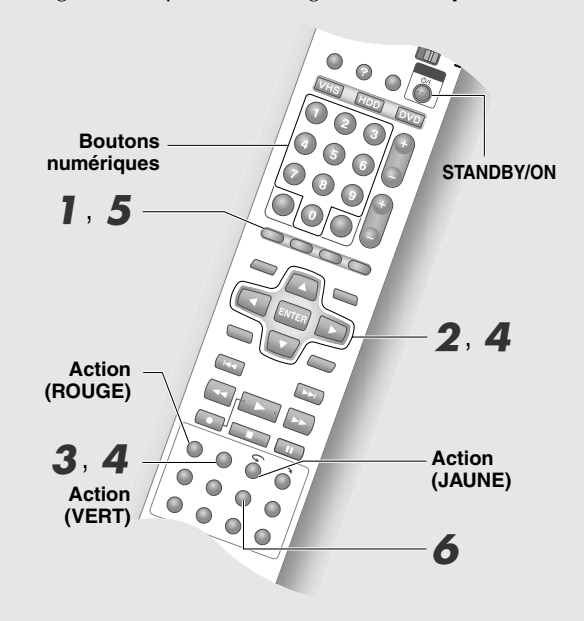

#### ........................................................... **IMPORTANT:**

• La programmation avec minuterie est impossible avec le VHS.

#### ........................................................... **MISE EN GARDE:**

• A l'étape  $\boldsymbol{4}$ , il est possible d'appuyer sur le bouton **Action (ROUGE)** pour revenir à un écran précédent. Toutefois, les réglages de programmation par minuterie sont annulés si vous revenez à l'écran "Agenda Vidéo" initial. Faire une confirmation à la fois, puis appuyer sur le bouton.

# A *Accès au système GUIDE Plus+.*

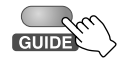

• La zone écran "Grille" s'affiche.

# B *Sélectionner "Agenda Vidéo".*

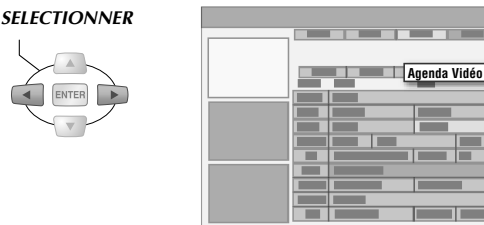

# C *Sélectionner "Manuel".*

 $\sqrt{2}$ 

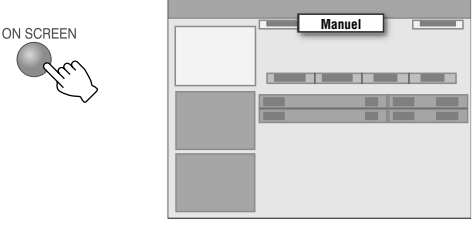

#### D *Programmer l'enregistrement par minuterie.*

A **Programmer la date d'enregistrement.** *SELECTIONNER*

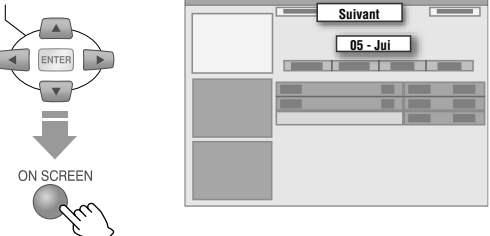

- Appuyer sur **Boutons de sélection** (< $\Diamond$ ) pour sélectionner et sur  $(\Delta \nabla)$  pour modifier.
- 0 On peut aussi entrer les réglages avec les **Boutons numériques**.
- 0 Appuyer sur la touche **Action (VERT)** pour confirmer.
- B **Programmer l'heure du début de l'enregistrement.**
- **B** Programmer l'heure de fin de **l'enregistrement.**
- **A** Programmer le canal d'enregistrement.
	- 0 Les réglages peuvent aussi faits à partir de l'écran des canaux (mosaïque).
- E **Entrer un nom pour les réglages de programmation par minuterie.**
	- 0 L'écran Clavier virtuel s'affiche.

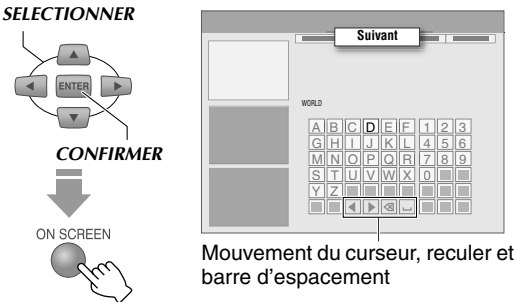

0 Pour entrer le caractère voulu, appuyer sur le bouton **Action (JAUNE)**.

#### $\boxed{6}$  Sélectionner et confirmer avec "Oui".

# *SELECTIONNER CONFIRMER*

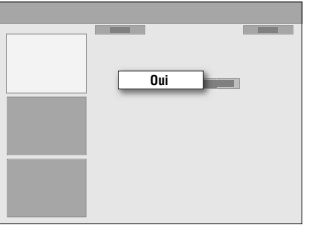

- La zone écran "Agenda Vidéo" apparaît; elle contient la nouvelle programmation par minuterie.
- 0 Si l'enregistrement n'est pas nécessaire, sélectionner "Non", puis appuyer sur **ENTER**.

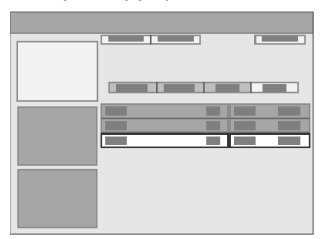

#### **Avec les réglages de support d'enregistrement, de mode d'enregistrement, etc.**

Pour programmer le support d'enregistrement, le mode d'enregistrement, l'intervalle d'enregistrement, etc., procéder comme s'il s'agissait d'une modification de la programmation par minuterie.

G **Confirmer que le pavé qui apparaît à droite de la nouvelle programmation par minuterie est sélectionné.**

#### *SELECTIONNER*

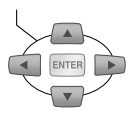

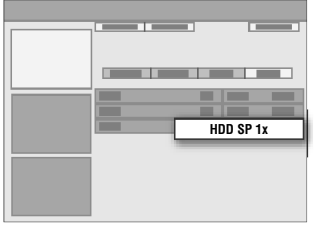

**8** Sélectionner le support d'enregistrement.

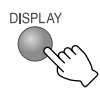

• Change entre "HDD" et "DVD" à chaque fois que le bouton est enfoncé.

# **[9] Programmer le mode d'enregistrement.**

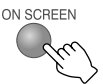

- 0 Le mode d'enregistrement change chaque fois que le bouton est enfoncé.
- Se reporter à "Mode d'enregistrement" [**Qu p.92**].
- 0 Programmer le mode FR.
	- 1. Appuyer sur **ENTER** lorsque "FR\*\*" s'affiche à l'écran.
	- 2. Entrer le numéro désiré avec **Boutons numériques**. Si le numéro entré n'existe pas dans le mode d'enregistrement, le numéro le plus proche dans ce mode sera sélectionné.

(Exemple) Si FR460 est entré, FR480 sera sélectionné, puisque FR460 n'existe pas.

3. Appuyer sur **ENTER** pour confirmer. FR60 - FR360 peut être réglé à des intervalles de cinq minutes, suivi de FR420 et FR480.

#### J **Sélectionner l'intervalle d'enregistrement.**

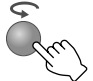

0 Les réglages d'enregistrement hebdomadaires/ quotidiens changent chaque fois que le bouton est enfoncé.

Se reporter à "Programmation par minuterie hebdomadaire/quotidienne" [**a** p.94].

#### K **Programmer la minuterie à l'heure de fin de l'enregistrement.** *SELECTIONNER*

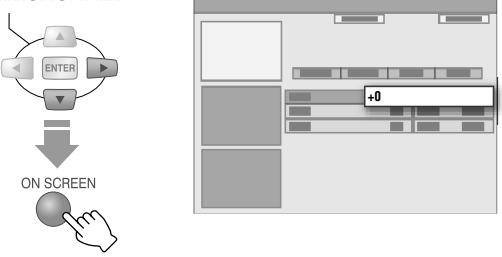

- Appuyer sur **Bouton de sélection** ( $\triangleright$ ) pour afficher le contenu du pavé masqué.
- 0 Il est possible de reporter l'heure de fin d'enregistrement ou de programmer VPS/PDC en appuyant sur le bouton **Action (VERT)**.
- $\bullet$  "Durée" diffère l'heure de fin de l'enregistrement uniquement en fonction de la durée spécifiée.

#### L **Programmer la catégorie.**

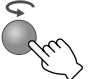

- 0 La catégorie d'enregistrement change chaque fois que le bouton est enfoncé.
- Ce réglage ne peut pas être fait si les données de la liste des programmes n'ont pas été téléchargées.

Pour effectuer une autre programmation par minuterie, répéter l'étape  $\boldsymbol{4}$  -  $|1|$ - $|12|$ .

### E *Quitter la configuration de la programmation.*

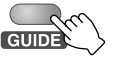

0 Appuyer sur **STANDBY/ON** pour éteindre si aucune autre opération n'est nécessaire.

#### **Pour enregistrer par minuterie à l'aide de VPS/PDC**

# **6** Appuyer sur VPS/PDC*O*.

- 0 Cet appareil s'éteint automatiquement et entre en mode d'attente d'enregistrement.
- $\Theta$  s'allume sur le panneau d'affichage avant indiquant que l'enregistrement VPS/PDC est activé.

# **Recherche de programmes pour la programmation par minuterie (Le système GUIDE Plus+)**

HDD BVD. DVD. DVD. DVD. DVD.<br>HDD RAM RW-VR RW-VIDEO R-VR R-VIDEO

 $\blacktriangleright$  Il est possible de rechercher les programmes par catégorie. La recherche de programmes peut aussi être lancée à partir d'un mot clé.

#### ........................................................... **PREPARATIFS:**

• Charger un disque DVD enregistrable. **[** $\Box$ ] **p.12**]

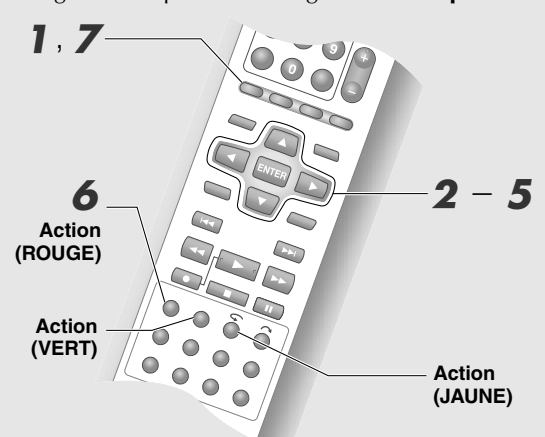

#### ........................................................... **IMPORTANT:**

0 La programmation avec minuterie est impossible avec le VHS.

#### ........................................................... **REMARQUE:**

- 0 Certaines catégories sont identifiées par un code couleur.
	- "Film": Violet
	- "Sport": Vert
	- "Jeunesse": Bleu
	- "Autres"/"Mes choix": Bleu sarcelle

# A *Accès au système GUIDE Plus+.*

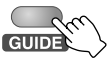

• La zone écran "Grille" s'affiche.

# B *Sélectionner "Recherche".*

*SELECTIONNER*

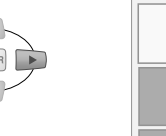

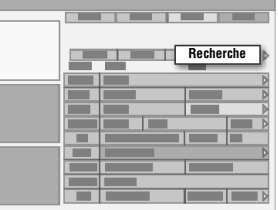

C *Aller vers une catégorie donnée. SELECTIONNER*

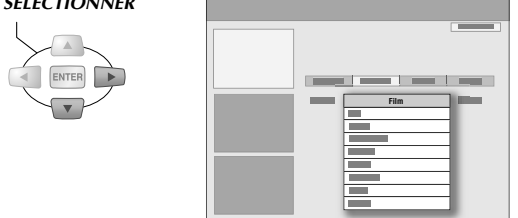

D *Sélectionner la catégorie et la souscatégorie.*

*SELECTIONNER*

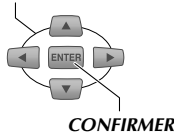

- 0 Les sous-catégories varient en fonction du pays ou de la région de programmation du système GUIDE Plus+.
- $•$  "Mes choix" consiste en une recherche par mot clé. Se reporter à "Recherche par mot clé" **[ p.51]**.

Les programmes appartenant à la catégorie spécifiées s'affichent à l'écran.

# E *Sélectionner un programme.*

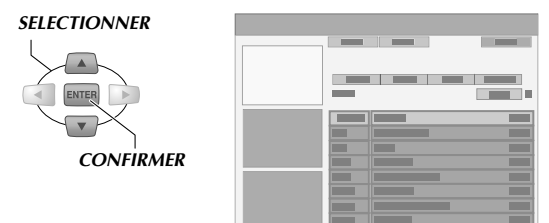

0 Les programmes trouvés au moyen de la recherche sont organisés en fonction de la date et l'heure. Pour afficher la liste des programmes pour le jour précédent/suivant, appuyer sur **Boutons de sélection**  $(\triangle)$  ou  $\text{DAY}(-\text{/+}).$ 

#### F *Programmer l'enregistrement par minuterie.*

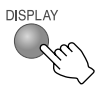

0 Utilise les réglages programmés au moyen de l'enregistrement une touche. Utilise les réglages d'autres items menu de la zone écran "Agenda Vidéo".

Se reporter à "Avec les réglages de support d'enregistrement, de mode d'enregistrement, etc.B **[ p.49]**.

### G *Quitter la configuration de la programmation.*

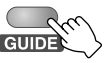

0 Appuyer sur **STANDBY/ON** pour éteindre si aucune autre opération n'est nécessaire.

# **Recherche par mot clé**

Il est possible de rechercher le programme désiré en spécifiant des mots clés dans le titre.

 $\widehat{A}$  *Sélectionner* "Mes choix" dans la zone écran *ARechercheB.*

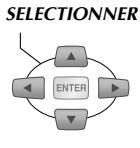

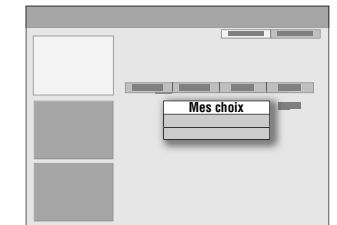

- 0 Si des mots clés ont déjà été enregistrés, ceux-ci s'affichent sous la forme d'une liste de menu.
- B *Afficher le Clavier virtuel.*

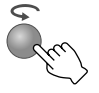

C *Entrer les caractères.*

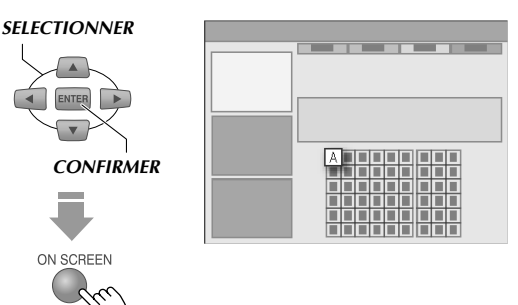

- 0 Les caractères entrés au moyen du clavier changent lorsque le bouton **Action (JAUNE)** est enfoncé.
- 0 Appuyer sur le bouton **Action (VERT)**.
- $\mathcal{A}$  *Sélectionner "Oui" pour enregistrer le mot clé. SELECTIONNER*

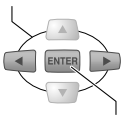

#### *CONFIRMER*

- 0 Le mot de passe entré s'affiche sous la forme d'un item de menu dans la liste de mots clés.
- 0 Pour supprimer les caractères entrés, appuyer sur le bouton **Action (ROUGE)**.
- 0 Si l'enregistrement n'est pas nécessaire, sélectionner "Non", puis appuyer sur **ENTER**.

#### E *Lancer la recherche.*

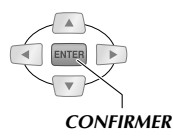

0 A ce moment, s'assurer que le mot de passe enregistré est bien sélectionné.

# **A partir de la zone écran AMon ProfilB**

Il est possible de compiler et d'enregistrer les canaux et catégories préférés, ainsi que les mots clés sous forme de profils. La recherche de vos programmes préférés peut alors être activée en tout temps à partir de ce profil.

- $\widehat{A}$  *Sélectionner* "Mon Profil" dans Barre de *menus.*
- $(2)$  Ajouter *"* Préférences".

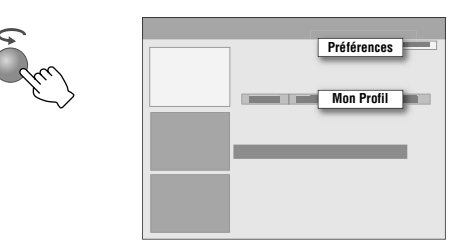

 $(3)$  Sélectionner et ajouter "Chaînes".

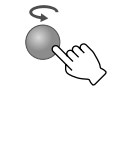

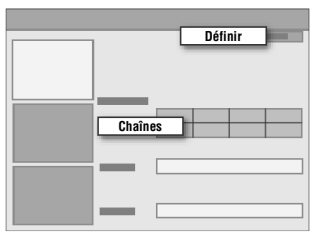

- 0 Sélectionner à partir de l'écran de canaux (mosaïque), puis appuyer sur **ENTER**.
- 0 Un maximum de 16 canaux peuvent être entrés.
- $\widehat{A}$  *Sélectionner et ajouter "Catégories".* 
	- 0 Sélectionner la catégorie de la même façon qu'à partir de la zone écran "Recherche".
	- 0 Un maximum de 4 catégories peuvent être sélectionnées.
- $(5)$  Sélectionner et ajouter *"Mots-clés"*.
	- 0 Entrer le mot clé requis de la même façon que pour la recherche par mot clé.
	- 0 Un maximum de 16 mots clés peuvent être entrés.
- F *Rechercher les programmes à partir du profil programmé.*

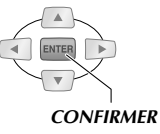

# **Programmation par minuterie SHOWVIEW**

HDD NO. | IDVD- | IDVD- | IDVD-<br>| RAM | RW-VR | RW-VIDEO | R-VR | R-VIDEO

- ► Avec le système SHOWVIEW, la programmation par minuterie peut être effectuée en entrant simplement le numéro correspondant au programme télé.
- $\blacktriangleright$  Il est possible de programmer un maximum de 16 programmes, y compris d'autres programmes à l'intérieur d'un délai d'un mois.

#### .......................................................... **PREPARATIFS:**

- 0 Passer de **TV/DVD** à **DVD** sur la télécommande.
- Charger un disque DVD enregistrable. [ $\Box$  p.12]

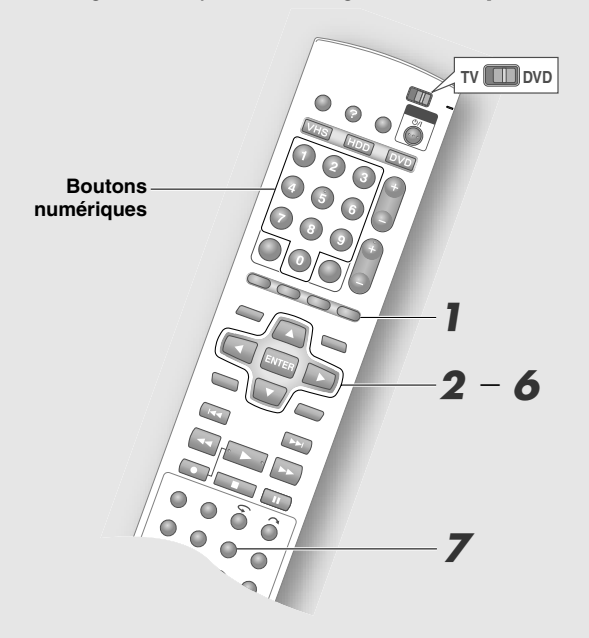

#### .......................................................... **IMPORTANT:**

- 0 Il est impossible de procéder à la programmation par minuterie d'un récepteur externe en utilisant la navigation de programme.
- 0 En cas de déménagement dans une nouvelle région, il faut à nouveau entrer les réglages de canal guide. **Keglage du canal guide SHOWVIEW" [Lapion p.35]**
- 0 La programmation avec minuterie est impossible avec le VHS.

#### .......................................................... **REMARQUES:**

- 0 Une interruption d'environ une minute pendant l'entrée des réglages entraîne l'annulation de tous les réglages déjà entrés; le cas échéant, l'écran Diffusion apparaît à nouveau.
- Pour mettre fin à la programmation, appuyer sur **PROG** et sélectionner "SORTIR".
- Se reporter à "Enregistrement par minuterie" **[ p.97]**.

### A *Afficher l'écran Navigation de programme.*

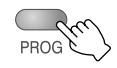

# B *Sélectionner "SHOWVIEW".*

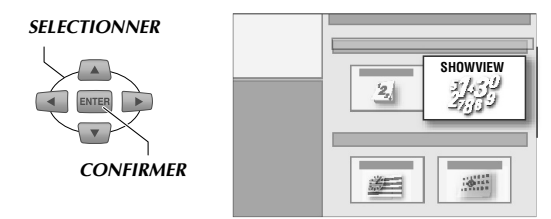

# **3** Programmer SHOWVIEW.

#### **T** Entrer le numéro SHOWVIEW.

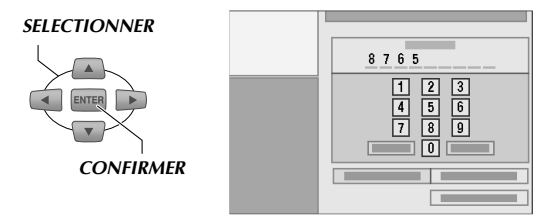

- 0 On peut aussi entrer les réglages avec les **Boutons numériques**.
- **B** Si nécessaire, sélectionner "ENREG. **SURB, puis sélectionner la platine d'enregistrement.**
- $\boxed{3}$  Sélectionner "VALIDER".
	- Si le numéro n'est pas valide, un message d'erreur apparaît.

#### **Si le canal guide n'a pas été sélectionné**

- A **Un écran d'avertissement s'affiche. Appuyer sur ENTER affiche l'écran de programmation par minuterie.**
- **2** Sélectionner "PROGRAMMATION TV", **puis le canal de réception.**
	- 0 Il est possible de programmer d'autres items.

#### $\boxed{3}$  Sélectionner "VALIDER".

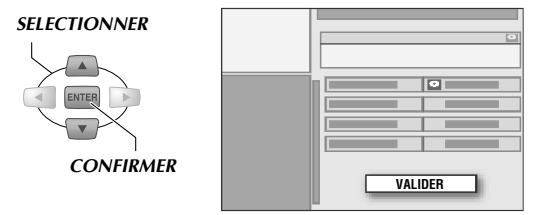

- L'information du canal guide des canaux disponibles dans "PROGRAMMATION TV" est conservée sur cet appareil.
- Se reporter à "Réglage du canal guide  $S$ HOWVIEW"  $[\Box \ \ \overline{p}.35]$ .

**52 ◀ FR** 

### D *Si nécessaire, programmer les options d'enregistrement pour la programmation par minuterie.*

- $\overline{1}$  Sélectionner "ENTRER TITRE" pour **entrer le titre.**
	- Se reporter à "Création du titre de programme" **[ p.82]**.
	- Le titre peut être entré plus tard.
- **B**  $\boxed{2}$  Sélectionner "CATEGORIE" pour **programmer la catégorie.**
	- Se reporter à "Modification de la catégorie" **[ p.81]**.
	- 0 La catégorie peut être entrée plus tard.
- $\vert$  3 Sélectionner et confirmer avec "VPS/ **PDCB.**
	- Se reporter à "Enregistrement VPS/PDC"  $\left[\begin{matrix} \boxed{1} \\ \boxed{2} \\ \end{matrix}\right]$  **p.55**].
- $|4|$  Sélectionner "HEBDO/QUOT." pour **programmer la fréquence d'enregistrement.**
	- Se reporter à "Programmation par minuterie hebdomadaire/quotidienne" [**Q** p.94].
- $\boxed{5}$  Sélectionner "MOD.ENR." pour **programmer le mode d'enregistrement.**
	- Se reporter à "Mode d'enregistrement" **[ p.92]**.

# E *Sélectionner "OK".*

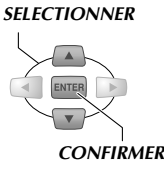

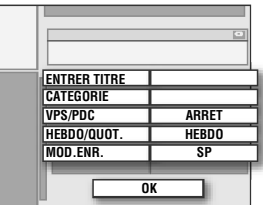

0 En cas de chevauchement des durées d'enregistrement programmées par minuterie, un message d'avertissement s'affiche.

### F *Sélectionner "SORTIR".*

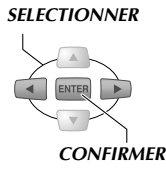

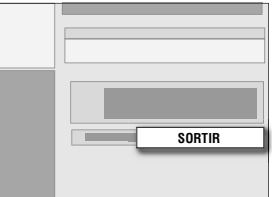

Pour effectuer d'autres programmations par minuterie, sélectionner "CONTINUER" et répéter les étapes  $2-6$ .

0 Appuyer sur **STANDBY/ON** pour éteindre si aucune autre opération n'est nécessaire.

### **Pour enregistrer par minuterie à l'aide de VPS/PDC**

# Appuyer sur VPS/PDCO.

- 0 Cet appareil s'éteint automatiquement et entre en mode d'attente d'enregistrement.
- $\Theta$  s'allume sur le panneau d'affichage avant indiquant que l'enregistrement VPS/PDC est activé.

#### **Chevauchement des durées d'enregistrement programmées**

- Si un message d'avertissement de chevauchement de programme apparaît à la fin des réglages, supprimer la programmation par minuterie ou modifier l'heure programmée, etc.
- Se reporter à "Vérification, modification ou annulation d'une programmation par minuterie" **[ p.57]**.

(Message d'avertissement de chevauchement de programmes)

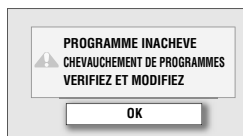

#### .......................................................... **REMARQUE:**

• Si la programmation par minuterie n'est pas annulée ou que le temps de programmation n'a pas été changé, le programme avec la première heure de début sera enregistré en premier jusqu'à sa fin, puis le prochain programme sera enregistré à moins qu'il ne soit déjà terminé.

# **Programmation par minuterie du calendrier**

HDD RAM RW-VR RW-VIDEO R-VR R-VIDEO

- ► Il est possible de procéder à une programmation par minuterie en spécifiant la date et l'heure.
- $\blacktriangleright$  Il est possible de programmer un maximum de 16 programmes, y compris d'autres programmes à l'intérieur d'un délai d'une année.

#### .......................................................... **PREPARATIFS:**

● Charger un disque DVD enregistrable. **[a p.12**]

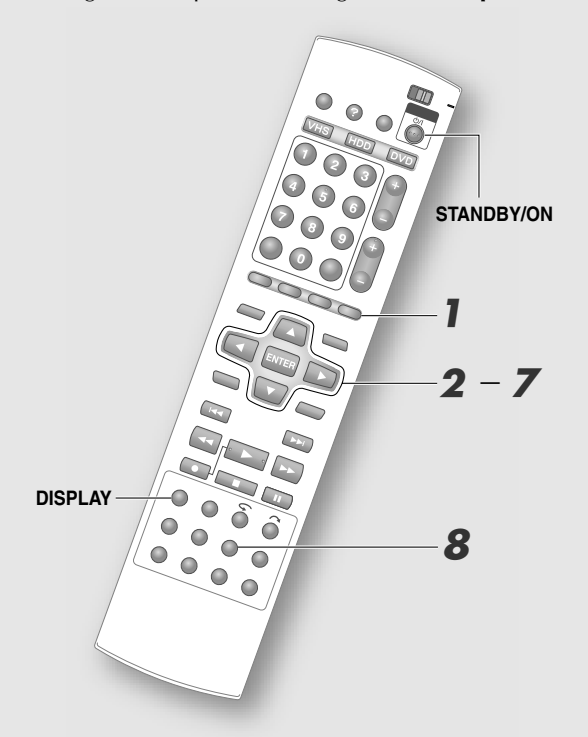

#### .......................................................... **IMPORTANT:**

- 0 Il est impossible de procéder à la programmation par minuterie d'un récepteur externe en utilisant la navigation de programme.
- 0 La programmation avec minuterie est impossible avec le VHS.

#### .......................................................... **REMARQUES:**

- 0 Une interruption d'environ une minute pendant l'entrée des réglages entraîne l'annulation de tous les réglages déjà entrés; le cas échéant, l'écran Diffusion apparaît à nouveau.
- Pour mettre fin à la programmation, appuyer sur **PROG** et sélectionner "SORTIR".
- Se reporter à "Enregistrement par minuterie" **[ p.97]**.

A *Afficher l'écran Navigation de programme.*

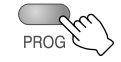

B *Sélectionner "PROG CALEND".*

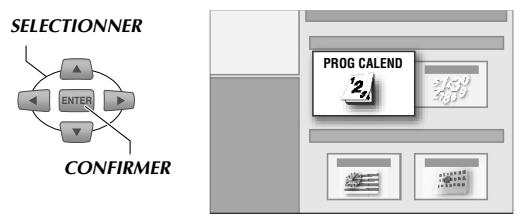

C *Sélectionner la date désirée pour la programmation.*

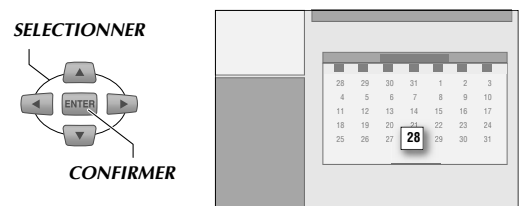

- 0 Pour afficher le calendrier du mois suivant, appuyer sur le **Bouton de sélection** (G) de la dernière semaine.
- 0 Les dates affichées en noir ne peuvent pas être sélectionnées.

#### **4** Programmer les options *d'enregistrement (1) pour la programmation par minuterie.*

- $\overline{1}$  Sélectionner "ENREG. SUR", puis le **support d'enregistrement.**
- **B**  $[2]$  Sélectionner "DEBUT", puis **programmer l'heure.**
	- 0 Pour le réglage de l'heure, tenir le **Boutons de sélection** (∆⊽) enfoncé pour avancer la sélection par intervalles de 30 minutes.
- **B** Sélectionner "ARRET", puis **programmer l'heure.**
- **A** Sélectionner "PROGRAMMATION TV", **puis le canal de réception.**
- $\boxed{5}$  Sélectionner "VALIDER".

#### *SELECTIONNER*

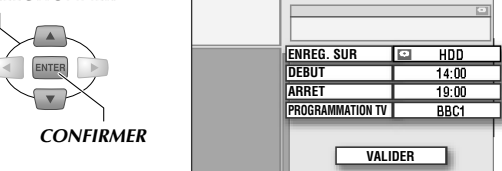

#### E *Si nécessaire, programmer les options d'enregistrement (2) pour la programmation par minuterie.*

#### **A** Sélectionner "ENTRER TITRE" pour **entrer le titre.**

- Se reporter à "Création du titre de programme" **[ p.82]**.
- Le titre peut être entré plus tard.

#### $\vert$  2 | Sélectionner "CATEGORIE" pour **programmer la catégorie.**

- Se reporter à "Modification de l'image miniature/catégorie" [**Q** p.80].
- 0 La catégorie peut être entrée plus tard.
- **B** $\overline{3}$  Sélectionner et confirmer avec "VPS/ **PDC**<sup> $n$ </sup>.
- $\boxed{4}$  Sélectionner "HEBDO/QUOT." pour **programmer la fréquence d'enregistrement.**
	- Se reporter à "Programmation par minuterie hebdomadaire/quotidienne" [**Q** p.94].
- $\boxed{5}$  Sélectionner "MOD.ENR." pour **programmer le mode d'enregistrement.**
	- Se reporter à "Mode d'enregistrement" **[ p.92]**.

#### F *Sélectionner "OK".*

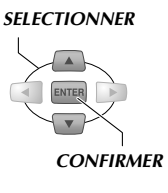

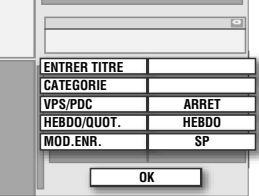

0 En cas de chevauchement des durées d'enregistrement programmées par minuterie, un message d'avertissement s'affiche.

# G *Sélectionner "SORTIR".*

*SELECTIONNER*

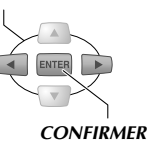

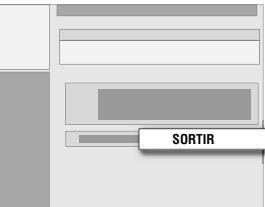

Pour effectuer d'autres programmations par minuterie, sélectionner "CONTINUER" et répéter les étapes  $2-$ G.

0 Appuyer sur **STANDBY/ON** pour éteindre si aucune autre opération n'est nécessaire.

#### **Pour enregistrer par minuterie à l'aide de VPS/PDC**

# H *Appuyer sur VPS/PDC*j*.*

- 0 Cet appareil s'éteint automatiquement et entre en mode d'attente d'enregistrement.
- $\Theta$  s'allume sur le panneau d'affichage avant indiquant que l'enregistrement VPS/PDC est activé.

# **Enregistrement VPS/PDC**

L'information qui permet d'effectuer une programmation par minuterie précise est transmise en même temps que les signaux vidéo et audio de certaines stations de radiodiffusion. Ces services sont connus sous les noms de VPS (système de programmation vidéo) et PDC (contrôle de diffusion de programme).

#### **Vérification de la réception des signaux VPS/PDC**

- A *Tenir DISPLAY enfoncé pendant 5 secondes.*
	- L'indicateur "VPS/PDC" du panneau d'affichage avant clignote. Le clignotement cesse dès que les signaux sont reçus. Le clignotement continue s'il est impossible de recevoir les signaux.

#### B *Appuyer à nouveau sur DISPLAY.*

0 Le panneau d'affichage avant reprend son aspect habituel.

#### .......................................................... **IMPORTANT:**

- 0 L'enfoncement **VPS/PDC**j entraîne l'arrêt immédiat de cet appareil.
- 0 S'assurer d'appuyer sur **VPS/PDC**j après avoir terminé la programmation par minuterie pour activer la fonction d'enregistrement VPS/PDC.
- 0 Parce que le téléchargement des données de la liste de programmes est exécuté en priorité de 3 h à 4 h 30 (pendant la nuit), il est possible que l'enregistrement des signaux VPS/PDC ne soit pas convenablement effectué. Programmer "VPS/PDC" à "ARRET" pour un enregistrement par minuterie devant avoir lieu à ce moment.

#### .......................................................... **REMARQUES:**

- $\bullet$  L'indicateur  $\bigoplus$  (indicateur d'enregistrement VPS/PDC) sur le panneau d'affichage clignote si le bouton **VPS/ PDCO** est enfoncé dans les conditions suivantes.
	- L'horloge n'est pas programmée.
	- Les réglages de programmation par minuterie n'ont pas été faits.
- 0 Dans le cas de la programmation par minuterie du calendrier, l'heure de début doit être programmée correctement en fonction de l'heure officielle. L'enregistrement ne peut avoir lieu si l'heure entrée n'est pas valide.
- 0 Il est impossible d'exécuter les opérations ci-dessous pendant l'enregistrement par minuterie.
	- Changer entre HDD, DVD et VHS.
	- Affichage du menu Programmation et des écrans Base de données des bibliothèques et Edition.
- 0 VPS/PDC n'est pas disponible pendant la lecture d'un DVD et ce, même si on appuie sur **VPS/PDCO**.

#### **Chevauchement des durées d'enregistrement programmées**

- Si un message d'avertissement de chevauchement de programme apparaît à la fin des réglages, supprimer la programmation par minuterie ou modifier l'heure programmée, etc.
- Se reporter à "Vérification, modification ou annulation d'une programmation par minuterie"  $[\Box \quad p.57]$ .

(Message d'avertissement de chevauchement de programmes)

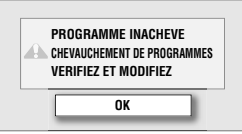

# **Modification ou annulation d'une programmation par minuterie (Le système GUIDE Plus+)**

HDD BVD. BVD. BVD. BVD. BVD.<br>HDD RAM RW-VR RW-VIDEO R-VR R-VIDEO

 $\blacktriangleright$  Il est possible de modifier ou d'annuler une programmation par minuterie à partir de la zone écran "Agenda Vidéo".

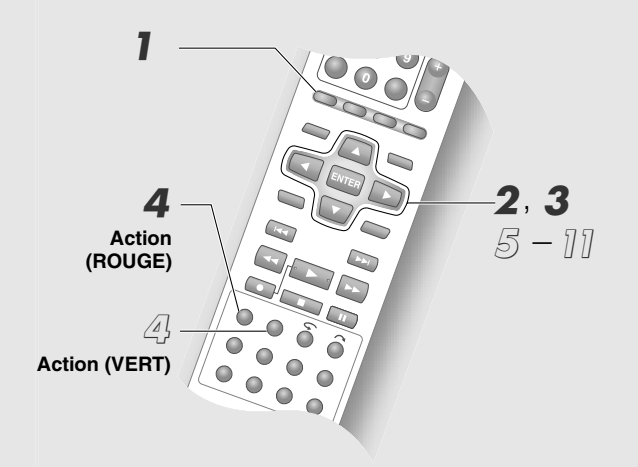

- A *Accès au système GUIDE Plus+.*
	- **GUID**
- B *Sélectionner "Agenda Vidéo".*
- C *Sélectionner la programmation par minuterie à modifier ou à annuler.*
	- *SELECTIONNER*

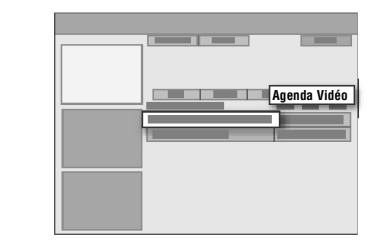

0 Sélectionner le pavé qui apparaît à droite de la programmation par minuterie.

### **Lors de l'annulation de la programmation par minuterie**

# **4** Annuler.

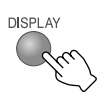

# **Modification**

D *Modifier.*

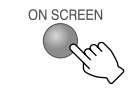

E *Modifier la date d'enregistrement. SELECTIONNER*

**05 - Jui**

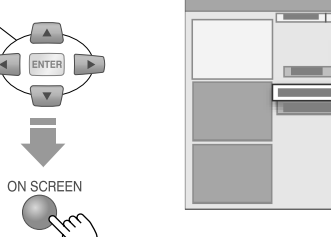

- 0 On peut aussi entrer les réglages avec les **Boutons numériques**.
- $\langle \acute{\circ} \rangle$  Modifier l'heure de début de *l'enregistrement.*
- G *Modifier l'heure de fin de l'enregistrement.*
- H *Modifier le canal d'enregistrement.*
	- 0 Les réglages peuvent aussi faits à partir de l'écran des canaux (mosaïque).
- I *Modifier le nom des réglages de programmation par minuterie. SELECTIONNER*

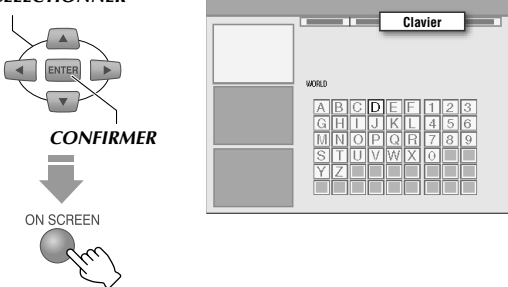

- 0 L'écran Clavier virtuel s'affiche.
- *l*<sup> $|I(0)$ </sup> Sélectionner et confirmer avec "Oui".

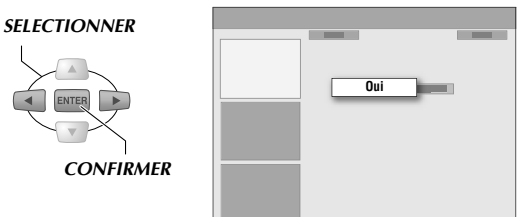

#### *Notally Programmer le support d'enregistrement, le mode d'enregistrement, etc.*

Se reporter à "Avec les réglages de support d'enregistrement, de mode d'enregistrement, etc." **[ p.49]**.

# **Vérification, modification ou annulation d'une programmation par minuterie**

- HDD |DVD- |DVD- |DVD- |DVD- |DVD- |DVD- |V-CD | CD | JPEG | VH:<br>RAM |RW-VR |RW-VIDEO |R-VR |R-VIDEO |VIDEO | V-CD | CD | MP3 | VH:
- $\blacktriangleright$  Les programmations par minuterie peuvent être modifiées ou annulées.

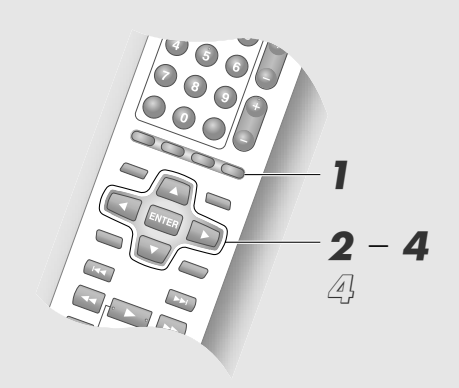

A *Afficher l'écran Navigation de programme.*

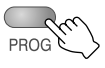

B *Sélectionner "LISTE PROG." ou "LISTE CALEND".*

*SELECTIONNER*

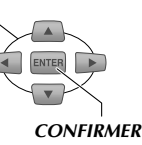

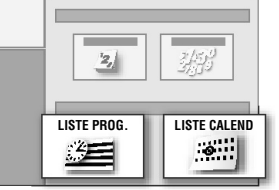

C *Sélectionner une programmation par minuterie.*

### **Si "LISTE PROG."** est sélectionné

#### A **Sélectionner un programme.**

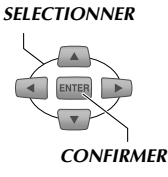

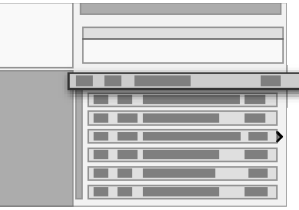

• Appuyer sur **Bouton de sélection** ( $\triangleright$ ) pour afficher la capacité maximale d'enregistrement par minuterie pour une semaine ou un jour donné. La capacité maximale d'enregistrement (!) est indiquée pour chaque programmation par minuterie. Il est impossible de procéder à un enregistrement pour programmations par minuterie effectuées avec  $(X)$ .

# $Si$  "LISTE CALEND" est sélectionné

- A **Sélectionner la date programmée.**
- **2** Sélectionner un programme.

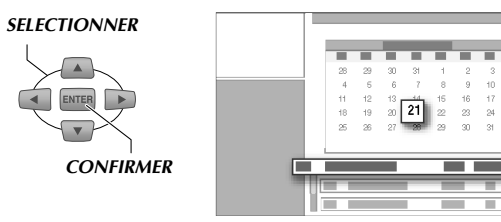

# **Lors de l'annulation de la programmation par minuterie**

# D *Sélectionner "ANNULER".*

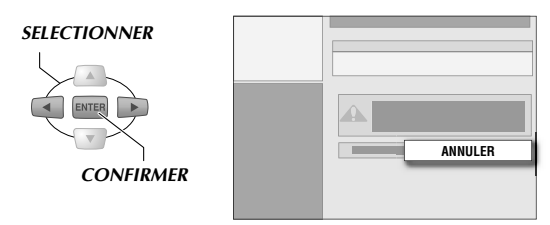

0 Lorsqu'une programmation par minuterie effectuée avec le système GUIDE Plus+ est supprimée, la programmation en question est également supprimée de la liste "Agenda Vidéo" du système GUIDE Plus+.

# **Lors de la modification de la programmation par minuterie**

D *Sélectionner "MODIFIER".*

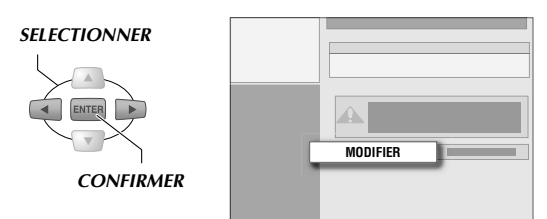

Effectuer les changements désirés dans les réglages de programmation.

Exécuter "Programmation par minuterie du calendrier"  $\left[\Box\right]$  p.54, 55], étape  $\boldsymbol{4}$  –  $\boldsymbol{7}$ .

0 Si l'enregistrement hebdomaire/quotidien programmé par minuterie a eu lieu au moins une fois, il est impossible de modifier le support d'enregistrement, le canal, le réglage hebdomaire/quotidien et le mode d'enregistrement sélectionnés.

# **Lecture de bandes VHS**

HDD | NVD. | NVD. | NVD. | NVD. | NVD. | NVD. | NVD. | CD | JPEG | VHS |

► Lecture de programmes enregistrés sur une bande VHS. Les bandes enregistrées en format Super-VHS peuvent aussi se lire. Toutefois, la haute qualité d'image du S-VHS d'origine est perdue. ("Fonction SQPB (S-**VHS Quasi Playback)**" [**Q p.14**])

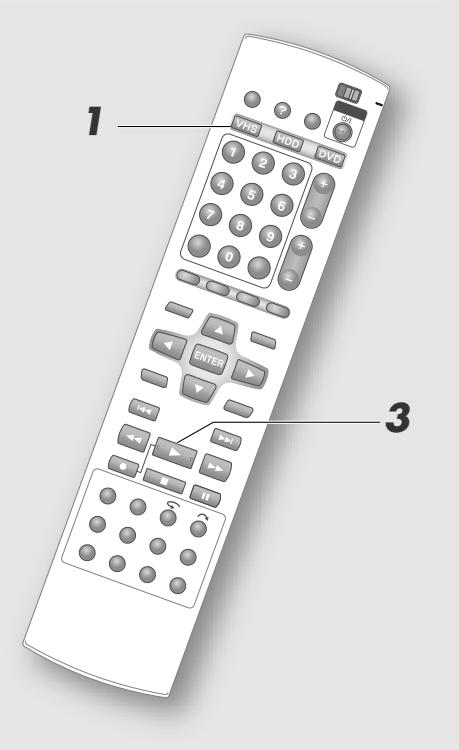

#### .......................................................... **REMARQUES:**

- 0 Dès que la fin de bande est atteinte en cours de lecture ou lecture rapide en avant, elle sera rebobinée automatiquemen.
- 0 Configurer les paramètres de réglage suivants pour obtenir la meilleure image pour le type de bande utilisé. Menu Configuration "CONTROLE IMAGE" =  $^{\circ}$  AUTO" [**a** p.115] 40
- 0 La qualité des images peut être réglée au besoin.
- 0 Il s'arrête automatiquement si la pause excède 5 minutes.
- 0 Régler les paramètres suivants lors de l'enregistrement de signaux MESECAM ou de la lecture de bandes MESECAM. Menu Configuration "SYST. COULEUR"  $=$  "MESECAM" [**a** p.115] [41]

#### Ejection de la bande

• Appuyer sur le  $\triangle$  de l'appareil.

Sélectionner le support de lecture.

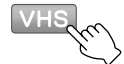

**2** Charger une bande.

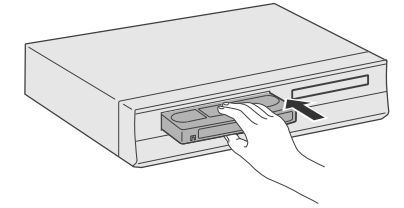

C *Lancement de la lecture.*

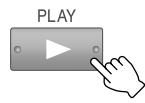

#### **Opérations disponibles pendant la lecture**

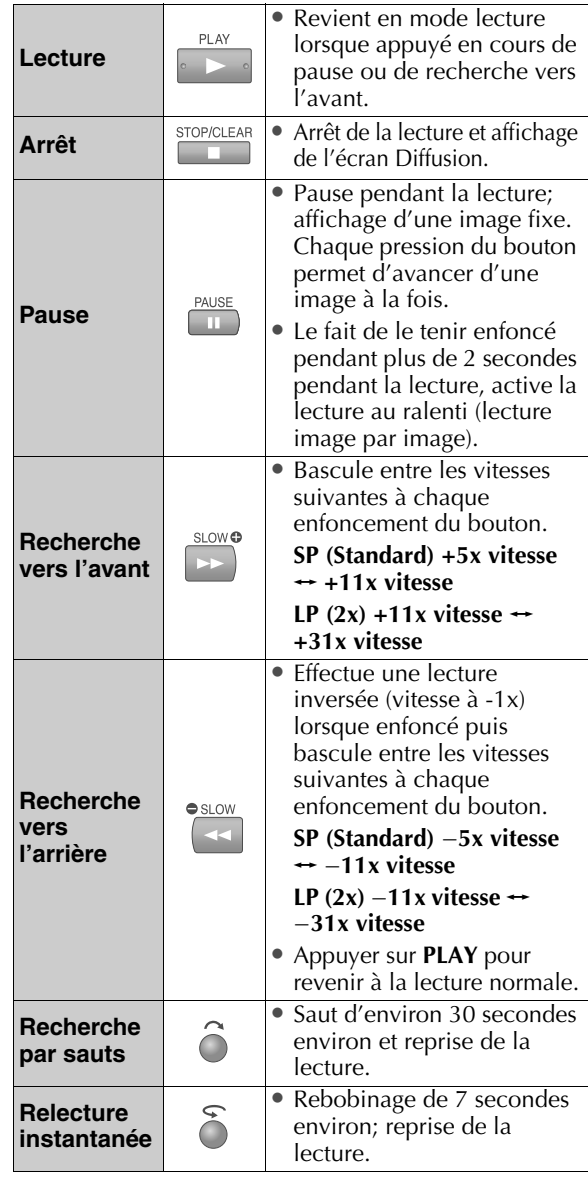

**58 4FR** 

# **Recherche vers l'avant/l'arrière**

#### Lorsque à l'arrêt

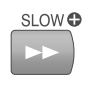

Recherche vers l'avant.

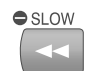

Recherche vers l'arrière.

- 0 Pour arrêter la recherche vers l'avant/l'arrière, appuyer sur **STOP/CLEAR**.
- 0 L'arrêt de la bande n'est pas immédiat après l'enfoncement du bouton **STOP/CLEAR** pour protéger la bande en cours de recherche vers l'avant/l'arrière.

### **Lecture répétée de bande**

Lit et relit la bande du début à la fin 100 fois.

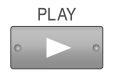

Tenir le bouton enfoncé pendant plus de 5 secondes.

- 0 Pour quitter à mi-chemin appuyer sur **STOP/CLEAR**.
- Au cours de la lecture répétée, l'indicateur " $\bigcirc$ s'illumine sur le panneau d'affichage avant.
- 0 La lecture ou la lecture répétée est impossible pour les bandes enregistrées en mode 5x (SEP).

#### **Lecture de la bande après le rebobinage**

Rebobiner la bande et la lecture démarre automatiquement dès que le rebobinage a terminé.

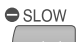

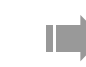

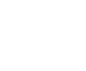

En moins de 2 secondes

# **Recherche d'index**

Pour les bandes VHS, des marques d'index (signaux VISS) sont insérées au début de chaque enregistrement. La recherche de programme par index s'effectue à l'aide de ces signaux. Insérer jusqu'à 9 index dans chaque direction. Il est commode de connaître l'index auquel débute l'enregistrement du programme recherché.

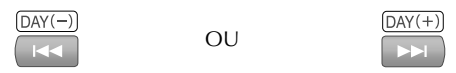

#### *Spécification du numéro d'index*

Programme actuellement visionné

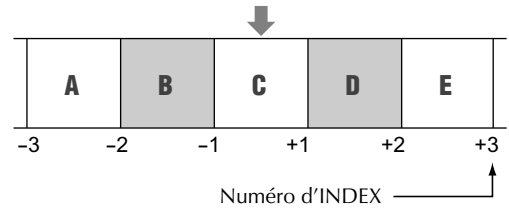

#### (Exemple)

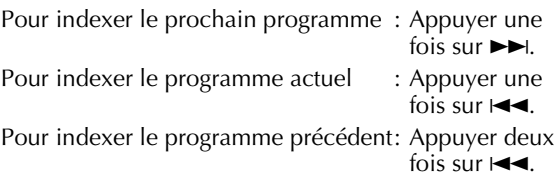

# **Visionnement et enregistrement simultanés**

HDD | ROD. | BVD. | BVD. | BVD. | BVD. | BVD. | BVD. | CD | JPEG<br>| RAM | RW-VR | RW-VIDEO | R-VR | R-VIDEO | VIDEO | V-CD | CD | MP3

- ► Pendant l'enregistrement d'un programme sur HDD ou DVD-RAM, il est possible de visionner un segment déjà enregistré d'un programme et ce, avant la fin de l'enregistrement. (Lecture de la mémoire en direct)
- ► Pendant l'enregistrement, il est possible de visionner un autre programme déjà enregistré. (Enregistrement et lecture simultanés)

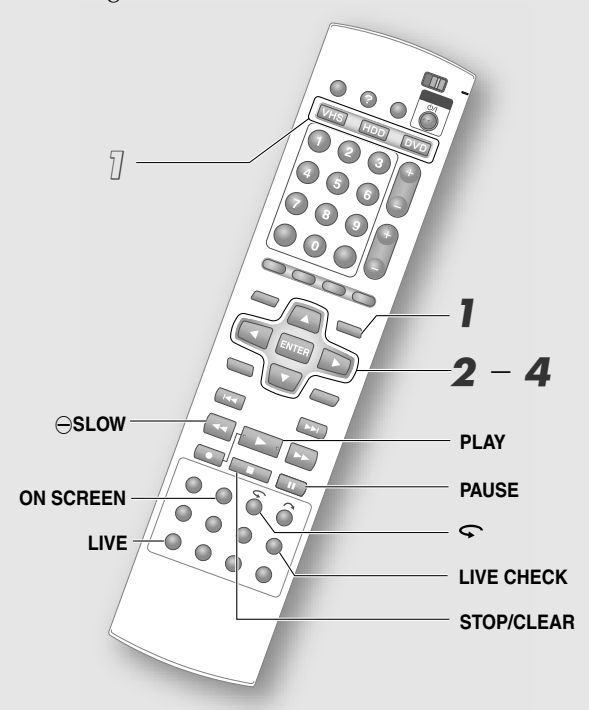

#### .......................................................... **IMPORTANT:**

- 0 Avec un DVD-RAM, la lecture de la mémoire en direct n'est disponible qu'après les 30 premières secondes d'enregistrement environ.
- 0 Lors de l'utilisation de la lecture de la mémoire en direct pendant l'enregistrement par minuterie, l'appareil demeure allumée et la lecture se poursuit à la fin de l'enregistrement.
- 0 Si l'enregistrement par minuterie débute pendant la lecture de la mémoire en direct d'un DVD-RAM, l'enregistrement sera exécuté sur le HDD et ce, même si l'enregistrement sur le DVD-RAM est terminé. ("Enregistrement de secours" [**Qu** p.97])
- 0 Il est impossible d'utiliser la minuterie d'arrêt pendant la lecture de la mémoire en direct. La lecture doit être interrompue pour programmer la minuterie d'arrêt. ("Opérations disponibles pendant l'enregistrement" **[ p.39]**)
- 0 Les fonctions de lecture de la mémoire en direct et d'enregistrement et lecture simultanés ne sont pas accessibles pendant l'enregistrement à partir de l'entrée DV ou de l'enregistrement en mode DV.

# **Lecture d'un programme pendant l'enregistrement (HDD & DVD-RAM)**

#### **Exemple**

Enregistrement d'un programme de 21 h à 23 h, retour à la maison à 22 h et visionnement du programme à partir du début.

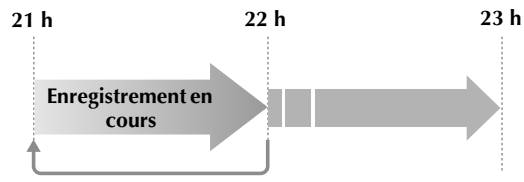

Visionnement à partir du début

#### A *Accès à l'écran Base de données des bibliothèques pendant l'enregistrement.*

(Affichage sur écran pour DVD)

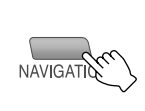

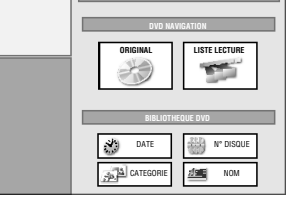

# B *Sélectionner "ORIGINAL".*

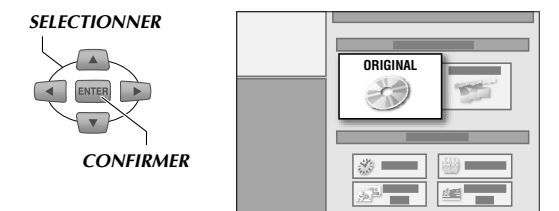

### C *Sélectionner le programme en cours d'enregistrement.*

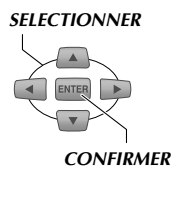

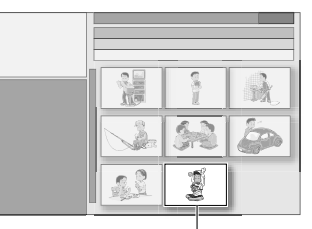

Programme en cours d'enregistrement (le tout dernier programme)

**60** H **FR**

# D *Sélectionner "DEBUT".*

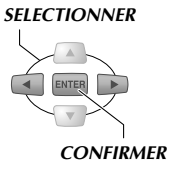

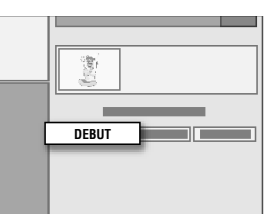

• Se reporter à "Boutons accessibles pendant la **lecture (HDD/DVD)**" [**Q** p.44].

### **Arrêt de la lecture de la mémoire en direct**

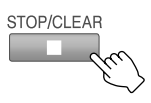

0 Quitte la fonction de lecture de la mémoire en direct; l'image en cours d'enregistrement s'affiche.

#### **Etat pendant la lecture de la mémoire en direct**

Pour afficher l'information d'état, par exemple, sur le HDD.

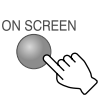

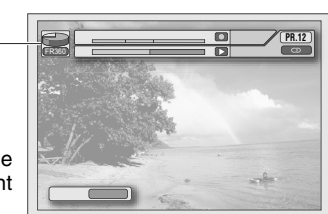

Mode support et mode d'enregistrement

Affichage de l'image en cours d'enregistrement.

Image affichée pendant la lecture de la mémoire en direct

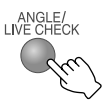

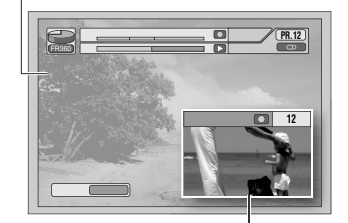

Image en cours d'enregistrement

Affichage de l'image diffusée.

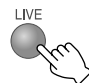

• Quitte la fonction de lecture de la mémoire en direct; l'image en cours d'enregistrement s'affiche.

# **Autres méthodes d'activation de la lecture de la mémoire en direct**

#### Avec un HDD/DVD-RAM

- Appuyer sur  $\bullet$ . Rebobinage de 7 secondes environ; reprise de la lecture.
- 0 Avec un DVD-RAM, le premier enfoncement de la touche rebobine l'image de 30 secondes environ, puis la lecture reprend. (Relecture instantanée)

#### Avec un HDD

- Appuyer sur **SLOW** $\ominus$ . Pendant une recherche vers l'arrière, localiser le point à partir duquel la lecture doit commencer; appuyer sur **PLAY**.
- 0 Appuyer sur **PAUSE**. Appuyer sur **PLAY** pour poursuivre la lecture. Il est possible de poursuivre la lecture d'un programme en cours de visionnement tout en poursuivant l'enregistrement à partir de la fin de la dernière pause. (Reprise de la lecture)

# **Lecture d'autres programmes pendant l'enregistrement (HDD, DVD-RAM/-RW/-R et VHS)**

A *Sélectionner le support de lecture pendant d'enregistrement.*

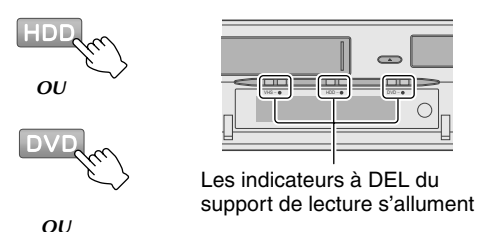

0 Si le support de lecture est également celui de l'enregistrement, aucun réglage n'est requis.

# B *Lancement de la lecture.*

- 0 Exécuter les mêmes procédures que pour "Lecture d'un programme pendant l'enregistrement (HDD & DVD-RAM)B **[ p.60]**. Cette fois, sélectionner le programme désiré pour le visionnement.
- 0 Pour le VHS, appuyer sur **PLAY**.
- 0 La lecture surle VHS est impossible lors d'enregistrement sur celui-ci.
- 0 Dans le cas des DVD-RAM, il est impossible de lire le contenu du DVD tout en enregistrant sur le DVD.

# **Visionnement des DVD-Vidéos**

ABCDEFGHILM

- ► Il est possible de lire le contenu des DVD-Vidéos disponibles dans le commerce.
- $\triangleright$  Programmer le mode audio, les sous-titres, la langue et l'angle (caméra) pendant la lecture.

#### .......................................................... **PREPARATIFS:**

0 Passer de **TV/DVD** à **DVD** sur la télécommande.

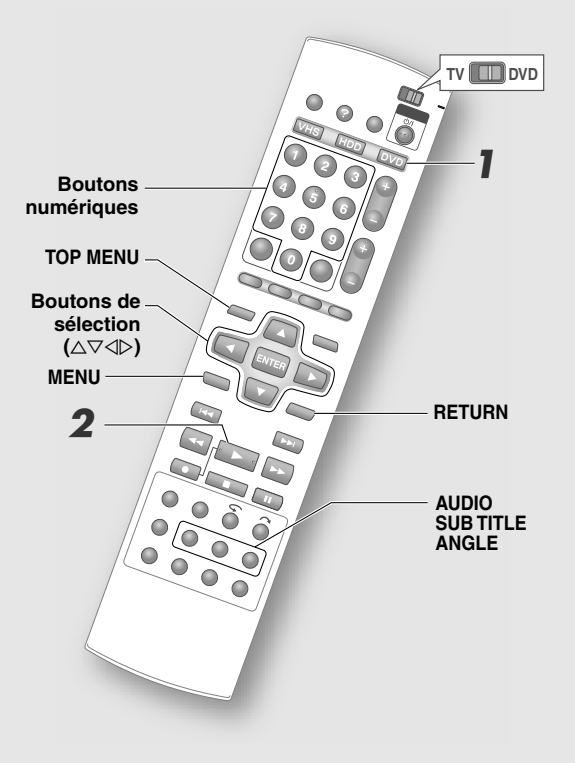

# **Visionnement des DVD-Vidéos**

### A *Sélectionner DVD et charger un disque.*

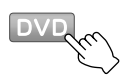

### B *Lancement de la lecture.*

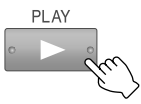

La lecture débute ou encore, l'écran Menu s'affiche. Sélectionner un item du menu si celui-ci est affiché.

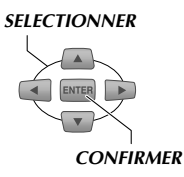

Pour afficher l'écran Menu pendant la lecture, appuyer sur **TOP MENU** ou **MENU**.

*OU*

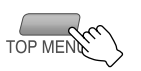

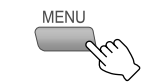

- Se reporter aux pages ci-dessous. "Boutons accessibles pendant la lecture (HDD/ DVD)" [**Q** p.44] "Lecture des opérations du menu Réglages" **[ p.106]**
- 0 Pour plus de détails sur la sélection dans un menu ou la méthode de lecture sur disque, se reporter au manuel accompagnant le disque utilisé.

# **Programmation du mode audio, des sous-titres et de l'angle**

#### **Sélectionner la langue d'écoute (DVD-Vidéo, Vidéo-CD)**

0 Le mode audio est modifié dans le cas d'un vidéo-CD.

**Pendant la lecture**

*SELECTIONNER*

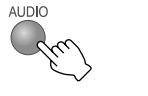

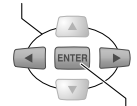

*CONFIRMER* Affichage sur écran

**O**) 41 / 8 DANGLAIS

### **Sélectionner la langue des sous-titres**

**Pendant la lecture**

VPS/PDC <sup>O</sup>

*SELECTIONNER*

*CONFIRMER*

Affichage sur écran

**ANGLAIS** 

#### **Sélection de l'angle des images (caméra) (DVD-Vidéo)**

**Pendant la lecture** ANGLE/<br>LIVE CHECK

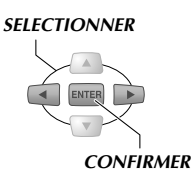

Affichage sur écran B 11/3

- 0 Selon le disque utilisé, il est possible que la langue des sous-titres ou la langue d'écoute ne soient pas modifiées à l'enfoncement du bouton **SUBTITLE** (ou **AUDIO**). Le cas échéant, modifier la langue à partir du menu du disque.
- $\bullet$  Si l'écran télé affiche  $\bigcirc$ , cela signifie que le disque n'offre pas cette fonction ou encore, qu'il est interdit de modifier ce réglage.

# **Visionnement des vidéo-CD (fonction PBC)**

Lecture des vidéo-CD compatibles avec la fonction PBC (commande de lecture).

#### ....................................................... **PREPARATIFS:**

- 0 Passer de **TV/DVD** à **DVD** sur la télécommande.
- A *Sélectionner DVD et charger un disque.*

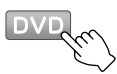

- 0 Il est possible que la lecture débute automatiquement après le chargement du disque. Le cas échéant, appuyer sur **RETURN**.
- B *Afficher l'écran Menu.*

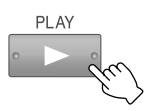

- Lorsque l'écran Menu affiche "PREVIOUS"/ "NEXT", appuyer sur  $\blacktriangleleft\rightarrow$  pour faire défiler les pages.
- C *Sélectionner le programme désiré pour le visionnement et lancer la lecture.*

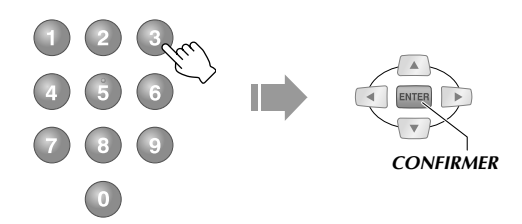

- 0 Il est également possible de sélectionner en appuyant sur **PLAY**.
- Le panneau d'affichage avant affiche "PBC" au moment où la lecture débute.
- 0 Il est possible d'afficher l'écran Menu pendant la lecture en appuyant sur **RETURN**.
- **Pour lancer la lecture sans activer la fonction PBC**

Appuyer sur **Boutons numériques** pendant la pause, sélectionner la piste désirée et appuyer sur **ENTER**.

# **Sortie de lecture progressive**

ABCDEFGHILM

- $\blacktriangleright$  Avec la production de signaux de sortie de lecture progressive, les vidéos DVD se visionne avec une qualité d'image élevée.
- $\blacktriangleright$  Il est possible de visionner des images de lecture progressive sur le VHS par l'entremise de la borne [COMPONENT VIDEO OUT].

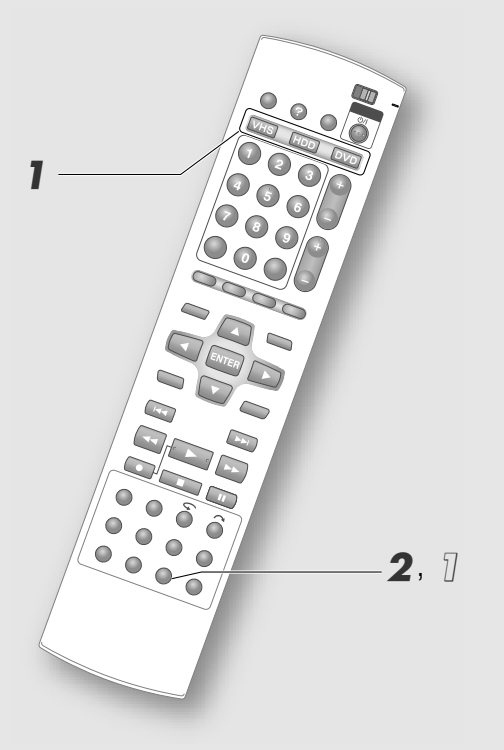

#### ............................................................ **IMPORTANT:**

- 0 Utiliser cette fonction si l'appareil est branchée à une télé compatible avec lecture progressive au moyen de la borne vidéo composante.
- 0 Vérifier que le HDD ou le DVD soit arrêté lors du réglage de la sortie de lecture progressive sur le VHS.

# **Activation de la sortie de lecture progressive**

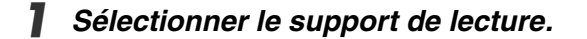

*OU*

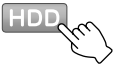

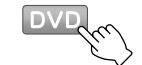

0 Le format de sortie actuellement sélectionné s'affiche sur le panneau d'affichage avant.

B *Tenir le bouton PROGRESSIVE SCAN enfoncé pendant plus de 3 secondes.*

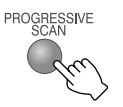

0 Lorsque la sortie de lecture progressive est activé, la marque  $\mathbf{P}$  s'illumine sur le panneau d'affichage avant.

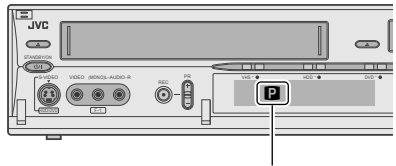

Marque **p** allumée

# **Désactivation de la lecture progressive**

A *Tenir le bouton PROGRESSIVE SCAN enfoncé pendant plus de 3 secondes.*

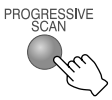

• La marque **q** sur le panneau d'affichage avant s'éteind.

#### **Activation de la sortie de la composante vers le VHS**

- A *Appuyer sur HDD ou DVD.*
- $\widehat{P}(2)$  Menu Configuration "SORTIE L-1" =  $^{\circ}$ *COMPOSANT*<sup>*n*</sup> [ $\Box$ ] p.114]  $\overline{36}$
- C *Régler la TV compatible, avec images de lecture progressive, au mode d'entrée COMPOSANTE.*
- D *Tenir le bouton PROGRESSIVE SCAN enfoncé pendant plus de 3 secondes.*
	- $\bullet$  La marque  $\bullet$  s'allume sur le panneau d'affichage avant.
- E *Appuyer sur VHS.*
	- 0 Le témoin VHS de l'appareil s'illumine.
- F *Appuyer sur PROGRESSIVE SCAN.*
	- Le panneau d'affichage avant affiche "COMP OFF" pour cinq secondes.
- G *Appuyer sur PROGRESSIVE SCAN encore une fois avant que le "COMP ON" s'éteigne.* 
	- $\bullet$  Le "COMP ON" s'affiche et la marque  $\bullet$ s'allume sur le panneau d'affichage avant.
	- 0 L'image progressive du VHS sortira de la borne [COMPONENT VIDEO OUT].
	- 0 Si le bouton **PROGRESSIVE SCAN** est enfoncé de nouveau alors que "COMP ON" est affiché, "COMP OFF" s'affichera et la sortie de composante VHS sera désactivée.

**64** H **FR**

# **Lecture des fichiers MP3 et JPEG**

HDD RAM RW-VR RW-VIDEO R-VR R-VIDEO VD-0VD-<br>RAM RW-VR RW-VIDEO R-VR R-VIDEO VIDEO V-CD CD MP3

 $\blacktriangleright$  Il est possible de lire les fichiers audio MP3 enregistrés sur CD-R, etc., et de lire les images fixes JPEG sous la forme d'un diaporama.

#### .......................................................... **PREPARATIFS:**

0 Si un disque contient à la fois des fichiers MP3 et JPEG, il faut sélectionner le fichier de lecture en utilisant la procédure ci-dessous. **Menu Configuration** "MP3/JPEG" [**Q** p.111] **15** 

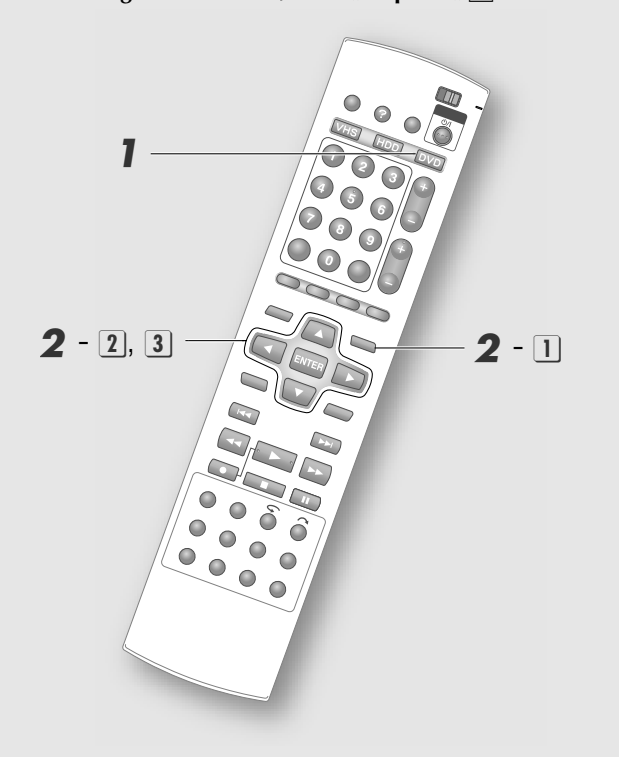

**Sélectionner DVD et charger un** *disque.*

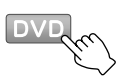

0 Vérifier les formats des fichiers pouvant être lus. <sup>"</sup> A propos des disques" [**a p.12**]

# B *Lancement de la lecture.*

A **Affichage de l'écran Base de données des bibliothèques.**

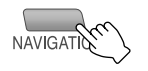

### $\boxed{2}$  Sélectionner "ORIGINAL".

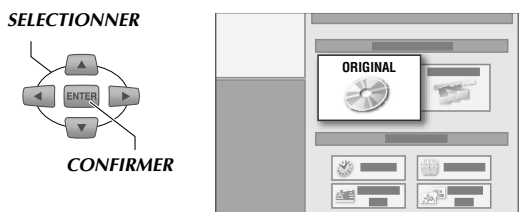

# **3** Sélectionner le fichier de lecture.

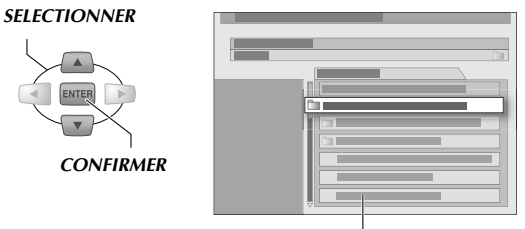

Liste des fichiers

- 0 La lecture débute à partir du fichier sélectionné et se poursuit jusqu'au dernier fichier.
- 0 Seuls les fichiers regroupés dans un même répertoires seront lus en continu.
- 0 Les fichiers MP3 sont lus piste par piste. Le numéro de la piste en cours de lecture et le nombre total de pistes sont affichés dans le coin supérieur gauche de l'écran.
- 0 Dans le cas de fichiers JPEG, il est possible de programmer l'heure d'affichage du diaporama. Affichage des intervalles de temps pour des fichiers JPEG ou des diaporamas" [**Quides p.108**]
- 0 Il est recommandé d'utiliser des fichiers JPEG d'une définion de 640 x 480. Les fichiers JPEG à définition plus élévée nécessite un plus long délai d'affichage.
- 0 Le facteur de norme de l'image affichée à l'écran télé peut être différent de celui de la même image affichée par un moniteur d'ordinateur.

# **Formatage**

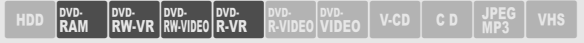

- $\blacktriangleright$  Le formatage entraîne la suppression de toutes les données. Par conséquent, s'assurer qu'un disque donné ne contient aucun enregistrement important avant de le formater.
- ► Le formatage peut être requis pour un DVD-RAM ou DVD-RW neuf.
- ► Pour utiliser un DVD-R en mode VR, il faut le formater au mode VR. (Sinon, le disque en question sera en mode vidéo.)

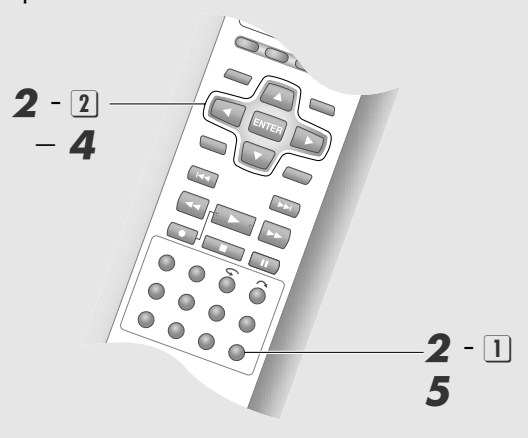

# ........................................................... **MISES EN GARDE:**

- 0 Ne jamais éteindre l'appareil ou débrancher le cordon d'alimentation c.a. pendant l'affichage du message "FORMATAGE EN COURS..." à l'écran télé.
- 0 Tous les titres contenus sur un disque sont supprimés lors du formatage du disque, même les titres protégés. **[ p.88]**
- 0 Les DVD-R ne peuvent être formatés qu'une seule fois.

# A *Charger un disque.*

# B *Sélectionner "FORMAT".*

**1** Aller au menu Configuration.

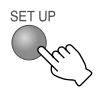

**B**  $\overline{2}$  Sélectionner "REGL.HDD/DVD" → **AREGLAGE DISCB** B **AFORMATB.**

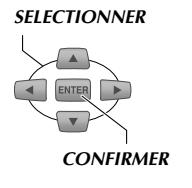

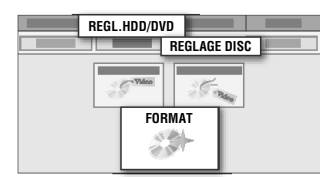

# C *Pour un DVD-RAM Pour un DVD-RW*

Sélectionner "EXECUTER". Sélectionner "MODE VR" ou "MODE VIDEO".

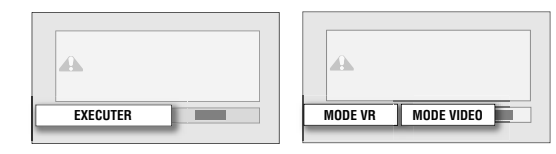

0 Cet écran ne s'affiche pas dans le cas d'un DVD-R. Aller à l'étape 4.

# D *Sélectionner "EXECUTER".*

# *SELECTIONNER* Δ **EXECUTER** *CONFIRMER*

0 Lors du formatage d'un DVD-RW, confirmer le mode de formatage à utiliser.

#### Si le message "TERMINE" s'affiche,

0 Appuyer sur **ENTER** pour revenir au menu Programmation.

# E *Quitter le formatage.*

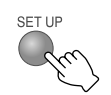

### **Formatage d'un disque neuf**

#### DVD-RAM

- A *Une fois que le disque est chargé, l'écran de l'étape* **4** *s'affiche.*
- $\Omega$  *Sélectionner* "*EXECUTER*" pour formater.

#### DVD-RW

- A *Une fois que le disque est chargé, l'écran de l'étape* C *s'affiche.*
- B *Sélectionner le mode désiré et lancer le formatage.*

# **Visionnement sur d'autres lecteurs (Finalisation)**

HDD NOW NOW NOW NOW NOW NOW NOW NO ON THE THE REAL PROPERTY OF THE REAL PROPERTY OF THE REAL PROPERTY OF THE R<br>HDD ND RAM RW-VR RW-VIDEO R-VR R-VIDEO VIDEO V-CD CD MP3

► Pour permettre la lecture des DVD-R et DVD-RW avec d'autres lecteurs DVD, procéder à la finalisation. Lorsqu'un disque est finalisé en mode vidéo, il s'affiche tel un DVD-Vidéo au menu Programmation. L'enregistrement et l'édition d'un disque finalisé sont impossibles.

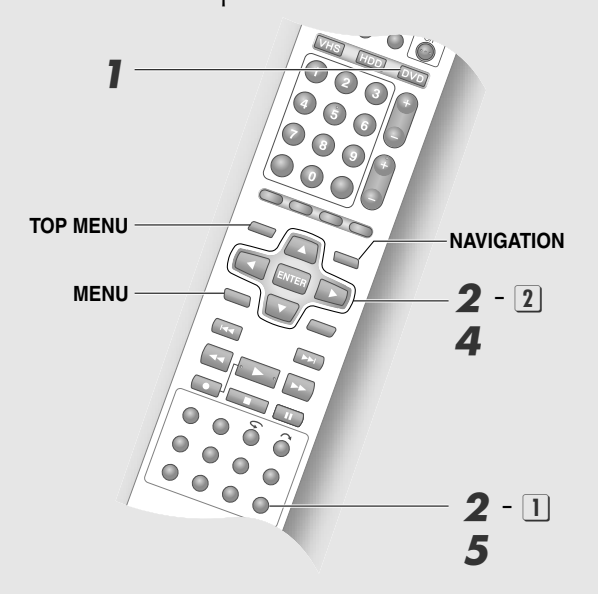

- A *Sélectionner DVD et charger un disque.*
	-

B *Sélectionner "FINALISER".*

- A **Aller au menu Configuration.**
	-
- **B**  $\boxed{2}$  Sélectionner "REGL.HDD/DVD" → **A A A E C B C B C C B B C C B B B C C B B B B C C B B B B B B B C C C B B B B C C C B B B C C C B B C C C C C**

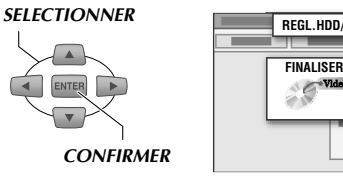

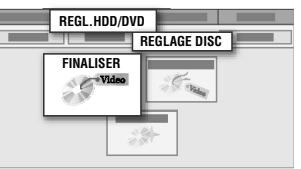

C *Sélectionner un arrière-plan pour le menu. (mode vidéo seulement)*

### *SELECTIONNER*

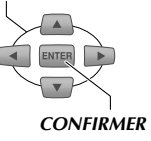

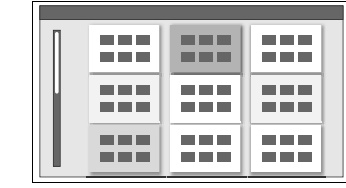

- 0 Il existe 18 types d'arrière-plan disponibles.
- 0 Cette étape ne s'applique pas aux DVD-RW/-R (mode VR).

# D *Exécuter la finalisation.*

- $\overline{1}$  Sélectionner "OK".
- **B**  $\overline{2}$  Sélectionner "OK" à nouveau.

#### *SELECTIONNER*

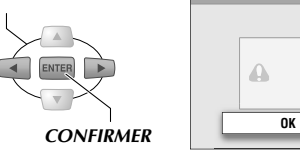

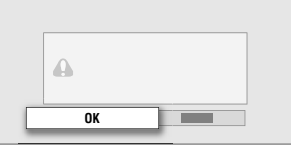

Si le message "TERMINE" s'affiche,

# E *Quitter la finalisation.*

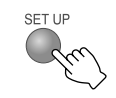

# **Lecture après finalisation**

- 0 Appuyer sur **TOP MENU** ou **MENU** pour activer le mode vidéo, de la même façon que le mode DVD-Vidéos.
- 0 Appuyer sur **NAVIGATION** pour utiliser un disque en mode VR.
- 0 Les DVD-RW finalisés (mode VR) peuvent être lus par les appareils compatibles avec le mode VR.
- 0 Les DVD-R finalisés (mode VR) peuvent être lus par les appareils compatibles avec les DVD-R (mode VR).

# **Pour annuler la finalisation**

- A *Charger un DVD-RW finalisé.*
	- 0 Il est impossible d'annuler la finalisation d'un DVD-R.
- B *Accéder au menu Configuration, sélectionner et confirmer les sélections*   $A^H$ **REGL.HDD/DVD<sup>***n***</sup>**  $\rightarrow$  $A^H$ **REGLAGE DISC<sup>***n***</sup></sup>**  $\rightarrow$  "ANN FINA.".
- C *Sélectionner et confirmer avec AEXECUTERB l'écran de confirmation.*
- D *Appuyer sur SET UP pour quitter.*

# **Copie**

► Cet appareil permet d'effectuer la copie bidirectionnelle du HDD à un DVD et à une bande VHS. Ou utiliser simplement le bouton **ONE-TOUCH EXPERT DUB** de cet appareil pour copier exactement une bande VHS entière à un DVD. La copie sur HDD ou DVD est possible à partir d'un camescope DV externe. Se reporter à l'information ci-dessous pour tous les détails pendant la copie.

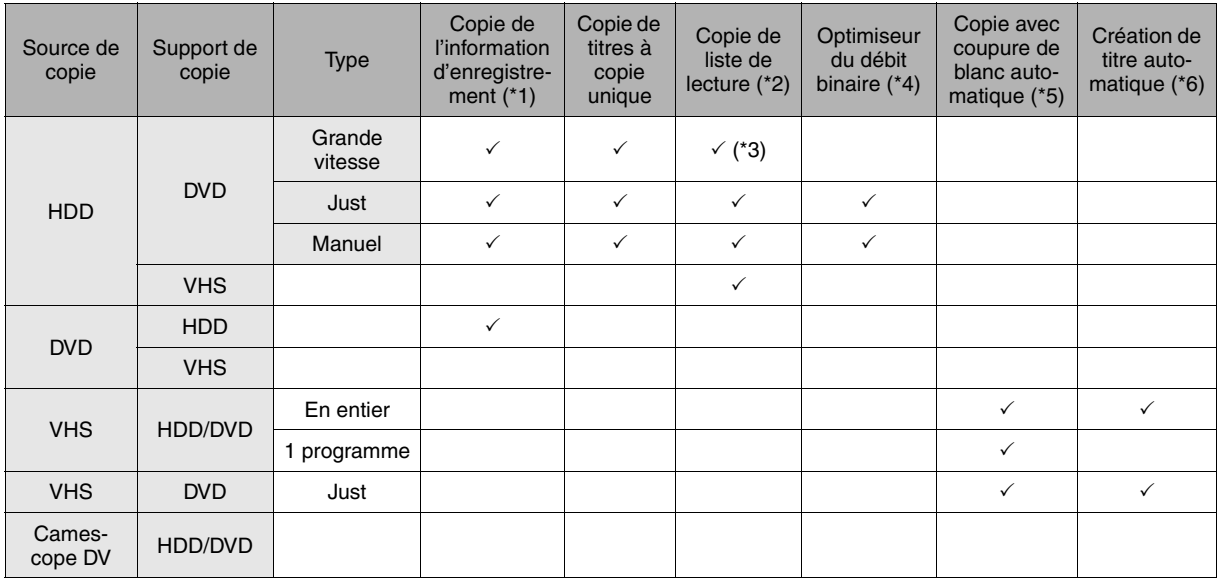

\*1 Information d'enregistrement: Images miniatures, date et heure d'enregistrement, et canaux.

- 0 La liste de lecture est copiée tel un programme unique.
- 0 Il est impossible de copier les images à copie unique.

\*2 Liste de lecture: Affichage des données provenant de passages sélectionnés des programmes enregistrés.

- 0 La liste de lecture est copiée tel un programme unique.
- 0 Il est impossible de copier les images à copie unique.
- \*3 Lors de la copie de la liste de lecture du HDD vers un DVD-RW/-R (mode vidéo), la copie est exécutée en vitesse normale, et ce, même si la copie à grande vitesse est sélectionnée.
- \*4 Optimiseur du débit binaire

Optimise le débit binaire global de l'enregistrement. Les scènes au mouvement rapide sont enregistrées à un débit binaire plus élevé et les scènes au mouvement lent sont enregistrées à un débit binaire plus lent, ce qui procure en bout de ligne une meilleure qualité d'image.

\*5 Copie avec coupure de blanc automatique

En cours de copie à partir du VHS, le HDD/DVD pausera s'il croise des blancs de plus de deux secondes. La copie se poursuivra dès qu'un enregistrement sera détecté de nouveau. Cette méthode évite les enregistrements inutiles.

#### \*6 Création automatique de titre de copie

Lors de la copie à partir d'une bande VHS, un titre (programme) par signal VISS sera créé automatiquement sur le HDD/DVD en cas de multiples signaux d'index (signaux VISS). A cet instant, la copie cessera temporairement.

# **Programmes enregistrables une seule fois (copie unique)**

- ► Les radiodiffuseurs numériques proposent des programmes dont l'enregistrement sur dispositif numérique n'est autorisé qu'une seule fois dans le but de protéger les droits d'auteur. Pour enregistrer ces programmes sur DVD, il faut utiliser un disque compatible avec CPRM.
- ► CPRM (ou protection du contenu sur support enregistrable) est une technologie permettant d'enregistrer des programmes protégés par droits d'auteur du type "copie unique".

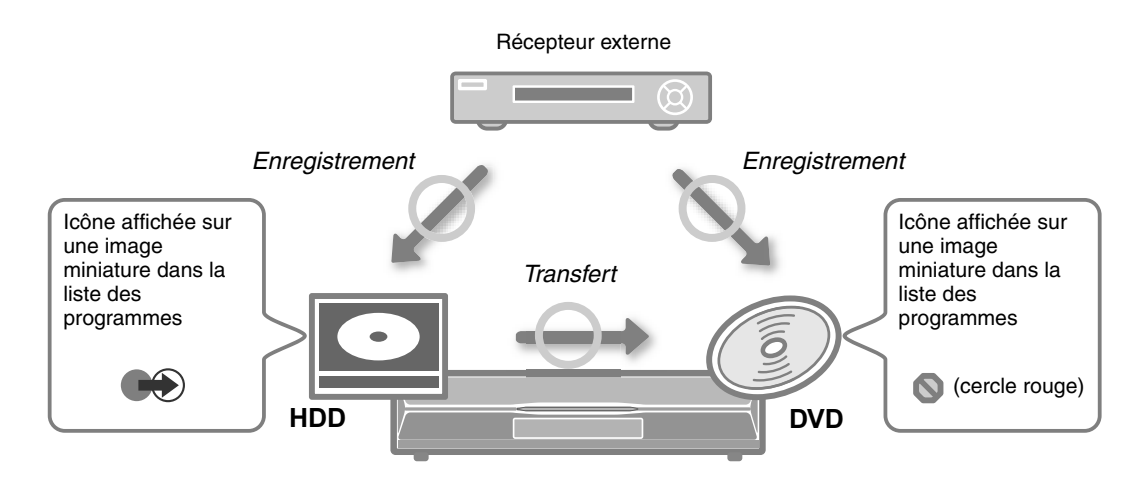

- 0 Pour enregistrer sur DVD, utiliser un CPRM-DVD-RAM compatible ou un DVD-RW/-R (mode VR). Il peut être nécessaire de procéder au formatage des disques DVD-RW/-R pour pouvoir activer le mode VR. **[ p.66]**
- 0 Lors de la copie du HDD vers un DVD, les données originales sont supprimées au fur et à mesure de leur transfert sur le nouveau disque. Les données cessent d'être transférées si la copie est désactivée.
- 0 La copie n'est pas autorisée si la liste de lecture contient des programmes à copie unique.

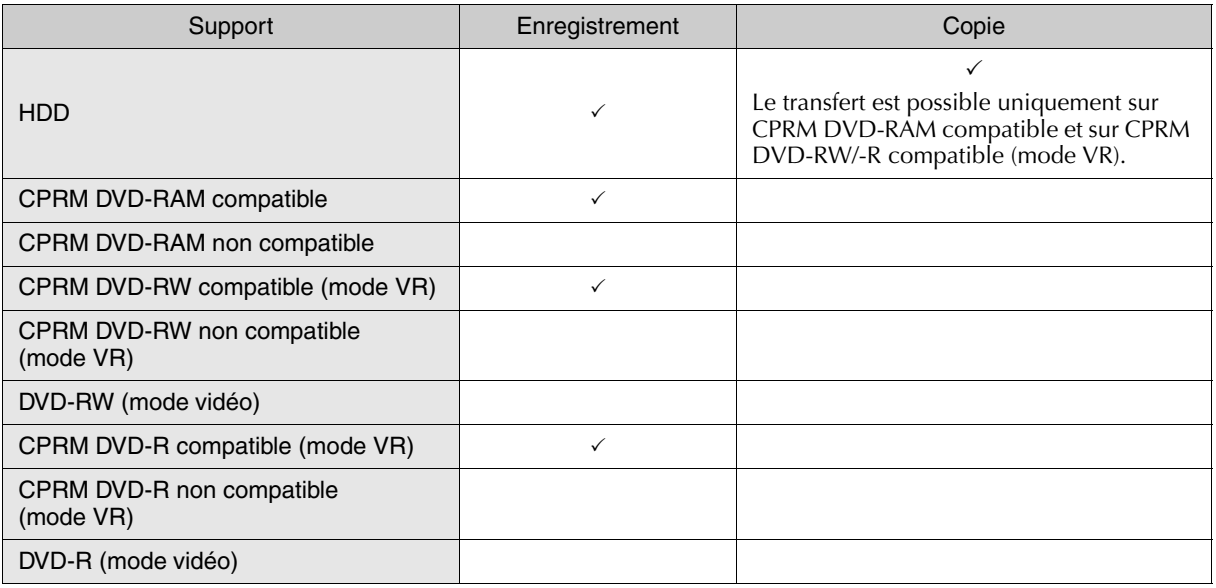

#### **Copie de programmes enregistrés en mode DV**

- 0 La copie à grande vitesse est impossible.
- 0 La copie est exécutée au moyen du réencodage. Le mode encodage double intelligent n'est pas utilisé.
- 0 Les programmes enregistrés en mode DV et dans d'autres modes d'enregistrement ne peuvent pas être sélectionnés simultanément.

# **Types de copie**

# *Copie tridirectionnelle du HDD à un DVD*

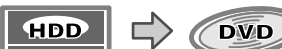

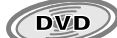

# **Copie à grande vitesse [ p.72]** Copie à grande vitesse en un éclair! Le temps d'attente avant la copie est éliminé. 0 Ainsi, la copie d'un programme de deux heures sur un DVD-R s'effectue à une vitesse de lecture 64 x. \* En mode FR480 et lors de l'utilisation d'un disque DVD-R soutenant la grande vitesse 8x. **Copie Just [ p.72]** Copie n'utilisant que l'espace libre d'un DVD! 0 Exemple: Copie sur un DVD dont la durée restante n'est que de 20 minutes. 0 Capacité d'enregistrer un programme de 30 minutes sur un espace vierge de 20 minutes seulement. **Copie manuelle [ p.72]** Il est possible de personnaliser le mode d'enregistrement de la copie! DVD-I Durée de la copie **Environ 2 minutes** *Vitesse maximale de 64x \** Programme de deux heures **Durée de disque restante de 20 min** *Just* Enregistrement terminé Programme de 30 minutes Enregistrement terminé  $\blacktriangle$  $D \otimes B$  $A \geq 0$  and  $C$ **Priorité à la qualité d'image! Un seul disque peut contenir beaucoup!**

# *Diverses autres méthodes de copie*

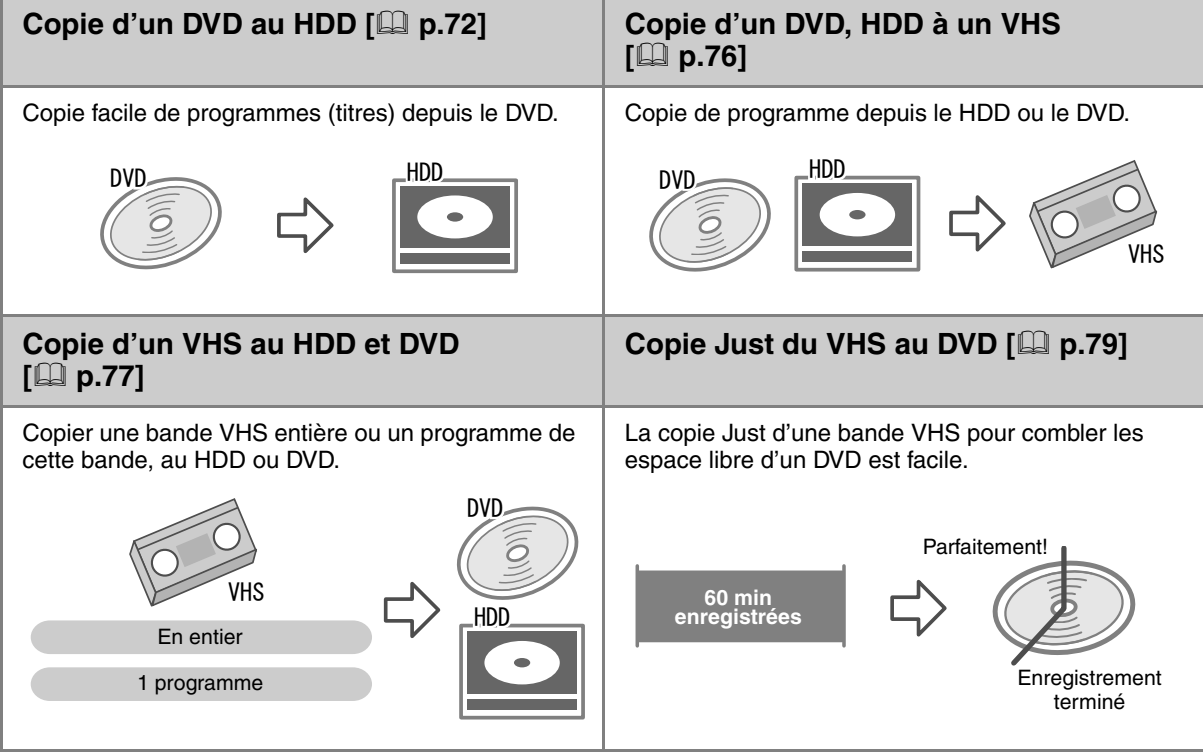

# *Copie avec d'autres périphériques raccordés*

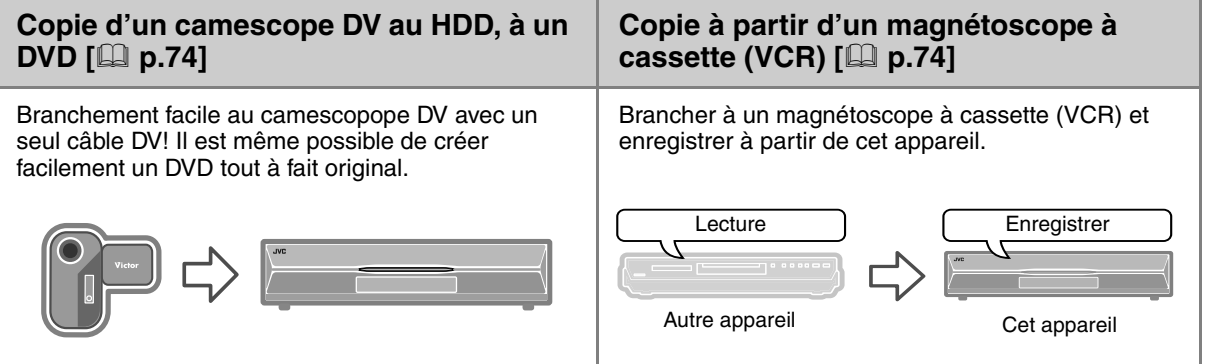

# **Copie entre supports HDD et DVD**

HDD RAM RW-VR RW-VIDEO R-VR R-VIDEO

- ► La copie du HDD à un DVD, ou le contraire, est très simple à effectuer.
- ► Il existe trois méthodes de copie du HDD à un DVD; l'utilisateur peut ainsi choisir celle qui convient le mieux à ses besoins.

.......................................................... **PREPARATIFS:**

0 Passer de **TV/DVD** à **DVD** sur la télécommande.

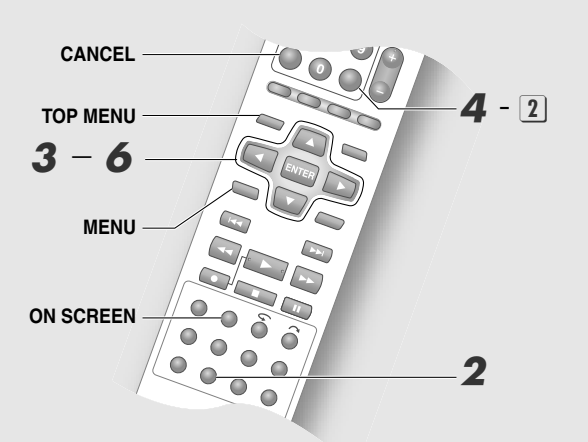

#### .......................................................... **IMPORTANT:**

- On peut effectuer une copie à grande vitesse sur un DVD-RW/-R (mode vidéo); toutefois, les programmes ci-dessous ne pourront pas être copiés à grande vitesse. (Ils seront copiés à la vitesse normale.)
	- Données audio bilingues
	- Liste de lecture
	- Programmes tronqués; programmes dont des parties ont été supprimées ou programmes d'enregistrement RetroActive
	- Programmes enregistrés en mode LP ou FR155 FR240
- 0 Les programmes ou pistes de lecture enregistrés en mode DV ne peuvent pas être copiés à grande vitesse.
- 0 Avec la copie Just, même s'il reste du temps d'enregistrement, il est impossible d'effectuer la copie Just en utilisant un mode d'enregistrement évolué, par exemple, en passant du mode SP au mode XP.
- 0 Lors de la copie à partir d'un DVD-RW/-R (mode vidéo) enregistré sur une appareil sur le HDD, il faut procéder à la finalisation.
- 0 Il est impossible d'effectuer une copie à partir d'un  $+R/+RW.$

# A *Charger un disque.*

- 0 Pour effectuer une copie sur un DVD, charger un disque enregistrable.
- 0 Pour effectuer une copie sur le HDD, charger un disque de lecture.

# B *Afficher l'écran Copie.*

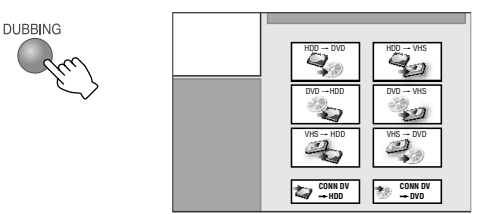

 $\bullet$  Pour un enregistrement sur "DVD  $\rightarrow$  HDD", aller à l'étape  $\boldsymbol{4}$ .

# C *Sélectionner une méthode de copie.*

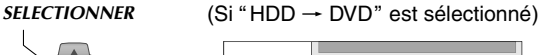

*CONFIRMER*

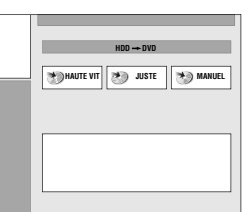

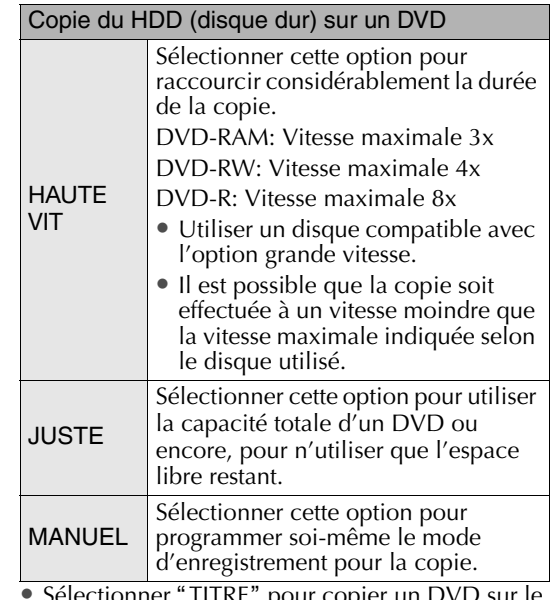

' HTRE" pour copier un DVD sur le HDD.

# D *Sélectionner le programme à copier.*

#### A **Sélectionner un programme.**

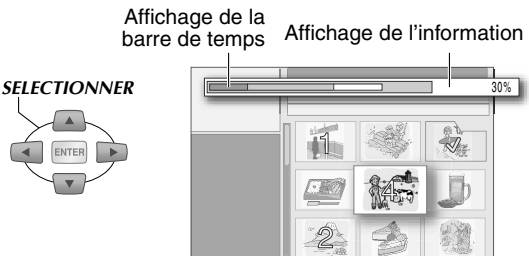
- 0 La liste des programmes s'affiche selon l'ordre des dates et heures d'enregistrement. L'affichage s'effectue en ordre alphabétique si la source de la copie est le HDD.
- 0 Il est possible de faire défiler les pages avec **TOP MENU** ou **MENU**.

#### B **Enregistrer en mémoire.**

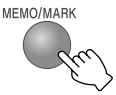

- Répéter les étape  $\boxed{1}$  et  $\boxed{2}$  le nombre de fois nécessaire. Jusqu'à huit programmes peuvent être sélectionnés. Il est impossible de sélectionner les programmes enregistrés en mode DV en combinaison aves des programmes enregistrés en d'autres modes.
- 0 Pour annuler l'enregistrement en mémoire, appuyer sur **MEMO/MARK** vis-à-vis du programme qui a été entré en mémoire. Pour annuler tous les programmes, appuyer sur **CANCEL**.

## **3** Confirmer.

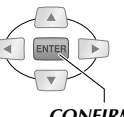

*CONFIRMER*

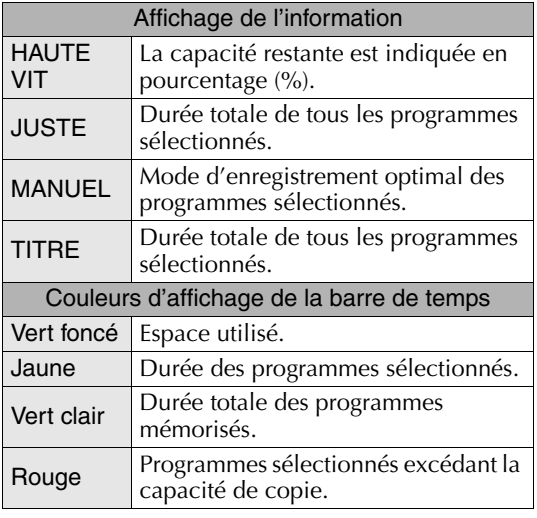

# E *Programmer le mode d'enregistrement. (Pour la copie "MANUEL".)*

#### $\overline{A}$  Sélectionner "MOD.ENR." pour **programmer le mode désiré.**

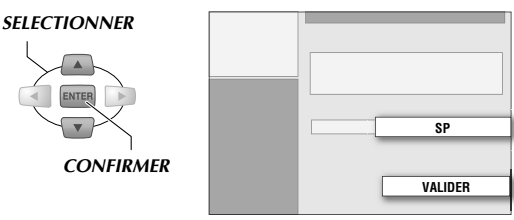

- Lors de la programmation du mode d'enregistrement, les modes dont la capacité est insuffisante ne sont pas affichés à l'écran.
- $\boxed{2}$  Sélectionner "VALIDER".

# F *Sélectionner "EXECUTER".*

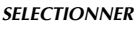

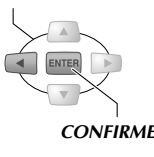

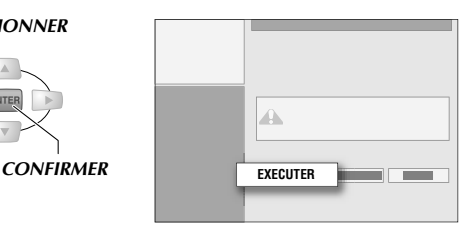

• Le message "COPIE EN COURS" s'affiche pendant cinq secondes environ. (La durée de temps affichée est une estimation.)

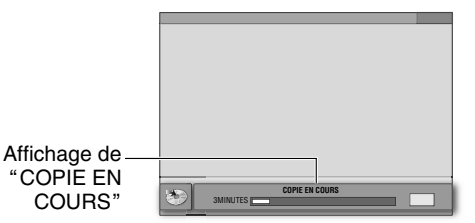

- Le message "COPIE EN COURS" s'affiche lorsqu'on appuie sur **ON SCREEN**.
- 0 Les opérations correspondant aux boutons suivants sont accessibles pendant la copie. **PR+/**-, **AUDIO**, **HELP**
- 0 L'écran Diffusion s'affiche quand la copie est en cours.
- 0 Si la copie est effectuée en même temps qu'un enregistrement par minuterie, se reporter à la page suivante. "Priorité de copie ou d'enregistrement par minuterie" [**Q** p.97]

- A *Appuyer sur ON SCREEN pour afficher l'écran ACOPIE EN COURSB.*
- B *Appuyer sur ENTER.*
- (3) Sélectionner "ANNULER" et appuyer sur *ENTER.*
	- 0 Lorsque la copie est annulée, les données telles que la date et l'heure d'enregistrement, et les titres ne sont pas enregistrés.
	- 0 La durée de disque restante n'augmente pas même si le programme en cours de copie sur le DVD-R avant l'annulation de cette opération a été supprimé.

# **Copie avec camescope DV/ magnétoscope à cassette**

HDD NOW DVD. DVD. DVD. DVD. DVD. DVD.<br>HDD RAM RW-VR RW-VIDEO R-VR R-VIDEO VIDEO V-CD

- ► Il est possible d'effectuer la copie à partir d'un camescope DV branché à cet appareil au moyen d'un câble DV. On peut aussi contrôler le camescope à partir de la télécommande de cet appareil. (Affichage sur écran pour copie DV)
- ► Copie d'images d'un magnétoscope à cassette externe à un DVD, HDD ou une bande VHS.

#### .......................................................... **PREPARATIFS:**

- 0 Passer de **TV/DVD** à **DVD** sur la télécommande.
- 0 Se reporter à la page suivante pour les directives de branchement. "Copie avec camescope DV/ magnétoscope à cassette" [**Q p.22**]

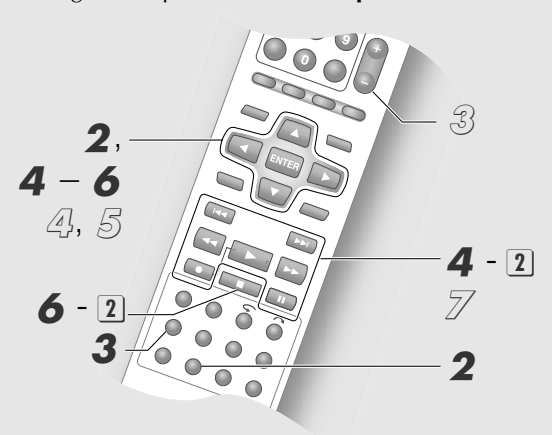

## .......................................................... **IMPORTANT:**

- 0 Les camescopes DV ne sont pas tous compatibles avec la télécommande. Contrôler le camescope à partir de ses propres commandes.
- 0 Il est impossible de copier des programmes protégés par droits d'auteur.
- 0 Il est impossible de contrôler la copie à partir du camescope DV.
- 0 L'information DV originale, tel que la date et l'heure d'enregistrement, n'est pas enregistrée. (Pendant l'enregistrement MPEG.)
- 0 Lorsque la copie en cours coincide avec un enregistrement par minuterie en cours, l'écran affiche une demande de priorité. Sélectionner "CONTINUER" ou "EXECUTER".
- 0 Pour effectuer la copie à partir du début de la bande DV, lancer la copie à partir de la commande d'arrêt de l'étape  $\boldsymbol{4}$  -  $\boxed{2}$
- 0 Les chapitres (marques) peuvent être insérés automatiquement. **Menu Configuration** "MISE EN CHAPITRE AUTO" =

 $^{\circ}$ MARCHE" [Q p.111] <sup>19</sup>

# **Copie à partir d'un camescope DV**

## A *Insérer une bande de lecture dans le camescope DV.*

0 Pour effectuer une copie sur un DVD, charger un disque enregistrable dans cet appareil.

## B *Afficher l'écran Copie pour sélectionner le support de copie.*

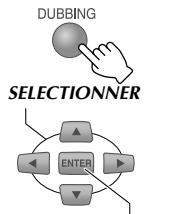

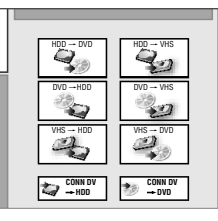

*CONFIRMER*

 $\bullet$  Sélectionner "CONN DV  $\rightarrow$  HDD" pour une copie sur HDD ou "CONN DV  $\rightarrow$  DVD" pour une copie sur DVD.

# Sélectionner le mode d'enregistrement.

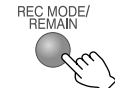

• Se reporter à "Mode d'enregistrement" [**Q** p.92].

## D *Programmer le mode de lecture du camescope DV.*

- **T** Sélectionner "Commutation vers la télécommande<sup>"</sup> ( **DEI® EVE** ) pour **programmer à**  $\blacksquare$   $\blacksquare$   $\blacksquare$ 
	- 0 Ce réglage change à chaque enfoncement de **ENTER**.

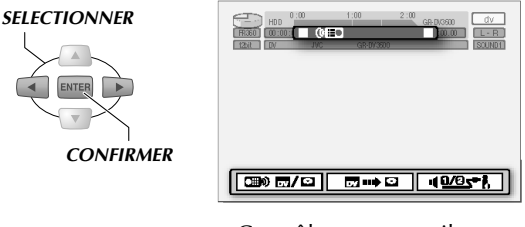

**0**  $\Box$  **680**  $\Box$ : Contrôle cet appareil. **EXECUTE:** Contrôle le camescope DV.

**2** Lance la lecture et active une pause au **point de début de la copie.**

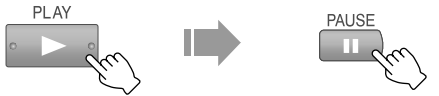

- 0 La télécommande de cet appareil permet d'activer les opérations suivantes sur le camescope DV: pause, recherche vers l'avant/ l'arrière, lecture au ralenti ou image par image. Pour les instructions de fonctionnement, se reporter à "Boutons accessibles pendant la **lecture (HDD/DVD)**" [**a** p.44].
- 0 Il est possible de programmer la copie de façon à ce qu'elle cesse en l'absence d'image vidéo (par exemple, au début de la bande).
- 0 Lors de la copie à partir d'une pause, il est possible d'augmenter la précision de la copie en rebobinant légèrement la bande.

## **Pour activer le son DV**

**3** Sélectionner "Commutateur écran audio<sup>"</sup> (**49/85**<sup>\*</sup>**i**</sup>) et appuyer sur **ENTER pour activer.**

#### *SELECTIONNER*

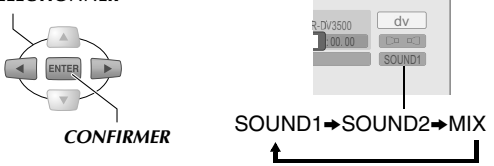

- 0 **SOUND1**: Enregistrement des données normales en stéréophonie (original).
- 0 **SOUND2**: Enregistrement des données postenregistrement en stéréophonie.
- 0 **MIX**: Enregistrement des données normales et post-enregistrement.

(Il est impossible d'enregistrer en train binaire 16 les données post-enregistrement.)

# E *Lancer la copie.*

- **A I** Sélectionner et confirmer avec "Bouton saisie automatique<sup></sup>" (<del>□ ■■→ □</del> ).
	- Sélectionner et confirmer avec <math>\boxed{ } \overline{ } \longrightarrow \equiv</math> pour activer une pause ou reprendre la copie.

#### **6** Mettre fin à la copie.

- A **Sélectionner et confirmer avec Commutation vers la télécommande**" ( <del> ),</del> puis programmer à **.**
- B **Arrêt de la copie.**

STOP/CLEAR *APPUYER 2 FOIS*

Répéter l'étape  $\boldsymbol{4}$  - 6 pour poursuivre la copie.

#### **Copie sur un périphérique DV (seulement les programmes enregistrés en mode DV sur HDD)**

Mode recommandé lorsque, après la copie sur HDD de données vidéo tournées au moyen d'un camescope DV et l'édition de la liste de lecture, il doit être possible d'enregistrer le résultat de la copie sur minibande DV.

- $(1)$  Programmer le canal à "dv".
- B *Sélectionner et lire le programme enregistré en mode DV que l'on désire copier à partir de la base de données des bibliothèques.*
- C *S'assurer que l'écran Lecture s'affiche à l'écran de la télé branchée au dispositif DV (fin de l'enregistrement).*
- (4) Interrompre la lecture sur cet appareil (fin de la *lecture) au point de début de la copie.*
- E *Interrompre l'enregistrement sur le dispositif DV (fin de l'enregistrement).*
- F *Reprendre simultanément la lecture sur cet appareil et l'enregistrement sur le dispositif DV.*
- G *Lorsque la copie est terminé, arrêter l'enregistrement sur le dispositif DV, puis la lecture sur cet appareil.*

#### .......................................................... **REMARQUE:**

0 Il est impossible d'effectuer cette opération en mode DVD.

# **Copie à partir d'un magnétoscope à cassettes (VCR)**

- 0 Se reporter à la page suivante pour les directives de branchement. "Copie avec camescope DV/ magnétoscope à cassette" [**Q** p.22]
- 0 Il est possible de désactiver l'affichage sur écran de l'appareil. Menu Configuration "SUPERPOSER" = *f* ARRET" [**a** p.113] **28**
- A *(Cet appareil) Charger un disque enregistrable.*
- B *(VCR) Insérer une bande de lecture.*
- C *(Cet appareil) Sélectionner le branchement d'entrée du VCR.*

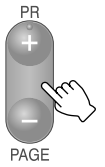

- Sélectionner "L-2" ou "F-1".
- 0 Appuyer sur le bouton **0** de la télécommande pour forcer la programmation "L-2".
- D *(Cet appareil) Sélectionner le support d'enregistrement.*
- E *(Cet appareil) Sélectionner le mode d'enregistrement.*
- F *(VCR) Lancer la lecture.*
- G *(Cet appareil) Lance l'enregistrement.*

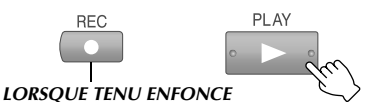

- H *Lorsque la copie est terminé, arrêter l'enregistrement sur cet appareil, puis la lecture sur le VCR.*
	- 0 Il est impossible de copier des programmes protégés par droits d'auteur.
	- 0 En vertu de la loi sur les droits d'auteur, les enregistrements réalisés par l'utilisateur sans le consentement du détenteur des droits d'auteur sont réservés à des fins de divertissement personnel.

## **Copie vers un magnétoscope à cassettes (VCR)**

- A *Lecture à partir de cet appareil.*
- B *Enregistrement sur VCR.*
	- 0 Pour plus de détails, se reporter au manuel d'instructions du VCR.

# **Copie d'un DVD ou HDD à un VHS**

ABCDEFGHILM

► Effectuer la copie du HDD ou DVD à une bande VHS.

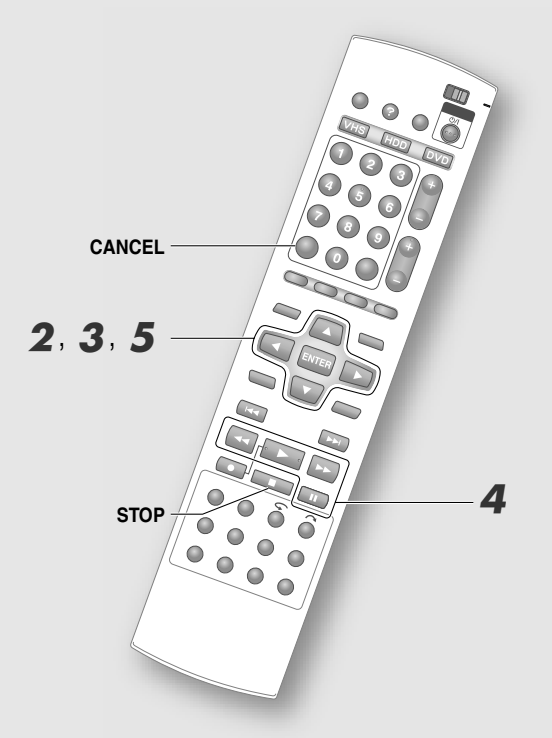

#### ............................................................ **REMARQUES:**

- Sélectionner "SP" ou "EP" pour configurer le mode d'enregistrement.
- Sélectionner "L/R", "L" ou "R" pour la lecture du son. Si le programme sélectionné est bilingue, la porteuse principale et la sous-porteuse enregistreront le son normal de la bande VHS si le "L/R" est sélectionné sous "SEL. MODE SON".
- 0 L'enregistrement sur la bande VHS sera effectué à l'aide du système de couleur PAL, quel que soit le réglage dans le Menu Configuration "SYST. COULEUR" **[ p.115]** *o*.

# A *Charger une bande enregistrable.*

- 0 Pour effectuer une copie d'un DVD, charger un disque à lire.
- B *Sous "Copie entre supports HDD et DVD*<sup>"</sup>, sélectionner <sup>*"*</sup>HDD → VHS<sup>*"*</sup> ou *"DVD* N *VHS" à l'étape* B *puis sélectionner le programme à copier à l'étape* D*. [ p.72]*

# C *Régler et confirmer l'enregistrement.*

- $\overline{1}$  Sélectionner "SEL. MODE ENREG." pour **configurer le mode.**
- $\boxed{2}$  Sélectionner "SEL. MODE SON" pour **régler le son à lire.**
- $\overline{3}$  Sélectionner "VALIDER".

# *SELECTIONNER CONFIRMER* **VALIDER**

# **4** Interrompre l'enregistrement.

**LORSQUE TENU ENFOR** 

**PALISE** 

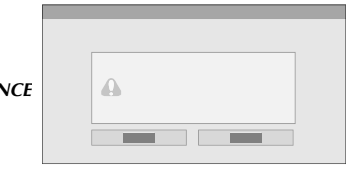

0 Localiser le point de départ de l'enregistrement avec  $\blacktriangleleft\rightarrow$  puis interrompre l'enregistrement.

# E *Sélectionner "EXECUTER".*

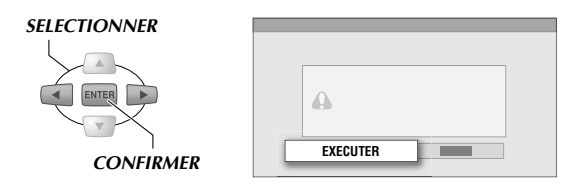

# *A la fin de la copie, l'écran de diffusion s'affiche automatiquement après l'affichage du message.*

**Pour annuler une copie en cours**

- A *Appuyer sur STOP/CLEAR (* o*).*
- B *Sélectionner AANNULERB et appuyer sur ENTER.*

**76 4 FR** 

# Copie

# **Copie d'un VHS au HDD ou DVD (complète)**

HDD NVD. DVD. DVD. DVD. DVD.<br>HDD RAM RW-VR RW-VIDEO R-VR R-VIDEO

Les programmes enregistrés sur une bande VHS peuvent être copiés dans leur intégralité sur le HDD ou DVD.

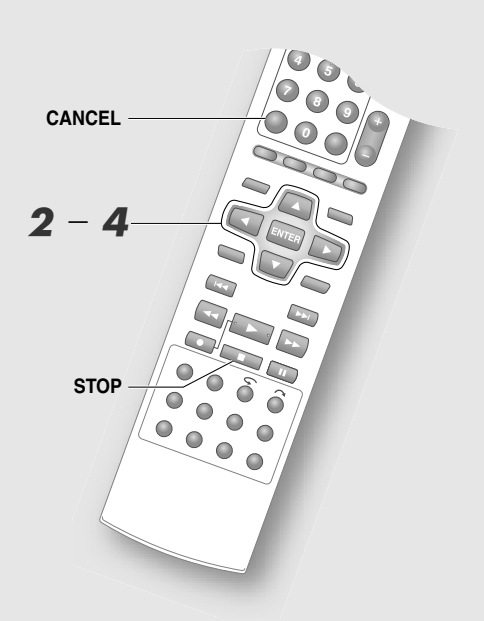

## .......................................................... **REMARQUES:**

- Sélectionner "L/R", "L", "R" ou "NORM" pour la lecture du son.
- 0 Débuter la copie après un rebobinage automatique de la bande jusqu'au début.
- 0 La bande se rebobinera automatiquement dès la fin de la copie.
- 0 Lorsque le HDD ou le DVD n'a plus d'urée de disque restante, la bande s'arrêtera automatiquement à ce point et la copie cessera.
- 0 S'il existe plusieurs signaux VISS sur la bande, un titre distinct sera créé pour chaque signal VISS. (Fonction de création de titre automatique de copie) Lorsque les titres atteignent le nombre 99 sur un DVD ou 500 sur un HDD, la fonction se désactivera.
- 0 Le HDD/DVD pausera s'il croise des blancs de plus de deux secondes sur la bande VHS. La copie se poursuivra dès qu'un enregistrement sera détecté de nouveau.

Cette méthode évite les enregistrements inutiles.

0 L'enregistrement sera effectué à l'aide du système de couleur réglé dans le menu REGLAGE VHS "SYST. COULEUR<sup>"</sup> [**a** p.115] [1], quel que soit le réglage dans le Menu Configuration "SYST. COULEURS **ENTREE**" [**a** p.112] *[***35].** 

# A *Charger la bande pour la lecture.*

- 0 Pour effectuer une copie sur un DVD, charger un disque enregistrable.
- $2$  *Sélectionner* "*VHS*  $\rightarrow$  *HDD*" *ou* "*VHS* → DVD<sup>*"*</sup> à l'étape 2 ou "Copie entre *supports HDD et DVD", puis sélectionner "ENTIER". [ p.72]*

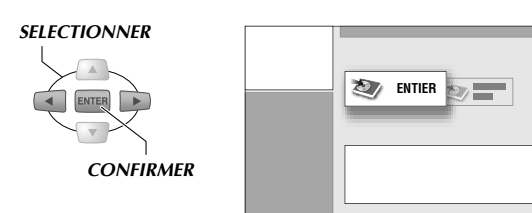

# C *Régler et confirmer l'enregistrement.*

 $\bullet$  "Copie d'un DVD ou HDD à un VHS", étape 3 **[ p.76]**.

# D *Sélectionner "EXECUTER".*

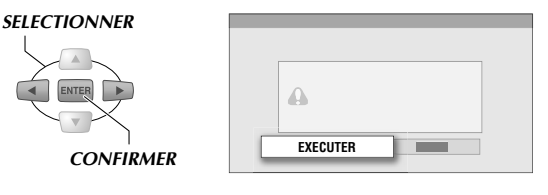

# *A la fin de la copie, l'écran de diffusion s'affiche automatiquement après l'affichage du message.*

- A *Appuyer sur STOP/CLEAR (* o*).*
- (2) Sélectionner *<sup><i>A*</sup>MNULER<sup>*n*</sup> et appuyer sur *ENTER.*

# **Copie d'un VHS au HDD ou DVD (1 programme)**

HDD | DVD. | DVD. | DVD. | DVD. | DVD. | DVD. | UVD. | CD | JPEG | VHS.<br>HDD | RAM | RW-VR | RW-VIDEO | R-VR | R-VIDEO | VIDEO | V-CD | CD | MP3 | VHS.

Il est possible d'effectuer la copie d'un seul programme enregistré de la bande VHS à un HDD ou un DVD.

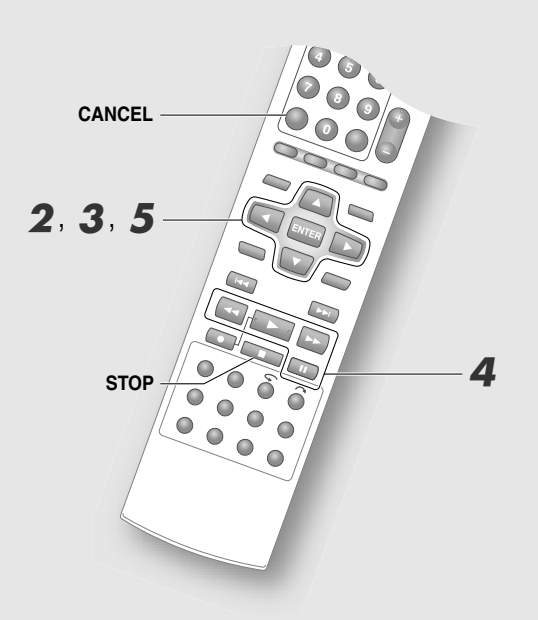

#### ........................................................... **REMARQUES:**

0 Lorsque le HDD ou le DVD n'a plus d'urée de disque restante, la bande s'arrêtera automatiquement à ce point et la copie cessera.

#### Pour la copie à un DVD-RW/-R (mode vidéo)

- 0 Pour les disques en mode Vidéo, il est impossible de basculer l'audio en mode lecture. Régler à "PRINCIPAL" ou "SECONDAIRE" dans le menu Configuration [**aa p.111**] **14**.
- 0 L'enregistrement sera effectué à l'aide du système de couleur réglé dans le menu REGLAGE VHS<sup>"</sup> SYST. COULEUR<sup>"</sup> [**a**, p.115] [41], quel que soit le réglage dans le **Menu Configuration** "SYST. COULEURS **ENTREE**" [**ad** p.112] **25**.

# A *Charger la bande pour la lecture.*

- 0 Pour effectuer une copie sur un DVD, charger un disque enregistrable.
- $Sélectionner "VHS → HDD" ou "VHS$ → DVD" à l'étape 2 ou "Copie entre *supports HDD et DVD", puis sélectionner "1 PROG.". [ p.72]*

# C *Programmer le mode d'enregistrement.*

A **Sélectionner le mode d'enregistrement.**

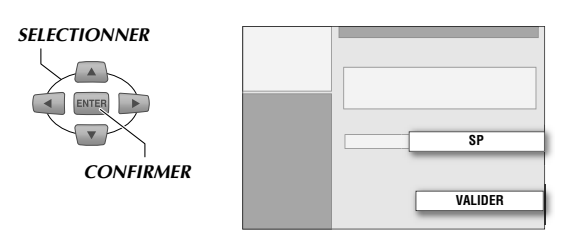

# $\boxed{2}$  Sélectionner "VALIDER".

## *SELECTIONNER*

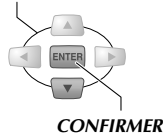

- Se reporter à "Mode d'enregistrement" [**Q** p.92]
- D *Faire une pause de la lecture à la scène qui sera copiée.*

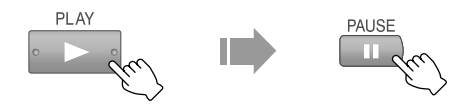

0 Localiser le point de départ de l'enregistrement avec  $\blacktriangleleft\rightarrow$  puis interrompre la lecture.

# E *Sélectionner "EXECUTER".*

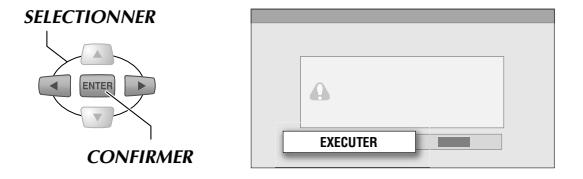

*Si le signal de l'index (VISS) du VHS est détecté, la copie cesse et l'écran de diffusion s'affiche automatiquement après l'affichage d'un message.*

- A *Appuyer sur STOP/CLEAR (* o*).*
- B *Sélectionner AANNULERB et appuyer sur ENTER.*

# Copie

# **Copie Just du VHS au DVD**

HDD OVD OVD OVD OVD OVD OVD OVD OVD VCD CD JPEG VHS

► Il est facile d'exécuter la copie Just d'une bande VHS à un DVD à l'aide d'un simple bouton. Le durée d'enregistrement de la bande VHS est automatiquement calculé et le mode d'enregistrement est automatiquement réglé pour s'adapter à la capacité exacte restante du DVD.

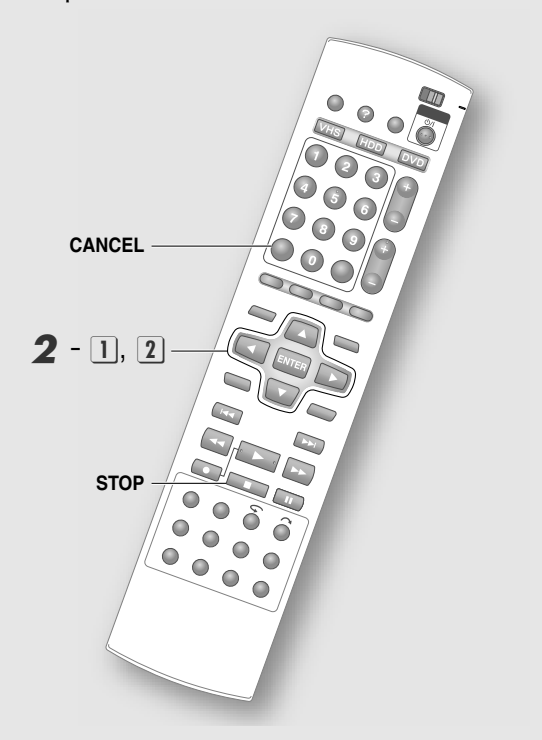

## .......................................................... **REMARQUES:**

- $\bullet$  Sélectionner "L/R", "L", "R" ou "NORM" pour la lecture du son.
- 0 Selon le disque utilisé, le durée de disque restant peut ne pas afficher 0:00:00.

## La copie est impossible dans les conditions suivantes.

- 0 Lorsque la capacité libre du DVD est insuffisante ou que 99 programmes sont enregistrés.
- 0 En l'absence de bande VHS ou de DVD.
- 0 Lors de l'affichage de l'écran de copie ou du menu Configuration.
- 0 Au cours d'un enregistrement/lecture.
- 0 L'enregistrement sera effectué à l'aide du système de couleur réglé dans le menu REGLAGE VHS<sup>"</sup> SYST. COULEUR<sup>"</sup> [**a** p.115] [1], quel que soit le réglage dans le Menu Configuration "SYST. COULEURS **ENTREE**" [**ai p.112**] **25**.

A *Charger une bande pour la lecture et un disque inscriptible.*

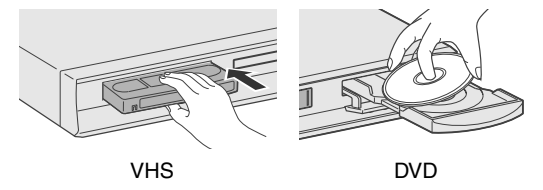

# B *Lancer la copie.*

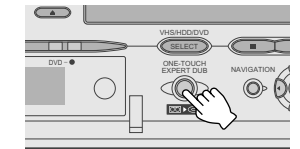

# **Avec un DVD-RW/-R (mode vidéo)**

# *Régler la son du lecture.*

A **Sélectionner le son du lecture.**

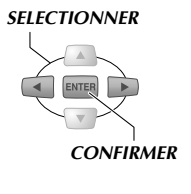

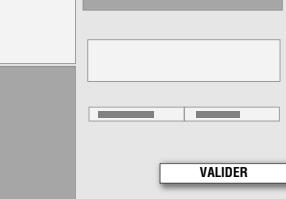

# $\boxed{2}$  Sélectionner "VALIDER".

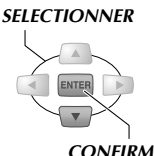

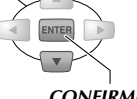

*CONFIRMER*

# **Pour DVD-RAM, DVD-RW/-R (mode VR)**

• Se règle automatiquement à "L/R", et l'écran ne s'affichera pas.

# *A la fin de la copie, l'écran de diffusion s'affiche automatiquement après l'affichage du message.*

- A *Appuyer sur STOP/CLEAR (* o*).*
- B *Sélectionner AANNULERB et appuyer sur ENTER.*

# **Modification de l'image miniature/catégorie**

ABCDEFGHILM

- ► Image miniature: L'image qui apparaît sur la liste des programmes peut être modifiée par votre image préférée.
- ► Catégorie: Peut être utilisée pour la recherche de programmes.
- Il est également possible de modifier les images miniatures et les catégories de la liste de lecture du HDD et des DVD-RAM et DVD-RW/-R (mode VR et mode vidéo non finalisé).

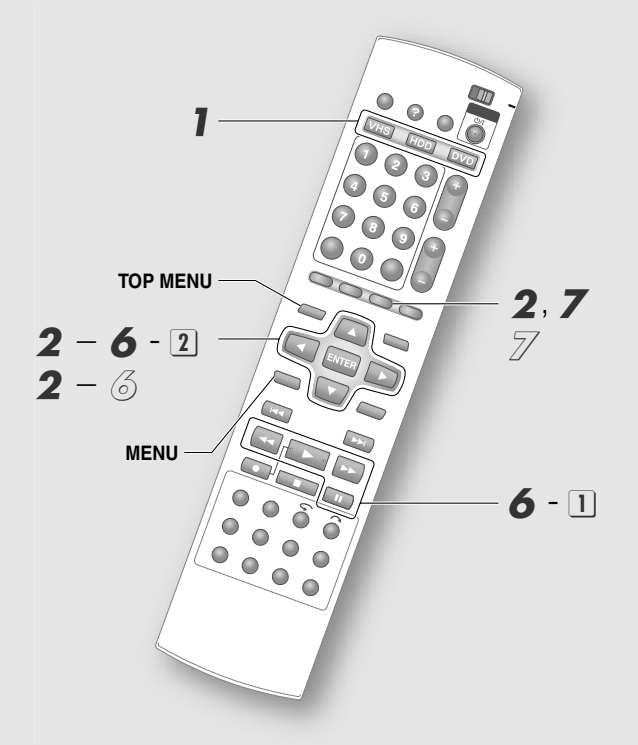

# ........................................................... **REMARQUES:**

- 0 Pour modifier la liste de lecture, il faut d'abord la créer.  $[$
- 0 La modification sur un DVD est impossible dans les conditions suivantes.
	- Programmes à titre protégé. [**Q** p.88]
	- Disques finalisés. [**Q** p.67]

# Sélectionner le disque.

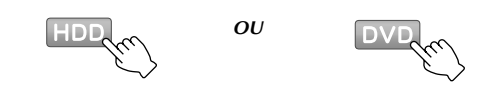

# B *Afficher l'écran Edition.*

# **Sélection du DVD**

- **1** Charger un disque.
- B **Afficher l'écran Edition et sélectionner**   $^{\circ}$ **MODIFIER**<sup> $^{\circ}$ </sup>.

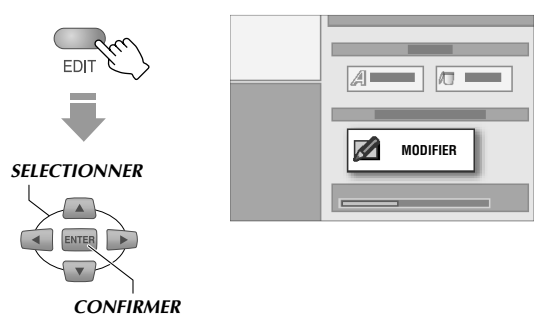

# **Sélection du HDD**

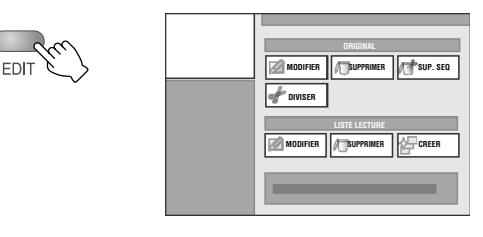

# C *Sélectionner "MODIFIER" sous "ORIGINAL".*

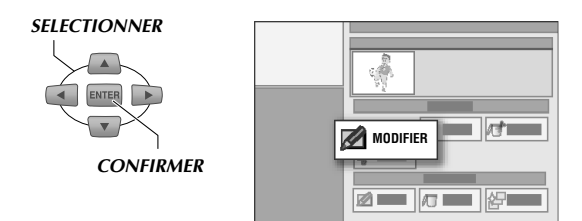

0 Pour la liste de lecture, sélectionner "MODIFIER" sous "LISTE LECTURE".

# D *Sélectionner le programme à modifier.*

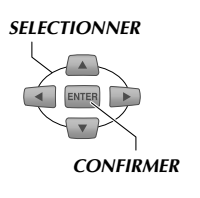

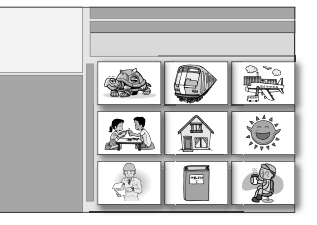

- 0 Il est possible de faire défiler les pages avec **TOP MENU** ou **MENU**.
- $\rightarrow$  Pour modifier l'image minature, aller à 5.
- $\rightarrow$  Pour modifier la catégorie, aller à  $\mathcal{S}.$

# **Modification de l'image miniature**

E *Sélectionner "INDEX".*

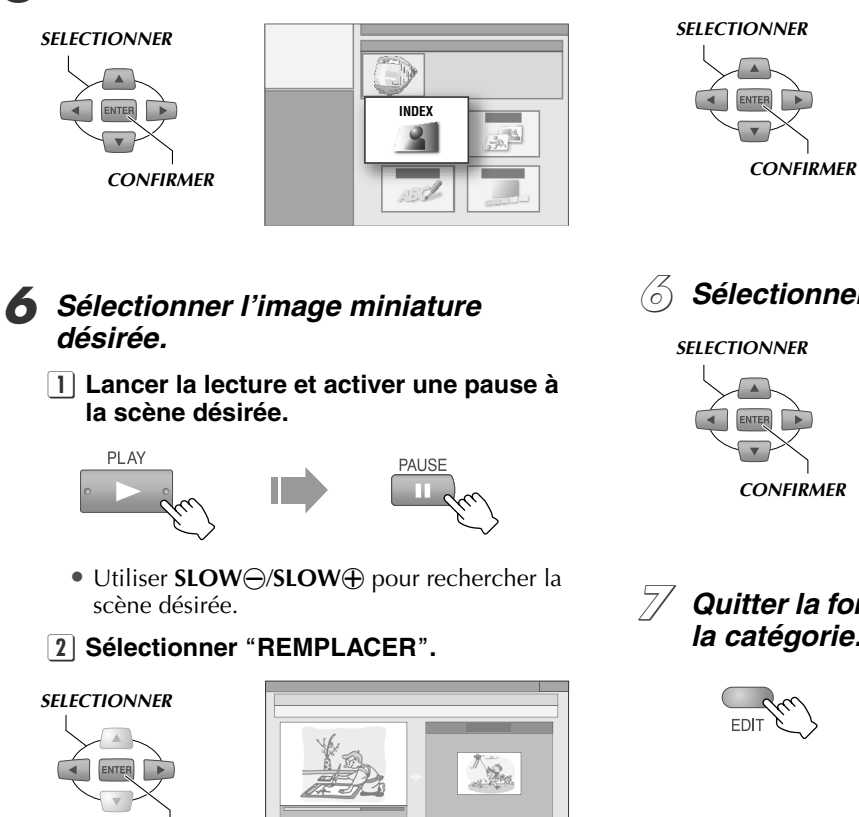

0 La nouvelle image est enregistrée.

# G *Quitter la fonction de modification de l'image miniature.*

**REMPLACER**

**Texture** 

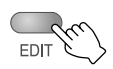

*CONFIRMER*

# **Modification de la catégorie**

E *Sélectionner "CATEGORIE".*

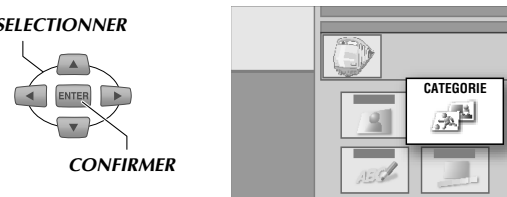

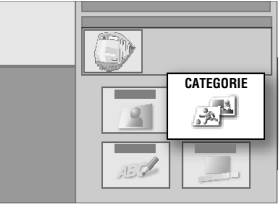

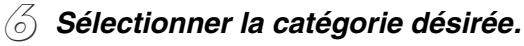

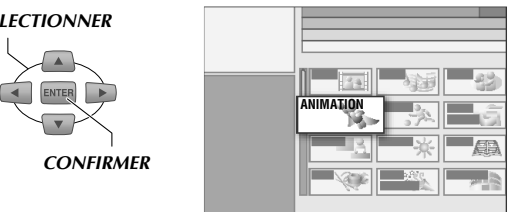

G *Quitter la fonction de modification de la catégorie.*

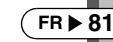

# **Création du titre de programme**

HDD RAM RW-VR RW-VIDEO R-VR R-VIDEO

- ► Il est possible de nommer ou de modifier les titres des programmes enregistrés.
- 9 Il est également possible de nommer ou de modifier le nom de titre de la liste de lecture du HDD et des DVD-RAM et DVD-RW/-R (mode VR et mode vidéo non finalisé).

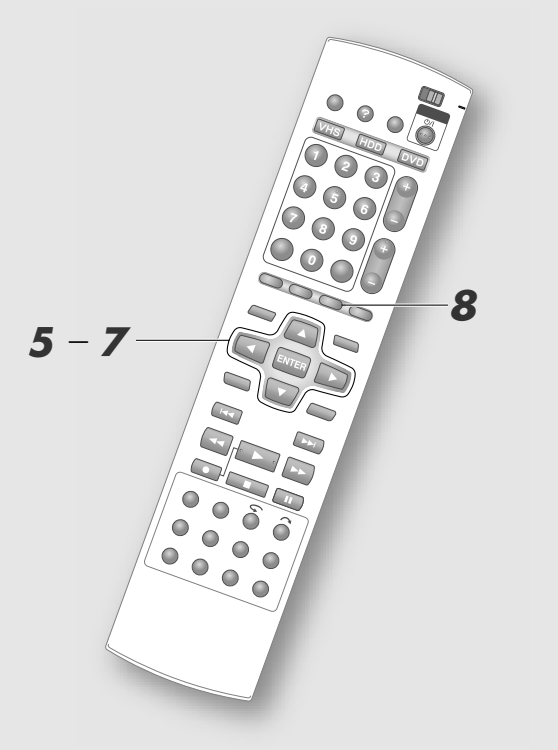

#### .......................................................... **REMARQUES:**

- 0 Pour nommer la liste de lecture, il faut d'abord la créer. **[ p.84]**
- 0 La modification sur un DVD est impossible dans les conditions suivantes.
	- Programmes à titre protégé. [**Q** p.88]
	- Disques finalisés. [[1] p.67]

Exécuter "Modification de l'image miniature/ catégorie", étape  $I - 4$   $\Box$  p.80].

# E *Sélectionner "NOM".*

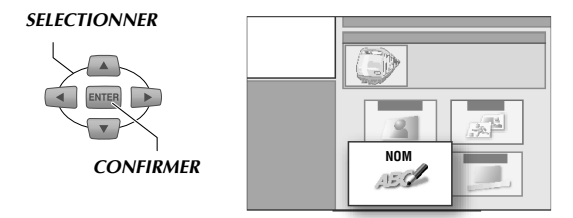

# $6$  *Entrer les caractères.*

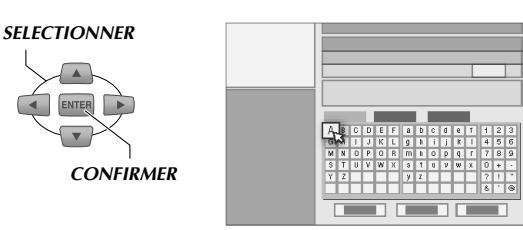

- 0 Sélectionner et entrer un caractère à la fois.
- 0 Il existe 3 types de jeux de caractères. Sélectionner "ALPHABET", "SYMBOLE1" ou "SYMBOLE2".
- La sélection de "SUPPRIMER" supprime le caractère apparaissant avant le curseur.
- 0 Le caractère peut aussi être supprimé en appuyant sur **STOP/CLEAR**. Appuyer une fois pour supprimer un caractère; tenir enfoncé pour supprimer tous les caractères.

# G *Sélectionner "ENREG.".*

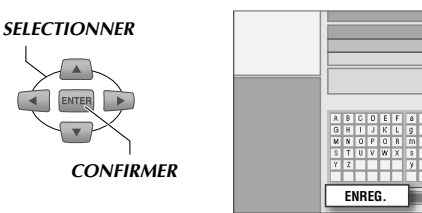

0 Il est également possible d'appuyer sur **PAUSE** pour enregistrer.

H *Quitter la fonction de création de nom de titre.*

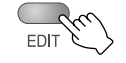

## **Pour nommer un DVD**

• Lors de la sélection et de la confirmation du "NOM DISQUE" à l'étape 2 de l'opération "Modification de l'image miniature/catégorie", l'écran Entrée de titre s'affiche. Entrer le nom désiré pour le titre.

# Edition

# **Création/suppression de chapitres (marques)**

HDD NO. | DVD. | DVD. | DVD. | DVD. | DVD. | DVD. | CD | JPEG | VHS

 $\triangleright$  Si des chapitres (marques) ont été créés pour un programme enregistré, il est facile de localiser une scène donnée dans ce programme.

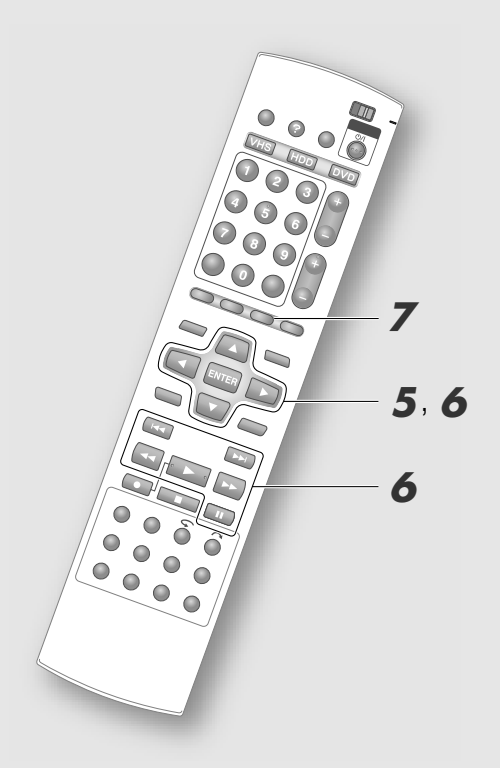

#### ........................................................... **REMARQUE:**

- 0 La modification sur un DVD est impossible dans les conditions suivantes.
	- Programmes à titre protégé. [*A* p.88]
	- Disques finalisés. [**Queen p.67**]

Exécuter "Modification de l'image miniature/ catégorie", étape  $I - 4$  [ $\Box$  p.80].

# E *Sélectionner "CHAPITRE".*

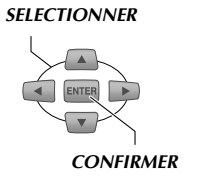

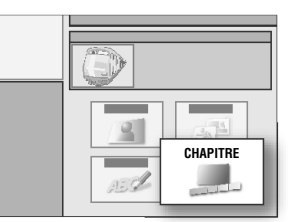

F *Créer ou supprimer les chapitres (marques).*

# **Création de chapitres (marques)**

A **Lancer la lecture et activer une pause à la scène devant être marquée.**

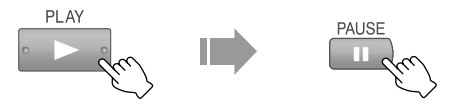

● On peut aussi utiliser **SLOW**⊕/**SLOW**⊖.

# $\boxed{2}$  Sélectionner "MARQUER".

#### *SELECTIONNER*

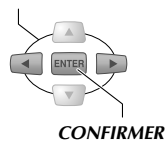

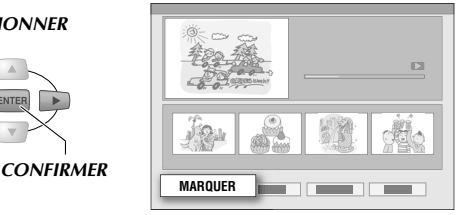

- 0 Lorsqu'un chapitre (marque) est créé, une image de chapitre s'affiche dans le bas de l'écran.
- · "REESSAYER": Annule "MARQUER" ou "EFFACER".
- $\bullet$  "RETOUR": Revient à l'écran de l'étape  $\overline{5}$ .

# **Suppression de chapitres (marques)**

# **1** Interrompre la lecture.

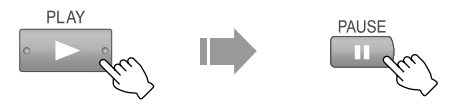

B **Aller à la marque à supprimer.**

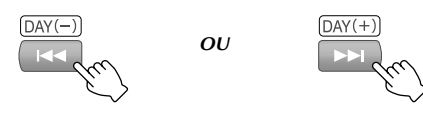

 $\boxed{3}$  Sélectionner "EFFACER".

# *SELECTIONNER*

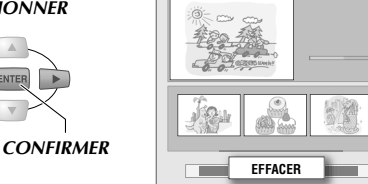

0 Lorsqu'un chapitre (marque) est supprimé, l'image de chapitre correspondant à ce chapitre dans le bas de l'écran disparaît.

G *Quitter la fonction de création ou de suppression de chapitre (marque).*

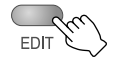

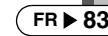

rs.

# **Regroupement des scènes favorites (création de la liste de lecture)**

ABCDEFGHILM

 $\blacktriangleright$  Une liste de lecture consiste en un programme unique regroupant les scènes favorites tirées de plusieurs programmes originaux. Il est possible de créer juqu'à 99 listes de lecture.

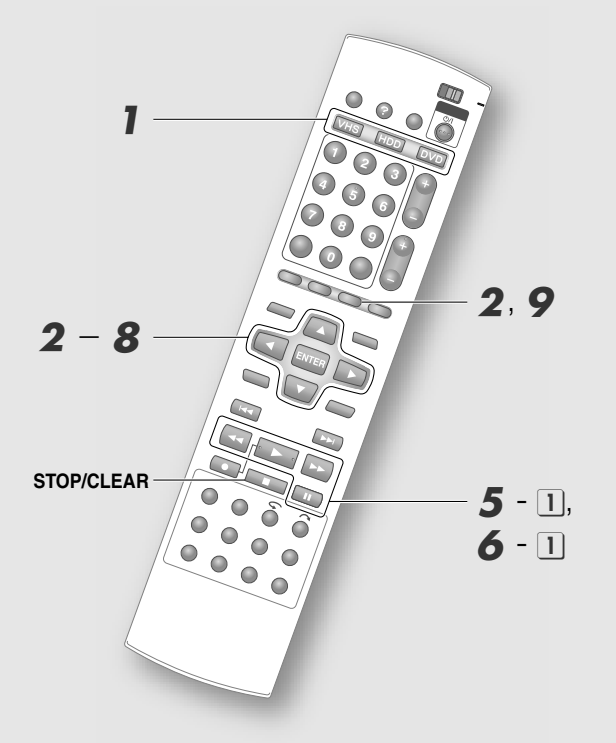

B **Afficher l'écran Edition et sélectionner A MODIFIFR** 

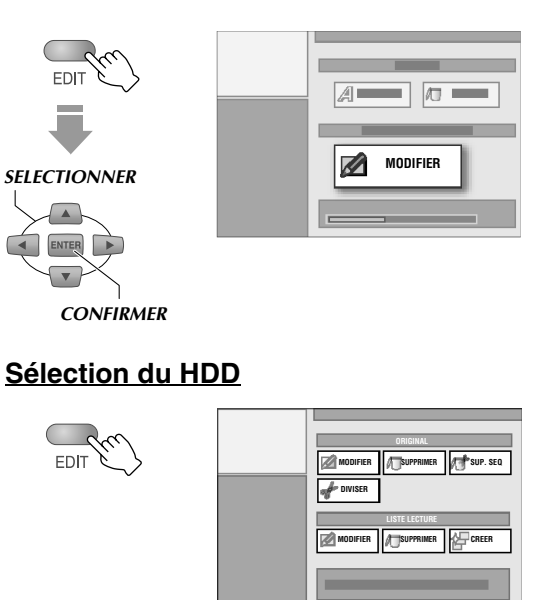

# C *Sélectionner "CREER".*

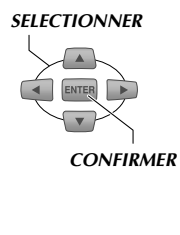

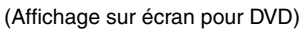

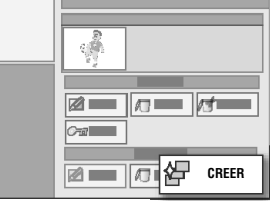

# D *Sélectionner le programme à utiliser.*

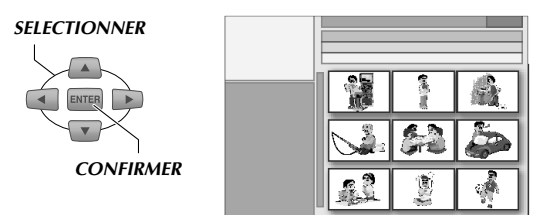

- E *Sélectionner le point de début de la scène.*
	- A **Lancer la lecture et interrompre la lecture à la scène à laquelle la liste de lecture doit débuter.**

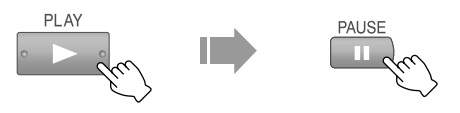

0 Il est également possible d'utiliser la fonction **SLOW**⊕/**SLOW**⊖ pour rechercher les points de départ et de fin.

# ........................................................... **REMARQUES:**

- 0 La liste de lecture ne peut être créée en présence d'une combinaison de programmes en mode DV et dans d'autres modes.
- 0 Il peut y avoir une légère déviation des points réglés.

*OU*

A *Sélectionner le disque.*

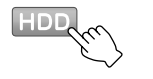

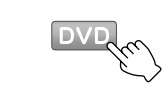

B *Afficher l'écran Edition.*

# **Sélection du DVD**

A **Charger un disque.**

# **Z** Confirmer le point de début.

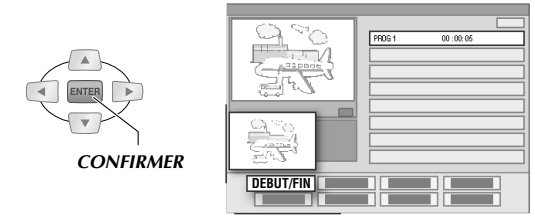

0 L'image de point de départ de la scène s'affiche dans le sous-écran "DEBUT".

## F *Sélectionner le point de fin de la scène.*

A **Lancer la lecture et interrompre la lecture à la scène à laquelle la liste de lecture doit se terminer.**

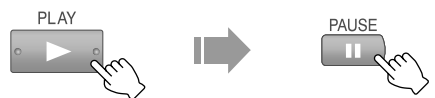

**[2] Confirmer le point de fin.** 

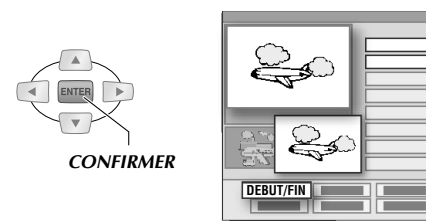

- 0 L'image de point de fin de la scène s'affiche dans le sous-écran "FIN".
- Répéter les étape 5 et 6 pour toutes les scènes à ajouter.
- 0 Pour ajouter des scènes d'autres programmes, sélectionner "SEL. TITRE" et répéter les étape  $4 - 6.$
- 0 Une liste de lecture peut contenir un maximum de 99 scènes.

# G *Sélectionner "OK".*

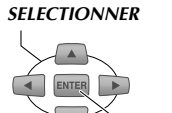

*CONFIRMER*

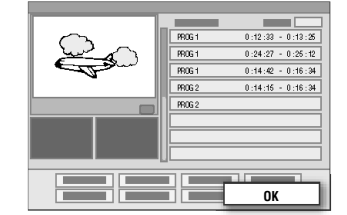

# H *Sélectionner "SORTIR".*

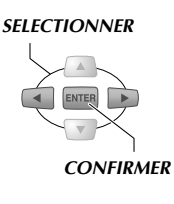

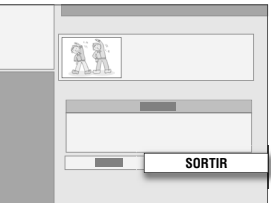

# I *Quitter la fonction de création de liste de lecture.*

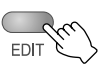

#### **Lecture de la liste de lecture**

• Sélectionner "LISTE LECTURE" à l'étape 3 [H p.42] de l'opération "Lecture de base (base de données des bibliothèques)".

#### **Suppression de la liste de lecture**

• Exécuter les opérations de "Suppression/ protection d'un programme". Pendant l'exécution, sélectionner "SUPPRIMER" sous **"LISTE LECTURE"** à l'étape **3** [**Q** p.88].

#### .......................................................... **REMARQUES:**

Lorsqu'une scène a été créée, il est possible d'utiliser les boutons de menu suivants.

- $\bullet$  "SEL. TITRE": Sélectionner des scènes dans d'autres programmes.
- "MODIFIER": Modifier des scènes. **[**□ **p.86**]
- "SUPPRIMER": Supprimer des scènes.
- "DEPLACER": Modifier l'ordre de lecture (la liste de lecture doit contenir plus de deux scènes). **[ p.87]**
- "REESSAYER": Annuler la dernière opération.
- "APERÇU": Lancer la lecture à partir de la scène 1.
- $\bullet$  "OK": Confirmer l'enregistrement d'une scène.

#### Prévisualisation de la lecture

- 0 La recherche vers l'avant et la lecture au ralenti sont disponibles.
- Il est possible de faire défiler les scènes avec  $\blacktriangleright$
- 0 Il est possible de sélectionner la scène en cours de lecture.
- 0 Appuyer sur **STOP/CLEAR** pour mettre fin à la prévisualisation de la lecture.
- 0 Activation d'une pause à la fin de la prévisualisation de la lecture.

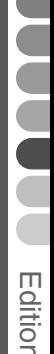

# **Modification de la liste de lecture**

HDD RAM RW-VR RW-VIDEO R-VR R-VIDEO VIDEO V-CD CD MP3 VH

Il est possible de modifier la liste de lecture déjà créée ou de modifier l'ordre des scènes de la liste. De plus, il est possible d'ajouter de nouvelles scènes.

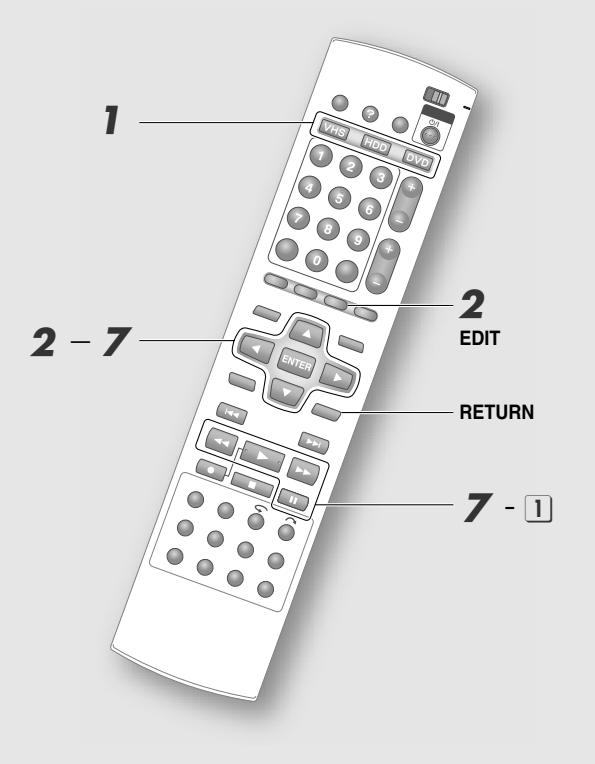

# **Modification d'une scène**

# A *Sélectionner le disque.*

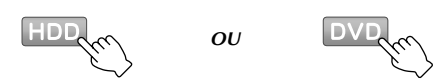

B *Afficher l'écran Edition.*

# **Sélection du DVD**

- A **Charger un disque.**
- B **Appuyer sur EDIT pour afficher l'écran Edition.**
- $\overline{3}$  Sélectionner "MODIFIER".

## **Sélection du HDD**

- A **Appuyer sur EDIT pour afficher l'écran Edition.**
- C *Sélectionner "MODIFIER" sous "LISTE LECTURE".*

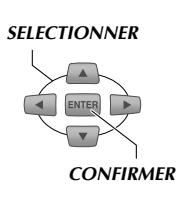

(Affichage sur écran pour DVD)

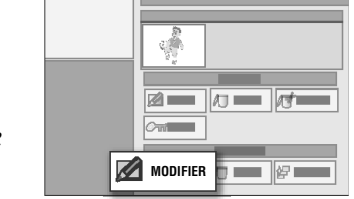

# D *Sélectionner le programme à modifier.*

*SELECTIONNER*

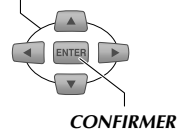

# E *Sélectionner "SEQUENCE".*

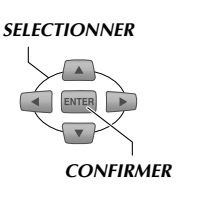

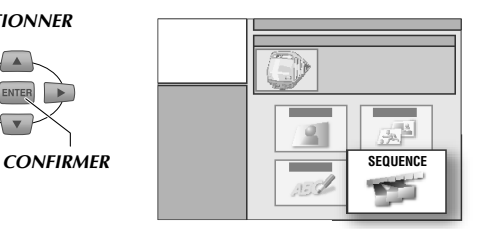

# F *Sélectionner la scène devant être modifiée.*

## $\boxed{1}$  Sélectionner "MODIFIER".

Point de fin de la lecture

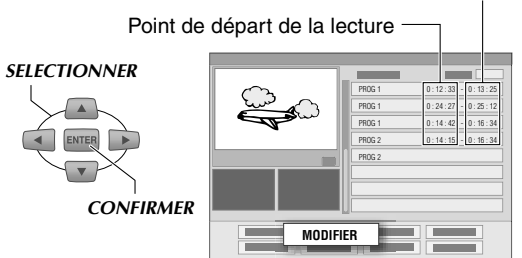

B **Sélectionner le point de départ ou de fin de la lecture de la scène à modifier.**

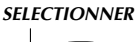

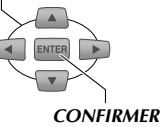

• Pour annuler la modification, appuyer sur **RETURN** ou **EDIT**.

# G *Créer une nouvelle scène.*

A **Lancer la lecture et activer une pause à la scène désirée.**

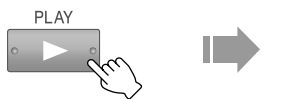

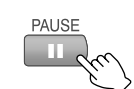

- On peut aussi utiliser **SLOW**⊕/**SLOW**⊖ pour rechercher la scène désirée.
- B **Confirmer le point de départ ou de fin de la lecture.**

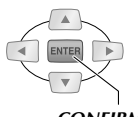

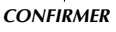

0 Pour modifier d'autres scènes, répéter les étape  $6$  et  $7$ .

H *Exécuter "Regroupement des scènes favorites (création de la liste de lecture)*" *et aller à*  $\mathbb{Z}$  - 9  $\lceil \mathbb{Q} \rceil$  *p.85].* 

# **Déplacement des scènes**

- $||$  *Exécuter l'étape*  $\vert \hspace{-.07cm} \vert -5$ .
- $\mathcal{D}$  Sélectionner et confirmer avec *"DEPLACER"* à *l'étape 6 -* 1.
- $\Im$  *Sélectionner et confirmer la scène à déplacer à l'étape 6 -* <sup>2</sup>.
- $\mathbb{Z}^1$  Sélectionner et confirmer la nouvelle *position de la scène à déplacer.*
	- 0 Pour annuler le déplacement, appuyer sur **RETURN** ou **EDIT**.
- $\sqrt{5}$  Exécuter "Regroupement des scènes *favorites (création de la liste de lecture)*" *et aller à*  $\mathbb{Z}$  - 9  $\lceil \mathbb{Q} \rceil$  *p.85].*

# **Ajout de scènes**

- A *Exécuter l'étape* <sup>A</sup> <sup>E</sup>*.*
- B *Sélectionner et confirmer avec "SEL. TITRE*<sup>*"*</sup> à *l'étape*  $6 - \Box$ .
- C *Exécuter "Regroupement des scènes favorites (création de la liste de lecture)*" *et aller à 4 - 9 [* $\Box$  *p.84, 85].*

# **Suppression/protection d'un programme**

ABCDEFGHILM

- $\blacktriangleright$  La suppression des programmes non désirés peut augmenter la durée de disque restante. (Toutefois, il est impossible d'augmenter la durée restante sur un DVD-R. Dans le cas d'un DVD-RW (mode vidéo), la seule façon d'augmenter la durée de disque restante consiste à supprimer le dernier programme.)
- $\triangleright$  Une fonction de protection contre la suppression accidentelle est disponible pour les DVD-RAM et DVD-RW/-R (mode VR) discs.

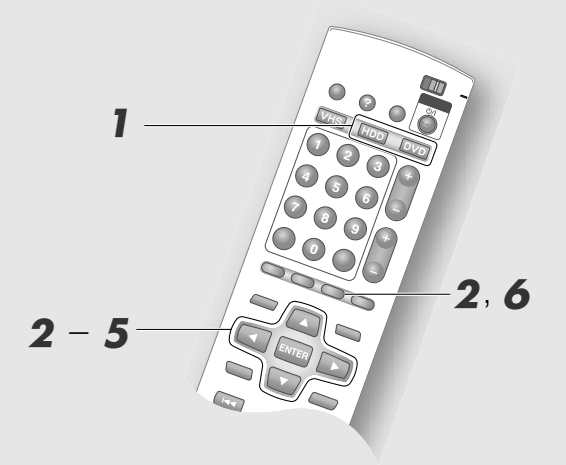

## **IMPORTANT:**

- ........................................................... 0 Lorsqu'un programme original est supprimé, toute information relative à ce programme dans la liste de lecture et dans la base de données des bibliothèques est également supprimée.
- 0 Tous les programmes contenus sur un disque sont supprimés lors du formatage du disque, même les programmes protégés.

*OU*

# **Suppression d'un programme**

A *Sélectionner le disque.*

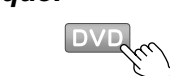

B *Afficher l'écran Edition.*

# **Sélection du DVD**

- [1] Charger un disque.
- B **Appuyer sur EDIT pour afficher l'écran Edition.**
- $\boxed{3}$  Sélectionner *"MODIFIER"*.

# **Sélection du HDD**

- A **Appuyer sur EDIT pour afficher l'écran Edition.**
- <sup>C</sup> *Sélectionner "SUPPRIMER" sous "ORIGINAL".*

*SELECTIONNER*

(Affichage sur écran pour DVD)

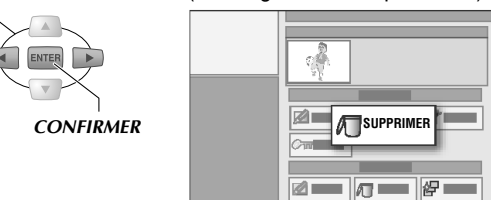

# D *Sélectionner le programmer à supprimer.*

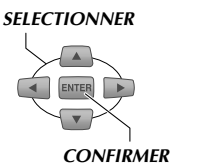

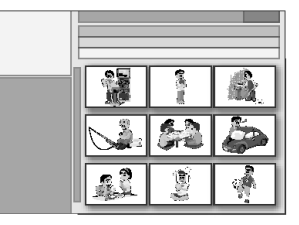

E *Sélectionner et confirmer avec "SUPPRIMER".*

### **Pour annuler la suppression (HDD seulement)**

- 0 S'assurer de procéder à cette opération avant l'étape  $\boldsymbol{\epsilon}$ .
- A **Après cette étape, il faut sélectionner et confirmer le répertoire de la dernière ALISTE SUPPRESSIONB créée dans la liste des programmes. (Icône: )**
- B **Sélectionner et confirmer le programme dont la suppression doit être annulée.**
- F *Quitter la fonction de suppression de programme.*

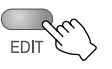

# **Protection de programme (DVD-RAM/ -RW(VR)/-R(VR))**

- A *Sélectionner et confirmer avec A*<sup>*A*</sup> PROTEGER<sup>*n*</sup> à l'étape **3**.
- B *Sélectionner et confirmer le programme à protéger.*
- C *Sélectionner et confirmer avec APROTEGERB l'écran de confirmation.*
	- 0 Lorsque la protection a été activée pour un programme donné, une marque de protection  $\left( \right)$  apparaît dans la liste des programmes.
	- 0 Pour annuler cette protection, sélectionner le programme protégé dans ②. L'écran "non protégé" s'affiche; sélectionner "ANNULER PROTECTION".
- D *Appuyer sur EDIT pour quitter.*

# **Suppression de scènes**

ABCDEFGHILM

 $\blacktriangleright$  Il est possible de supprimer les pauses commerciales dans un programme enregistré.

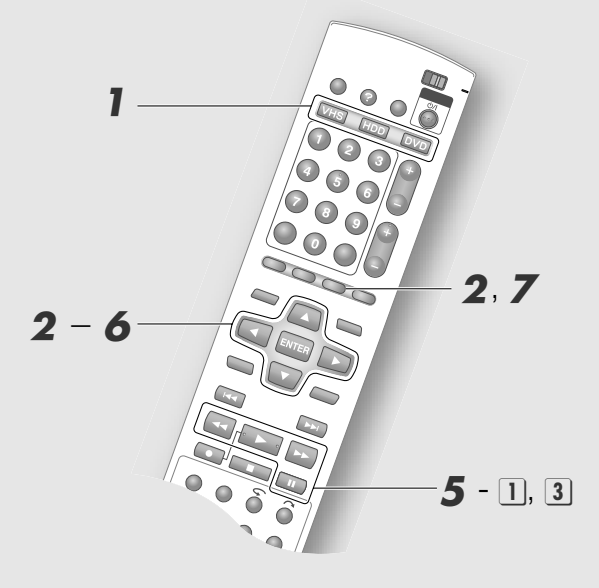

#### ........................................................... **IMPORTANT:**

- 0 La suppression de scènes n'augmente pas la capacité restante des DVD-R (mode VR).
- 0 Si la scène à supprimer dure moins de 2 secondes, la suppression peut être impossible à activer.
- 0 Ou encore, la suppression débordera légèrement de la durée sélectionnée.
- 0 La suppression de scènes sur un DVD peut entraîner la suppression de toutes les scènes reliées dans la liste de lecture.
- 0 Il est impossible de supprimer des scènes sur le HDD si le programme est utilisé dans la liste de lecture.

*OU*

# A *Sélectionner le disque.*

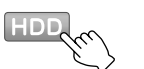

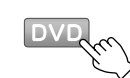

B *Afficher l'écran Edition.*

## **Sélection du DVD**

- [1] Charger un disque.
- B **Appuyer sur EDIT pour afficher l'écran Edition.**
- $|3|$  Sélectionner "MODIFIER".

# **Sélection du HDD**

A **Appuyer sur EDIT pour afficher l'écran Edition.**

# C *Sélectionner "SUP. SEQ".*

*SELECTIONNER*

**CONFIRMER** SUP. SEQ  $\blacksquare$   $\blacksquare$   $\blacksquare$   $\blacksquare$   $\blacksquare$   $\blacksquare$ 

D *Sélectionner et confirmer le programme dont des scènes doivent être supprimées.*

# E *Sélectionner la scène à supprimer.*

A **Lancer la lecture et interrompre la lecture à la scène à laquelle la suppression doit débuter.**

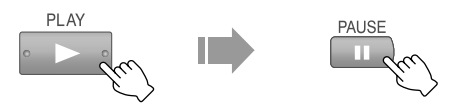

- On peut aussi utiliser **SLOW**⊕/**SLOW**⊖.
- $\boxed{2}$  Sélectionner "DEBUT".

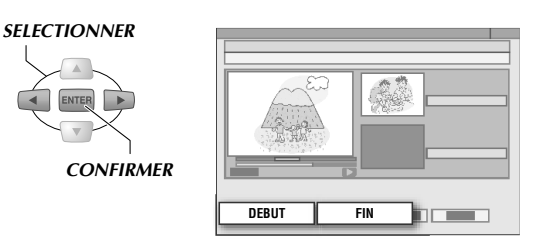

- C **Lancer la lecture et l'interrompre à la scène à laquelle la suppression doit se terminer.**
- $\boxed{4}$  Sélectionner et confirmer avec "FIN".
- $\boxed{5}$  Sélectionner et confirmer avec "OK".
	- Sélectionner "APERÇU" pour lancer la lecture des scènes enregistrées environ 5 secondes avant et jusqu'à 5 secondes après la partie supprimée.
	- Pour relancer cette lecture, sélectionner "REESSAYER".

# F *Sélectionner et confirmer avec "SUPPRIMER".*

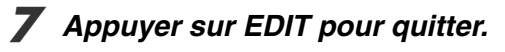

# **Fractionnement de scènes**

HDD RAM RW-VR RW-VIDEO R-VR R-VIDEO VIDEO V-CD CD MP3 VHS

 $\blacktriangleright$  Il est possible de fractionner les programmes à enregistrement continu.

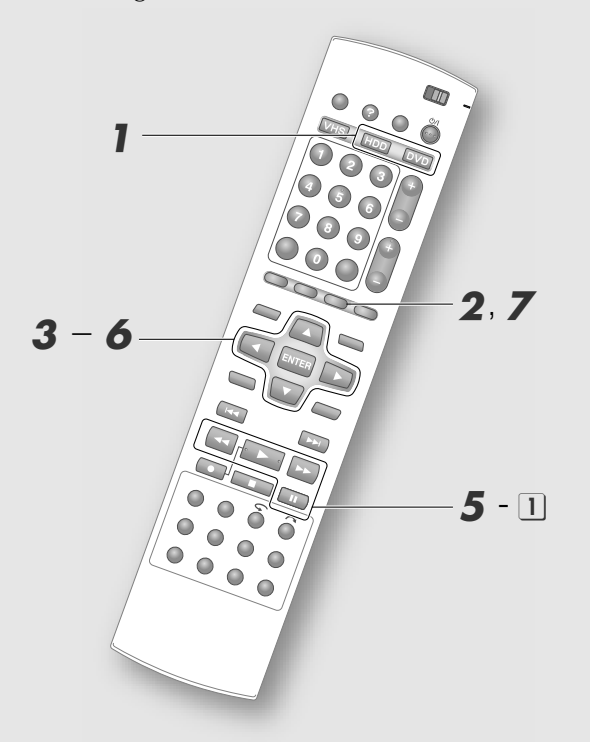

#### .......................................................... **IMPORTANT:**

Le fractionnement est impossible dans les conditions suivantes.

- 0 Le programme est en cours d'enregistrement.
- 0 Le programme est enregistré chaque semaine/jour; la réécriture hebdomadaire/quotidienne a été spécifiée.
- 0 Le programme est intégré à une liste de lecture.
- 0 Le nombre de programmes enregistrés a atteint 500.
- A *Appuyer sur HDD.*
- B *Afficher l'écran Edition.*

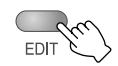

C *Sélectionner "DIVISER" sous "ORIGINAL".*

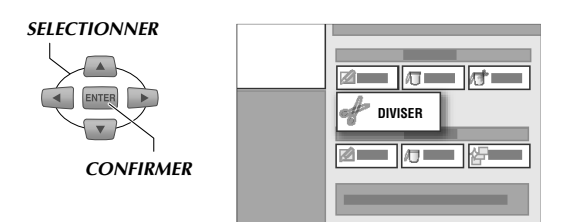

- D *Sélectionner et confirmer le programme à fractionner.*
- E *Localiser les scènes à fractionner.*
	- A **Lancer la lecture et l'interrompre à la scène à fractionner.**

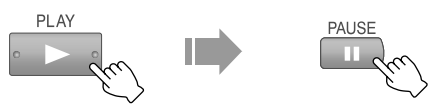

- On peut aussi utiliser **SLOW**⊕/**SLOW**⊖.
- **2** Sélectionner et confirmer avec **ADIVISERB.**
- **8B**. Sélectionner et confirmer avec "OK".

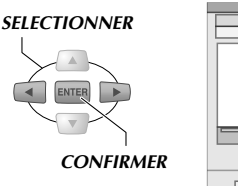

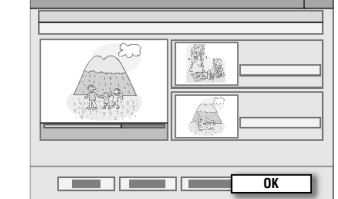

- Sélectionner "APERÇU"; les dix premières secondes de la deuxième partie du programme fractionné sont lues.
- 0 Pour relancer cette lecture, sélectionner "REESSAYER".

F *Sélectionner et confirmer avec "DIVISER".*

G *Appuyer sur EDIT pour quitter.*

# **Guide Aide**

► En cas de problème avec une procédure de fonctionnement donnée, le guide Aide affiche des conseils sur les opérations étroitement liées à la condition d'utilisation actuelle en question.

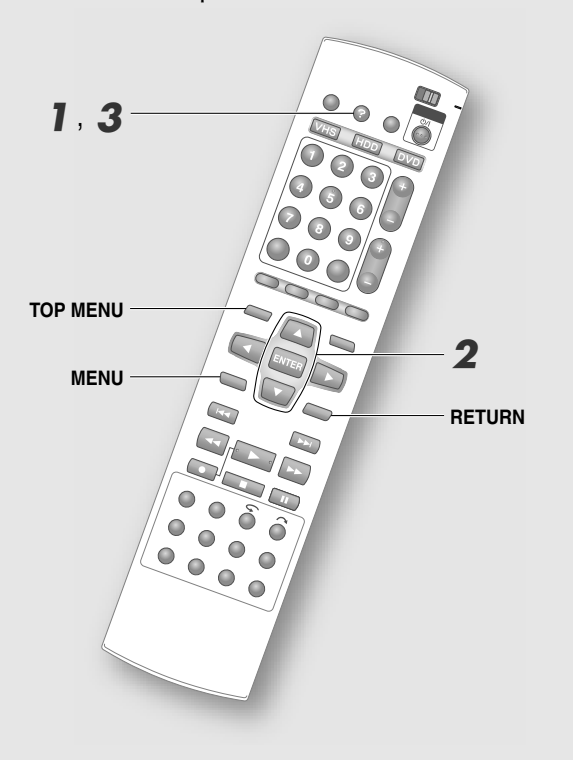

## .......................................................... **IMPORTANT:**

- 0 Lorsque le guide Aide s'affiche à l'écran, il devient impossible d'exécuter certaines opérations, notamment l'enregistrement et la lecture. De plus, il est possible que l'écran du système GUIDE Plus+ ou l'écran de programmation par minuterie ne s'affiche pas.
- 0 Icônes

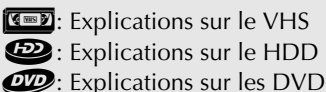

0 Si la platine VHS est sélectionnée pendant la copie de HDD ↔ DVD, la touche HELP ne peut être actionné. A *Accès au menu "AIDE".*

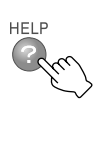

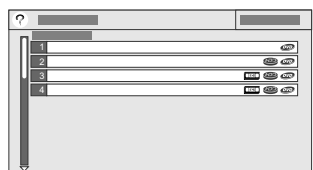

- 0 Un index contenant les items reliés à l'écran actuellement affiché apparaît. Si aucun item donné ne s'applique à un problème donné, la première page de l'index est affiché.
- 0 Il est possible de faire défiler les pages de l'index avec **TOP MENU** ou **MENU**.

# B *Sélectionner l'item désiré.*

#### *SELECTIONNER*

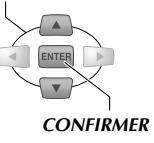

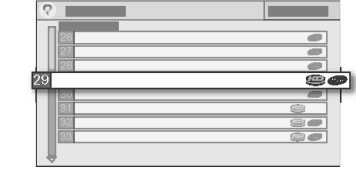

0 Une page explicative s'affiche.

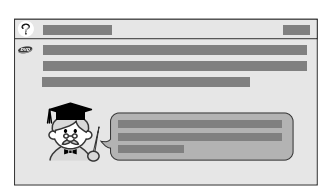

- 0 Il est possible de faire défiler le contenu de la page explicative avec **Boutons de sélection**  $(\Delta \nabla)$ .
- Pour revenir à l'écran "INDEX", appuyer sur **RETURN**.

# C *Quitter l'écran "AIDE".*

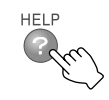

# **Mode d'enregistrement**

HDD | RVD. | RVD. | RVD. | RVD. | RVD. | RVD. | RVD. | CD | JPEG | VHS

► Le mode d'enregistrement correspond au degré de compression utilisé pendant l'enregistrement des images. La qualité de l'image et la durée d'enregistrement sont liés à ce mode.

#### **Durée d'enregistrement en fonction du mode d'enregistrement**

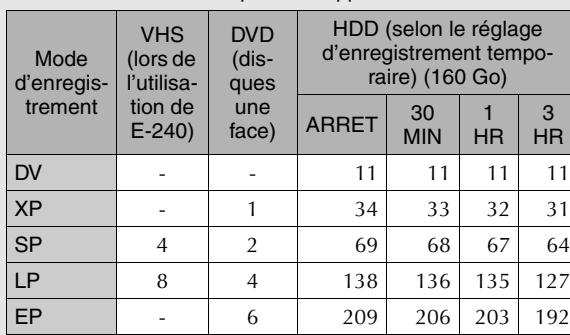

(Heures: Les chiffres indiqués sont approximatifs.)

0 La durée d'enregistrement varie en fonction du réglage d'enregistrement temporaire. "Enregistrement temporaire" **[ p.96]**

FR480 | - | 8 | 300 297 283 277

0 Plus la capacité d'enregistrement est courte, plus la qualité de l'image augmente.

#### Mode DV

Disponible uniquement pour l'enregistrement sur HDD. Même format d'enregistrement qu'un camescope DV.

#### Mode XP/SP

Mode recommandé pour les programmes de sports et autres programmes à action rapide.

#### Mode LP

Recommandé pour les dramatiques et autres programmes à action lente ou dont le degré de contraste est peu élevé.

#### Mode EP/FR480

Recommandé en l'absence l'espace libre (durée de disque restante) ou pour les programmes dont la définition est précise (les films d'animation, par exemple).

# **FR Mode (cours libre)**

- 0 Les chiffres indiqués pour le mode FR correspondent à la durée d'enregistrement (en minutes, approximatif) d'un DVD.
- 0 Le mode FR60 FR360 peut être programmé à des intervalles de 5 minutes, suivis des réglages FR420 et FR480. Le réglage FR60 est pratiquement l'équivalent du réglage XP en ce qui concerne la qualité d'image; ce principe s'applique aussi aux combinaisons de réglages FR120 à SP, FR240 à LP et FR360 à EP.
- 0 Les disques enregistrés en mode FR420 ou FR480 ne peuvent pas toujours être lus par d'autres appareils.
- 0 Le mode FR peut aussi être utilisé pour le HDD. (Il est impossible de programmer le mode "JUSTE".)

## **Programmation selon la durée de disque/ enregistrement restante**

A *Appuyer sur DVD et charger un disque.*

## B *Afficher la durée de disque/ enregistrement restante.*

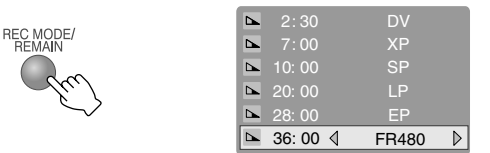

Durée de disque/enregistrement restante

C *Aller à "FR\*\*\*" et utiliser Boutons de sélection (<* $\triangleright$ ) pour modifier le *numéro de mode FR.*

# D *Vérifier la durée de disque restante.*

• Programmer à "FR\*\*\*", qui excède légèrement la durée de disque restante.

# E *Appuyer sur ENTER.*

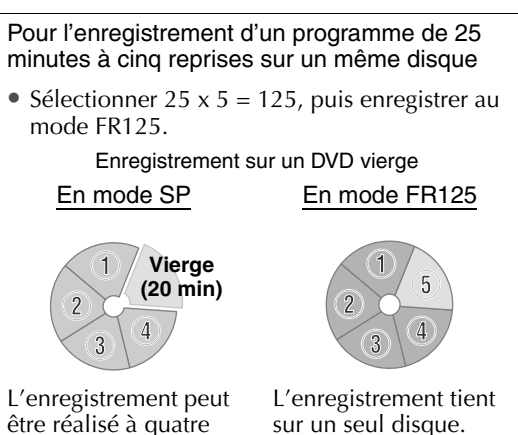

reprises seulement.

# Fonctions utiles Fonctions utiles

# **Réglage Mode JUST (lors de l'enregistrement par minuterie sur un DVD)**

- 0 L'appareil programme automatiquement le mode FR approprié en fonction de la durée de disque restante.
- Programmer "MOD.ENR." à "JUSTE" comme réglage d'enregistrement pour la programmation par minuterie.

# **Exemple**

Programme automatiquement le mode FR pour un enregistrement d'un programme de 30 minutes sur un disque d'une durée restante de 20 minutes en mode XP.

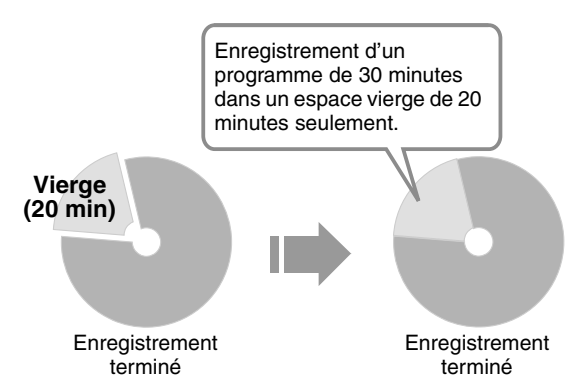

0 La durée d'enregistrement maximale en mode Mode JUST est équivalente à celle du mode FR480.

# **Mode DV**

# **Principales caractéristiques**

- 0 Mode d'enregistrement d'images de grande qualité supérieur au mode XP.
- 0 L'image ne subit aucune altération lors de la copie sur HDD à partir d'un camescope DV à l'aide de la borne DV.
- 0 L'enregistrement par minuterie en mode DV est possible, sauf si l'image est transmise à partir de la borne DV.
- 0 Dans le cas des programmes enregistrés en mode DV,
	- il est possible de créer des listes de lecture. (Impossible en présence d'une combinaison de programmes enregistrés dans d'autre modes d'enregistrement.)
	- le fractionnement par modification est possible.
- 0 Lors de la lecture de programmes enregistrés en mode DV,
	- les opérations de lecture sont disponibles, comme avec les autres modes. Toutefois, il est impossible d'utiliser la vitesse de lecture 1,5x avec données audio.
	- il est également possible d'utiliser la sortie de la borne DV. (Seulement avec le canal "dv".)
	- l'enregistrement temporaire est interrompu.
- 0 Lors de l'enregistrement en mode DV,
	- il est impossible d'activer la lecture sur le HDD ou le DVD.
	- il est impossible d'exécuter les opérations de base de données des bibliothèques, d'édition et de copie.
	- il n'y a aucune sortie à la borne DV.
- 0 Pendant l'enregistrement, les opérations suivantes ne sont pas disponibles pour les programmes enregistrés en mode DV.
	- Lecture ("ORIGINAL" et "LISTE LECTURE")
	- Edition de la liste de lecture
	- Modification d'une image miniature
	- Création de chapitre
	- Suppression de scènes
	- Fractionnement de scènes
- 0 Lors de la lecture de programmes à copie unique, il n'y a aucune sortie à la borne DV.
- 0 Le post-enregistrement est impossible, de la même façon qu'avec un enregistreur sur bandes DV.
- 0 Se reporter à la page suivante pour plus de détails sur l'enregistrement d'un programme bilingue sur **DVD-RW/-R** (mode vidéo). "Son" [**a** p.100]
- Programmer le canal de cet appareil à "dv" lors du branchement avec un périphérique DV.
- 0 Cet appareil utilise la sortie vers le périphérique DV uniquement si le canal est programmé à " $dv$ ".

# **Programmation par minuterie hebdomadaire/quotidienne**

ABCDEFGHILM

- ► Les programmes peuvent être régulièrement enregistrés par minuterie sur une base quotidienne ou hebdomadaire.
- $\blacktriangleright$  Il est possible de conserver les programmes enregistrés programmés pour l'enregistrement hebdomadaire/quotidien sur HDD. (Ecriture protégée)

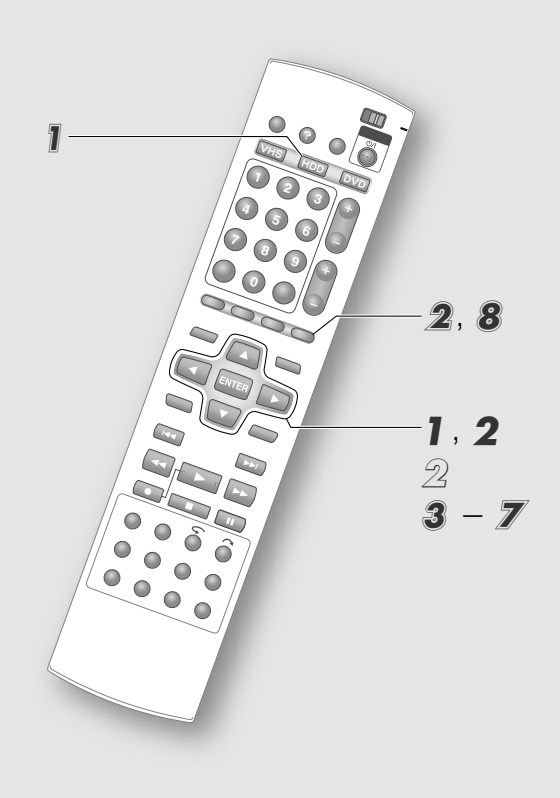

# **Réglages de l'enregistrement hebdomadaire/quotidien**

Réglages ou modification de la programmation par minuterie.

## **Avec le HDD comme support d'enregistrement**

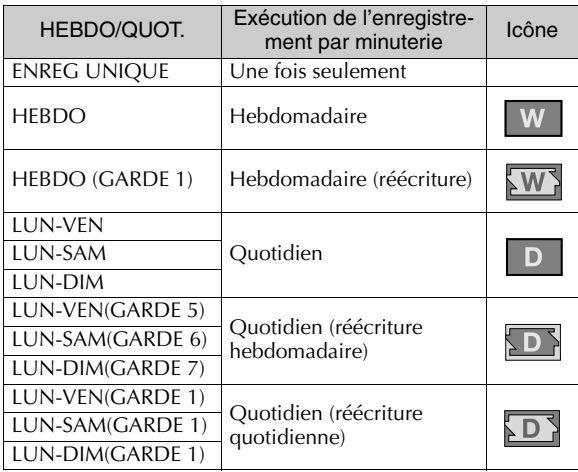

#### **Avec un DVD comme support d'enregistrement**

Seuls les réglages "ENREG UNIQUE", "HEBDO", "LUN-VEN", "LUN-SAM" et "LUN-DIM" sont disponibles; aucune spécification de réécriture.

# **Regroupement automatique de titres (HDD)**

Les programmes à enregistrement hebdomadaire/ quotidien sont regroupés. Les groupes s'affichent sous la forme de répertoires dans la liste des images miniatures des écrans Base de données des bibliothèques, Edition et Copie.

Un écran-liste des programmes enregistrés séparément s'affiche lors de la sélection d'un répertoire.

Le regroupement s'applique uniquement aux programmes sans réécriture.

# A *Sélectionner un répertoire.*

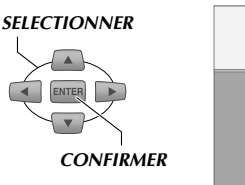

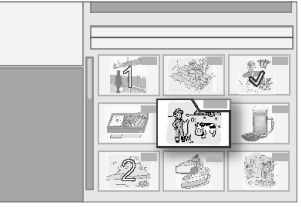

# B *Sélectionner un programme.*

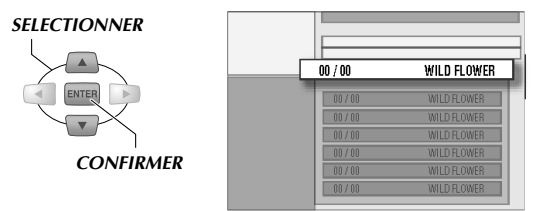

0 Pour supprimer un répertoire, il faut supprimer tous les programmes qu'il contient.

# **Programmation par minuterie séparée pour la semaine suivante**

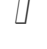

A *Appuyer sur PROG lors de la lecture d'un programme enregistré.*

# B *Sélectionner "OUI".*

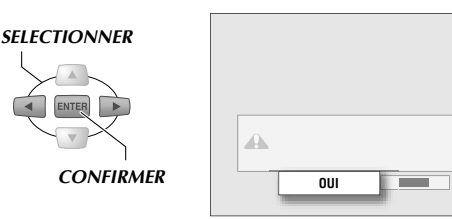

- 0 En cas d'inactivité pendant 5 secondes environ, l'écran Navigation de programme s'affiche. Pour annuler, appuyer sur **PROG**.
- 0 Une interruption d'environ une minute pendant l'entrée des réglages entraîne l'annulation de tous les réglages déjà entrés; le cas échéant, l'écran Diffusion apparaît à nouveau.

# C *Programmer la minuterie dans l'écran Navigation de programme.*

- 0 Pour programmer la minuterie, exécuter l'étape E-G dans **p.54, 55**.
- 0 A la fin de la programmation de l'enregistrement par minuterie, l'écran Diffusion s'affiche.

## **Réglage de l'écriture protégée pour un enregistrement hebdomadaire/quotidien (HDD)**

Pour protéger des programmes contre l'écriture accidentelle, programmer la fonction d'écriture protégée. Ou encore, copier sur un disque DVD.

# A *Programmer à HDD.*

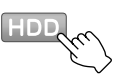

**2 Affichage de l'écran Base de** *données des bibliothèques.*

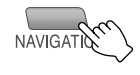

- C *Sélectionner et confirmer avec "NOM".*
- D *Sélectionner et confirmer la première lettre du nom de programme.*

# E *Sélectionner et confirmer le programme à protéger.*

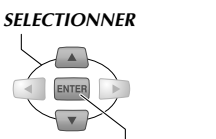

*CONFIRMER*

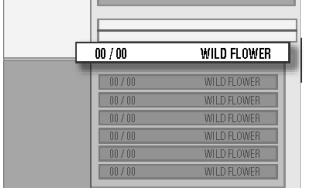

0 L'icône d'écriture protégée hebdomadaire/ quotidienne  $(\overline{\mathbf{w}}, \overline{\mathbf{w}}, \overline{\mathbf{w}})$  s'affiche.

# F *Sélectionner "PROTEGER".*

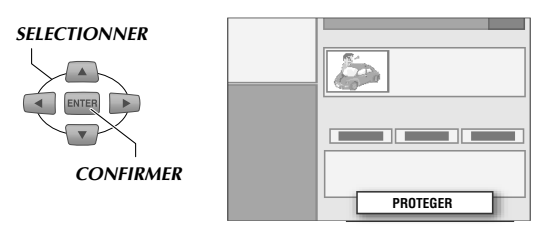

G *Appuyer sur ENTER.*

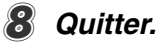

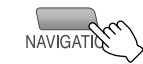

## **Message d'alerte de programme**

- 0 Lors de la programmation par minuterie du HDD, l'impossibilité éventuelle d'enregistrer un programme donné au moment programmé par manque de durée d'enregistrement sur le HDD est signalée par l'affichage d'un message d'alerte de programme dès que l'appareil est allumée.
- Si "LISTE PROG." a été sélectionné et confirmé, l'écran "LISTE PROG." s'affiche. Vérifier, annuler ou modifierla programmation par minuterie au besoin. "Vérification, modification ou annulation d'une programmation par minuterie" [**Q** p.57]
- 0 La durée d'affichage de l'alerte de programme peut être spécifiée par l'utilisateur. **Menu Configuration** "ALERTE PROGRAMMATION" **[ p.112]** *a*

# **Enregistrement temporaire**

ABCDEFGHILM

- $\blacktriangleright$  Une fois que l'appareil est allumée, l'enregistrement temporaire est automatiquement activé pendant le temps programmé pendant que l'utilisateur regarde la télé.
- Il est possible de lire les scènes manquées (lecture RetroActive) ou d'enregistrer à partir du début le programme actuellement visionné (enregistrement RetroActive).

# **Programmation de la durée de l'enregistrement temporaire**

A *Aller au menu Configuration.*

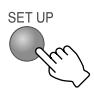

 $Sélectionner ''REGL.HDD/DVD' →$ *"REGLAGE HDD"* B *"LIVE MEMORY".*

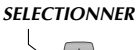

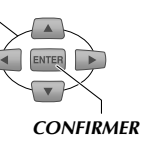

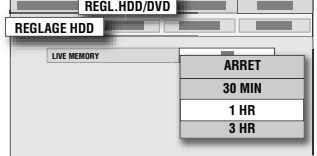

# C *Sélectionner et confirmer avec un autre que "ARRET".*

- 0 Les durées d'enregistrement disponibles sont "ARRET", "30 MIN", "1 HR" ou "3 HR".
- 0 Si la durée d'enregistrement est dépassée, les images enregistrées temporaire au moyen de ce mode sont réécrites.

# 4 *Quitter.*

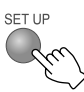

# **Utilisation de la fonction d'enregistrement temporaire**

### **Lecture des images déjà diffusées d'un programme télé actuellement visionné (lecture RetroActive)**

A *Localiser la position de lecture et lancer la lecture.*

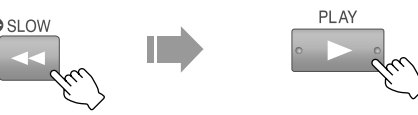

0 Il est aussi possible de Reprendre la lecture **[ p.61]** et la Relecture instantanée **[ p.61]**.

# **Enregistrement des images déjà diffusées d'un programme télé actuellement visionné (enregistrement RetroActive)**

Pendant le visionnement d'images télé radiodiffusées,

A *Localiser le point de départ de l'enregistrement et interrompre la lecture.*

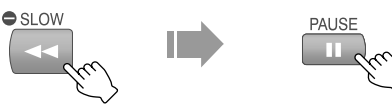

B *Lancer l'enregistrement.*

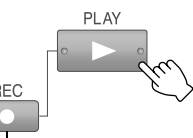

## *LORSQUE TENU ENFONCE*

- On peut aussi utiliser **REC** ( $\bullet$ ) sur l'appareil.
- 0 Revient à l'écran en temps réel après quelques secondes.

## C *Mettre fin à l'enregistrement.*

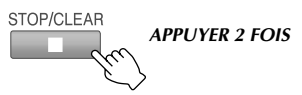

# **Enregistrement RetroActive**

- Le mode d'enregistrement est "FR65".
- 0 Lors d'un enregistrement en cours sur DVD, l'enregistrement temporaire est interrompu.
- 0 Les données d'enregistrement temporaire sont automatiquement supprimées dans les conditions suivantes.
	- L'appareil est éteint ou encore, se rallume après une panne de courant.
	- Enregistrement normal, par minuterie, RetroActive ou par minuterie numérique en cours.
	- Lorsque les réglages suivants sont modifiés. "LIVE **MEMORY"** [**ai p.110**] **09**
	- Lors de la programmation du canal syntoniseur.
	- Lors de l'affichage de l'écran Copie.
	- Lors de la sélection de l'entrée DV.
	- Lors de la modification du format de sortie d'image.
	- Lors de la lecture ou de l'édition d'un programme en mode DV.

# **Enregistrement par minuterie**

HDD RAM RW-VR RW-VIDEO R-VR R-VIDEO VIDEO V-CD

 $\triangleright$  Voici les précautions et mises en garde applicables pendant l'enregistrement par minuterie.

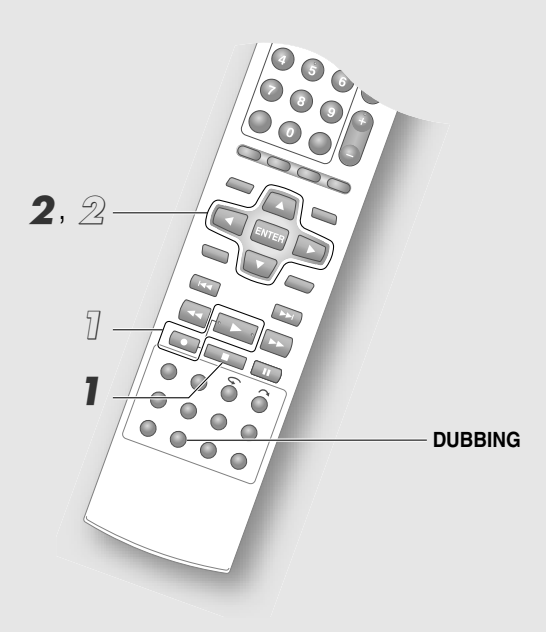

# ........................................................... **REMARQUES:**

0 L'enregistrement avec minuterie est impossible avec le VHS.

#### Enregistrement de secours

0 Si la capacité restante du HDD est insuffisante, l'enregistrement de secours n'est pas disponible.

## **Pour interrompre l'enregistrement par minuterie (annulation)**

# A *Appuyer sur STOP/CLEAR.*

B *Sélectionner et confirmer avec "ANNULER" l'écran de confirmation.*

#### **Pour passer de l'enregistrement par minuterie à l'enregistrement normal**

*En tenant REC, appuyer sur PLAY.* 

# B *Sélectionner et confirmer avec "EXECUTER" l'écran de confirmation.*

0 Pour prolonger la durée d'enregistrement, activer la minuterie d'arrêt après avoir sélectionné l'enregistrement normal. **[a** p.39]

# **Enregistrement de secours**

Un programme dont l'enregistrement par minuterie a été programmé sur un DVD sera enregistré sur le HDD dans les conditions suivantes. Le mode d'enregistrement est remplacé par le mode programmé auparavant.

S'il s'agit du Mode JUST, l'enregistrement est exécuté en mode XP.

- Le disque n'est pas chargé.
- 0 Un disque non enregistrable est chargé.
- 0 La durée restante du DVD est insuffisante.
- 0 Le DVD est en cours de lecture.

## **Points à retenir à propos de l'enregistrement par minuterie**

- 0 Il est impossible d'utiliser l'enregistrement par minuterie pendant la modification.
- 0 Lorsque l'enregistrement par minuterie commence avec un programme dont la copie est interdite ou qu'un tel programme apparaît en tout temps pendant cet enregistrement, l'enregistrement par minuterie est interrompu. L'enregistrement recommence aussitôt qu'un programme enregistrable est transmis. (DVD seulement. Pour le HDD, une image noire apparaît.)
- 0 Lors de la programmation par minuterie du calendrier, il est possible que la partie restante du programme ne soit pas enregistrée. De plus, si l'heure d'arrêt de l'enregistrement par minuterie précédent est la même que l'heure de début du prochain programme, il est possible que la dernière partie du programme précédent ne soit pas enregistrée.
- 0 Parce que le téléchargement des données de la liste de programmes est exécuté en priorité de 3 h à 4 h 30 (pendant la nuit), il est possible que l'enregistrement des signaux VPS/PDC ne soit pas convenablement effectué. Programmer "VPS/PDC" à "ARRET" pour un enregistrement par minuterie devant avoir lieu à ce moment.

## **Priorité de copie ou d'enregistrement par minuterie**

Lorsqu'une copie et un enregistrement par minuterie chevauchent pendant une même période, un avertissement s'affiche.

- Priorité à la copie Sélectionner "EXECUTER" pour executer la copie. L'enregistrement par minuterie n'a pas lieu. Toutefois, si la copie s'arrête avant l'heure de fin de l'enregistrement par minuterie, cette opération est exécutée à partir du moment où la copie cesse.
- 0 Priorité à l'enregistrement par minuterie Sélectionner "ANNULER" et appuyer sur **DUBBING**. La copie n'a pas lieu.
- 0 Si le message d'avertissement reste à l'écran, aucune opération n'est exécutée.

# **Gestion des DVD (bibliothèque)**

DVD- DVD- DVD- DVD- DVD- DVD-<br>RAM RW-VR RW-VIDEO R-VR R-VIDEO VIDEO V-CD

► Inscrire les DVD enregistrés par d'autres appareils dans la bibliothèque. Un maximum de 600 disques et de 2000 titres peuvent être inscrits.

#### ............................................................ **IMPORTANT:**

- 0 Les disques suivants ne peuvent pas être inscrits dans la bibliothèque.
	- DVD-RAM, DVD-RW Disques formatés au moyen de périphériques autres que des enregistreurs JVC DVD.
	- DVD-R Nouveaux disques enregistrés au moyen de périphériques autres que des enregistreurs JVC DVD.

#### **Bibliothèque**

- 0 L'inscription peut aussi être faite en appuyant sur **NAVIGATION**.
- 0 S'il est impossible d'effectuer une inscription, vérifier les réglages suivants. Menu Configuration "ENR. SOUS **BIBLIOTHEQUE"** = "MARCHE" [**a p.111**] **[1**]
- ► Sélectionner "INSCRIRE" pour afficher l'écran Edition. A ce moment, sélectionner "MODIFIER" ou "NOM DISQUE". **[** $\Box$  **p.80, 82**]

# **Inscription dans la bibliothèque**

- A *Appuyer sur DVD et charger un disque.*
- B *Appuyer sur EDIT.*
- $(3)$  Sélectionner et confirmer avec *<sup>a</sup>* INSCRIRE<sup>*n*</sup>.

## *SELECTIONNER*

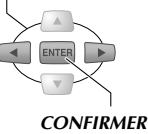

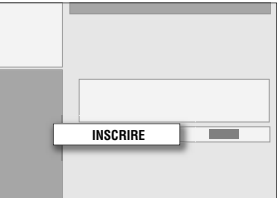

(4) Appuyer sur *EDIT* pour quitter.

# **Suppression de la bibliothèque**

- A *Appuyer sur DVD.*
- B *Appuyer sur EDIT.*
- $\widehat{A}$  *Sélectionner et confirmer avec "SUPPRIMER".*
- D *Sélectionner et confirmer le numéro du DISQUE à supprimer.*
- $(F)$  Sélectionner et confirmer avec "SUPPRIMER".
- F *Appuyer sur EDIT pour quitter.*

# **Recherche des programmes enregistrés dans la bibliothèque**

- A *Appuyer sur HDD ou DVD.*
- B *Appuyer sur NAVIGATION.*
- C *Spécifier la méthode de recherche de programme.*
	- Pour une bibliothèque HDD, sélectionner "NOM" ou "CATEGORIE".
	- Pour une bibliothèque DVD, sélectionner "NOM", "DATE", "N° DISQUE" ou "CATEGORIE".

#### *SELECTIONNER*

#### (Affichage sur écran pour DVD)

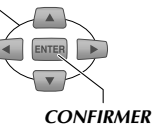

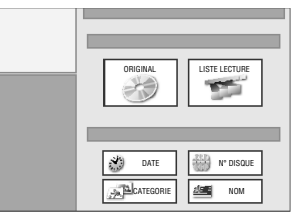

# **Pour le HDD**

- D *Sélectionner le programme à lire dans la liste, puis sélectionner la méthode de lecture.*
	- $\bullet$  "Lecture de base (base de données des bibliothèques)", étape **4** [**Q** p.43]

# **Pour le DVD**

- $(4)$  Cocher le numéro du disque.
	- 0 Charger le disque en question et lancer la lecture à partir de la base de données des bibliothèques.  $\boxed{[}$  **p.42**]
	- 0 Si le disque inscrit dans la bibliothèque est enregistré ou modifié à partir d'une appareil autre que celle du fabricant, il est possible qu'il ne fonctionne pas correctement.

# **Enregistrement avec la meilleure qualité d'image (VHS)**

 $\begin{array}{|l|l|l|l|l|}\hline \text{HDD} & \text{DVD} & \text{DVD} \\ \hline \text{RAM} & \text{RWN-VR} & \text{NN-VDED} \end{array} \begin{bmatrix} \text{NVD} & \text{DVD} \\ \text{R-NVDED} & \text{NUDED} \end{bmatrix} \begin{array}{l} \text{V-CD} & \text{C.D} \end{array} \begin{array}{l} \begin{array}{c} \text{JPEG} \\ \text{MPS} \end{array} & \text{VHS} \end{array}$ 

9 Si la fonction B.E.S.T. (Egalisateur biconditionnel de suivi de signal) est utilisée, le niveau de qualité de la bande à enregistrer est automatiquement évaluée pour permettre l'enregistrement avec la meilleure qualité d'image.

#### .......................................................... **REMARQUES:**

- 0 Appuyer sur **VHS** pour illuminer le témoin VHS.
- Menu Configuration "B.E.S.T." = "MARCHE"  $\boxed{[}$   $\boxed{[}$   $\boxed{[$

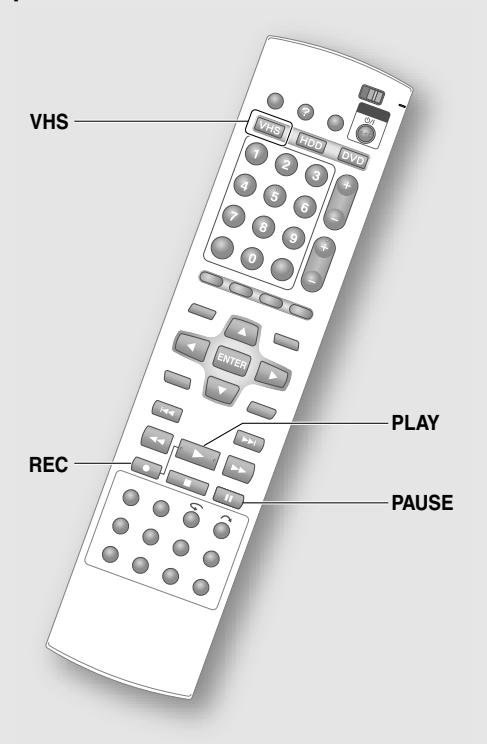

#### .......................................................... **REMARQUES:**

0 Le bouton **PAUSE** est inopérant lors de l'évaluation du niveau de qualité de la bande.

Un évaluation de la bande aura lieue dans les conditions suivantes.

- 0 Lors du premier enregistrement après le chargement de la bande.
- 0 Lorsque le mode d'enregistrement est modifié.

## **Charger une bande pour l'enregistrement puis suivre les étapes normales pour l'enregistrement.**

Lors du démarrage de l'enregistrement, un indicateur, comme illustré ci-dessous, apparaît sur l'écran télé. Lorsque cet écran est affiché, le niveau de qualité pour les meilleures conditions d'enregistrement pour la bande sont évaluées.

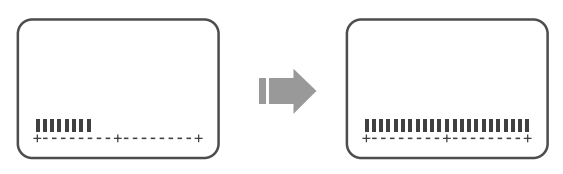

0 Si cet écran ne s'affiche pas, régler les paramètres suivants. **Menu Configuration** "SUPERPOSER" =  $^{\circ}$ AUTO" [ $\Box$  p.113]  $\overline{28}$ 

## **Réglage avant le démarrage de l'enregistrement**

- A *Appuyer sur PAUSE et REC simultanément.*
	- 0 Cet appareil fera une pause de l'enregistrement et évaluera le niveau de qualité de la bande.
- B *Appuyer sur PLAY dès que le programme à enregistrer débute.*
	- 0 L'enregistrement est lancé.

## **Réglages de son (HDD, DVD-RAM/-RW(VR)/-R(VR))**

#### Cet appareil peut recevoir les programmes A2 et NICAM.

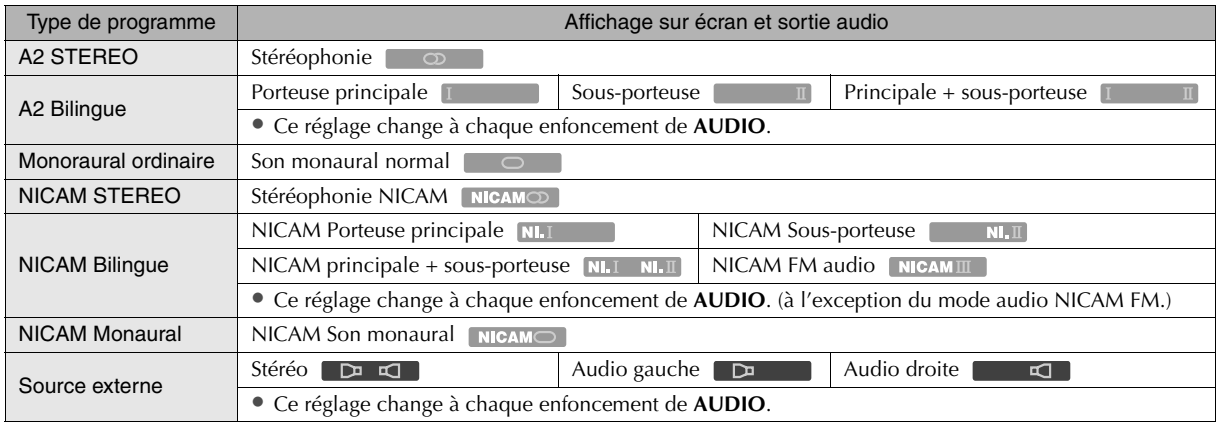

#### ....................................................................................................................... **IMPORTANT:**

- **E**n mode de réception NICAM, programmer **Menu Configuration** "ENREGISTREMENT AUDIO" = "NICAM"  $\begin{bmatrix} \boxed{2} & p.112 \end{bmatrix}$   $\begin{bmatrix} 23 \end{bmatrix}$
- 0 En mode de diffusion bilingue NICAM, la sortie sonore NICAM FM est activée lorsque le réglage suivant est programmé. Menu Configuration "ENREGISTREMENT AUDIO" = "MONO" [CQ p.112] [23]
- 0 Pour un branchement audio numérique, programmer **Menu Configuration** "SORTIE AUDIO NUM." = "PCM SEUL" [Comp. 110]  $\overline{04}$ . Sinon, il est impossible de modifier les réglages audio.
- 0 Les DVD-RW/-R (mode vidéo) ne sont pas compatibles avec le réglage bilingue. Lors de l'enregistrement ou de la copie sur ces disques, programmer d'avance les réglages audio. Menu Configuration "AUDIO ENREG. MODE **VIDEO**" [**Q** p.111]  $\overline{14}$
- 0 Lors de l'enregistrement ou de la copie de programmes en mode audio stéréo ou monaural sur DVD-RAM ou DVD-RW/-R (mode VR), l'écran affiche **Deuts**.

## **Liens entre le type de disque et la sortie audio**

#### **Menu Configuration** "SORTIE AUDIO NUM." [**a** p.110] *DA*

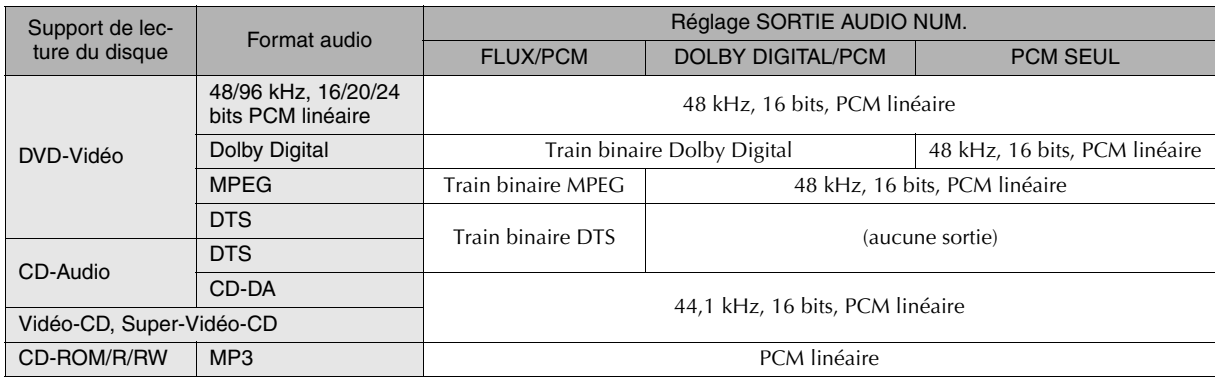

# **Réglages du son (VHS)**

Réception des programmes A2 et NICAM.

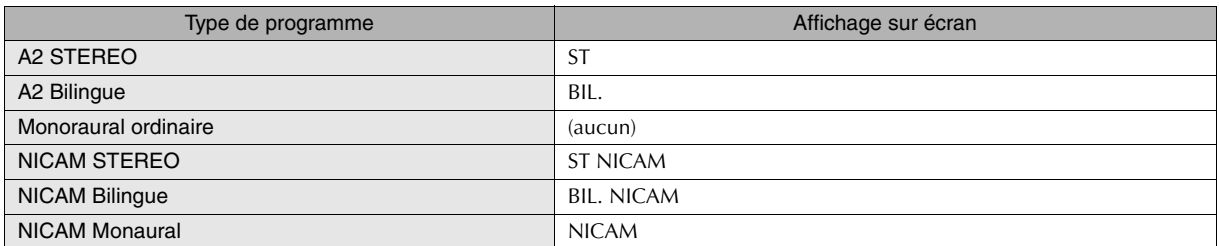

• Pour visionner un programme stéréo, appuyer sur **AUDIO** jusqu'à ce que "HIFI L  $[\mathbb{P} \mathbb{q}]$  R" apparaisse sur l'écran télé.

 $\bullet$  Pour visionner un programme bilingue, appuyer sur **AUDIO** jusqu'à ce que "HIFI L  $\mathbb{D}^n$  ou "HIFI  $\mathbb{I}$  R" apparaisse sur l'écran télé.

- 0 Pour visionner un programme audio standard (monaural régulier) tout en recevant une diffusion NICAM, appuyer sur **AUDIO** jusqu'à ce que "NORM" apparaisse sur l'écran télé.
- <sup>o</sup> Réglage des paramètres suivants pour l'affichage sur écran. **Menu Configuration** "SUPERPOSER" = "AUTO"  $\boxed{[}$   $\boxed{[}$   $\boxed{[$

## **Sélection de la bande sonore sur le VHS**

Cet appareil peut enregistrer trois pistes sonores (HI-FI L, HI-FI R, NORM), dont l'une d'elle est sélectionnée lors de la lecture.

Appuyer sur le bouton **AUDIO** et la piste sonore change comme suit.

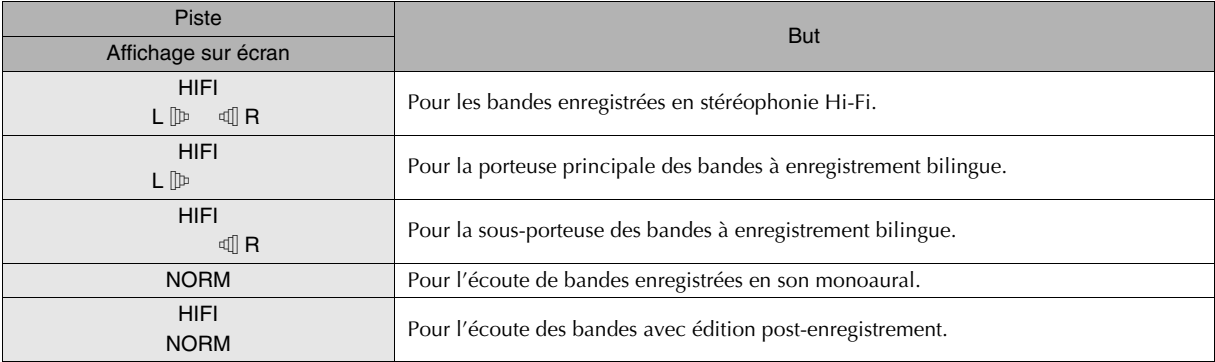

• Sélectionner normalement L  $[\mathbb{P} \mathbb{q}]$  R. Dans ce mode, les bandes stéréophoniques Hi-Fi sont lues en mode stéréophonique et la piste sonore normale est automatiquement lue pour les bandes ayant seulement le mode audio normal.

<sup>®</sup> Réglage des paramètres suivants pour l'affichage sur écran. Menu Configuration "SUPERPOSER" = "AUTO"  $\left[\begin{matrix} \Box \Box \ D.113 \end{matrix}\right]$   $\left[\begin{matrix} 28 \end{matrix}\right]$ 

# **Alignement manuel/Durée de bande restante (VHS)**

ABCDEFGHILM

 $\blacktriangleright$  La fonction d'alignement automatique s'active automatiquement pour ajuster les déformations ou les papillotements au début de la lecture de la bande. S'il est impossible de neutraliser les déformations et les papillotements avec l'alignement automatique, utiliser l'alignement manuel.

#### .......................................................... **REMARQUE:**

0 Appuyer sur **VHS** pour illuminer le témoin VHS.

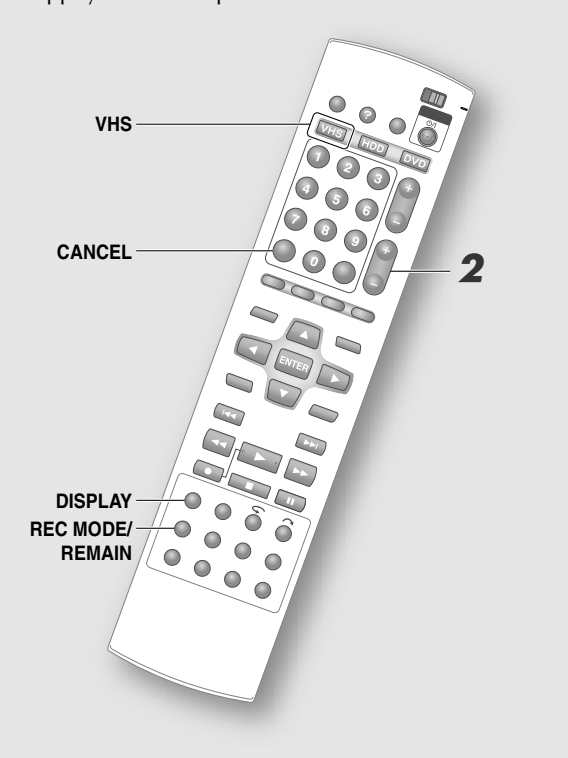

#### .......................................................... **REMARQUES:**

- 0 Régler aussi l'image lorsqu'elle saute ou si des lignes horizontales ou des papillotements apparaissent sur les images fixes ou la lecture au ralenti.
- 0 Pour les bandes en piètre condition d'enregistrement ou celles enregistrées sur d'autres magnétoscopes à cassette, il pourrait être impossible de régler l'alignement de façon satisfaisante.
- 0 Même si la déformation ou le papillotement de l'image en mode fixe ou en lecture au ralenti ne semble pas s'améliorer après le réglage, ce n'est pas une défectuosité.
- 0 Des bruits peuvent apparaître si une bande est enregistrée sous un mode différent du mode normal et lue sur d'autres magnétoscopes à cassette.

# **Réglage manuel de l'alignement**

## **Pendant la lecture**

# A *Désactiver l'alignement automatique.*

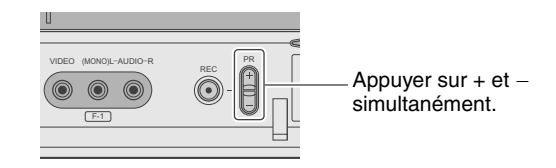

- 0 L'alignement automatique permute à chaque enfoncement des boutons.
- Si les fonctions de réglage automatique sont utilisées lorsque l'alignement automatique est activé, il est possible que l'image soit déformée.

# B *Ajuster en cours de visionnement de l'image.*

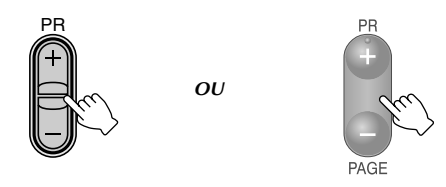

• Appuyer sur  $+$  ou  $-$  pour un ajustement manuel.

# **Vérification de la durée restante sur une bande VHS**

# **En cours de lecture ou d'enregistrement**

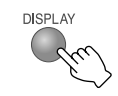

# **Réinitialisation de la minuterie**

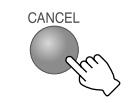

- 0 La minuterie sur l'écran télé ou sur le panneau d'affichage avant devient "0:00:00".
- 0 La durée de temps restante affichée est une estimation qui est calculée à l'aide du mode actuel d'enregistrement.
- 0 Selon la bande, l'affichage de la durée de temps restante peut être imprécise.

**102 ◀ FR** 

# **Prévention de l'utilisation non adéquate**

- $\blacktriangleright$  L'action du verrouillage parental désactive les boutons de l'appareil et de la télécommande.
- ► Lorsque le tiroir est verrouillé, il est impossible de l'ouvrir, même en appuyant sur **OPEN/CLOSE**.

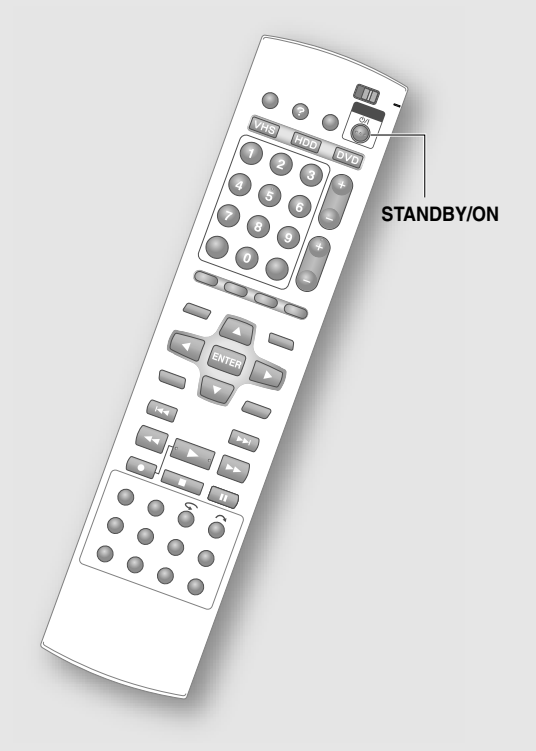

#### .......................................................... **REMARQUE:**

0 Le verrouillage parental n'a aucun effet sur l'enregistrement par minuterie.

# **Pour désactiver les boutons (verrouillage parental)**

# **Lorsque l'appareil est mis en marche**

# *Tenir le bouton STANDBY/ON de la télécommande enfoncé pendant plus de 10 secondes.*

 $\bullet$  "CL" s'affiche sur le panneau d'affichage avant pour quelques secondes.

# **Pour désactiver le verrouillage parental**

Exécuter la même opération.

# **Pour verrouiller le tiroir (verrouillage du tiroir)**

# **Lorsque l'appareil est éteint**

*En tenant enfoncé le bouton STOP/ CLEAR (*■) de l'appareil, appuyer sur *OPEN/CLOSE (*M*).*

• "LOCK" s'affiche sur le panneau d'affichage avant pour quelques secondes.

# **Pour désactiver le verrouillage du tiroir**

# Exécuter la même opération.

 $\bullet$  "UNLOCK" s'affiche sur le panneau d'affichage avant pour quelques secondes.

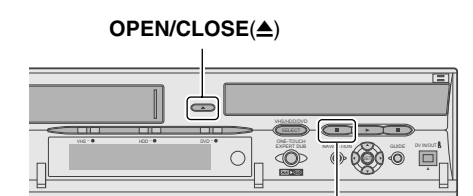

 $STOP/CLEAR(\blacksquare)$ 

# **Modification des réglages de la télécommande**

# **Utilisation d'une télé autre que celle des fabricants**

► La télécommande de cet appareil permet de contrôler les fonctions de votre télé.

#### .......................................................... **PREPARATIFS:**

0 Passer de **TV/DVD** à **TV** sur la télécommande.

# A *En tenant SET UP enfoncé, entrer le code à l'aide des Boutons numériques, puis appuyer sur ENTER.*

(Exemple) Pour JVC 23

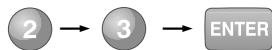

0 Ensuite, relâcher le bouton **SET UP**.

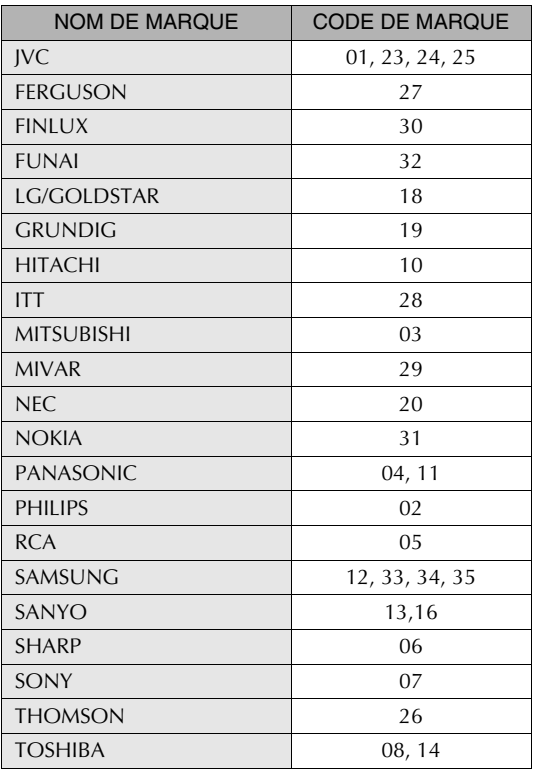

# B *Appuyer sur STANDBY/ON.*

- 0 Si la télé n'est pas allumée, reprendre à partir de l'étape  $\mathbf{I}$ . Si la marque est associée à plus d'un code, essayer à nouveau en utilisant un autre code.
- 0 Lorsque les piles de la télécommande sont retirées, le code de marque redevient 01 (JVC). Exécuter cette procédure à nouveau.

#### .......................................................... **REMARQUE:**

0 Selon le téléviseur, certains téléviseurs peuvent ne pas fonctionner à l'aide de la télécommande de cet appareil.

# **Utilisation de plusieurs enregistreurs JVC**

 $\blacktriangleright$  La présence de plus de deux périphériques peut nuire au bon fonctionnement de la télécommande.

#### .......................................................... **PREPARATIFS:**

0 Passer de **TV/DVD** à **DVD** sur la télécommande.

# A *En tenant SET UP enfoncé, entrer le code à l'aide des Boutons numériques, puis appuyer sur ENTER.*

<sup>0</sup> Ensuite, relâcher le bouton **SET UP**.

| CODE DE LA<br><b>TELECOMMANDE</b> | CODE |
|-----------------------------------|------|
| DVD1                              |      |
| DVD <sub>2</sub>                  |      |
| DVD <sub>3</sub>                  |      |
| DVD <sub>4</sub>                  |      |

# B *Appuyer sur le bouton STANDBY/ON de l'appareil pour l'éteindre.*

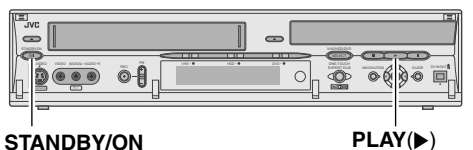

# C *Tenir enfoncé le bouton PLAY (* I*) de cet appareil pendant plus de 5 secondes.*

0 Le code actuellement programmé s'affiche sur le panneau d'affichage avant.

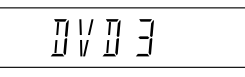

**• Si Menu Configuration** "VARIATEUR (PENDANT ARRET)" est programmé à "ARRET", le panneau d'affichage avant demeure éteint. Le cas échéant, programmer d'avance à "MARCHE".  $\left[\begin{matrix}\Box\ \Box\ \ D\ \end{matrix}\right]$  **p.113**] **31** 

# D *Appuyer sur le bouton STOP/CLEAR de la télécommande.*

0 Le nouveau code clignote sur le panneau d'affichage avant pendant 5 secondes.

 $104$   $\blacktriangleleft$  FR

# **Affichage à l'écran**

# **Affichage sur écran**

9 S'affiche à l'écran télé à l'enfoncement de **ON SCREEN**.

## **Affichage pendant l'enregistrement**

0 En temps réel, si le bouton **ON SCREEN** est enfoncé ou que le canal est changé, le titre de programme s'affiche pendant 5 secondes environ.

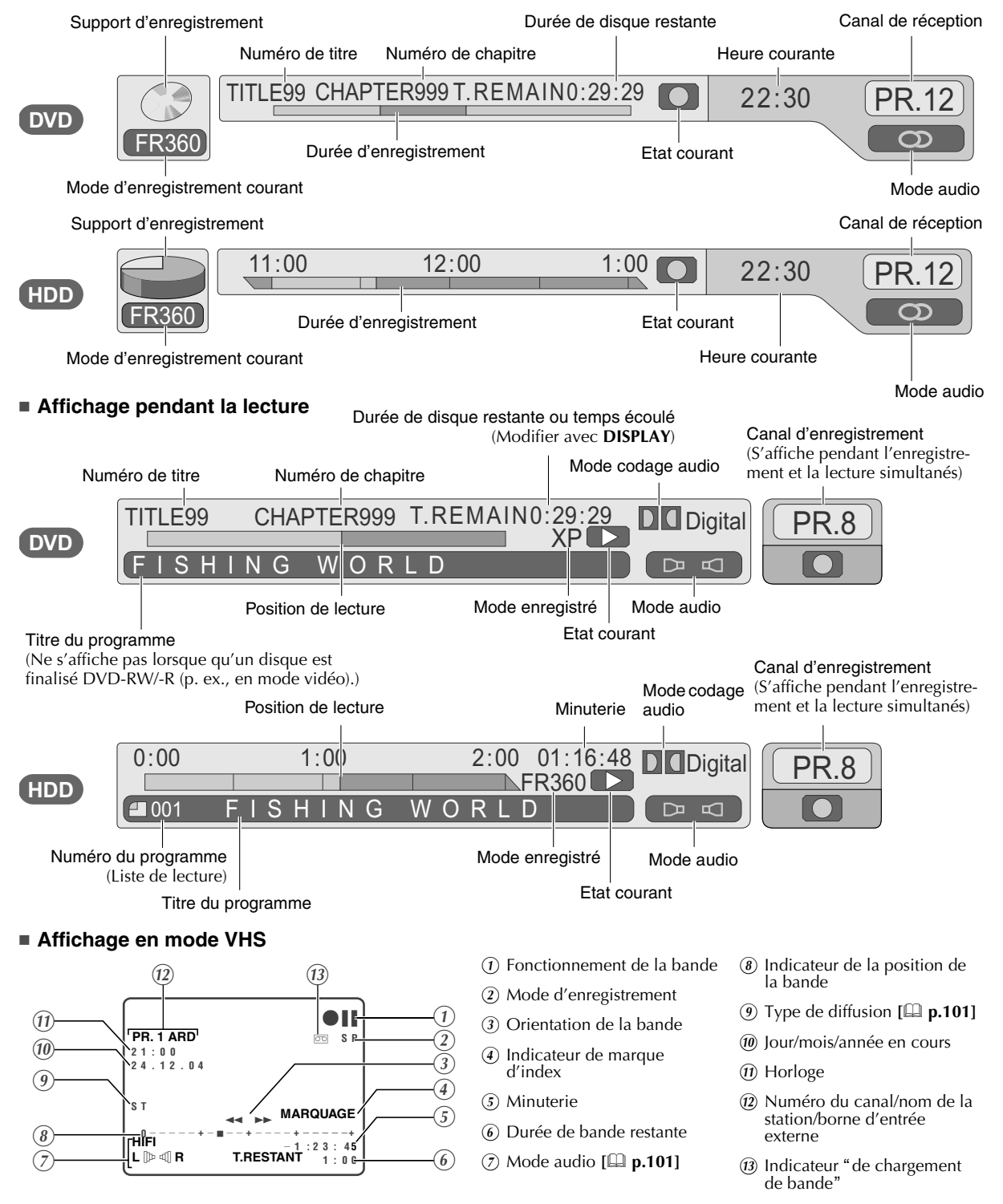

# **Lecture des opérations du menu Réglages**

HDD | DVD. | DVD. | DVD. | DVD. | DVD. | DVD. | DVD. | DVD. | CD | CD

► Pendant le lecture de disque, utiliser la barre sur écran pour exécuter des réglages tels que le mode de lecture, le mode image ou le mode audio.

#### .......................................................... **PREPARATIFS:**

 $106$  **4 FR** 

0 Passer de **TV/DVD** à **DVD** sur la télécommande.

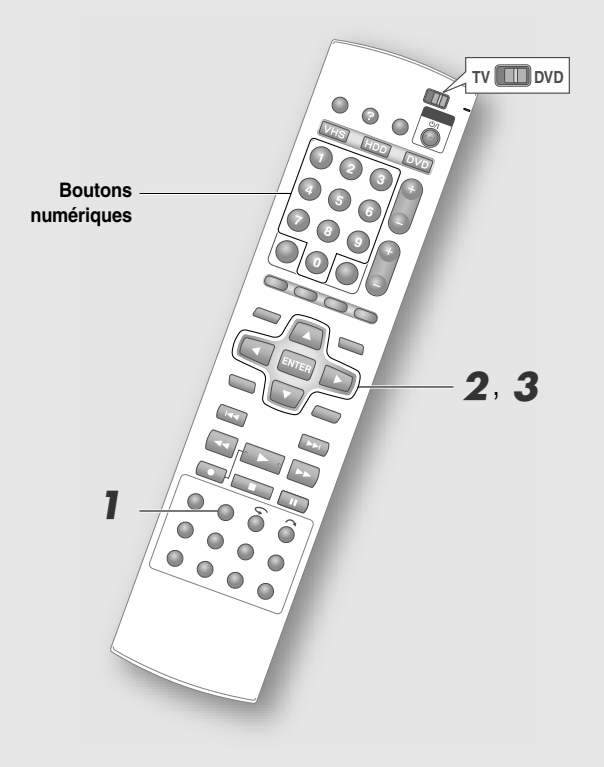

# **Utilisation du menu Réglages de lecture**

## A *Appuyer une ou deux fois sur ON SCREEN pour afficher le menu Réglages de lecture.*

Lors de la lecture d'un programme enregistré sur HDD

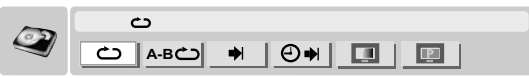

Lors de la lecture d'un DVD, d'un vidéodisque ou d'un programme enregistré sur DVD

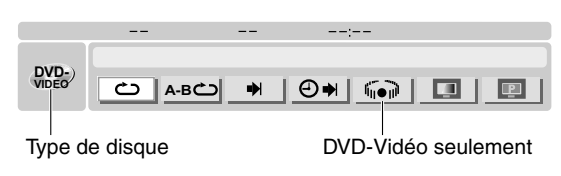

- 0 Les DVD-RW/-R finalisés (mode vidéo) sont identifiés par la mention "DVD-VIDEO" sous le type de disque.
- 0 Les DVD-RW et DVD-R formatés en mode VR sont identifiés par les mentions "RW-VR" et "R-VR" respectivement.

#### Lors de la lecture de Vidéo-CD ou de CD-Audio

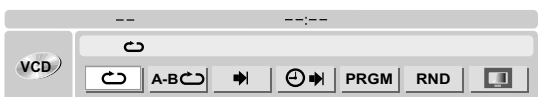

#### Lors de la lecture de fichier MP3 et JPEG

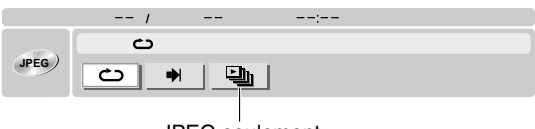

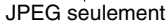

# B *Sélectionner l'icône de commande cible.*

0 Certaines icônes ne peuvent pas être sélectionnés lorsque la lecture est interrompue.

## C *Sélectionner le réglage désiré dans le menu à l'écran.*

- 0 Pour certains réglages, les sélections peuvent s'effectuer avec le **Boutons numériques**.
- $\rightarrow$  La page suivante donne une description de chaque réglage disponible.

# **Description de chaque réglage**

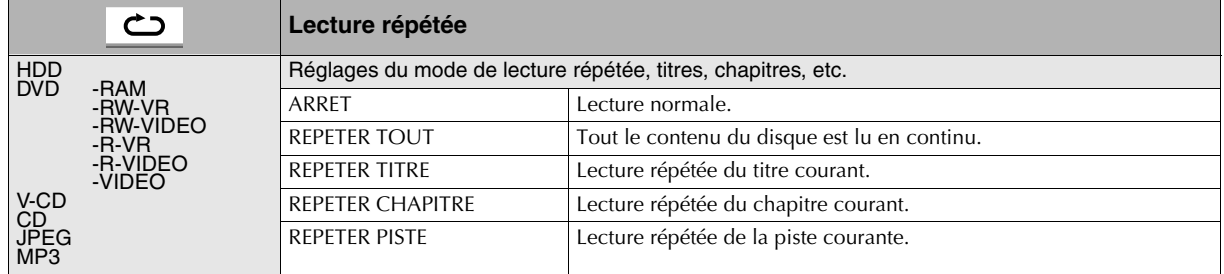

 $\bullet$  "REPETER CHAPITRE" et "REPETER PISTE" ne sont pas disponibles pour les DVD.

• Pour le HDD, seule l'option "REPETER TITRE" est disponible.

• Dans le cas d'un MP3/JPEG, "REPETER TOUT" devient "REPETER DOSSIER".

0 Lors de la lecture d'un Vidéo-CD/Super-Vidéo-CD avec la fonction PBC, ce réglage n'est pas disponible.

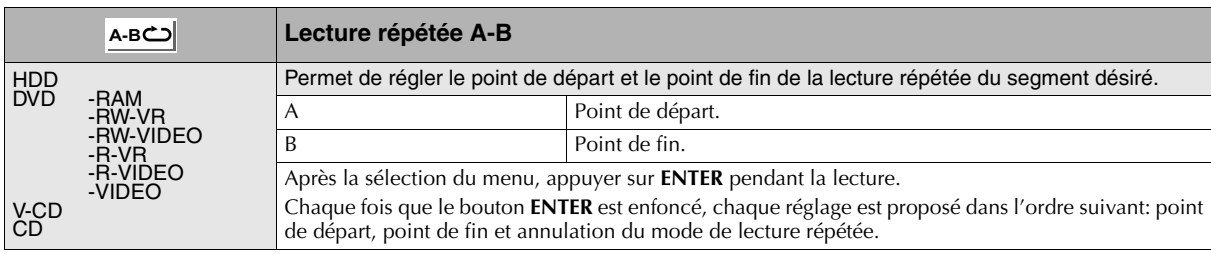

0 La durée entre le point A et le point B doit être de 3 secondes au moins.

0 Ce réglage est possible dans un même titre ou une même piste seulement.

0 Si la piste change avant de parvenir au point de fin programmé, le point de départ est annulé.

0 Il est impossible de procéder à ce réglage avec un DVD-Vidéo ne contenant aucune information sur la durée.

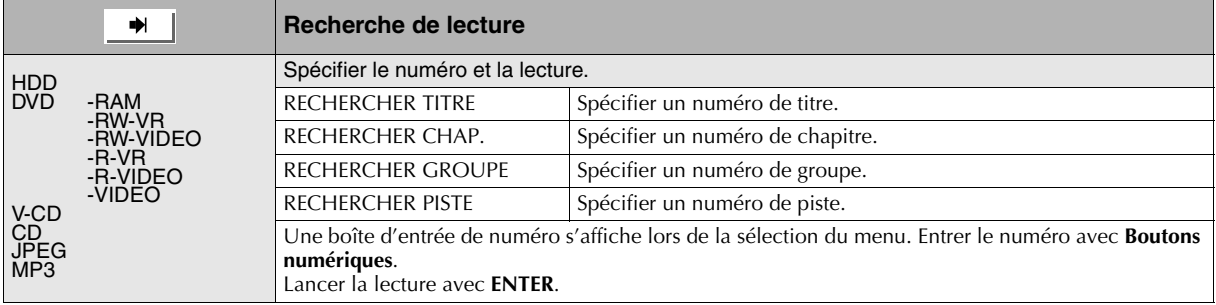

 $\bullet$  "RECHERCHER GROUPE" et "RECHERCHER PISTE" ne sont pas disponibles pour les DVD.

 $\bullet$  Pour le HDD, seule l'option "RECHERCHER CHAP." est disponible.

 $\bullet$  "RECHERCHER PISTE" est disponible seulement pour les Audio-CD-Audio, les Vidéo-CD et les Super-Vidéo-CD.

0 Lors de la lecture d'un Vidéo-CD/Super-Vidéo-CD avec la fonction PBC, ce réglage n'est pas disponible.

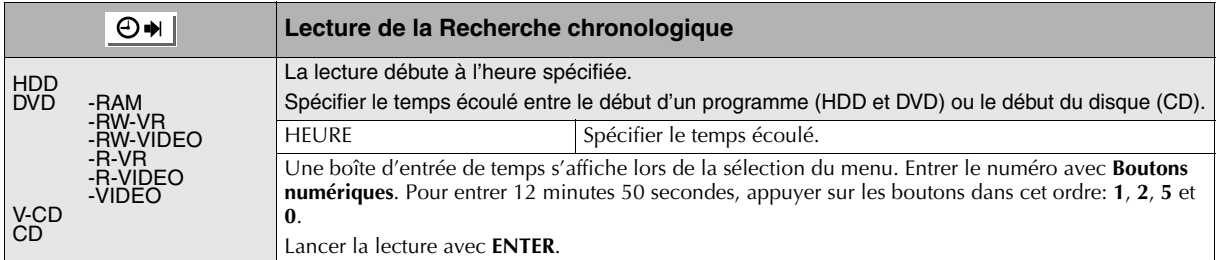

0 Il est impossible de procéder à ce réglage avec un DVD en mode d'arrêt.

0 Lors de la lecture d'un Vidéo-CD/Super-Vidéo-CD avec la fonction PBC, ce réglage n'est pas disponible.

0 Il est impossible de procéder à ce réglage avec un DVD-Vidéo ne contenant aucune information sur la durée.

# **Lecture des opérations du menu Réglages (Suite)**

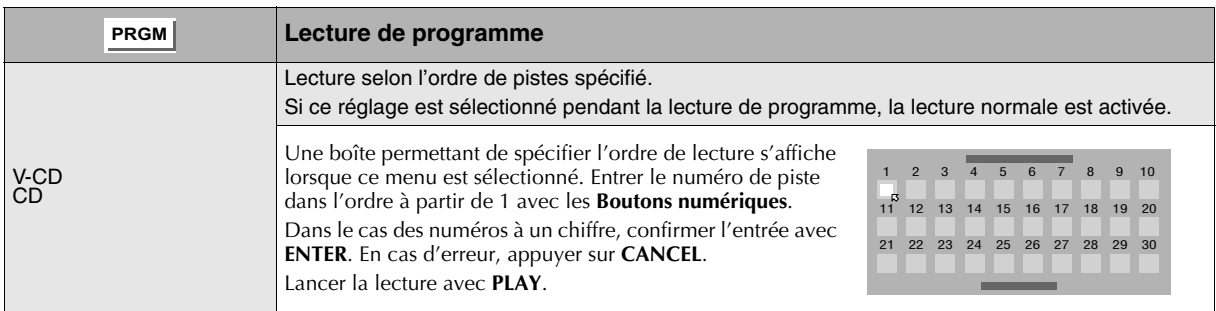

0 La lecture répétée est disponible pendant la lecture de programme.

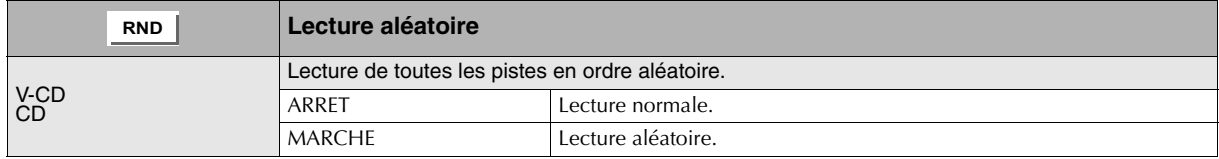

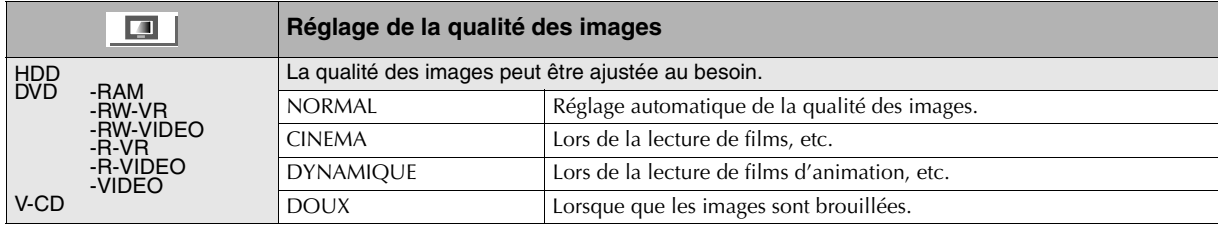

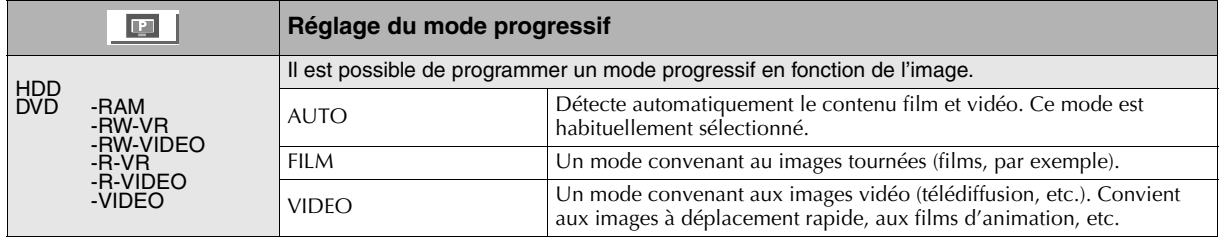

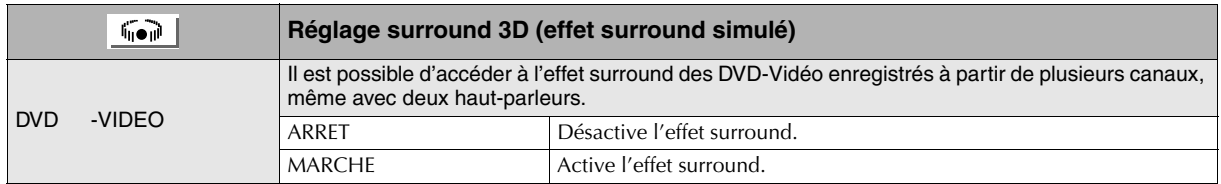

0 Non disponible avec les disques non enregistrés à partir de canaux multiples; n'a aucun effet sur le train binaire de la sortie audio numérique.

- Le réglage à "MARCHE" n'est pas disponible lors de la lecture d'un DVD en cours d'enregistrement (y compris l'enregistrement temporaire).
- <sup>®</sup> Si le réglage sélectionné est "MARCHE", les réglages suivants sont désactivés. Menu Configuration "SORTIE AUDIO ANALOGIQUE" [Q p.110] **iE, Menu Configuration** "COMMANDE DE PORTEE DYNAMIQUE" [Q p.110] **iE**

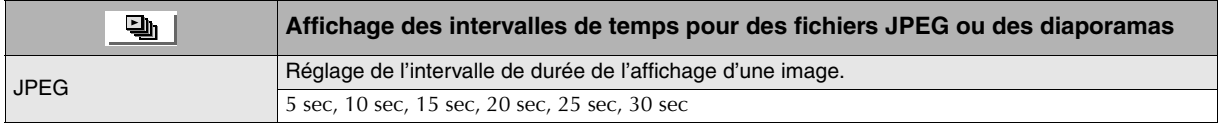

0 S'il s'agit d'un fichier volumineux, les intervalles réels peuvent être légèrement plus longs que les intervalles spécifiés.
# **COLOR SEPTEMBER OF THE SETTING** Fonctions utiles

# **Menu Configuration**

9 Permet d'effectuer les réglages de base applicables aux opérations de cet appareil. Appuyer sur **SET UP** pour accéder au menu Programmation.

<span id="page-108-1"></span><span id="page-108-0"></span>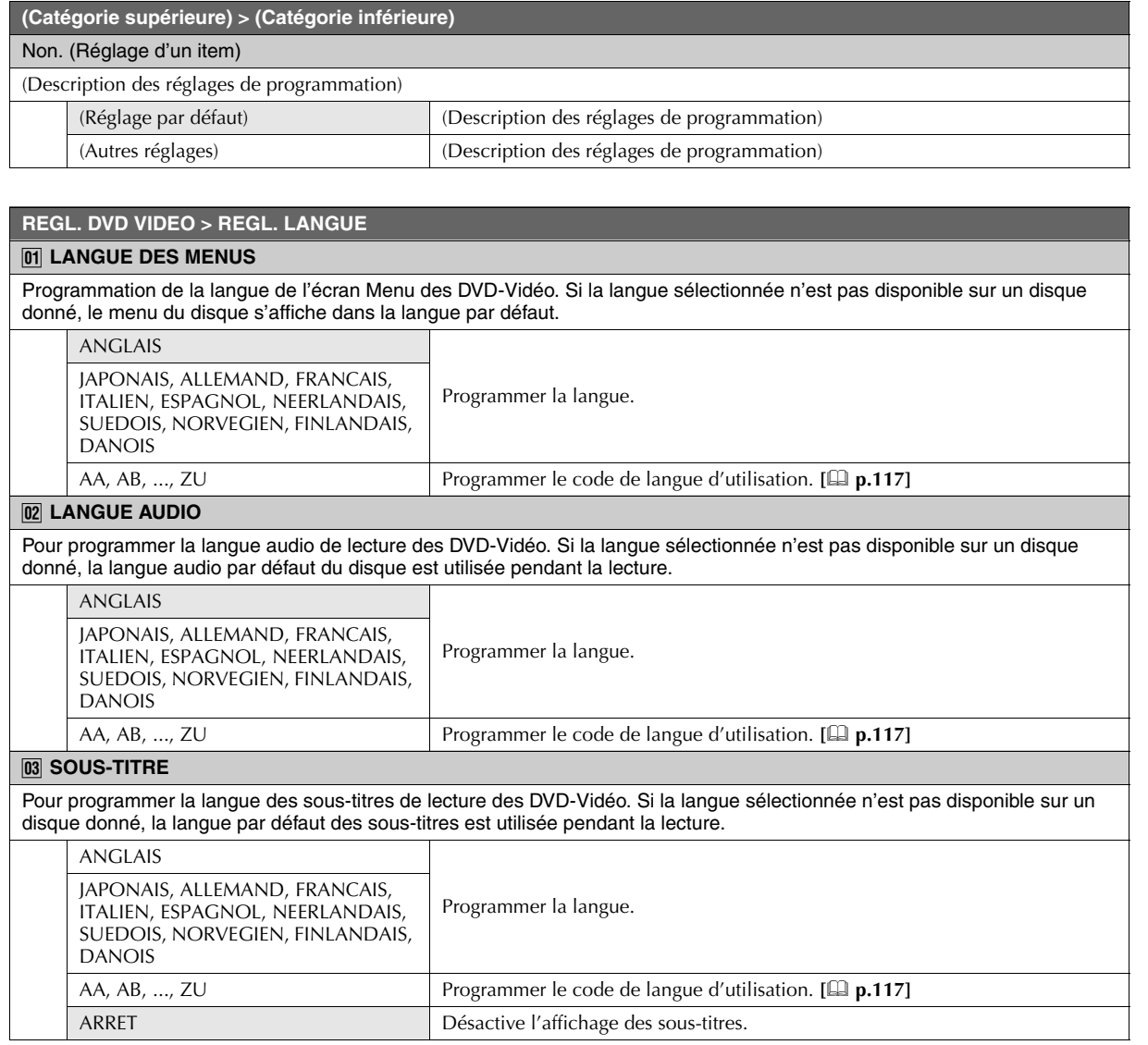

<span id="page-109-1"></span><span id="page-109-0"></span>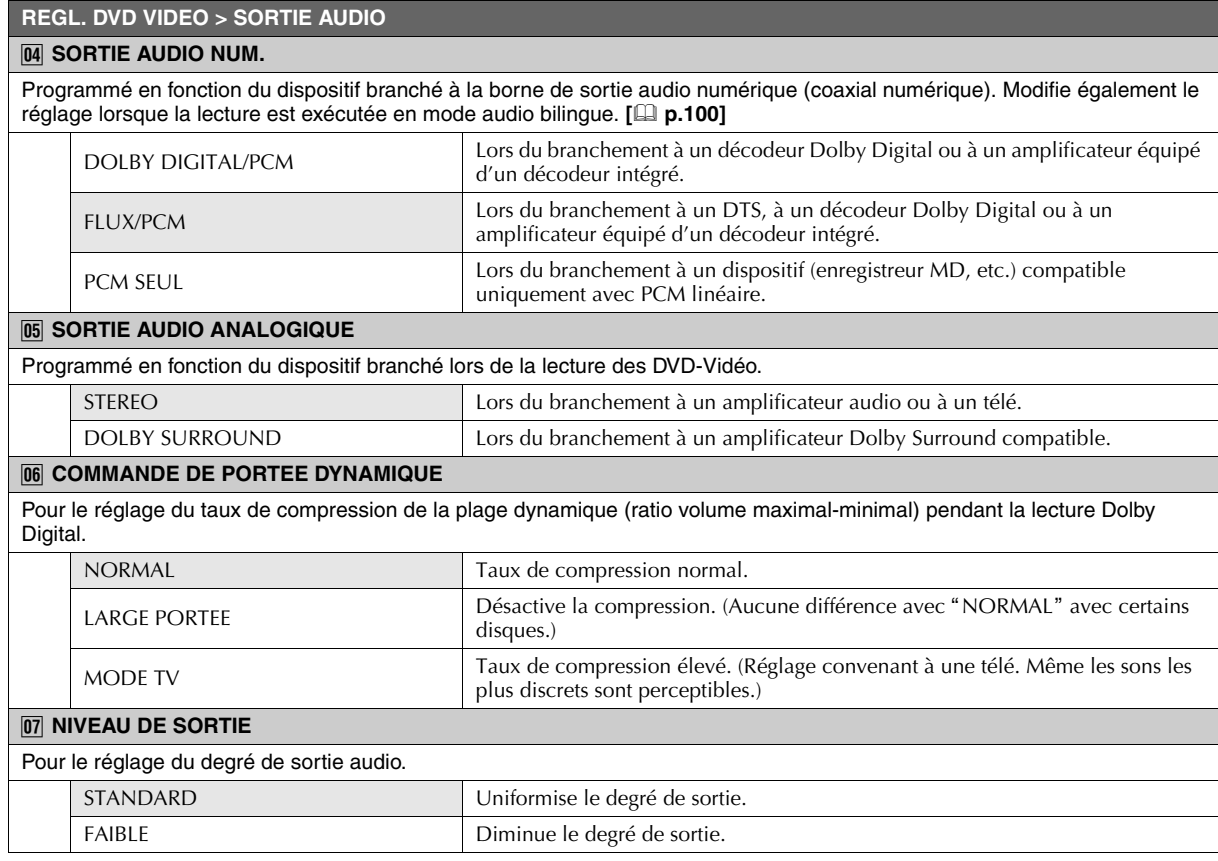

<span id="page-109-2"></span>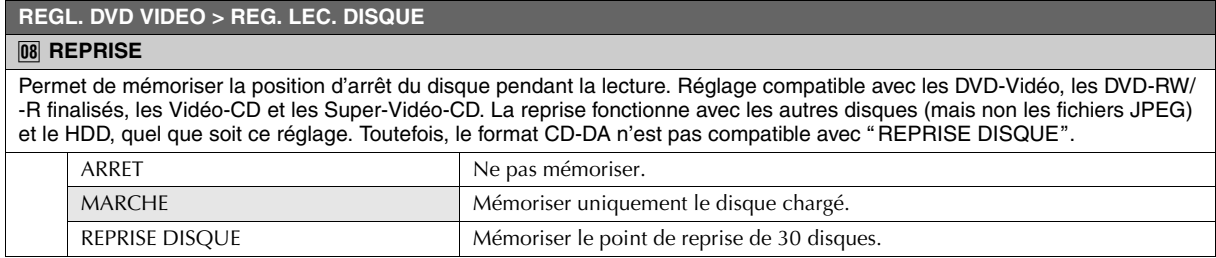

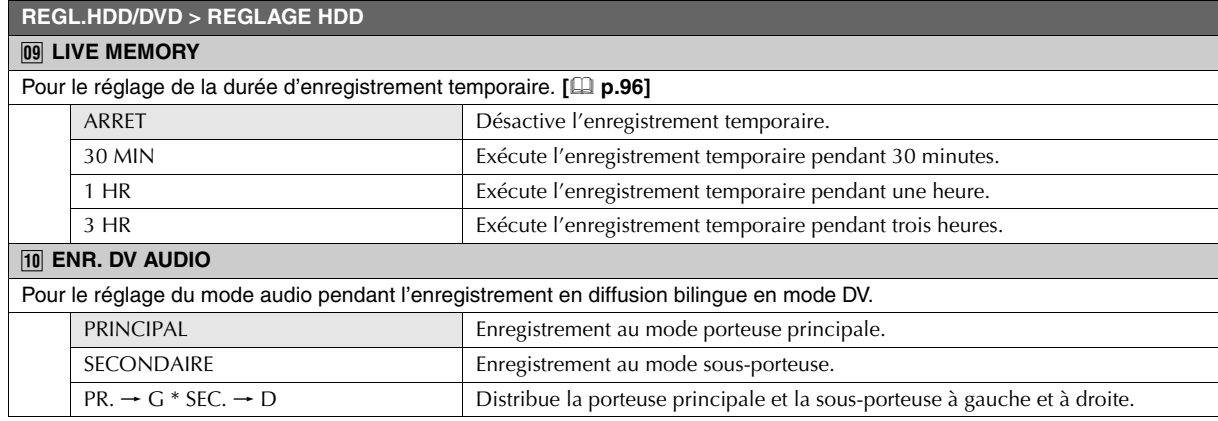

#### **REGL.HDD/DVD > REGLAGE DVD**

# *K* **ENR. SOUS BIBLIOTHEQUE** Activation ou désactivation de l'inscription d'un titre de programme en cours d'enregistrement ou programmé pour l'enregistrement par minuterie dans la base de données des bibliothèques (navigation DVD). ARRET Ne pas inscrire. MARCHE Inscrire. *L* **LECTURE CONTINUE** Pour l'activation ou la désactivation de la lecture en continu de plusieurs titres de programmes sur un seul disque. (Pour un DVD-RW/-R finalisé (mode vidéo), la lecture en continu est activée.) ARRET Revient à l'écran Diffusion après la lecture d'un programme. MARCHE Lecture séquentielle des titres de programmes contenus sur un disque. *M* **FORMAT ENREG. MODE VIDEO** Pour les disques en mode viédo, le facteur de norme de l'écran est fixe pour un programme donné. Pour le réglage du mode écran prioritaire lorsque les programmes sélectionnés copiés à partie du HDD présentent différents facteurs de forme. PRIORITE 4:3 PRIORITE 16:9 Enregistre en 16:9. *N* **AUDIO ENREG. MODE VIDEO** Pour la sélection du mode audio à utiliser lors de l'enregistrement ou de la copie sur disque de programmes bilingues en mode vidéo. PRINCIPAL Enregistrement au mode porteuse principale. SECONDAIRE Enregistrement au mode sous-porteuse. *O* **MP3/JPEG** Pour le réglage du type de fichier à lire lorsque le disque contient des fichiers MP3 et JPEG. MP3 Lecture des fichiers MP3. JPEG Lecture des fichiers JPEG.

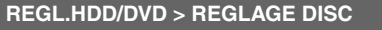

### *P* **FINALISER**

Pour les DVD-R et DVD-RW finalisés. Il ne s'agit pas d'un item de réglage. [La p.67]

#### *<u>ANN</u>* FINA.

Annule la finalisation des DVD-RW. Il ne s'agit pas d'un item de réglage. **[Q** p.67]

#### **R FORMAT**

Pour le formatage des DVD-RAM, DVD-RW (mode VR, mode vidéo) et DVD-R (mode VR.) Il ne s'agit pas d'un item de réglage. **[ p.66]**

## **REGL.HDD/DVD > REG. CLASSIQUE**

## <span id="page-110-0"></span>*S* **MISE EN CHAPITRE AUTO**

Pour l'activation ou la désactivation de la création de chapitres (marques) pendant la copie lorsque la borne d'entrée DV est branché au camescope DV externe. (Appuyer sur le bouton MARCHE/ARRÊT du camescope DV pour identifier la scène en cours d'enregistrement. [**a** p.74])

Toutefois, il est impossible de créer des marques lors de l'enregistrement direct sur DVD en mode vidéo. Enregistre sur HDD, puis copie sur DVD.

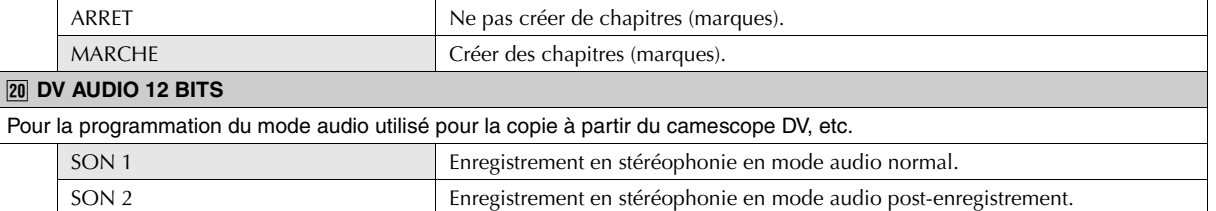

MIX Mixe et enregistre en mode audio normal et post-enregistrement.

# **Menu Configuration (Suite)**

### **REGL.HDD/DVD > REG. CLASSIQUE**

## **Z1 INDEX MOUVEMENT**

Pour l'activation ou la désactivation du réglage de l'image située dans le coin supérieur gauche de l'écran Base de données des bibliothèques ou de l'écran Edition en fonction du programme ou de l'écran Diffusion sélectionné. Si un programme enregistré en mode DV est sélectionné en cours d'enregistrement ou d'enregistrement temporaire, l'écran Diffusion s'affiche.

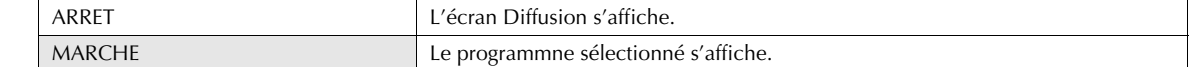

# <span id="page-111-2"></span><span id="page-111-1"></span><span id="page-111-0"></span>**REGL. FONCTIONS > REGL.ENR./LECT.** *V* **ENR. AUDIO EN MODE XP** Pour le réglage du mode audio pendant l'enregistrement en mode XP. (Ce réglage n'est pas valide lors de la copie HDD  $\rightarrow$ DVD.) DOLBY DIGITAL Mode audio normal. PCM LINEAIRE Mode audio grande qualité. *W* **ENREGISTREMENT AUDIO** Programmé lors de l'enregistrement bilingue de programmes NICAM télédiffusés. NICAM Enregistre en mode bilingue. MONO Enregistre en mode audio normal. *X* **ENREGISTREMENT DIRECT** Avec un branchement à une télé compatible avec T-V Link, les canaux visionnés au moyen de la télé sont enregistrés automatiquement. ARRET Désactiver. MARCHE Activér. *Y* **SYST. COULEURS ENTREE** Pour la sélection du format couleur de l'image. AUTO Sélectionnez le bon système de couleurs automatiquement selon le signal d'entrée. PAL Lors de l'enregistrement de signaux d'entrée en format PAL. SECAM Lors de l'enregistrement de signaux d'entrée en format SECAM. **Z6 TEMPS DE SAUT** Pour le réglage des intervalles de saut de l'option  $\leftarrow \leftarrow \rightarrow$ . [ $\Box$  p.44] 15 MIN Sauts à intervalles de 15 minutes. 30 MIN Sauts à intervalles de 30 minutes. 1 HR Sauts à intervalles d'une heure. *<u><b>ALERTE PROGRAMMATION</u>* Fonction d'avertissement de capacité restante insuffisante sur le HDD pour la programmation d'enregistrements par minuterie hebdomadaires/quotidiens. Pour le réglage de la période d'affichage de l'avertissement. (S'affiche lorsque l'appareil est allumée.) ARRET Aucun avertissement. D'ICI 1 JOUR Avertissement d'incapacité d'enregistrement des programmes pour le jour courant ou les six jours, la semaine ou les cinq semaines qui viennent. - D'ICI 6 JOURS D'ICI 1 SEMAINE - D'ICI 5 SEMAINES

 $\overline{\phantom{a}}$ 

E

# **REGL. FONCTIONS > REGL. D'ECRAN**

# <span id="page-112-1"></span>*<u><b>b SUPERPOSER*</u>

<span id="page-112-0"></span>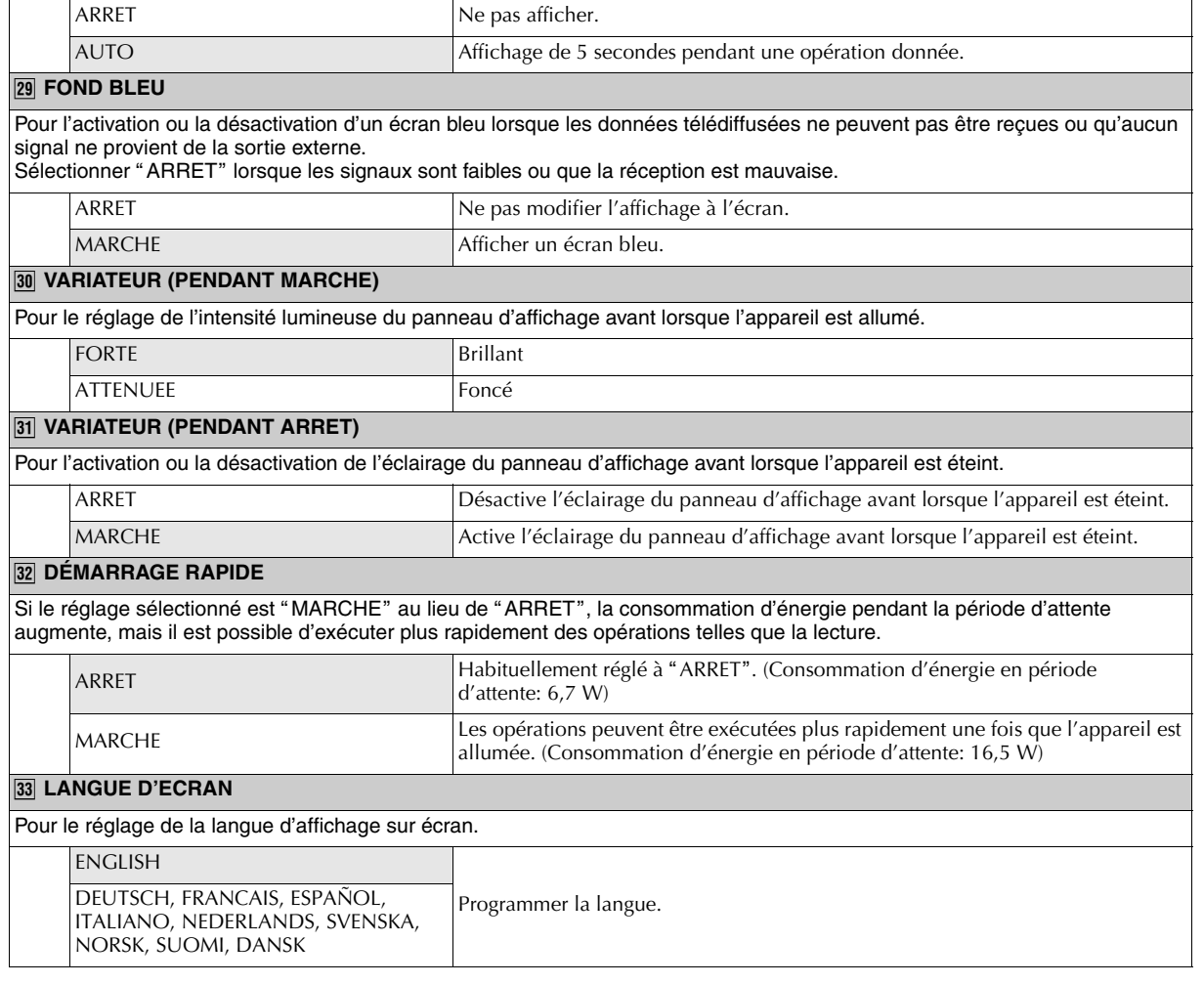

Pour l'activation ou la désactivation de l'affichage automatique des détails de fonctionnement à l'écran télé.

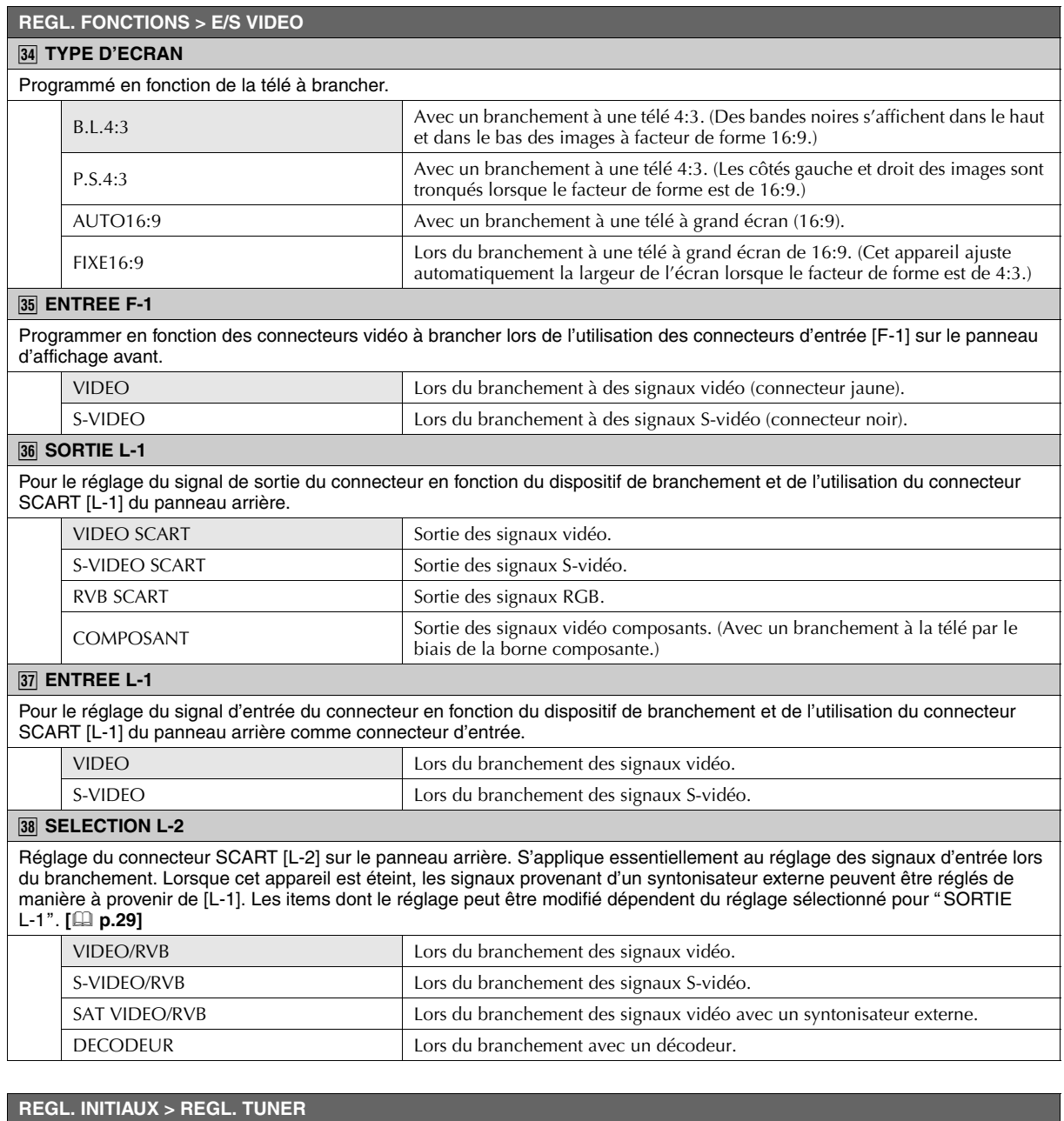

# Pour la programmation des canaux de réception. [La p.36]

# **REGL. INITIAUX > REGL. HORLOGE**

Pour la programmation de l'horloge. [La p.34]

- **INSECTION** Fonctions utiles Fonctions utiles
- 9 Permet d'effectuer les réglages de base applicables aux opérations du VHS. Appuyer sur **VHS** pour régler en mode VHS puis appuyer sur **SET UP** pour accéder au menu Configuration.

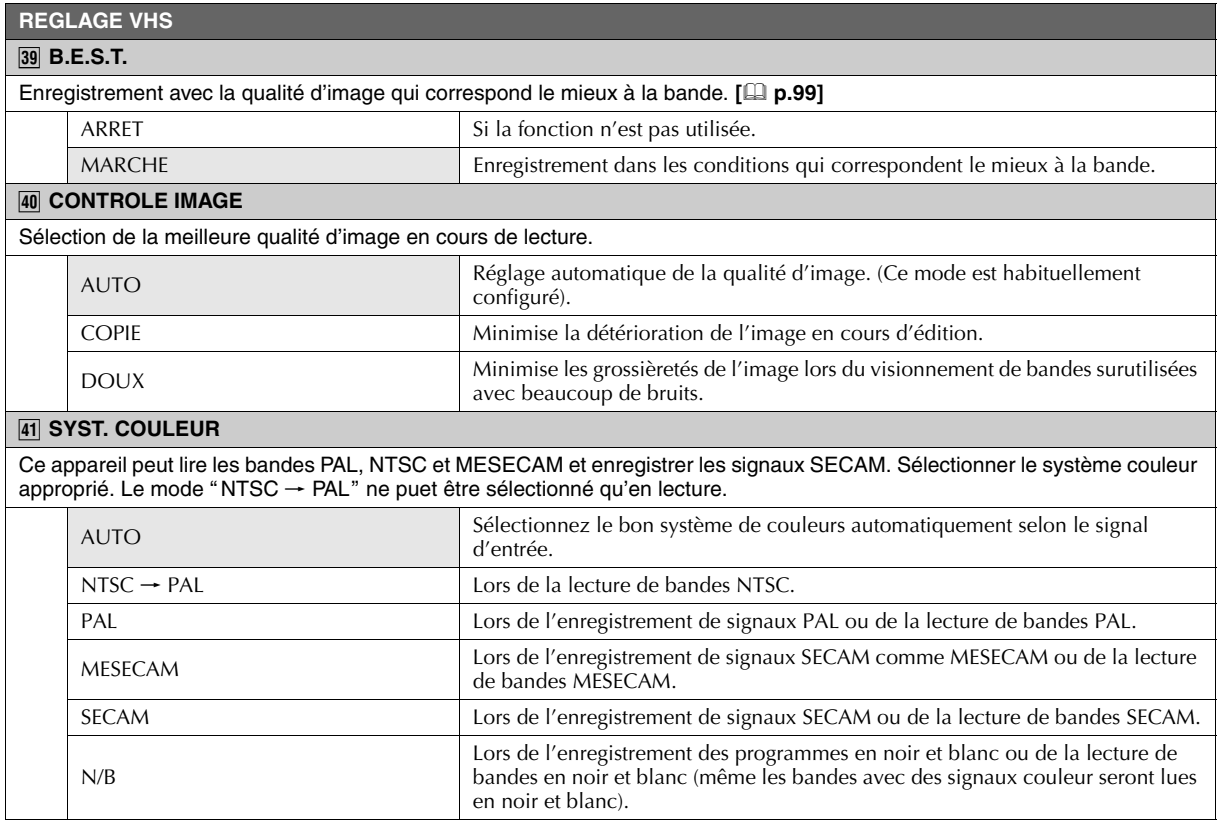

# <span id="page-115-0"></span>**Liste de la station télé et de l'identification**

I' abréviation "NOMS" est ce qui est montré sur l'écran à la place du nom de station. L'abréviation des "NOMS" est répertoriée sur l'écran de confirmation et s'affiche sur l'écran du téléviseur lorsque l'appareil est réglé sur une chaîne différente.

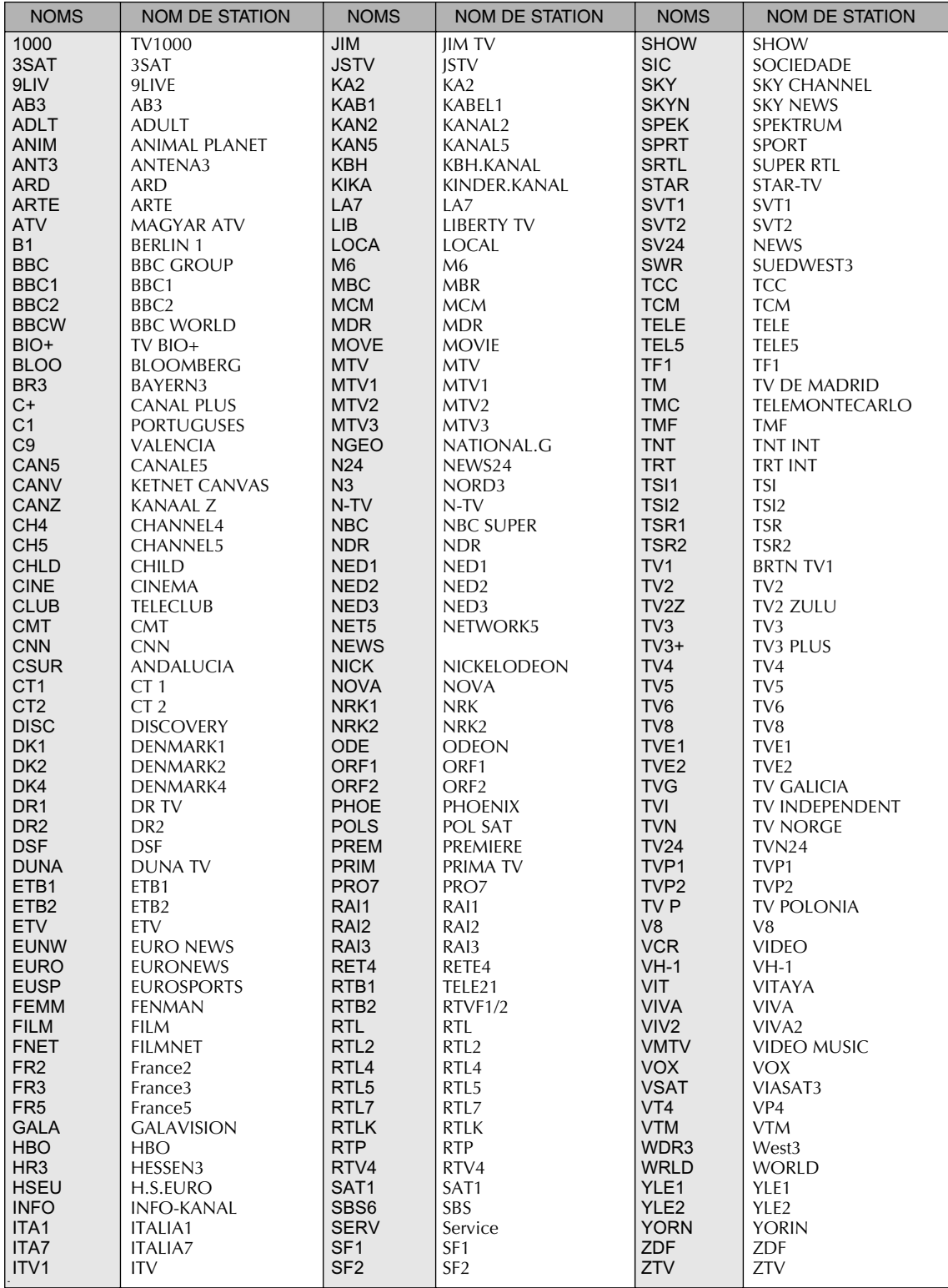

T Fonctions utiles Fonctions utiles

# <span id="page-116-0"></span>**Liste des codes de langues**

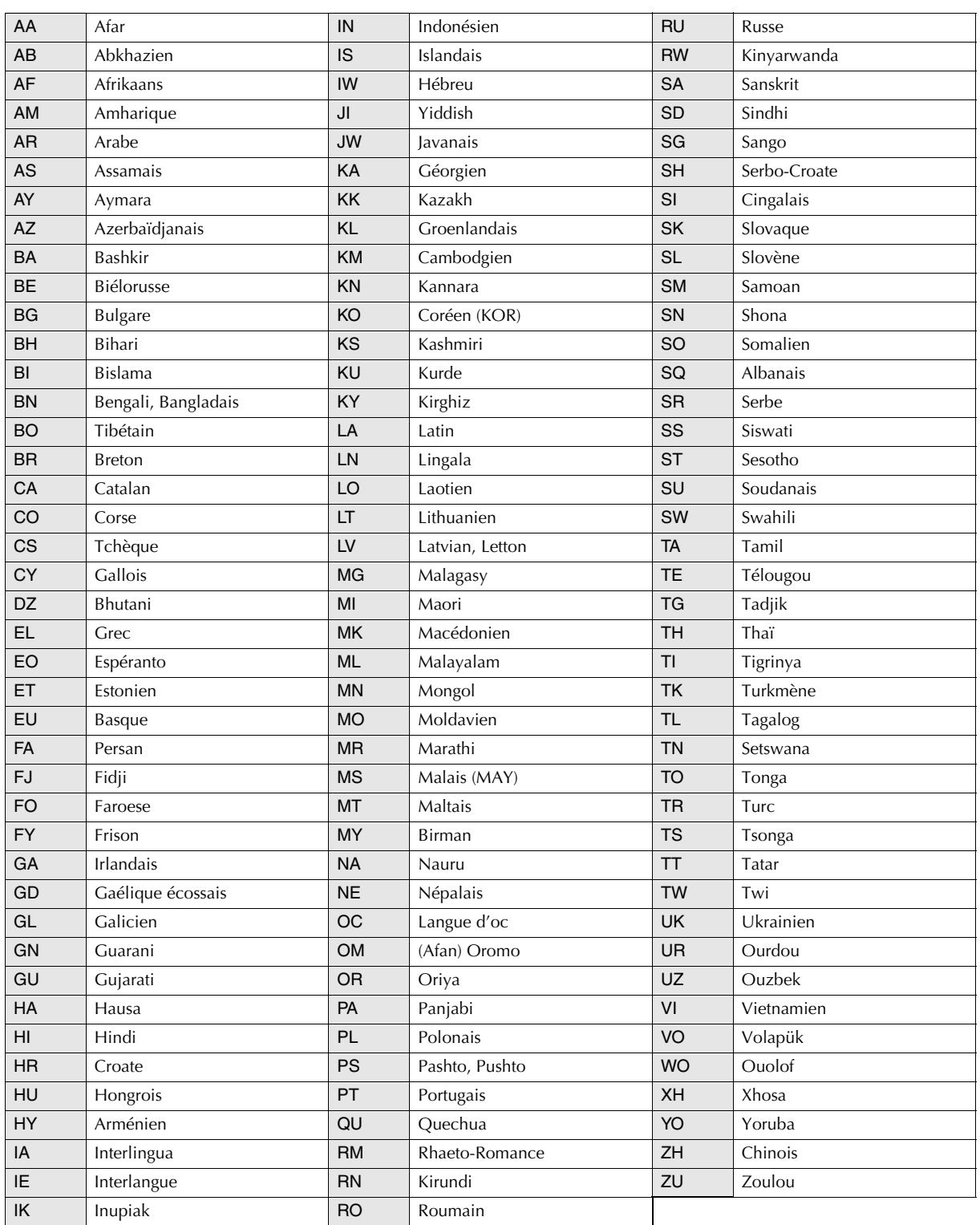

# **Q et R**

# **Préparatifs**

**Quels disques peut-on être lus? Puis-je utiliser des DVD-RAM à cartouche?**

Se reporter à "A propos des disques" [**Q** p.12].

## **Puis-je remplacer moi-même le HDD?**

Non. Le HDD de cet appareil contient un logiciel nécessaire aux opérations. Aucun HDD disponible dans le commerce ne peut le remplacer.

**Mon téléviseur n'est pas équipé d'entrées vidéo; existe-t-il une autre méthode de branchement?**

Utiliser un convertisseur RF vendu séparément. Pour plus de détails, se reporter au manuel d'instructions du convertisseur RF.

# **Configuration**

## **Le HDD fonctionne même si l'appareil est éteint.**

Le HDD fonctionne dans les conditions suivantes, même si l'appareil est éteint.

- 0 Lors de la réception des données de liste des programmes.
- 0 Lors de l'optimisation du HDD.

## **Le ventilateur fonctionne même si l'appareil est éteint.**

Le ventilateur oscille dans les conditions suivantes, même si l'appareil est éteint.

- 0 Lors de la réception des données de liste des programmes.
- 0 Au cours d'une attente d'enregistrement VPS/PDC.
- **Lorsque Menu Configuration** "SELECTION L-2" = **"DECODEUR"** [**Q** p.114] **38**

**Est-ce que je peux visionner des programmes par le récepteur externe même si l'appareil n'est pas en marche?**

Oui, cet appareil permet la sortie des signaux à partir de la borne [L-2 IN/DECODER] à la borne [L-1 IN/OUT] même s'il est éteint. Se reporter à "Réglage entrée/sortie" [**Quelent**] p.29]

Toutefois, cette fonction n'est pas disponible pendant le téléchargement des données de la liste des programmes. Dans de tels cas, il est recommandé que le récepteur externe soit branché directement dans le téléviseur.

**Les images qui sortent de cet appareil sont condensées verticalement.**

Réglez le **Menu Configuration** "TYPE D'ECRAN" =  $^{\circ}$ AUTO16:9" [**Q** p.114]  $\overline{34}$ 

# **Enregistrement**

## **L'horloge semble se désajuster.**

Se reporter à "Réglage de l'horloge" [**Q** p.34].

**Est-il possible d'enregistrer simultanément sur HDD et DVD?**

Non. Cet appareil est doté d'un seul syntoniseur. Il est impossible d'enregistrer simultanément sur deux supports ou plus.

**Si l'enregistrement utilise la pleine capacité du disque, les enregistrements les plus anciens seront-ils supprimés?**

Ils ne seront pas supprimés. L'enregistrement cessera.

**Puis-je changer de canal lors de l'interruption de l'enregistrement?**

Oui, à partir du support du DVD. Toutefois, il est impossible de passer à l'entrée DV. Il est impossible de changer d'entrée pendant l'enregistrement par le biais de l'entrée DV.

#### **Il est impossible d'interrompre l'enregistrement sur le HDD.**

Impossible d'interrompre l'enregistrement sur le HDD. Si le bouton **PAUSE** est enfoncé pendant l'enregistrement sur le HDD, celui-ci passe au mode pause de la lecture de la mémoire en direct. Toutefois, il est possible d'interrompre l'enregistrement exécuté au moyen de l'entrée externe. (Appuyer simultanément sur les boutons **REC** et **PAUSE** de la télécommande.)

**Impossible de passer du mode audio porteuse principale à sous-porteuse après l'enregistrement d'un programme bilingue sur un DVD-R.**

L'enregistrement sur DVD-RW/-R (mode vidéo) utilise le mode audio préprogrammé. Menu Configuration "AUDIO ENREG.  $MO$ DE VIDEO" [**a** p.111] **14** 

Pour l'enregistrement de films et d'autres programmes bilingues, il est recommandé d'utiliser un DVD-RAM ou un DVD-RW (mode VR).

**En cours d'enregistrement sur VHS, il est impossible de modifier le canal même si je permute au DVD ou HDD.**

Il est impossible de modifier le canal avec un enregistrement en cours même si vous changez de support car le VHS et le DVD/HDD partagent le même syntoniseur sur cet appareil.

#### **Qu'arrive-t-il au chapitre (marque) pendant l'enregistrement?**

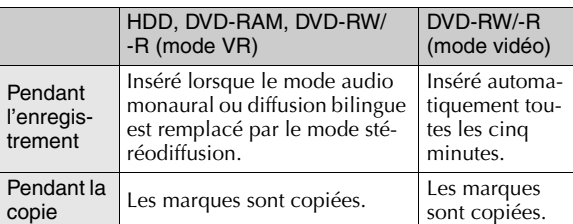

- 0 Les chapitres (marques) ne sont pas copiées lors de la copie de la liste de lecture. Chaque scène devient un chapitre.
- 0 Pour des copies sur un DVD-RW/-R (mode vidéo), il est possible de copier jusqu'à 99 marques par titre.

 $118$  **TR** 

# **Lecture**

#### **Cette commande n'est pas exécutée lors de la lecture d'un DVD-Vidéo commercial.**

Les commandes de lecture sont programmées par les fabricants de certains DVD-Vidéo et Vidéo-CD.

#### **Puis-je effectuer une lecture inversée (vitesse de lecture à - 1x) d'un Vidéo-CD?**

Non. La lecture inversée au ralenti est également impossible.

#### **Impossible d'effectuer une lecture à vitesse de 1,5x avec le HDD.**

La lecture à vitesse de 1,5x ne peut pas être effectuée lors de l'enregistrement sur le HDD ou un DVD.

0 Procéder une fois que l'enregistrement est terminé.

#### **A quel moment la mémoire de reprise est-elle annulée?**

La mémoire de reprise s'annule chaque fois que l'une des conditions suivantes se produit.

- 0 Enfoncement de **STOP/CLEAR** pendant une interruption.
- 0 Sélection de titres dans l'écran Menu d'un DVD-Vidéo. (Lorsque le menu Configuration est programmé à "REPRISE  $DISQUE".$ )
- 0 Arrêt de cet appareil.
- 0 Retrait du disque.

## **Les images miniatures sur la platine DVD ne sont pas affichées.**

Régler le canal sur un autre réglage que "dv".

Lorsque le canal a été réglé à "dv", les images miniatures ne seront pas affichées lors de l'utilisation d'un disque qui n'est pas enregistré dans la bibliothèque.

# **Copie**

**Puis-je copier un DVD-Vidéos disponible dans le commerce sur le HDD?**

Les DVD-Vidéo disponibles dans le commerce sont protégés contre la copie, afin de protéger les droits d'auteur. Il est impossible de les copier.

#### **Puis-je contrôler le camescope DV branché à la borne DV?**

Oui; toutefois, ce n'est pas le cas de tous les modèles.

Pendant la copie d'un sur HDD ↔ DVD, est-il possible **de copier l'information de programme?**

La date et l'heure d'enregistrement, le canal, les images miniatures et les marques de chapitre seront copiés.

#### **Puis-je changer le mode d'enregistrement lors de la copie du HDD sur un DVD?**

#### Copie HAUTE VIT:

Copie selon le même mode d'enregistrement que le HDD. Copie JUSTE:

Copie selon le même mode d'enregistrement que le HDD; toutefois, si la durée de disque restante est insuffisante, la copie sera exécutée à un mode d'enregistrement de moindre qualité.

## Copie MANUEL:

Peut passer à un mode de qualité inférieure à celle du mode d'enregistrement du HDD.

#### **Quel est le mode le plus rapide pour la copie du HDD vers un DVD?**

Voici les valeurs estimatives reliées à la copie à grande vitesse. (Pour un programme d'une heure enregistré en mode XP.)

- 0 DVD-RAM (Vers. 2.1/3x): Environ 20 minutes (Vitesse max.  $3x$
- 0 DVD-RW (Vers. 1.2/4x): Environ 15 minutes (Vitesse max. 4x)
- 0 DVD-R (Vers. générale 2.0/8x): Environ 8 minutes (Vitesse max. 8x)

**Pendant la copie DV, l'image ne sort pas correctement du camescope branché à cet appareil.**

Eteindre le camescope, puis le mettre en marche et essayer à nouveau.

# **Edition**

#### **Le programme enregistré ne peut pas être modifié.**

La modification est impossible si une marque de protection de titre s'affiche dans le coin inférieur gauche de l'image miniature du DVD. Procéder à la modification après avoir supprimé la protection de titre. **[** $\Box$ ] **p.88**]

#### **Supprimer une partie d'un programme enregistré.**

C'est possible pour le HDD, un DVD-RAM et un DVD-RW/-R (mode VR). **[ p.89]**

#### **Il est impossible d'effectuer ces opérations après avoir supprimé les programmes.**

Lorsque plusieurs programmes sont supprimés simultanément, attendre que la prochaine opération soit exécutée.

# **Dépannage**

# <span id="page-119-0"></span>**Réinitialisation**

**APLEASEB et AWAITB s'affichent en alternance ou encore, ARESETTINGB clignote pendant une longue période après l'insertion de la fiche d'alimentation. S'agit-il d'une défaillance?**

- 0 Il faut habituellement attendre une quarantaine de secondes avant qu'il soit possible d'effectuer une première opération. Il est impossible d'effectuer des opérations pendant cette période d'attente.
- 0 Si l'écran ne semble pas vouloir disparaître, réinitialiser l'appareil.

Appuyer simultanément sur les boutons **STOP/CLEAR** ( $\blacksquare$ ) et **STANDBY/ON** de l'appareil pendant plus de 2 secondes jusqu'à ce que "RESETTING" s'affiche sur le panneau d'affichage avant.

Ou encore, retirer la fiche d'alimentation, attendre cinq secondes environ et l'insérer à nouveau.

**Ne fonctionne pas lorsque "WAIT" clignote sur le panneau d'affichage avant.**

Cet appareil répare automatiquement les données enregistrées non habituelles. Attendre que la minuterie s'affiche. La réparation peut prendre plus d'une heure.

#### **Le tiroir ne s'ouvre pas.**

Il est possible de le forcer à s'ouvrir en utilisant la méthode suivante.

- $\widehat{A}$  Appuyer simultanément sur les boutons **STOP/CLEAR** ( $\blacksquare$ ) et **STANDBY/ON** de l'appareil pendant plus de 2 secondes jusqu'à ce que "RESETTING" s'affiche sur le panneau d'affichage avant.
- (2) Tenir enfoncé le bouton **OPEN/CLOSE** (▲) de l'appareil jusqu'à ce que le tiroir s'ouvre. (Requiert environ 30 secondes.)
- **(3)** Après avoir retiré le disque, appuyer sur **OPEN/CLOSE** ( $\triangle$ ) pour fermer le tiroir. (L'appareil s'éteint.)

# **Général**

## **L'appareil n'est pas alimenté.**

Le cordon d'alimentation est débranché de la prise.

#### **Le canal ne peut pas être changé.**

Le canal ne peut pas être changé pendant l'enregistrement.

#### **La télécommande ne fonctionne pas.**

- 0 La programmation du code de la télécommande (1/2/3/4) n'est pas appropriée. **[ p.104]**
- 0 Les piles sont peut-être épuisées.
- 0 Retirer les piles, les remettre en place après un minimum de cinq minutes et essayer à nouveau. Ou encore, remplacer par de nouvelles piles.

**Il est impossible d'effectuer la copie à partir du magnétoscope à cassette.**

La programmation du canal d'entrée externe "F-1" n'est pas appropriée. **[ p.22]**

**Le texte sur écran affiché lors de la lecture effectuée au moyen de cet appareil est enregistré pendant la copie.**

# Programmer au réglage suivant. **Menu Configuration**<br>"SUPERPOSER" = "ARRET" **[□ p.113**] <mark>28</mark>

#### **L'appareil ne fonctionne pas.**

- 0 Le verrouillage parental a été activé. **Désactiver le verrouillage parental. [** $\boxplus$  **p.103]**
- Dans certaines conditions dépendantes du disques, l'opération est interdite.
- 0 Si l'appareil ne fonctionne pas du tout, éteindre et rallumer l'appareil. (Une décharge électrique ou de l'électricité statique peut empêcher cet appareil de fonctionner.)

**ALOCKB s'affiche sur le panneau d'affichage avant et il est impossible de retirer le disque.**

Désactiver le verrouillage du tiroir en suivant la méthode cidessous.

En tenant **STOP/CLEAR** ( $\blacksquare$ ) enfoncé, appuyer sur **OPEN/ CLOSE** (▲) de l'appareil lorsque celle-ci est en mode d'attente. "UNLOCK" s'affiche sur le panneau d'affichage avant lorsque le tiroir est déverrouillé.

# **Lecture**

**Aucune image ne s'affiche à l'écran télé.**

S'assurer que l'entrée vidéo s'affiche.

Brancher les bornes d'entrée vidéo-audio de la télé (AV TV) sur la borne externe de cet appareil.

**Aucune image n'est affichée à l'écran télé ou encore, l'image affichée est déformée.**

Vérifier le format de sortie de l'image. Se reporter à la méthode de vérification décrite ci-dessus.

- 0 **La lecture ne débute pas ou encore, cesse immédiatement lorsqu'on appuie sur PLAY.** 0 **ANO DISCB s'affiche sur le panneau d'affichage avant.**
- 0 Placer le disque dans le tiroir en s'assurant que la surface de lecture est placée vers le bas.
- 0 Le disque chargé n'est pas compatible avec l'appareil. **[ p.12]**
- 0 Le disque chargé est sale. Nettoyer au moyen d'un chiffon doux. [**Q** p.13]
- 0 Le disque chargé est gauchi ou égratigné.

**Les images sont déformées lorsque la recherche à haute vitesse est activée.**

Les images sont déformées au moment où la vitesse de lecture change. Il ne s'agit pas d'une défaillance.

#### **La lecture RetroActive ne débute pas.**

Pour le HDD, programmer Menu Configuration "LIVE MEMORY" [Lep.110] **[09**] à un autre réglage que "ARRET".

**La lecture de la mémoire en direct ne débute pas.**

Dans le cas d'un DVD, la lecture de la mémoire en direct ne peut pas être exécutée à moins qu'il s'agisse d'un DVD-RAM. Utiliser un DVD-RAM. [**Q** p.12]

#### **La lecture ne débute pas.**

- 0 Le programme a atteint la fin. Appuyer sur **ON SCREEN** pour confirmer. [[Deptect]
- 0 L'enregistrement vient tout juste de se terminer. Attendre 30 secondes environ, puis appuyer sur **PLAY**.
- 0 Il peut être impossible d'enregistrer, de lire, d'éditer ou de copier des disques enregistrés ou formattés sur d'autres lecteurs ou ordinateurs, sur cet appareil.

De plus, l'écran peut devenir embrouillé et le son peut être déformé.

**Aucun son ne provient de la sortie coaxiale lors de l'exécution de la lecture à 1,5x sur le HDD.**

Pour programmer l'entrée audio à partir de la borne de sortie audio numérique coaxiale située derrière cet appareil, faire le réglage suivant.

**Menu Configuration** "SORTIE AUDIO NUM." = "PCM SEUL" **[ p.110]** *D*

**Il est impossible d'interverser la porteuse principale et la sous-porteuse lorsque la borne de sortie audio numérique coaxiale derrière cet appareil est branchée.**

Dans le cas de programmes provenant de canaux multiples et enregistrés sur un DVD-RAM ou un DVD-RW (mode VR), vérifier le réglage suivant lorsqu'il est impossible d'interverser la porteuse principale et la sous-porteuse.

**Menu Configuration** "SORTIE AUDIO NUM." = "PCM SEUL" **[ p.110]** *D*

Après le réglage, appuyer sur **AUDIO** pour sélectionner le mode audio désiré.

# **Enregistrement**

- 0 **Le programme désiré ne peut pas être enregistré.**
- 0 **Aucune image ne s'affiche à l'écran télé.**

Le canal ne correspond pas à celui de la zone de réception. S'il est impossible de sélectionner le canal désiré sur cet appareil, programmer le canal correspondant au canal de réception. **[ p.24, 36]**

#### **Impossible de procéder à un enregistrement.**

- 0 Aucun disque n'est chargé. Le disque chargé est incompatible. Charger un disque enregistrable. [**Q** p.12]
- 0 Le disque chargé n'est pas formaté. Formater le disque pour permettre l'enregistrement avec cet appareil. **[ p.66]**
- 0 Le disque chargé est finalisé. Il est impossible d'enregistrer sur un disque finalisé. **[ p.67]**
- 0 Les disques formattés sur d'autres lecteurs peuvent ne pas être enregistrés sur cet appareil.
- 0 Le disque n'a pas assez d'espace libre. Supprimer les programmes non désirés ou charger un autre disque. **[ p.88]**

#### **L'appareil ne s'éteint pas après un enregistrement par minuterie.**

L'appareil ne s'éteint pas dans les conditions suivantes.

- 0 Un DVD ou VHS est sélectionné pendant un enregistrement par minuterie sur HDD (et vice-versa).
- 0 Lorsque de multiples enregistrements par minuterie ont été programmés pour des platines différentes.

#### **Impossible de procéder à la programmation par minuterie.**

- 0 Confirmer le contenu de la programmation par minuterie. Il est possible que l'appareil fonctionne mal à la suite d'une panne de courant. **[ p.56, 57]**
- 0 Si la programmation par minuterie ne peut être réglée ou annulée, attendre environ 1 minute et essayer de nouveau.

# **Le système GUIDE Plus+**

Cette section sur le dépannage traite de quelques problèmes éventuels seulement. Pour la liste complète des problèmes éventuels, visiter le site Web du système GUIDE Plus+, à www.europe.guideplus.com

#### **La liste des programmes ne s'affiche pas.**

- 0 Le téléchargement des données de la liste de programme requiert un délai de 24 heures. Après avoir vérifié les branchements, notamment celui de l'antenne, programmer cet appareil au mode d'attente.
- 0 S'assurer que le canal de la station hôte ne présente aucun problème.
- 0 Après avoir supprimé les canaux ayant une réception faible, exécuter le réglage initial à nouveau.

#### **Le canal ne change pas lors de la réception par le biais du récepteur externe.**

Le câble du transmetteur IR (G-LINK) est mal branché ou installé. Vérifier également le nom de marque du récepteur externe, etc.

**Impossible de procéder à la programmation par minuterie.**

La date et l'heure ne sont pas programmées. [ $\Box$  p.34]

**Le programme enregistré s'interrompt à la moitié de sa durée.**

Selon la programmation de la station de diffusion, l'heure de diffusion du programme peut changer; toutefois, cet appareil ne peut pas changer automatiquement l'heure programmée.

# **Autres problèmes**

#### **A- - : - -B s'affiche sur le panneau d'affichage avant.**

S'affiche en cas de panne de courant. Programmer la date et l'heure.

#### **La durée de disque restante n'augmente pas même si tous les programmes enregistrés ont été supprimés.**

Le DVD-RAM contient des données enregistrées sur ordinateur. Les données d'ordinateur ne peuvent pas être supprimées à partir de cet appareil. S'il s'agit de données inutiles, formater le disque à partir de cet appareil. **[ p.66]**

#### **Les disques DVD enregistrés sur cet appareil ne peuvent être joués sur d'autres lecteurs.**

- 0 DVD-RAM les disques enregistrés sur cet appareil ne peuvent être joués sur des lecteurs DVD incompatibles.
- 0 Même les disques finalisés peuvent ne pas être lus, selon leur condition d'enregistrement.

# <span id="page-121-0"></span>**Message sur écran**

# **Lecture**

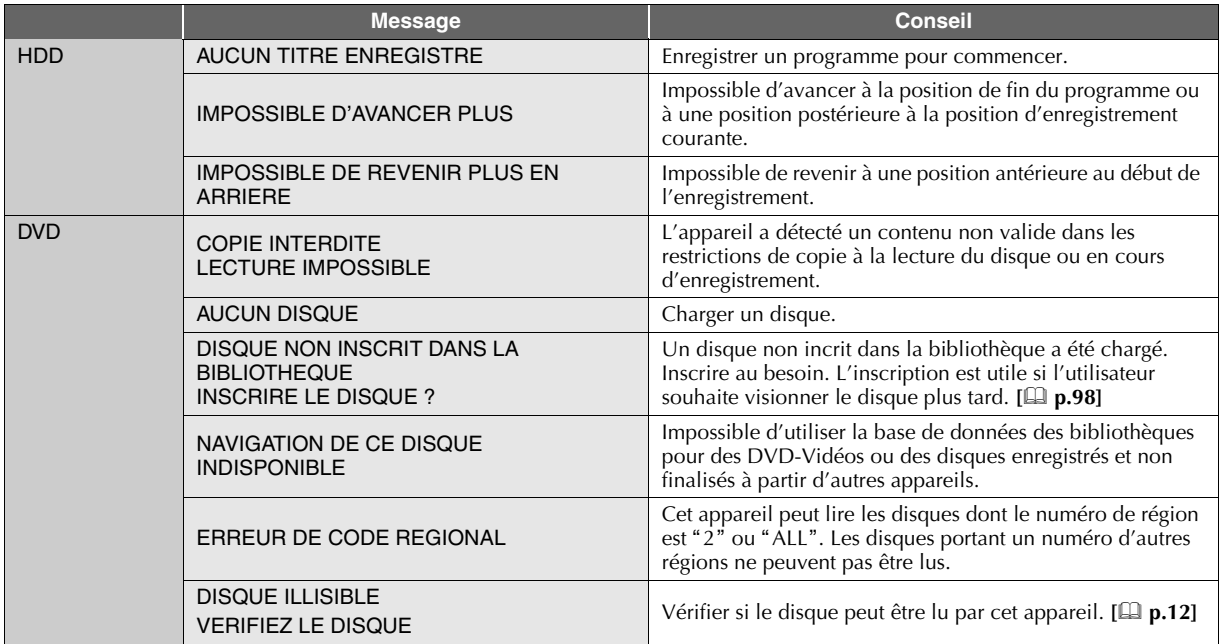

# **Enregistrement**

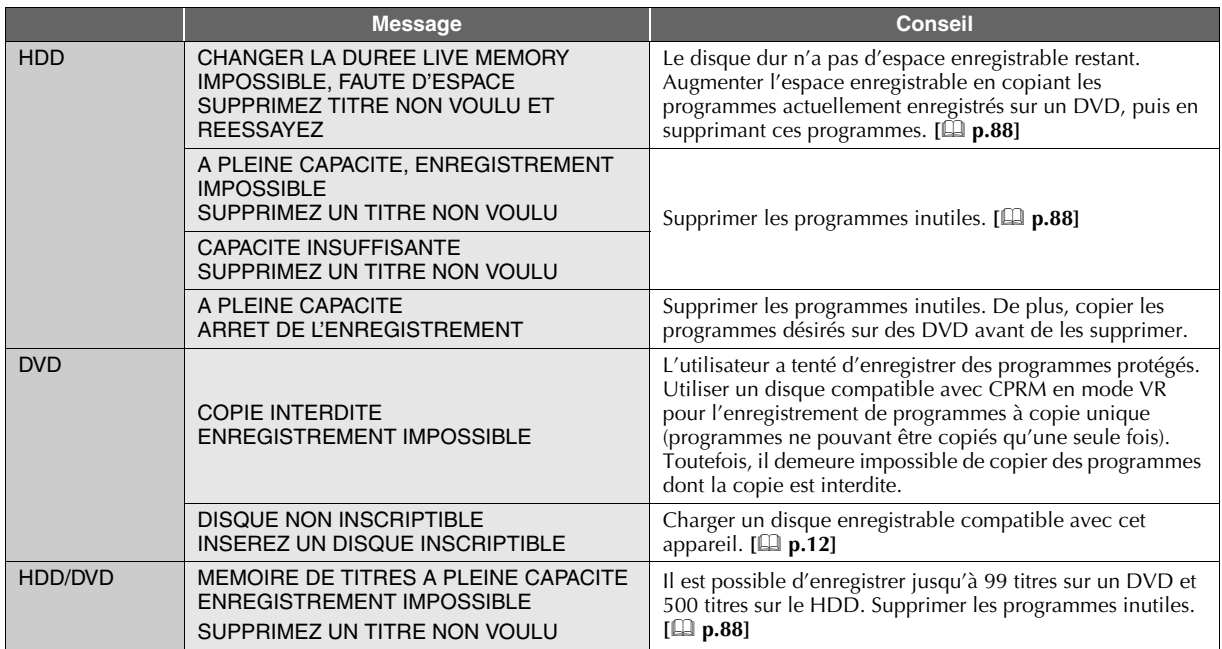

 $\overline{\phantom{a}}$ Dépannage/Annexe Dépannage/Annexe

 $\overline{\phantom{a}}$ 

 $\overline{C}$  $\overline{\phantom{a}}$ 

# **Programmation par minuterie**

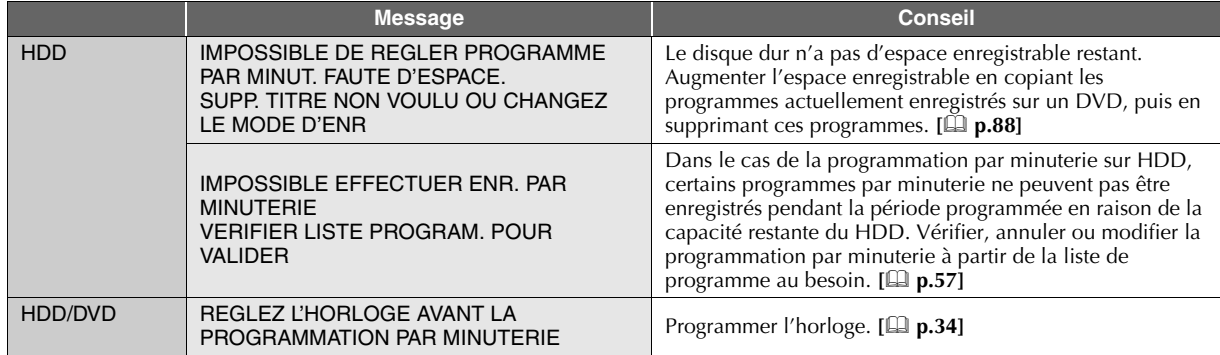

# **Copie**

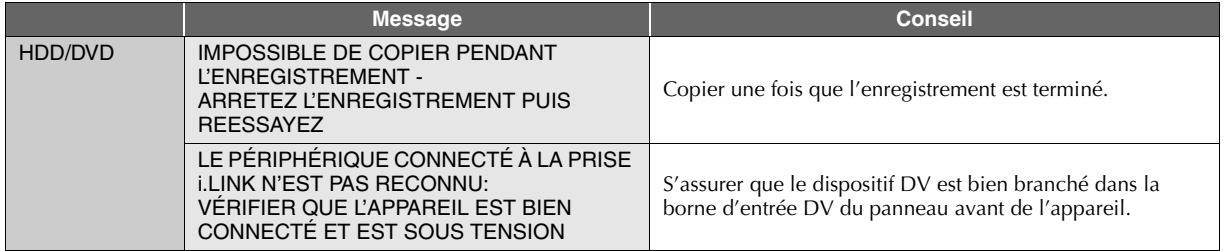

# **Disque**

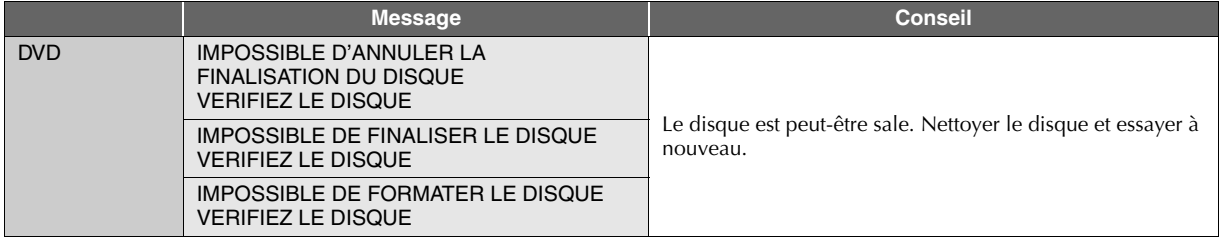

# **Caracteristiques techniques**

## **GENERALES**

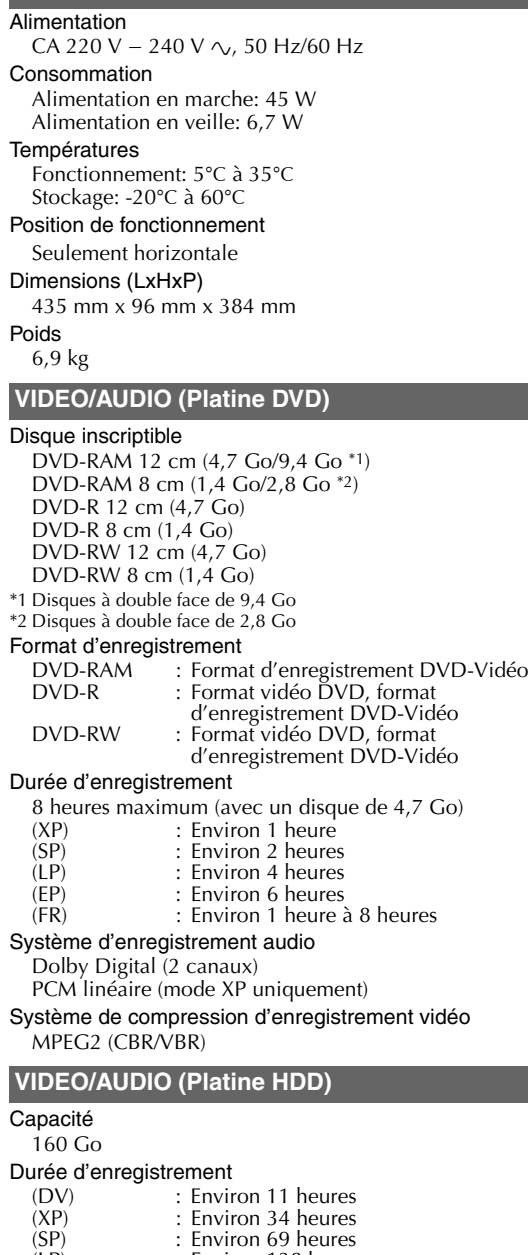

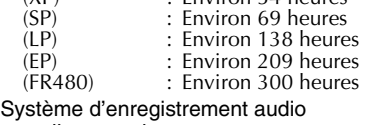

Dolby Digital (2 canaux) PCM linéaire (mode XP uniquement)

Système de compression d'enregistrement vidéo

MPEG2 (VBR)

# **VIDEO/AUDIO (Platine VHS)**

#### Système de signal

Signal couleur PAL et signal monochrome CCIR, 625 lignes/ 50 trames

## Système d'enregistrement

Système de balayage hélicoïdale DA4 (double azimut)

```
Format
```
VHS PAL standard

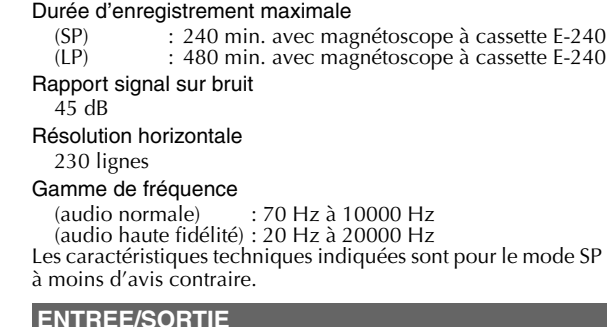

## **ENTREE/SORTIE**

### Connecteurs péritélévision à 21 broches

ENTREE/SORTIE X 1, ENTREE/DECODEUR X 1 Entrée S-vidéo

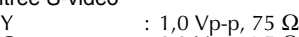

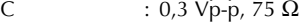

Entrée vidéo

1,0 Vp-p, 75  $\Omega$  (jack à un contact)

Entrée audio

2 Vrms (jack à un contact)

## i. Link

D'entrée/sortie DV à 4-broches

Sortie composante vidéo

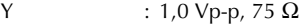

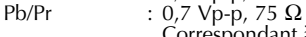

Correspondant à la protection contre la copie

Sortie audio numérique

Coaxiale

Correspondant au système Dolby Digital et DTS Digital Surround, Train binaire Sélectionnable dans le menu de configuration de la sortie

audio numérique

G-LINK

Jack de 3,5 mm de diamètre

# **SYNTONISEUR/MINUTERIE**

#### Système de syntonisation

Syntoniseur à synthèse de fréquence

Système de signal

Signal couleur PAL/SECAM, 625 lignes/50 trames

Capacité de stockage de la chaîne de télévision

99 positions (+ position AUX)

Canaux couverts

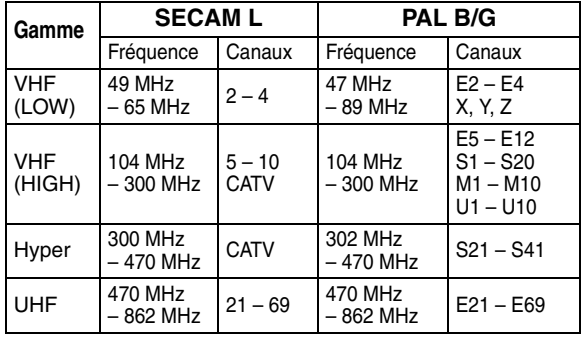

Référence horloge

Quartz

#### Durée de soutien mémoire

Environ 10 minutes.

Présentation et caractéristiques modifiables sans préavis.

 $124$  **4 FR** 

# **Glossaire**

<span id="page-124-14"></span><span id="page-124-13"></span><span id="page-124-12"></span><span id="page-124-11"></span><span id="page-124-10"></span><span id="page-124-9"></span><span id="page-124-8"></span><span id="page-124-7"></span><span id="page-124-6"></span><span id="page-124-5"></span><span id="page-124-4"></span><span id="page-124-3"></span><span id="page-124-2"></span><span id="page-124-1"></span><span id="page-124-0"></span>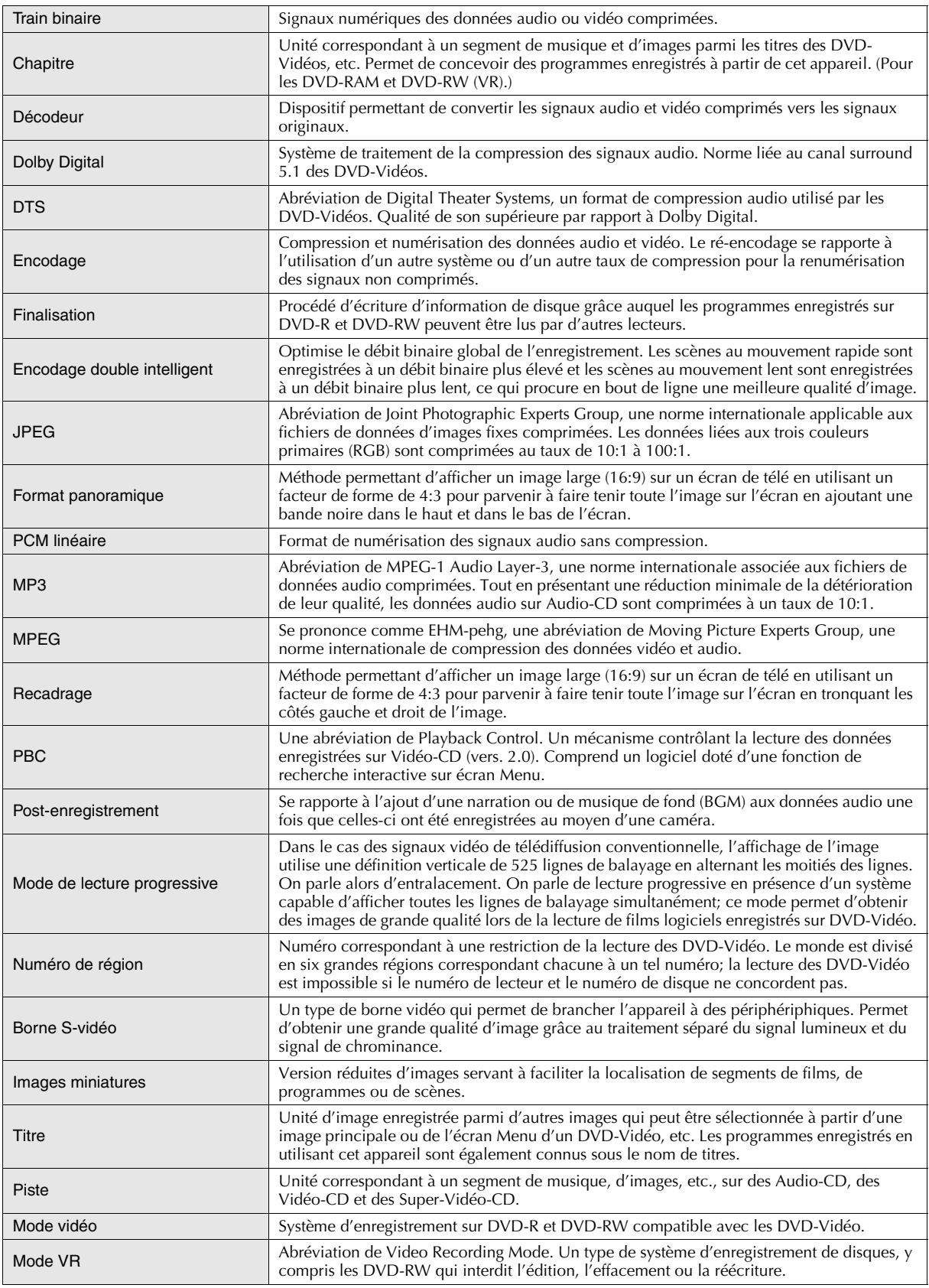

 $\sqrt{2}$ 

# **Liste des termes utilisés**

# **A**

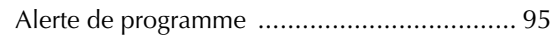

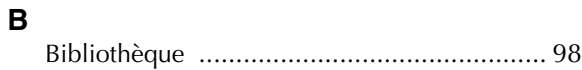

# **C**

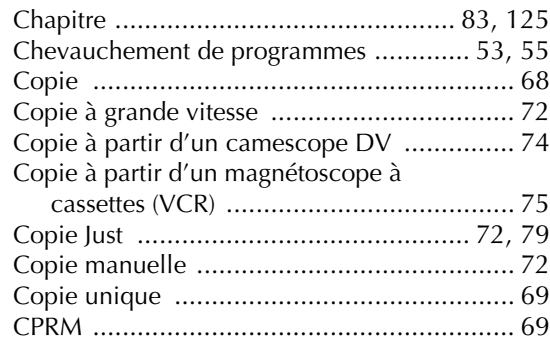

# **D**

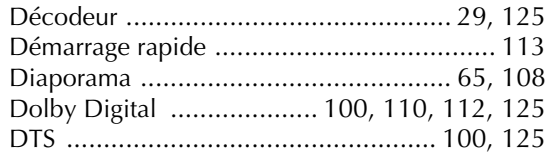

# **E**

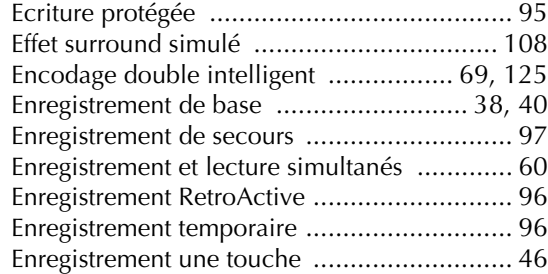

# **F**

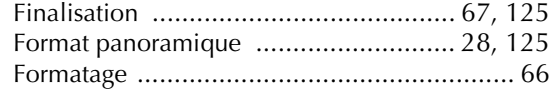

# **G**

Guide Aid[e ................................................. 91](#page-90-0)

# Insertion automatique des chapitres DV [......111](#page-110-0)

# **J**

**I**

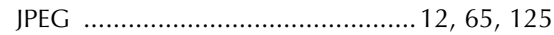

# **L**

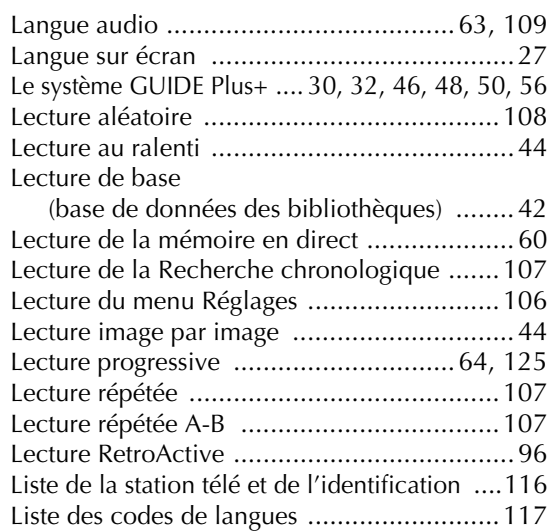

# **M**

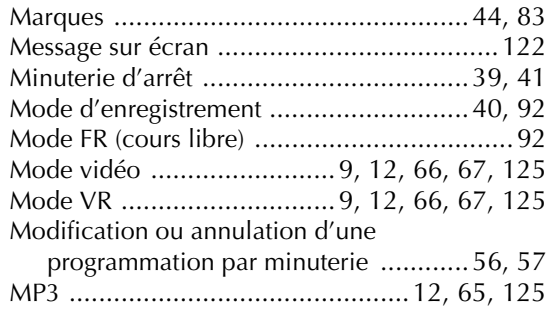

# **N**

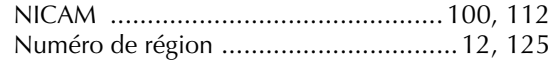

# **P**

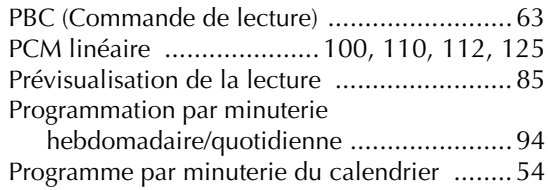

# **R**

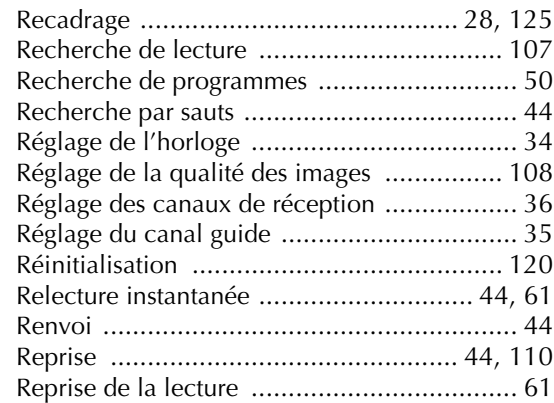

# **S**

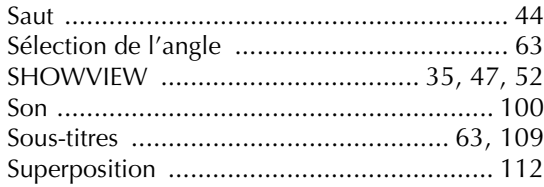

# **T**

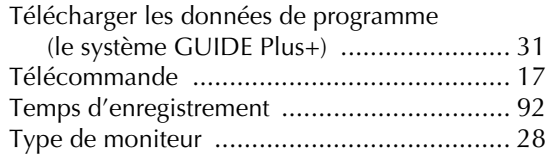

# **V**

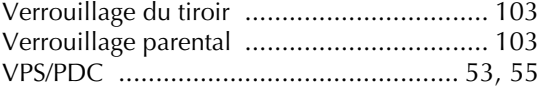

# **JVC**

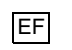